# Maxsine

EP3 E **series**

# **PROFINET AC servo drive User Manual**

(The fourth edition)

Servo drive GL1A0/GL1A8/GL3A0/GL5A5/GL7A5/GL120/GL160 GL190/GL240/GH2A0/GH3A5/GH5A4/GH8A5/GH130 GH170/GH210/GH260/GH320/GH390

Wuhan Maxsine Electric Co., Ltd

## **DECLARATION**

Wuhan Maxsine electric technology limited company all rights reserved. Without this company's written permission, forbid strictly the reprint either the part or the complete content of this handbook.

Because improves and so on the reasons, the product specification or dimension has the change, not separate informs even slightly.

# **Safety Precautions**

In order to ensure proper use of this product safely, the user should be familiar with and observes the following important items before proceeding with storage, installation, wiring, operation, inspection or maintenance for the product.

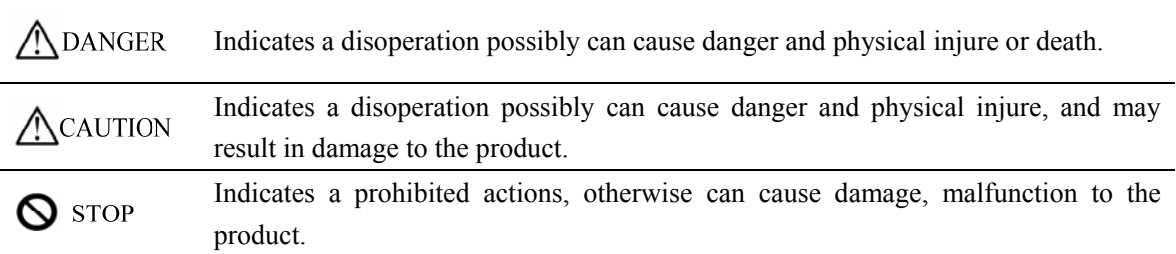

### **1. Service conditions**

**A** DANGER

- Do not expose the product in moisture, caustic gas, and ignitable gas situation. Otherwise can cause an electric shock or fire.
- Do not use the product in direct-sunlight, dust, salinity and metal powder places.
- Do not use the product in the places that has water, oil and drugs drops.

## **2. Wiring**

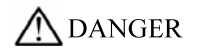

- Connect the earth terminal (PE) to earth reliably, otherwise can cause an electric shock or fire.
- Never connect the input power terminals (L1, L2, L3) to 380V power supply, otherwise can result in the equipment damage and an electric shock or fire.
- Do not connect the servo motor output terminals (U, V, W) to 3 phase AC power supply, otherwise can cause personnel casualty or fire.
- The output terminals (U, V, W) must be connected with the servo motor connections (U, V, W) correspondently, otherwise can result in the servomotor flying speed that may cause equipment damage and the personnel casualty
- Please fasten the input power terminals (L1, L2, and L3) and the output terminals (U, V, W). Otherwise may cause fire.
- Referring to wire selection guide, please install all wires with an adequate cross-section. Otherwise may cause fire.

## **3. Operations**

## ACAUTION

- Before operating the mechanical device, it is necessary to set the parameters with appropriate values. Otherwise, can cause the mechanical device to out of control or break down.
- Before running the mechanical device, make sure the emergency stop switch can work at any time.
- Performing trial run without load, make sure that the servomotor is in normal operation. Afterwards joins again the load.
- Please do not turn on and off the main power supply more frequently, otherwise can cause the servo driver overheat.

## **4. Running**

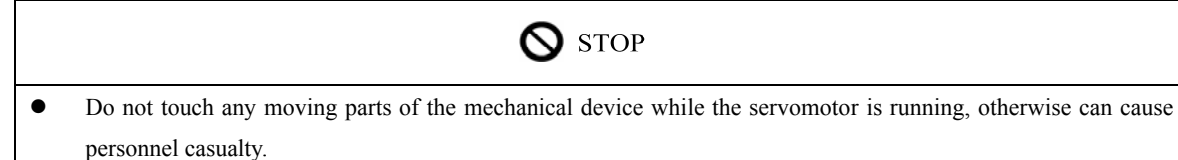

- Do not touch servo driver and servomotor while the equipment is operating, otherwise can result in an electric shock or in burn.
- Do not move any connection cables while the equipment is operating, otherwise can result in physical injure or equipment damage.

## **5. Maintenance and inspection**

# $\bigcirc$  stop

- Do not touch any portion inside of the servo driver and servomotor, otherwise can cause an electric shock.
- Do not remove the front cover of the servo driver while power is on, otherwise can cause an electric shock.
- Please wait at least 5 minutes after power has been removed before touching any terminal, otherwise the remaining high voltage possibly can cause an electric shock.
- Do not change the wiring while the power is on, otherwise can cause an electric shock.
- Do not disassemble the servomotor, otherwise can cause an electric shock.

### **6. Service ranges**

# ACAUTION

This handbook involves the product for the general industry use, please do not use in some equipment which may directly harm the personal safety, such as nuclear energy, spaceflight, aeronautic equipment, and life safeguard, life-support equipment and each kind of safety equipment. Please make contact with the company if have the need of use mentioned above.

# **CONTENTS**

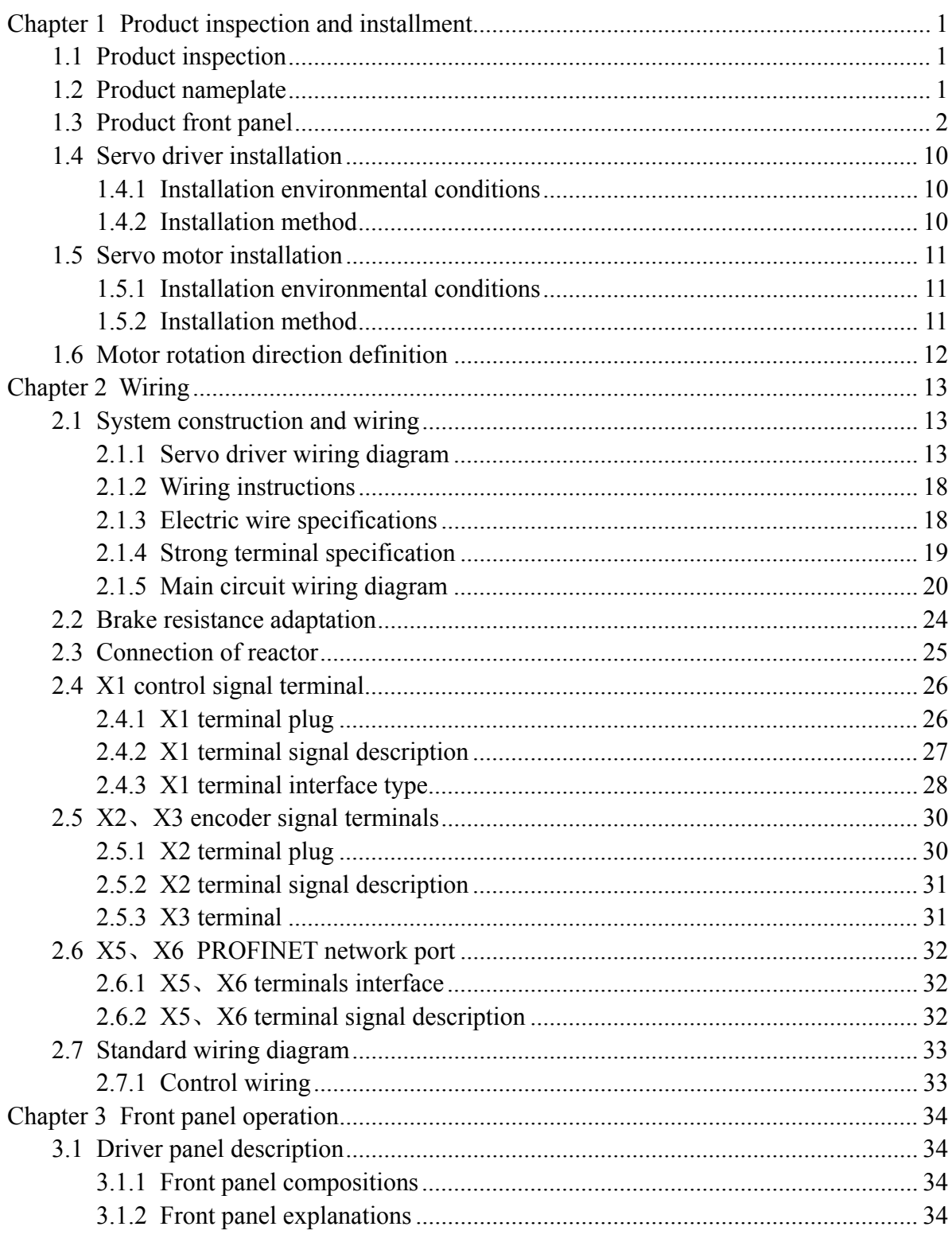

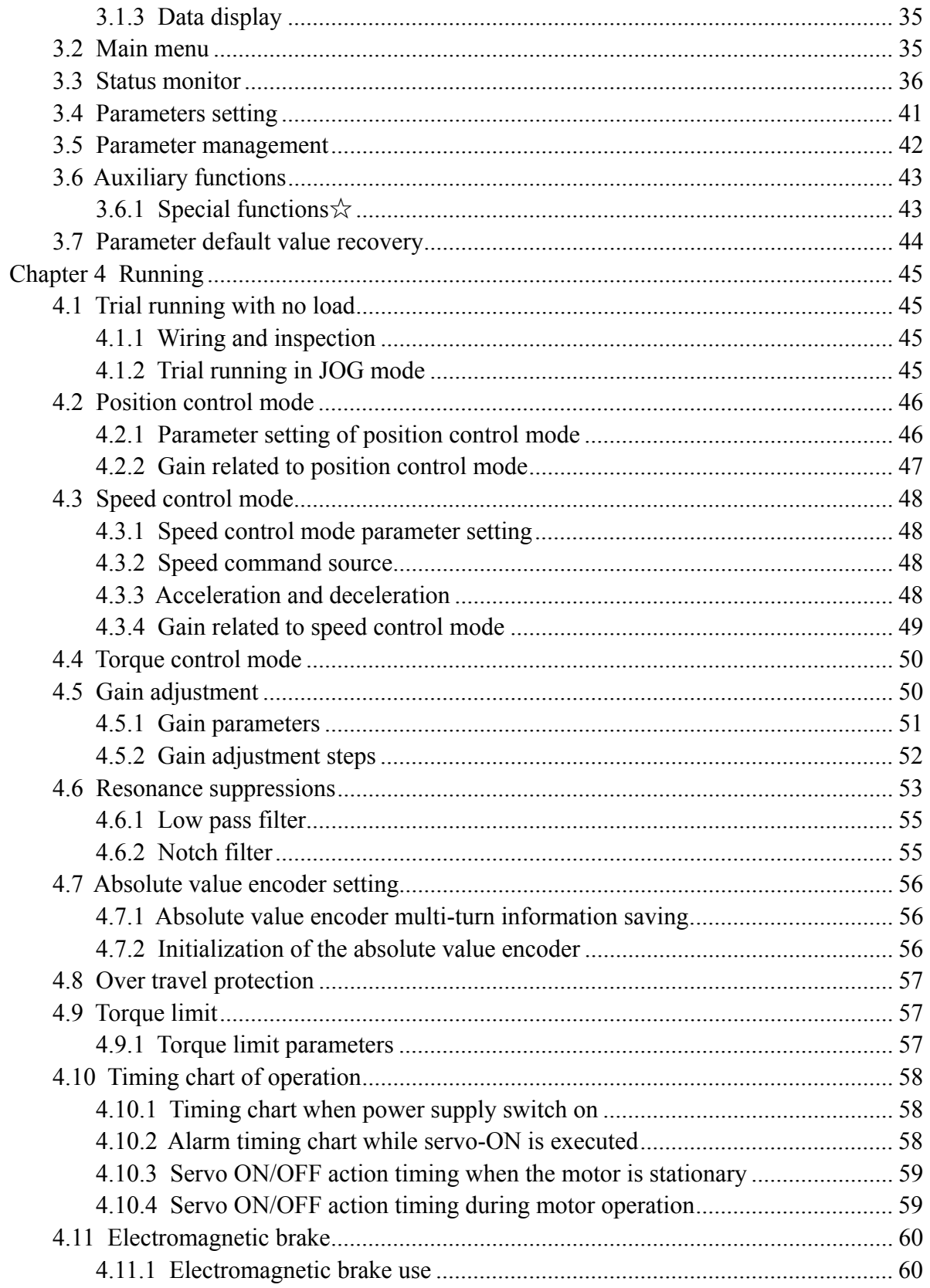

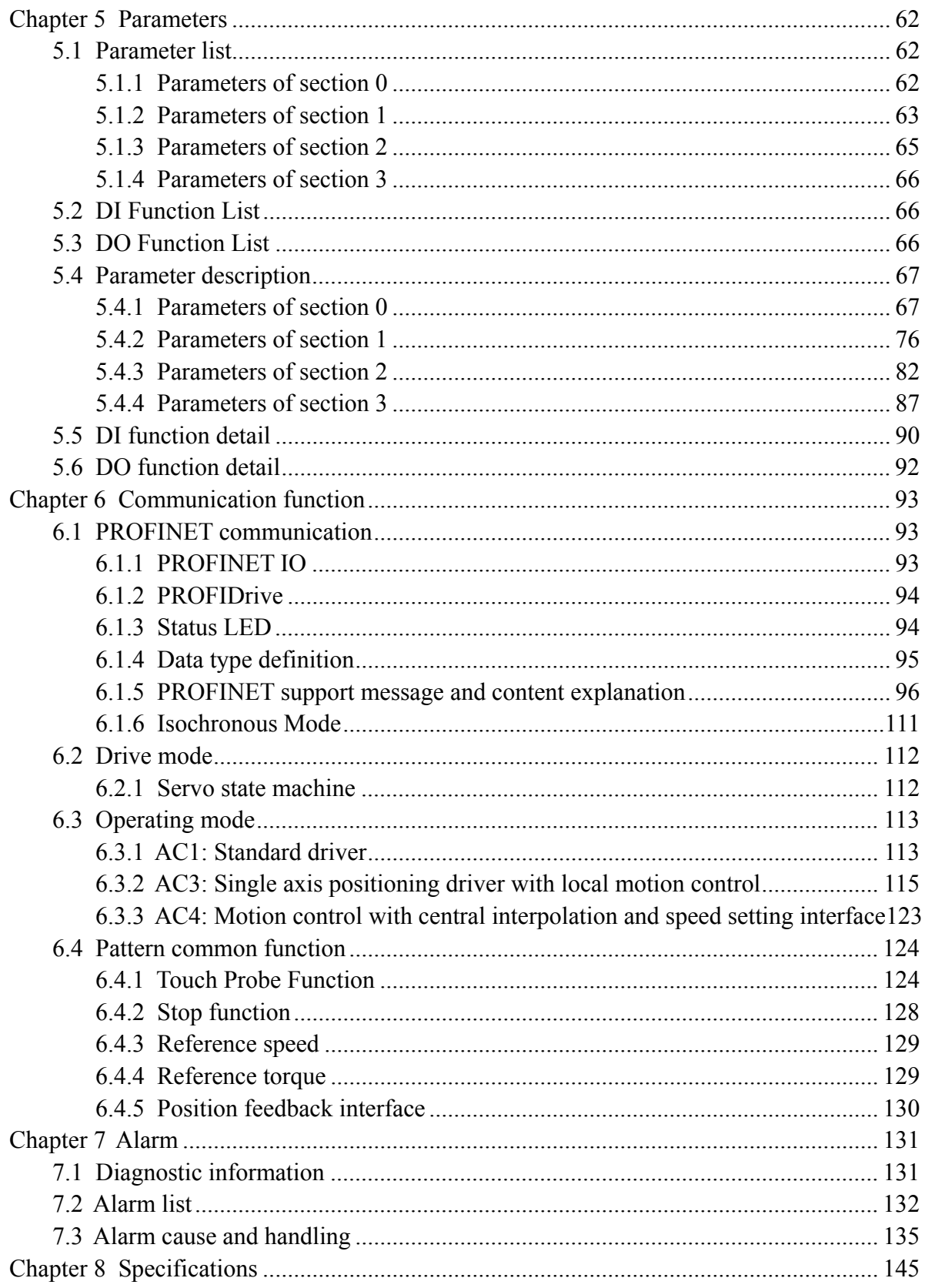

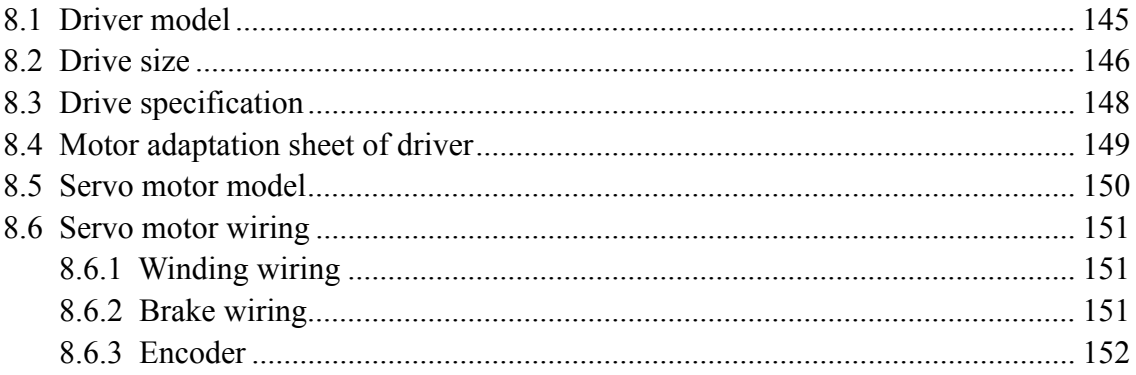

# <span id="page-8-0"></span>**Chapter 1 Product inspection and installment**

## **1.1 Product inspection**

This product has made the complete function test before delivery, for prevented the product to be abnormal owing to shipping process, please make detail inspection as the following items after breaking the seal:

- Inspect the types of servo driver and servomotor and ensure that are the same types in the order form.
- Inspect the outward appearance of servo driver and servomotor to see any abrasion or damage; if so please do not wire to the power supply.
- Inspect the parts of servo driver and servomotor to see any loosen parts such as loosened or fallen off screw.
- Rotate the servomotor shaft by hand and should be smooth rotation. However, the servomotor with holding brake is unable to rotate directly.

If there is any break down item or abnormal phenomenon mentioned above, please contact with the dealer immediately.

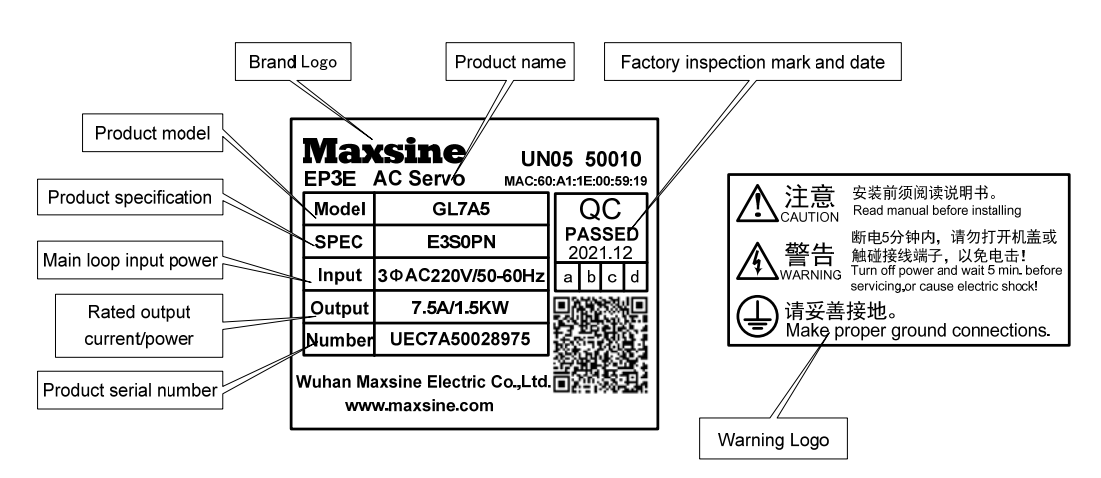

## **1.2 Product nameplate**

## <span id="page-9-0"></span>**1.3 Product front panel**

Applicable models:GL1A0、GL1A8、GL3A0、GL5A5、GL7A5、GL120

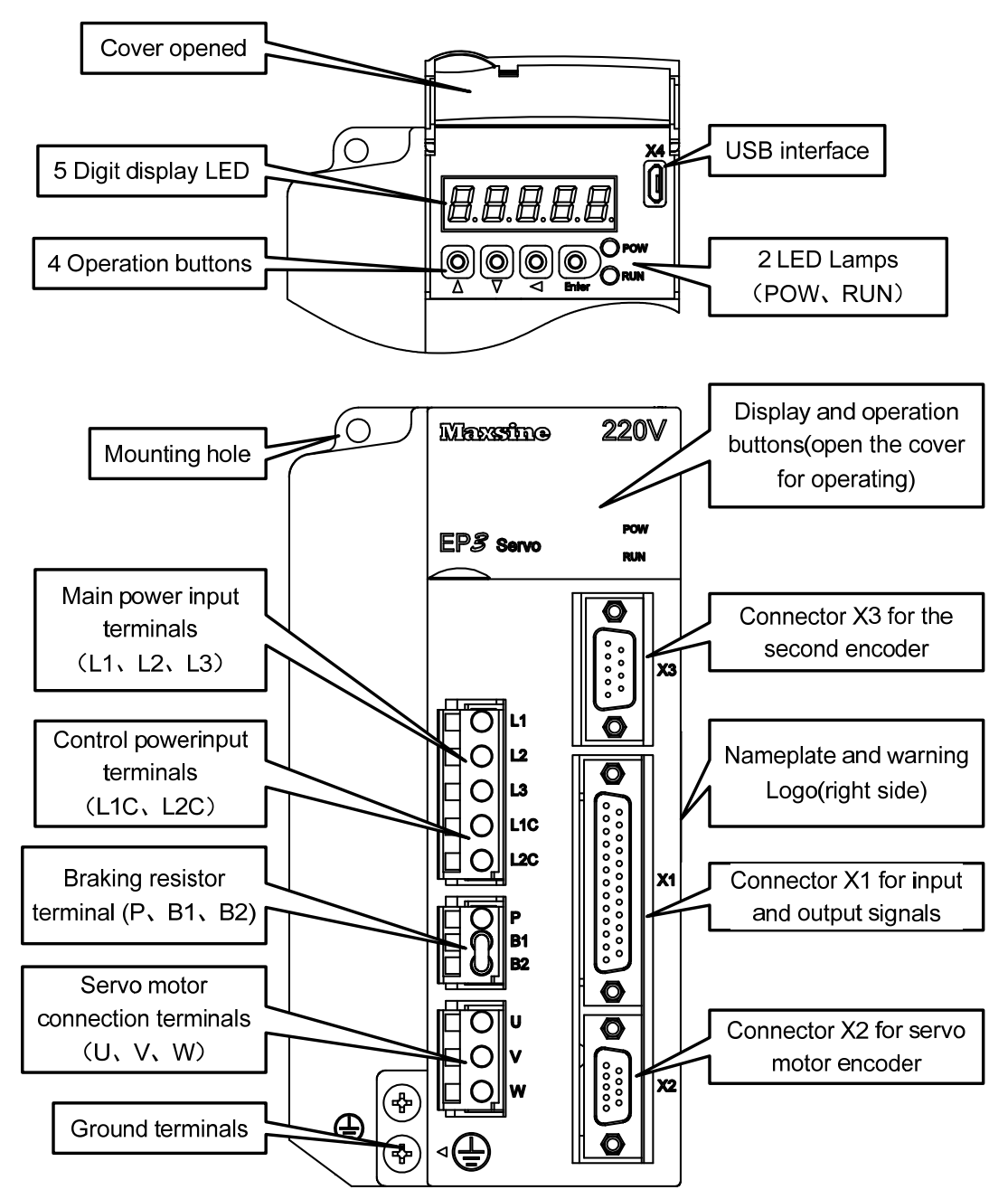

#### Applicable models: GL160

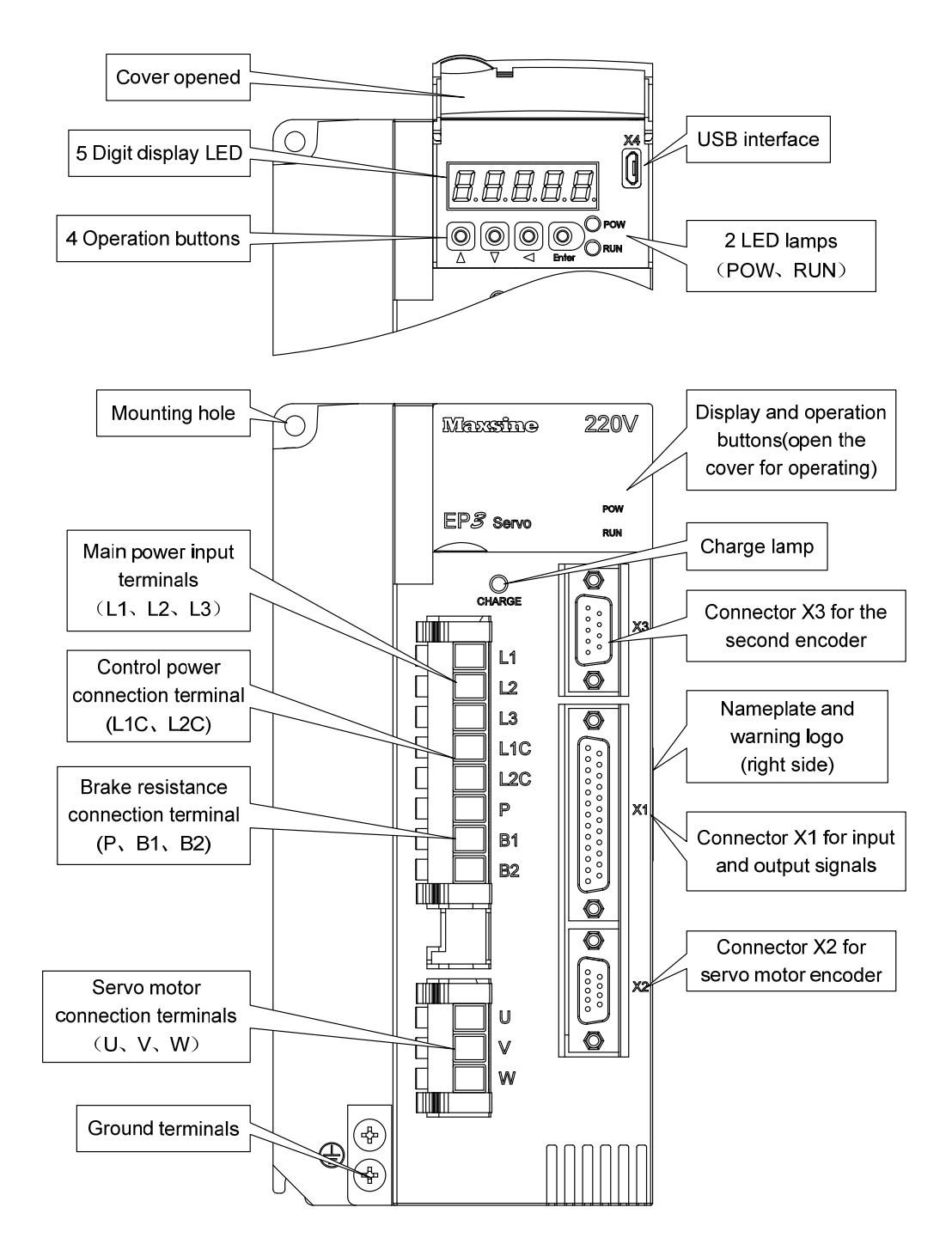

Applicable models: GL190、GL240

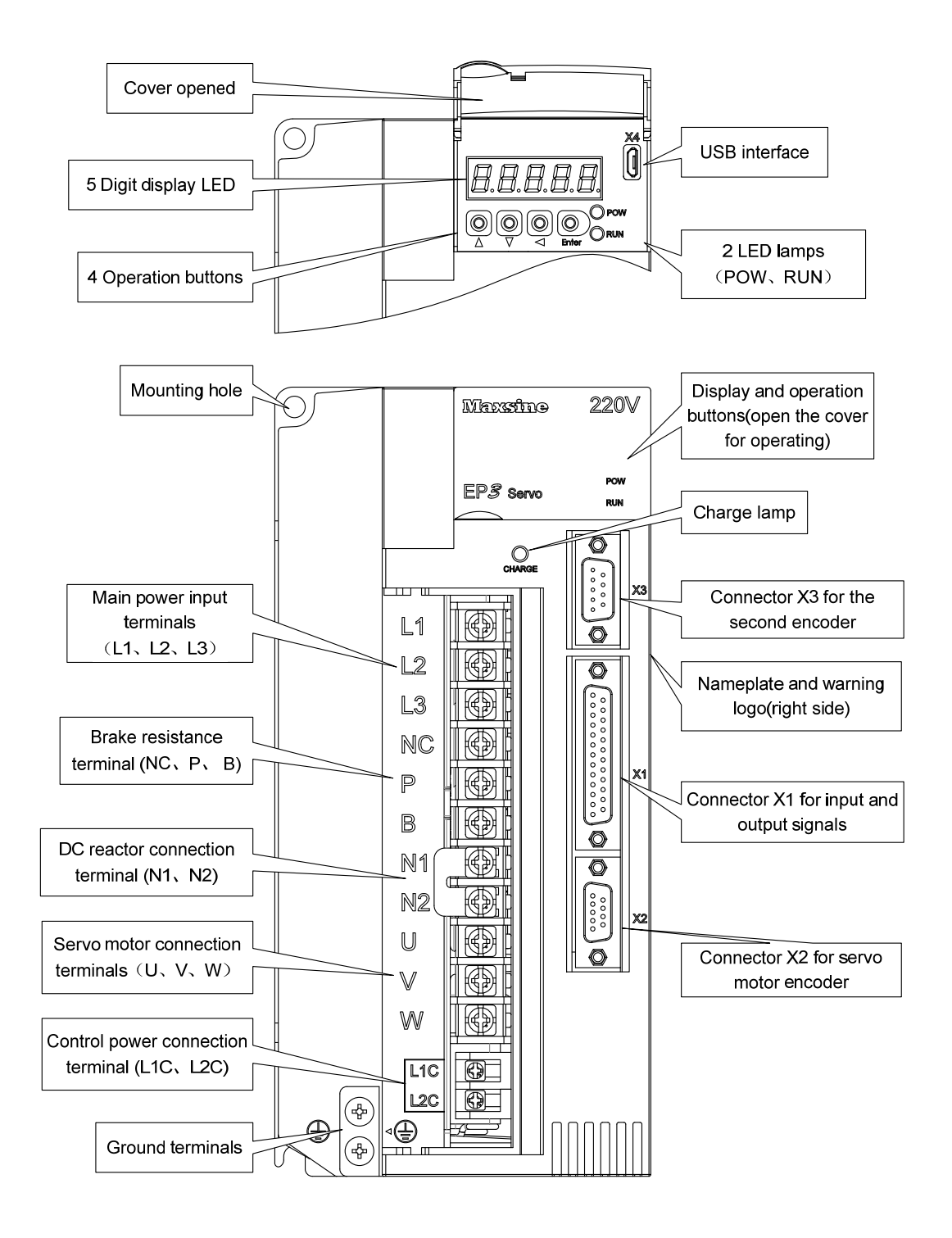

Applicable models: GH2A0、GH3A5、GH5A4

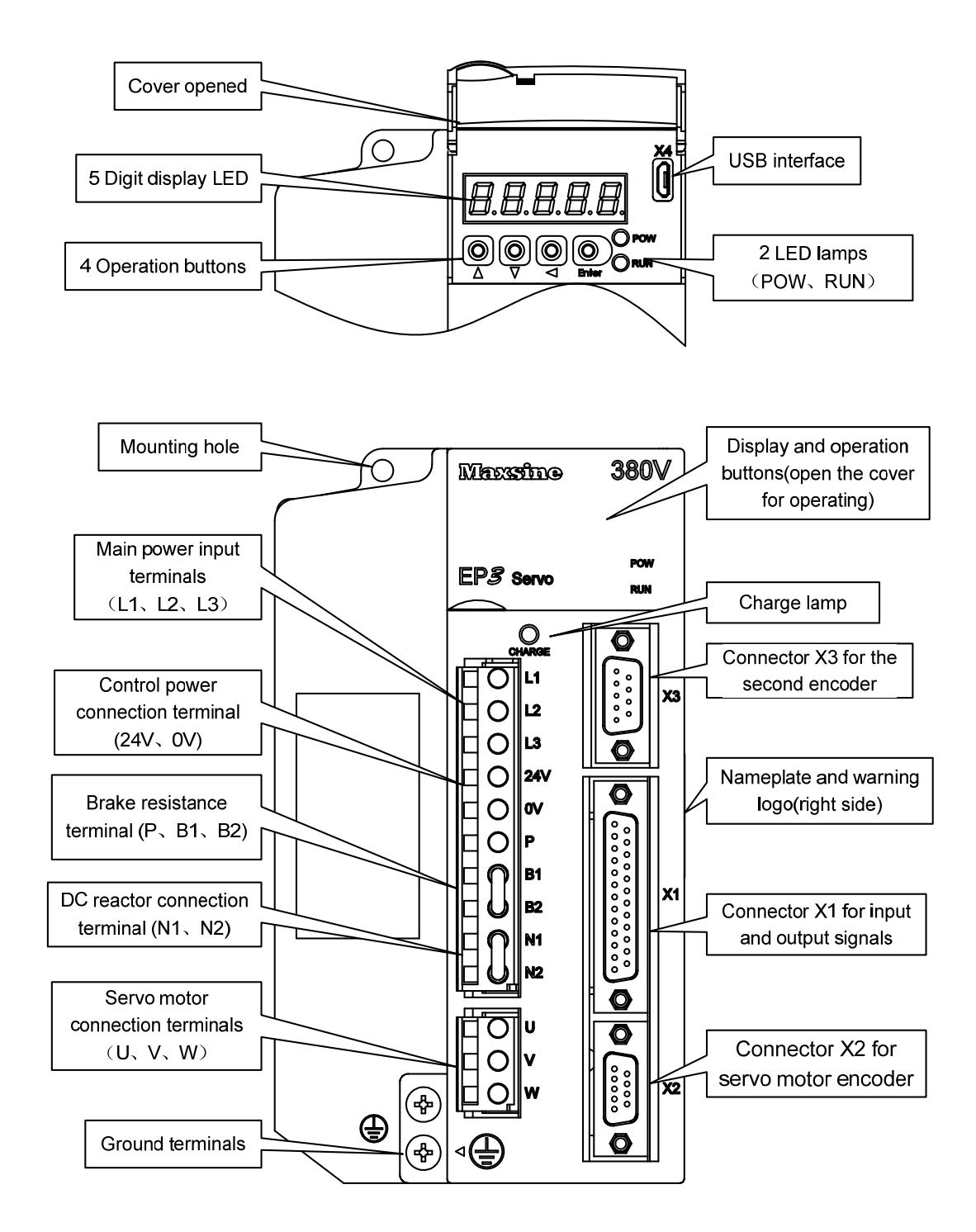

#### Chapter 1 Product inspection and installment

#### Applicable models: GH8A5

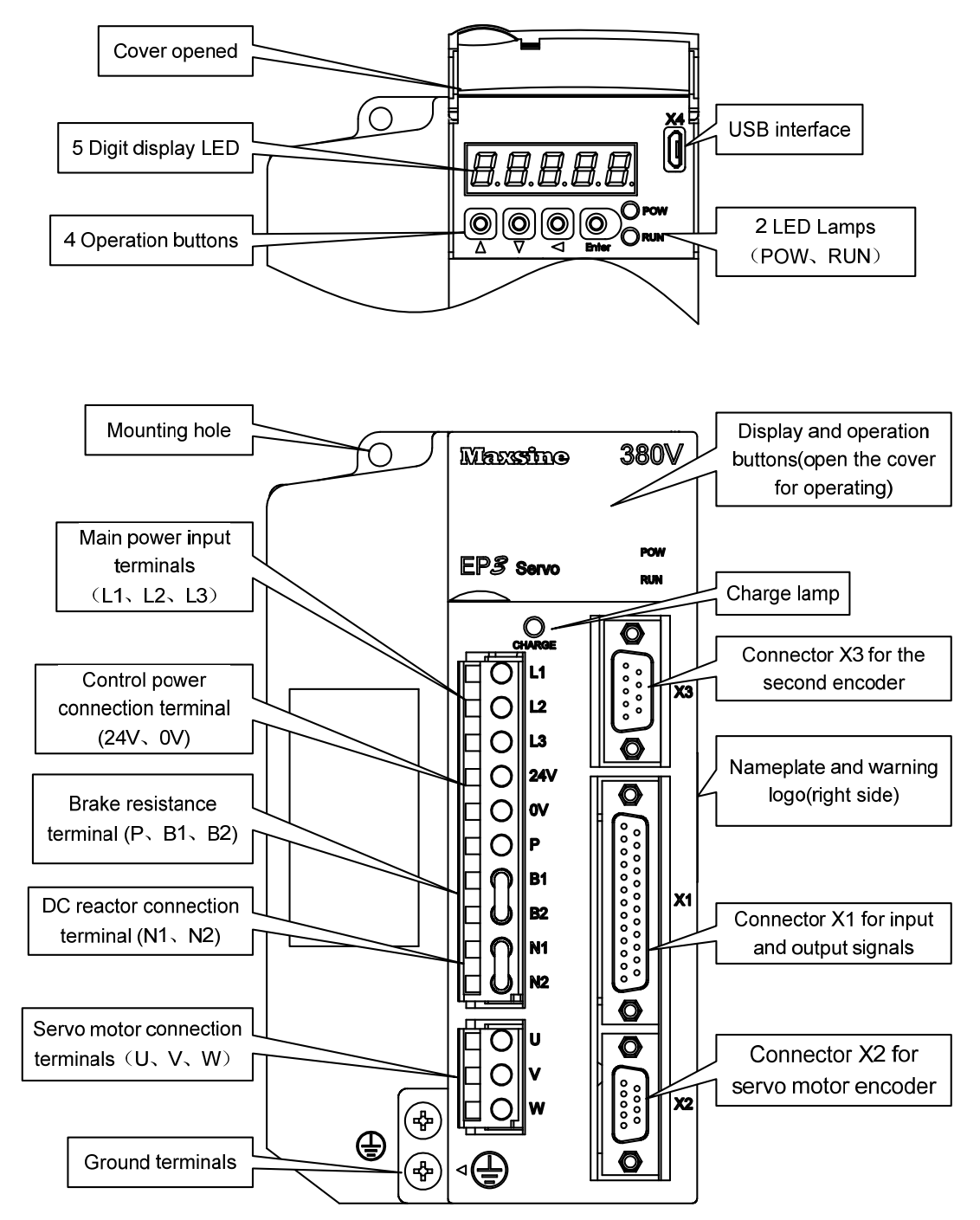

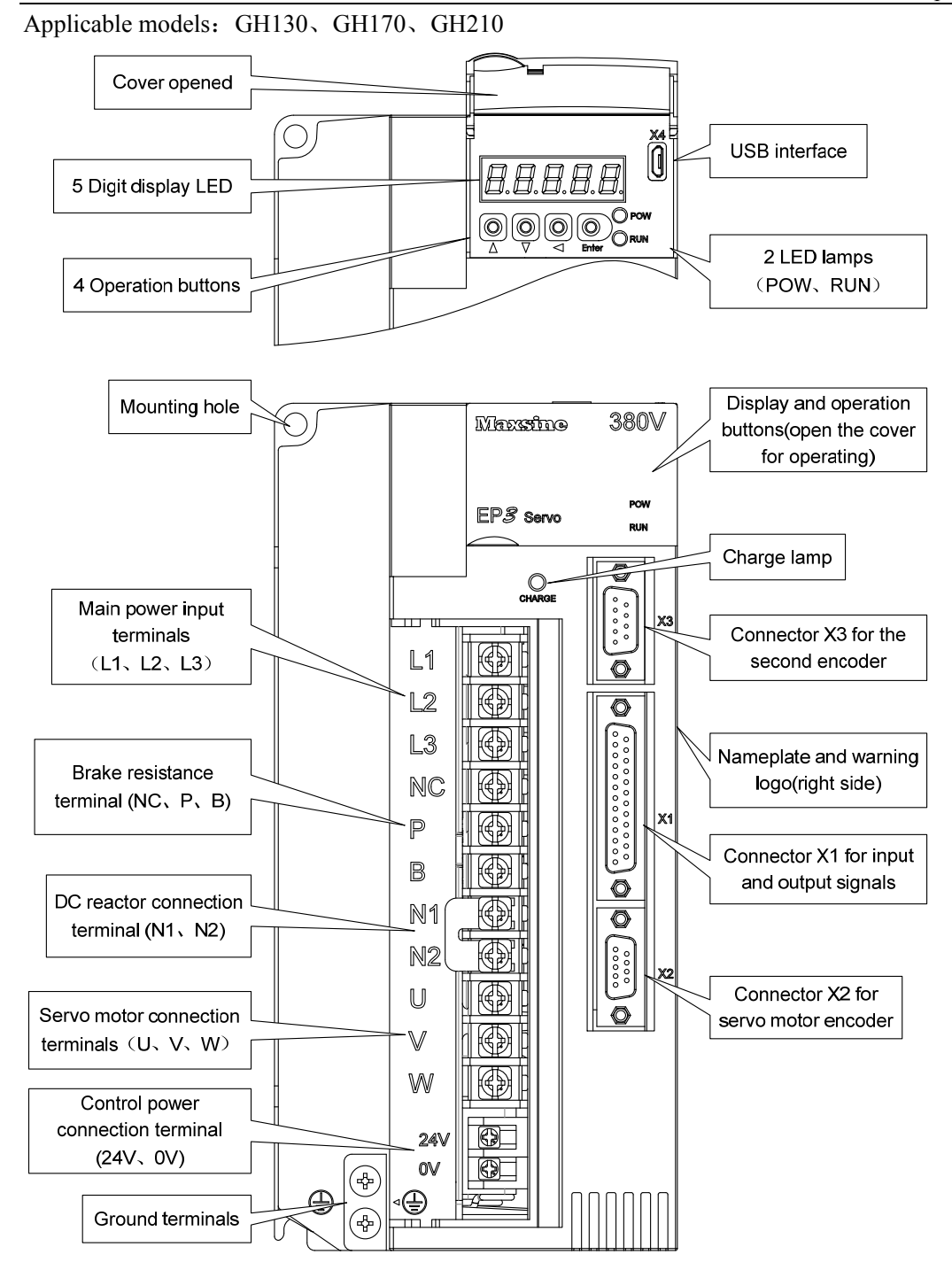

7

Chapter 1 Product inspection and installment

Applicable models: GH260

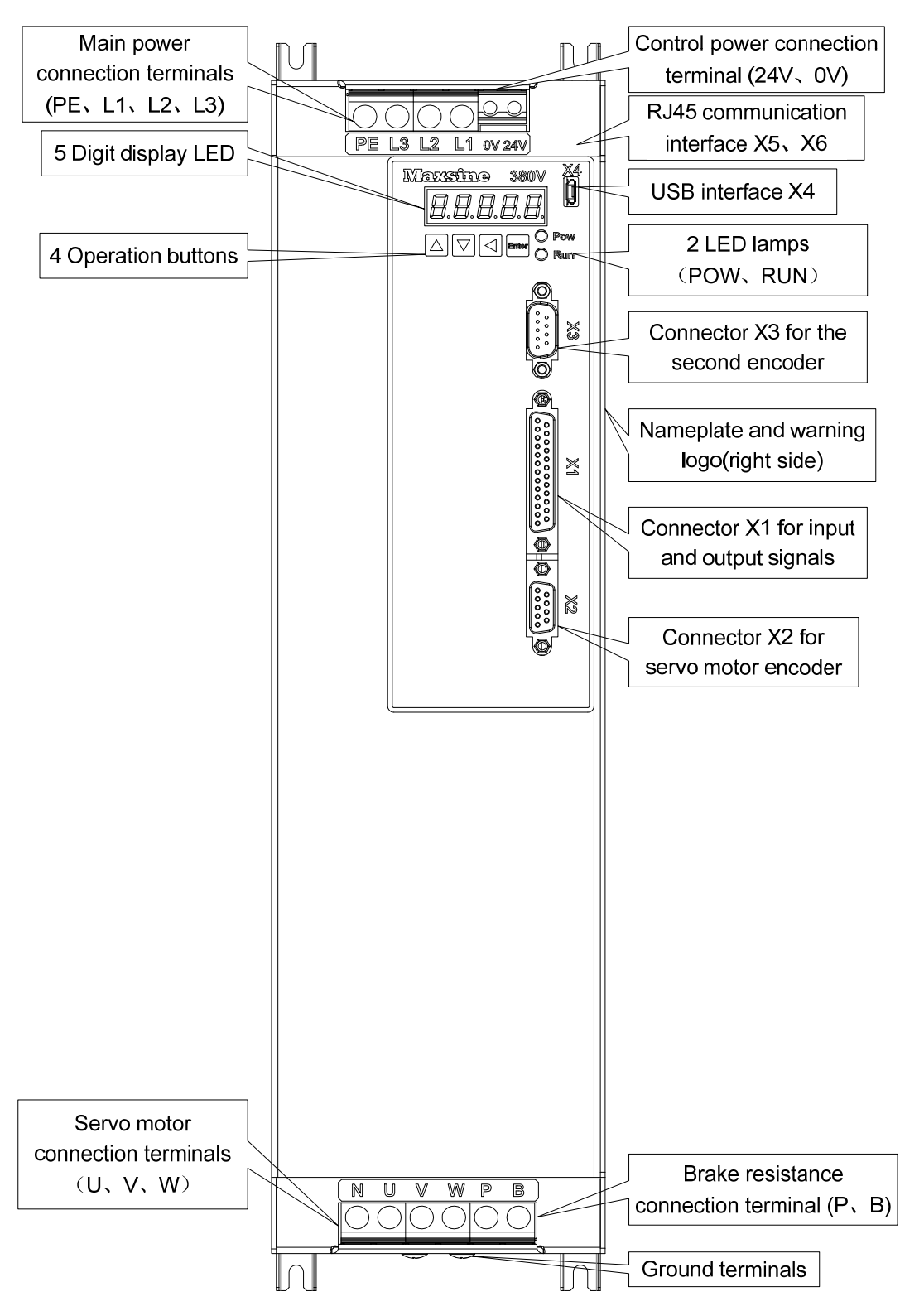

Applicable models: GH320、GH390

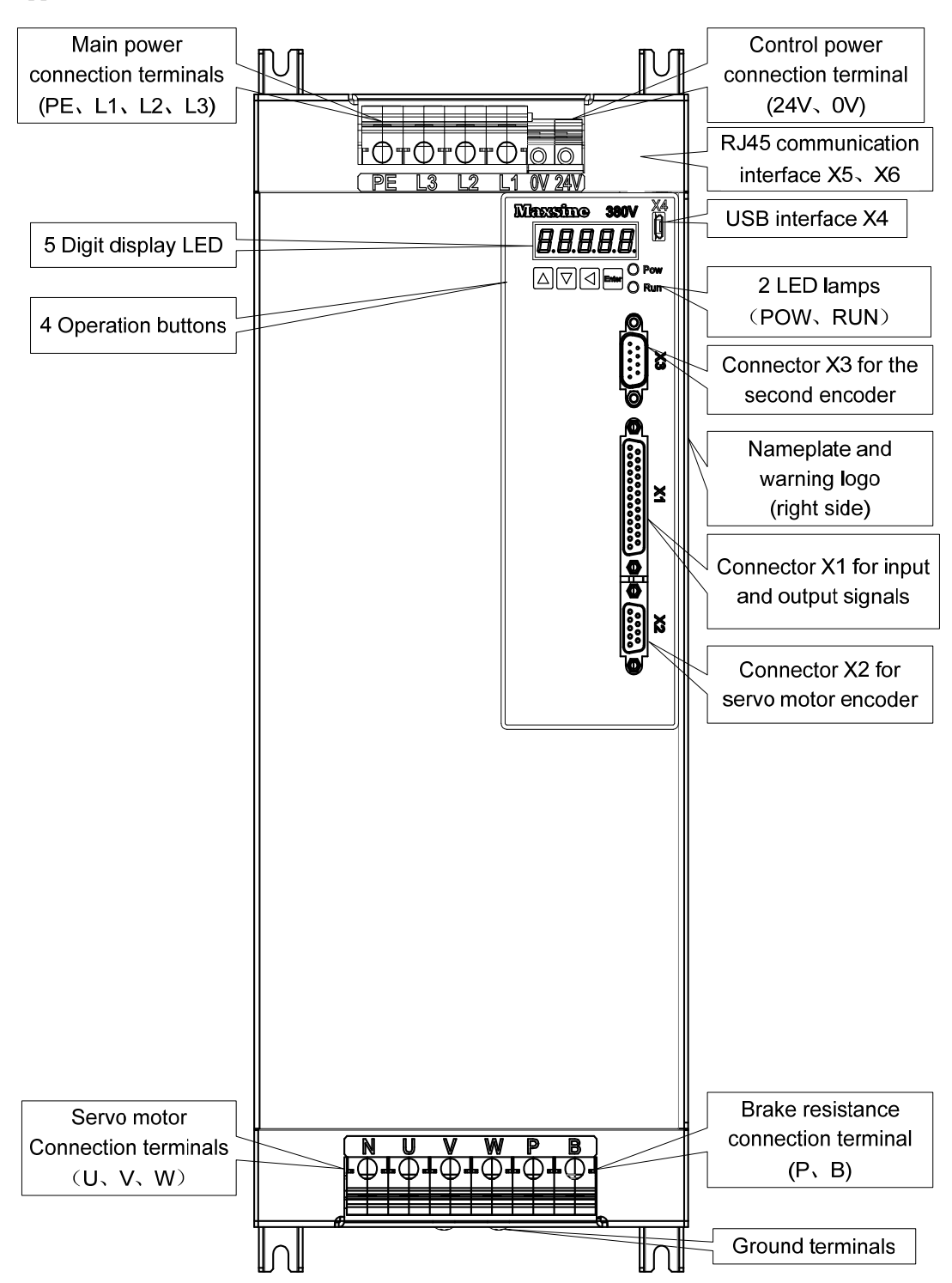

## <span id="page-17-0"></span>**1.4 Servo driver installation**

#### **1.4.1 Installation environmental conditions**

Since the environment conditions for servo driver installation have the direct influence to the normal function and service life of the servo driver, therefore the environment conditions must be conformed to the following conditions:

- Ambient temperature:  $0 \sim 40^{\circ}$ C; Ambient humidity: less than  $40\% \sim 80\%$  (no dew).
- Storage temperature:  $-40~\sim~50^{\circ}$ C; Storage humidity: less than 93% (no dew).
- Vibration: less than 0.5G.
- Preventive measure shall be taken against raindrop or moist environment.
- Avoid direct sunlight.
- Preventive measure shall be taken against corrosion by oil mist and salinity.
- Free from corrosive liquid and gas.
- Preventive measure shall be taken against entering the servo driver by dust, cotton fiber and metal tiny particle.
- Keep away from radioactive and inflammable substances.
- When several driver installments in a control cubicle, for good ventilation please reserve enough space around each driver, install fans to provide effective cooling, keep less than  $40^{\circ}$ C for long-term trouble-free service.
- If there are vibration sources nearby (punch press for example) and no way to avoid it, please use absorber or antivibration rubber filling piece.
- If there is disturbance from interferential equipment nearby along the wirings to the servo driver can make the servo driver misoperation. Using noise filters as well as other antijamming measure guarantee normal work of the servo driver.However, the noise filter can increase current leakage, therefore should install an insulating transformer in the input terminals of power supply.

#### **1.4.2 Installation method**

- In order to get good cooling the servo driver should normally mount in vertical direction with the topside upward.
- For installing the servo driver, fasten the backboard of the servo driver with M5 screw bolt.
- Reserve enough space around the servo drivers as shown in the reference diagram. In order to guarantee the performance of the servo driver and the lifetime, please make the space as full as possible.
- To provide vertical wind to the heat sink of the servo driver should install ventilating fans in the control cubicle.
- Prevent the dust or the iron filings entering the servo driver when install the control cubicle.

<span id="page-18-0"></span>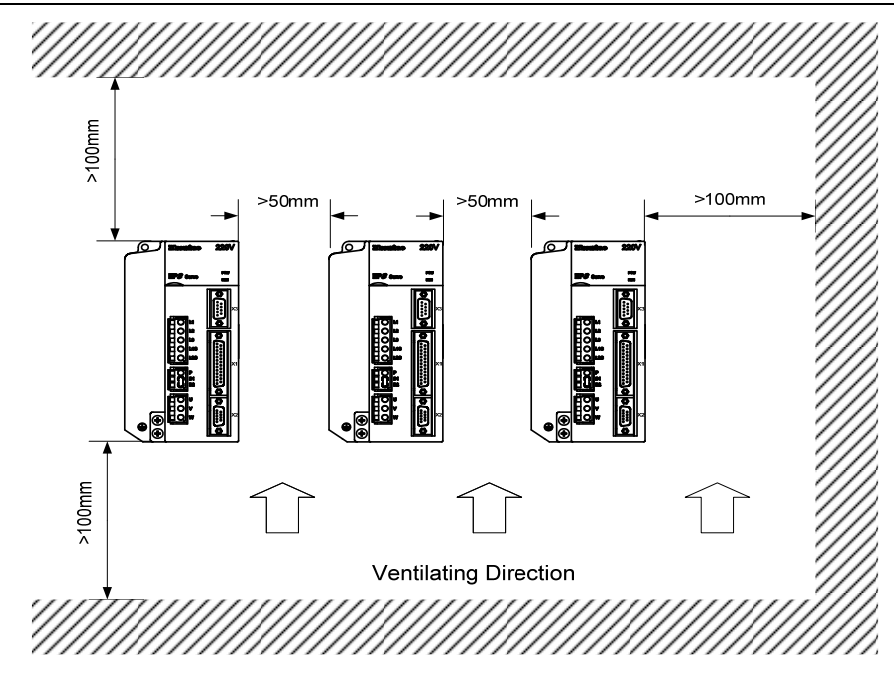

## **1.5 Servo motor installation**

#### **1.5.1 Installation environmental conditions**

- Ambient temperature:  $0 \sim 40 \degree C$ ; Ambient humidity: less than 80 % (no dew).
- Storage temperature: -40~50 °C; Storage humidity: less than 80 % (no dew).
- Vibration: less than 0.5G.
- Install the servomotor in well-ventilated place with less moisture and a few dusts.
- Install the servomotor in a place without corrosive liquid, flammable gas, oil vapor, cutting cooling liquid, cutting chips, iron powder and so on.
- Install the servomotor in a place without water vapor and direct sunlight.

#### **1.5.2 Installation method**

- For horizontal installation: In order to prevent water, oil, etc. from entering inside of the servomotor, please put the cable connector downward.
- For vertical installation: if the shaft of the servo motor is in upward direction with a speed reducer, some prevention measure shall be taken against entering inside of the servomotor by oil come from the speed reducer.
- Motor shaft extension should be long enough, or may cause vibration while motor is in running.
- In case of installation or removing the servomotor, please do not hit the servomotor with a hammer, otherwise the shaft and the encoder can be damaged.

## <span id="page-19-0"></span>**1.6 Motor rotation direction definition**

The motor rotating direction description in this handbook is defined as facing the shaft of the servomotor, if the rotating shaft is in counterclockwise direction will be called as positive direction, or in clockwise as reversal direction

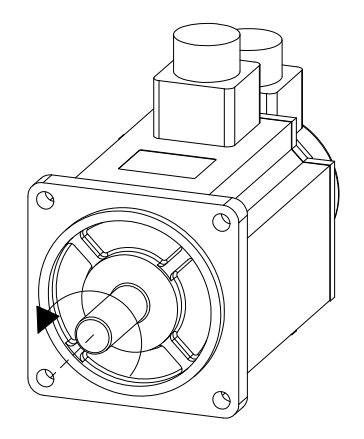

Positive Rotation Counterclockwise (CCW)

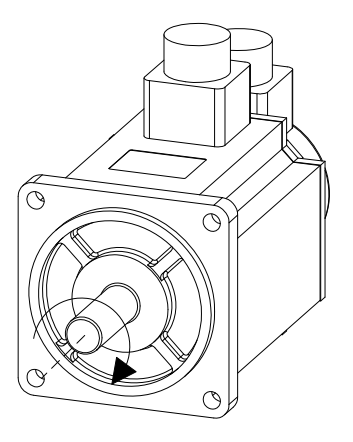

Reversal Rotation Clockwise(CW)

# **Chapter 2 Wiring**

## <span id="page-20-0"></span>**2.1 System construction and wiring**

### **2.1.1 Servo driver wiring diagram**

#### **1. EP3E-GL series servo driver wiring diagram**

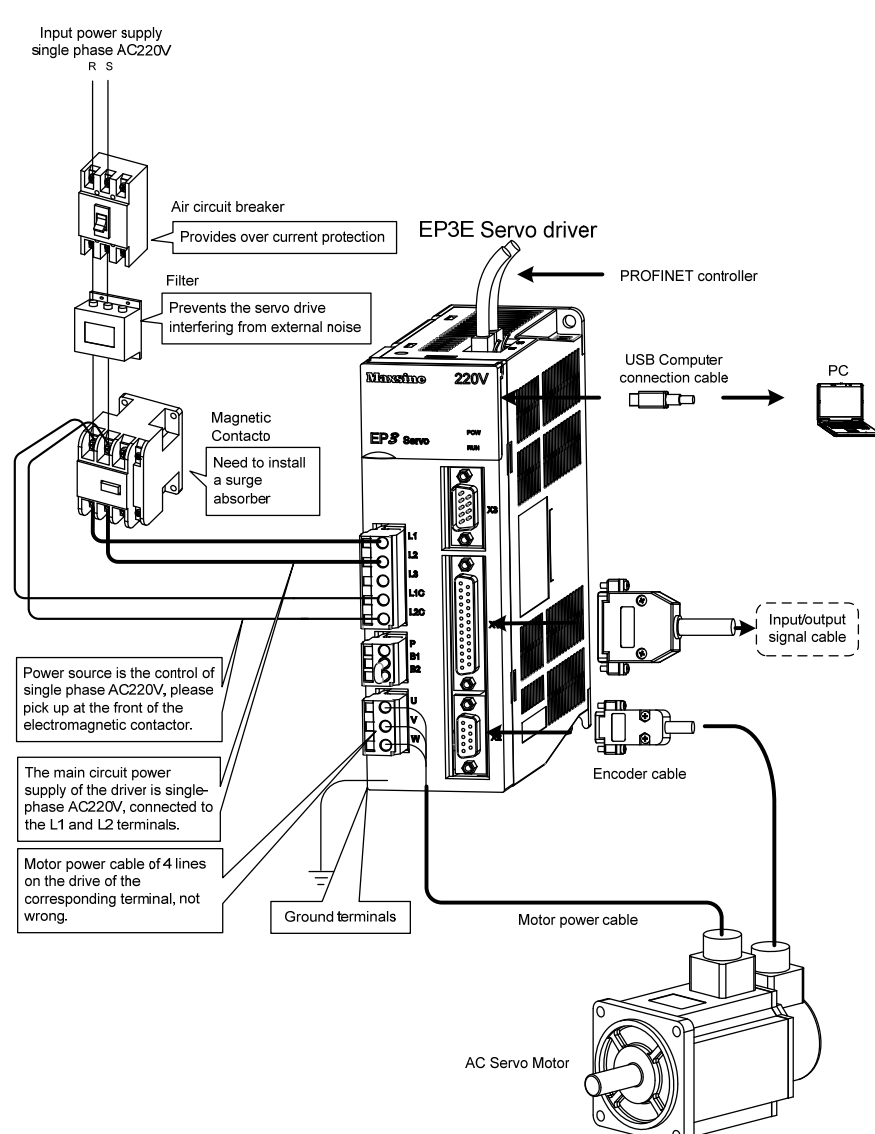

Applicable models: GL1A0、GL1A8、GL3A0

#### Applicable models: GL5A5、GL7A5、GL120、GL160

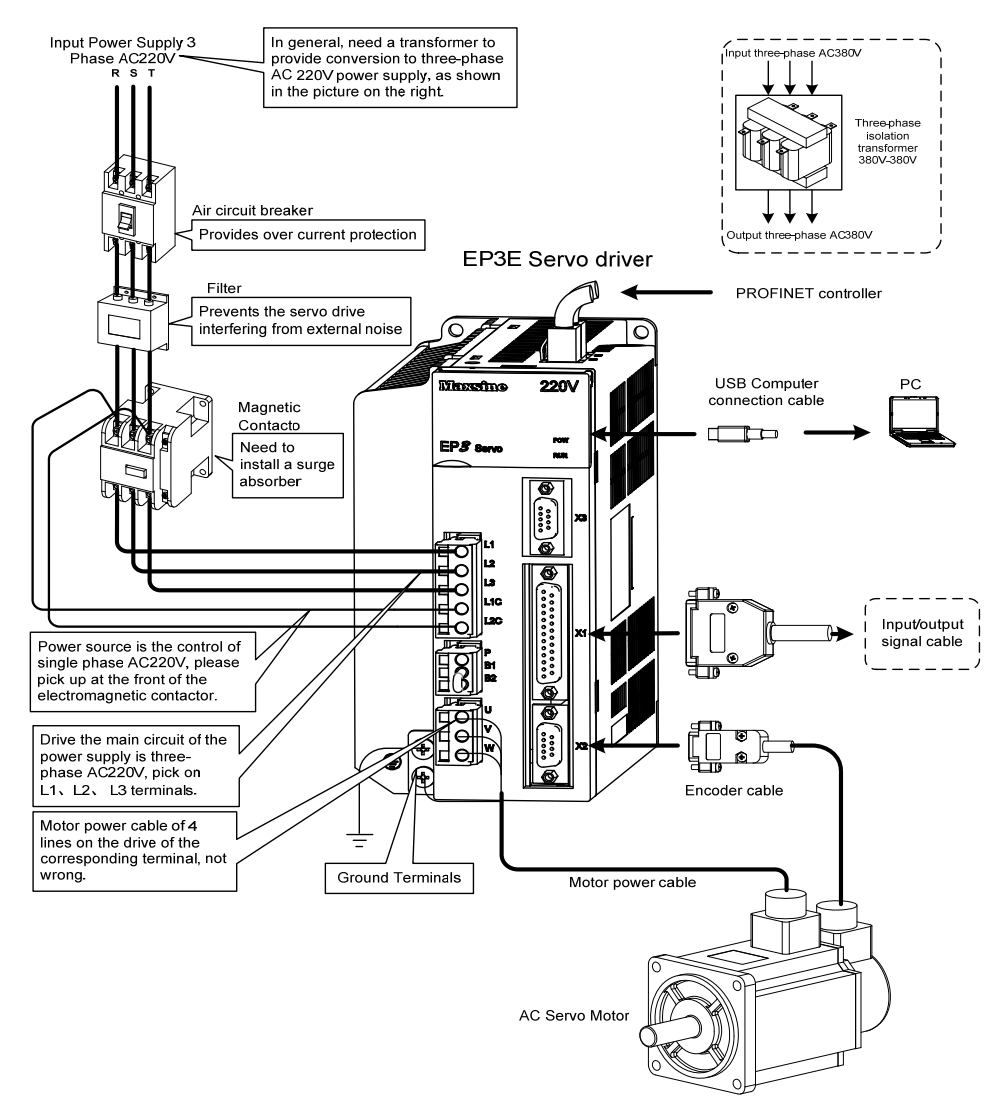

Note: Please refer to section 2.1.5 for details of GL190 and GL240.

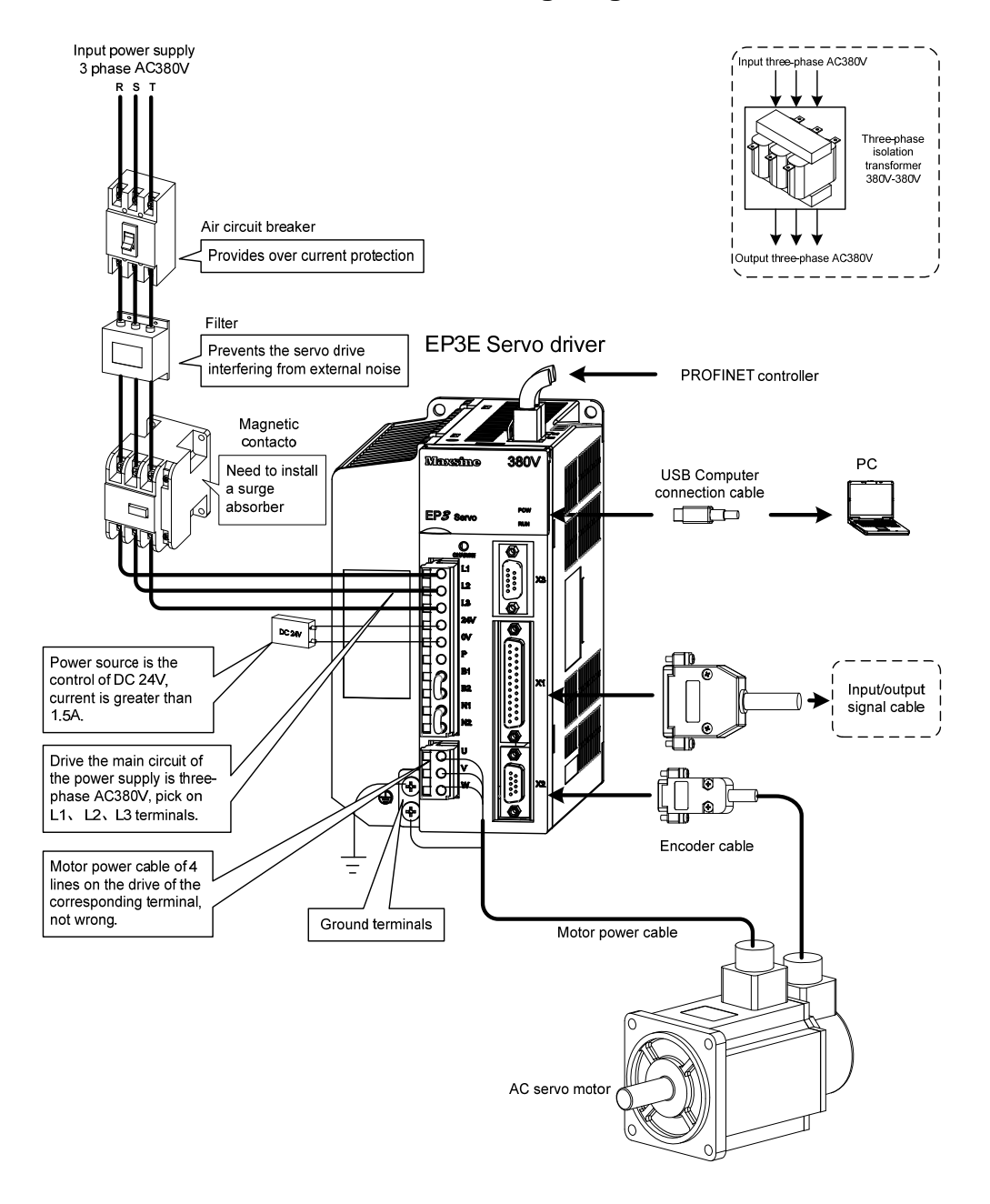

#### **2. EP3E-GH series servo driver wiring diagram**

Note: This wiring method is only applicable to GH2A0, GH3A5 and GH5A4. Please refer to section 2.1.5 for details of GH8A5, GH130, GH170 and GH210.

Applicable models: GH260

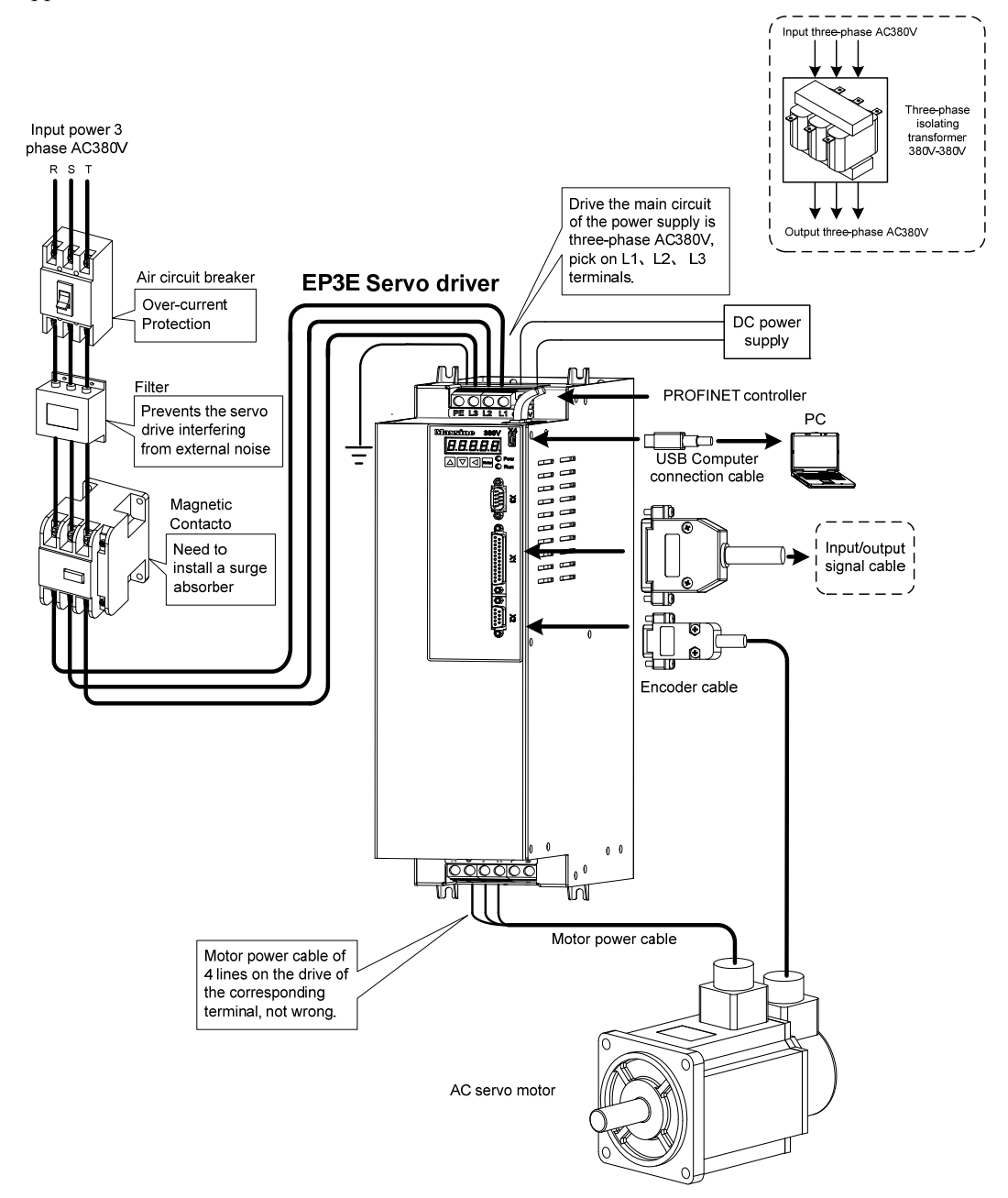

16

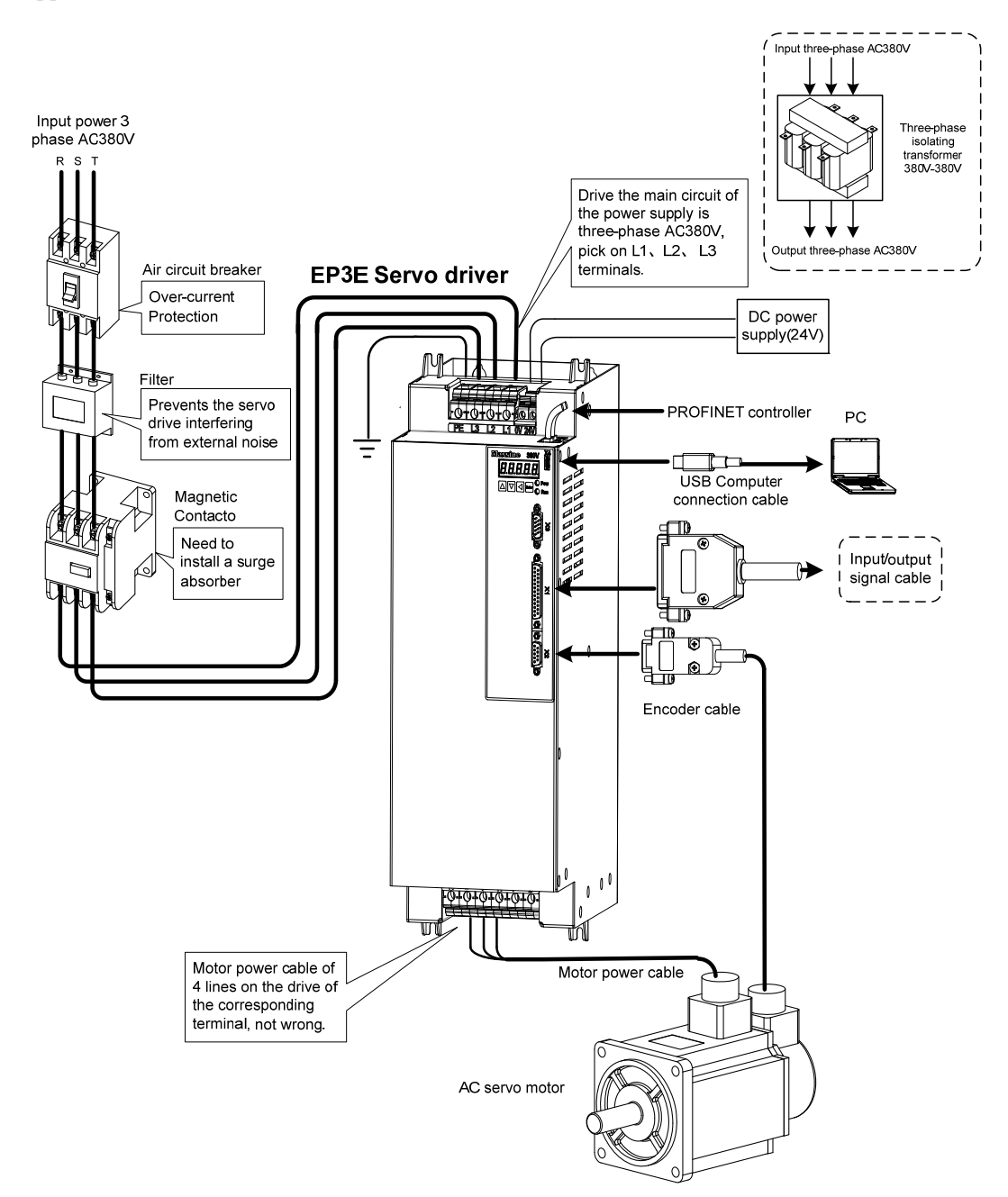

### <span id="page-25-0"></span>**2.1.2 Wiring instructions**

Wiring Notes:

- According to electric wire specification, use the wiring materials.
- The control cable length should be less than 3 meters and the encoder cable length 20 meters.
- GL series: Check that the power supply and wiring of L1、L2、L3 and L1C、L2C terminals are correct. Please do not connect to 380V power supply.
- GH series: Check L1、L2、L3 and 0V、24V power supply and connection are correct.
- $\bullet$  The output terminals(U, V, W) must be connected with the servo motor connections(U, V、W) correspondently, otherwise the servo motor will stop or over speed. However, by exchanging three-phase terminal cannot cause the motor to reverse; this point is different from an asynchronous motor.
- Earthed wiring must be reliable with a single-point connection.
- Pay attention to the correct direction of freewheel diode which is connected with the relay at the output terminal, otherwise can cause the output circuit breakdown.
- In order to protect the servo driver from noise interference that can cause malfunction, please use an insulation transformer and noise filter on the power lines.
- Wiring the power lines (power supply line, main circuit lines, etc.) at a distance above 30cm from the control signal wires, do not lay them in one conduit.
- Install a non-fuse circuit breaker that can shut off the external power supply immediately for in case of the servo driver fault.

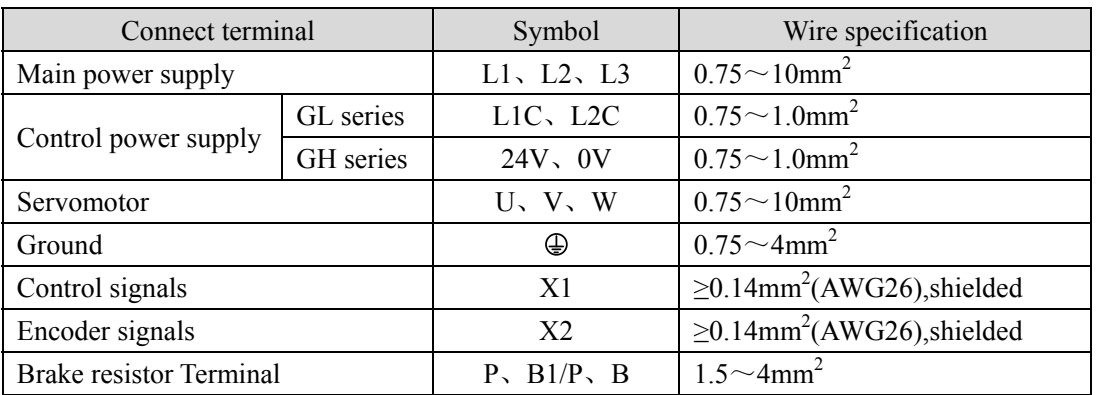

## **2.1.3 Electric wire specifications**

Must use a twisted pair wire cable for the encoder signal wiring. If the encoder signal cable is too long (>20m), in which the encoder power supply can be insufficient, may use multi-wire or thick wire for the power supply wiring.

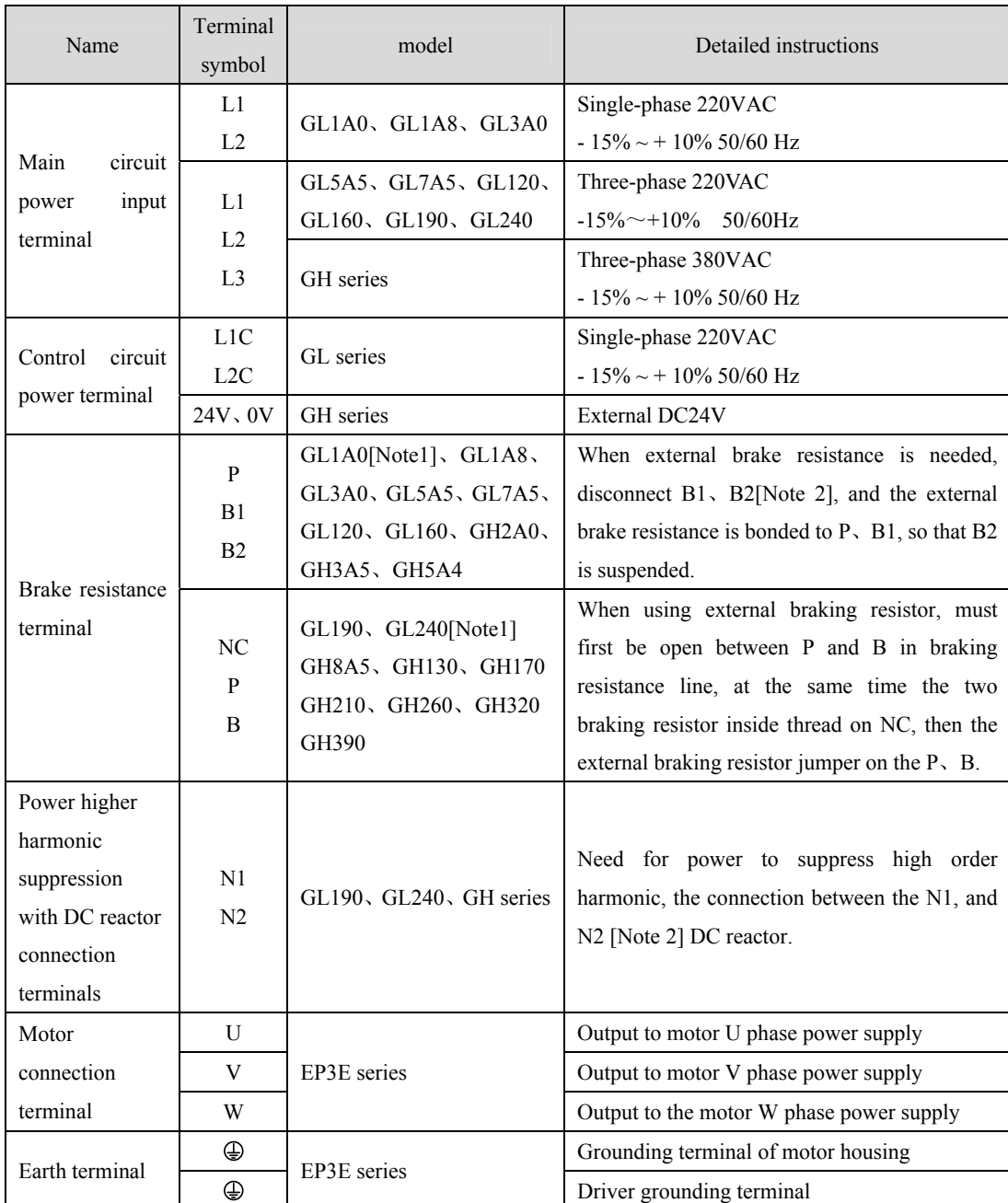

## <span id="page-26-0"></span>**2.1.4 Strong terminal specification**

Note 1. GL1A0, GL240, GH260, GH320, GH390 have no internal brake resistor: GL1A0 generally does not need to connect the brake resistor; However, when GL240 needs to connect the external brake resistor, the external brake resistor should be straddled at the P and B ends, and the NC is suspended; GH260, GH320, GH390 braking resistor in P and B side directly.

Note 2. It is the default internal brake resistance connection when delivered: B1 and B2 are short-connected, N1 and N2 are short-connected.

### <span id="page-27-0"></span>**2.1.5 Main circuit wiring diagram**

1. GL series servo driver power supply adopts three-phase AC 220V, generally obtained from three-phase AC 380V through transformer.

Applicable models: GL1A0 [Note]

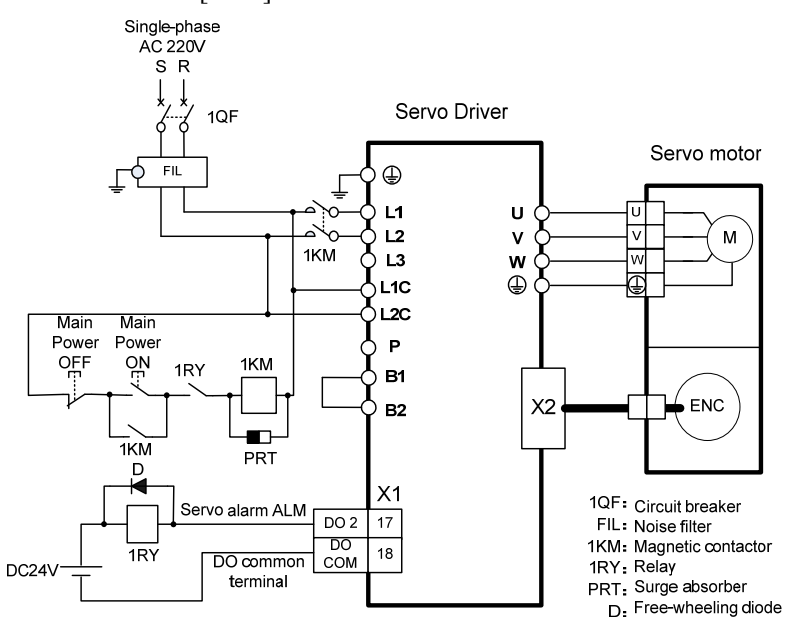

Note: GL1A0 has no internal brake resistor, so it is generally not necessary to connect the brake resistor.

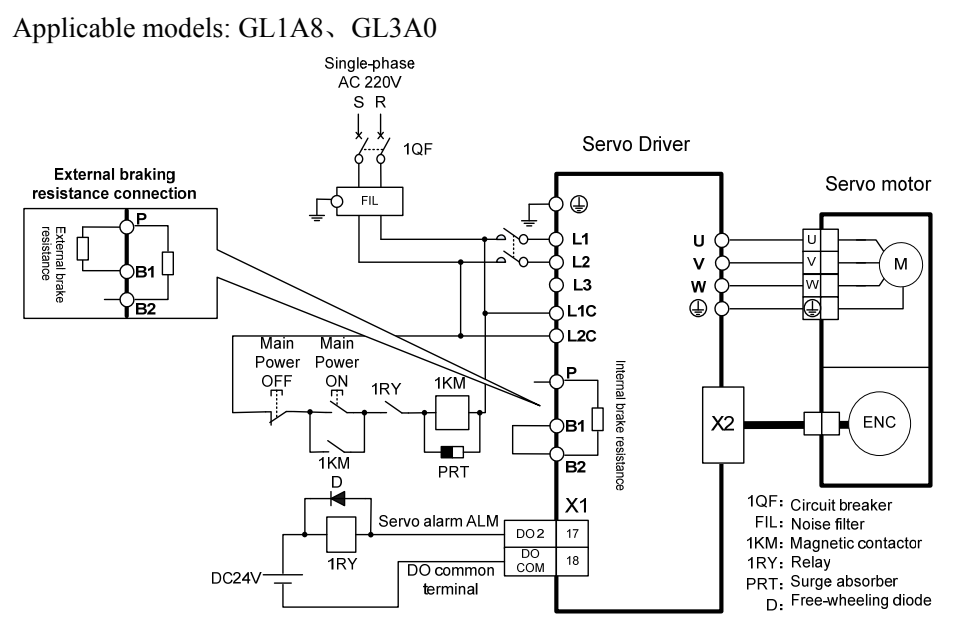

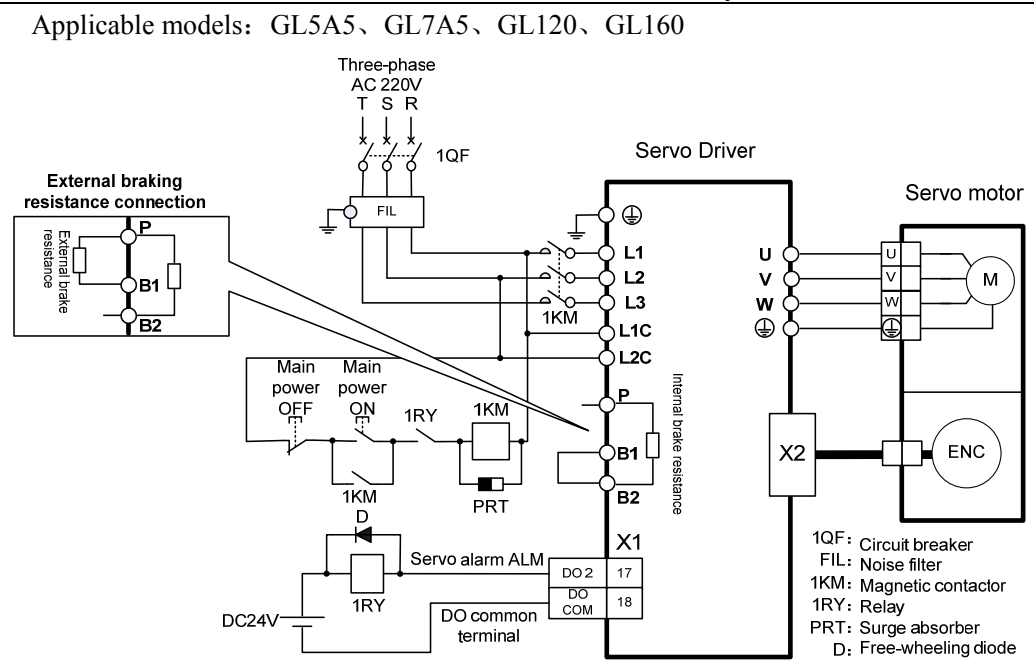

Applicable models: GL190

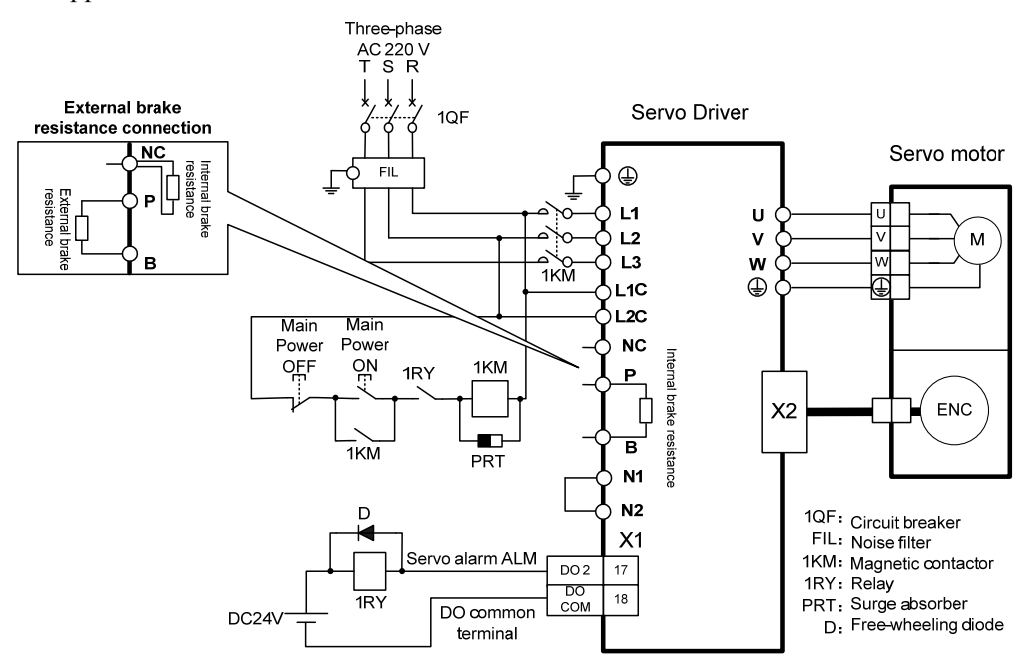

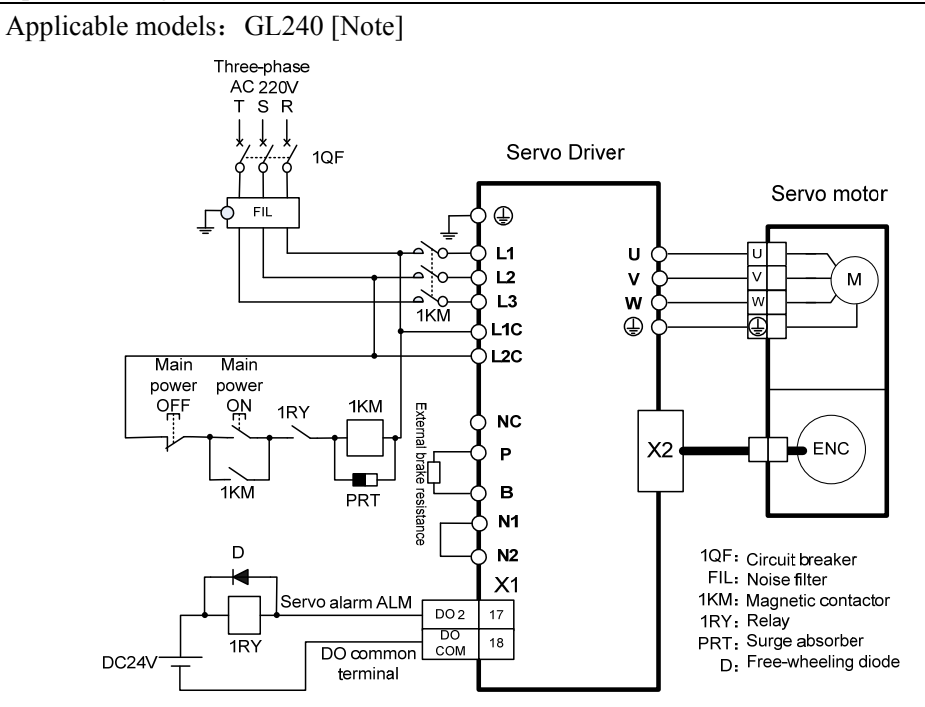

Note: GL240 has no internal brake resistor, so it needs to be connected with external brake resistor.

#### 2. GH series:

Applicable models:GH2A0、GH3A5、GH5A4、GH8A5

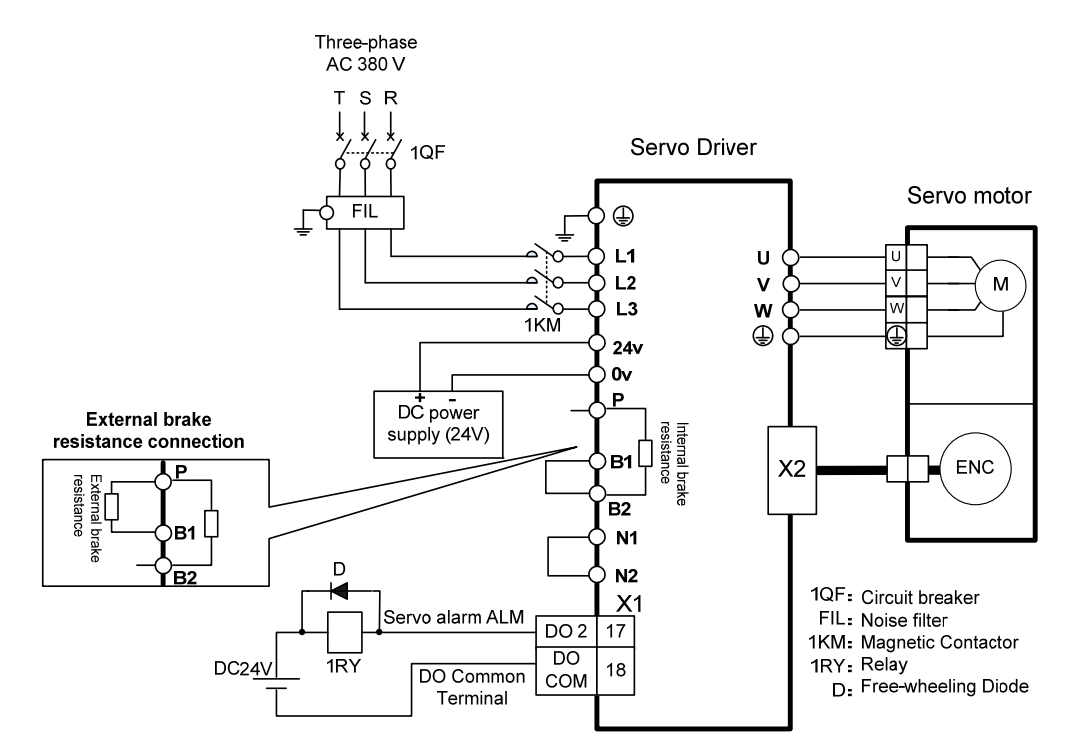

Applicable models: GH130

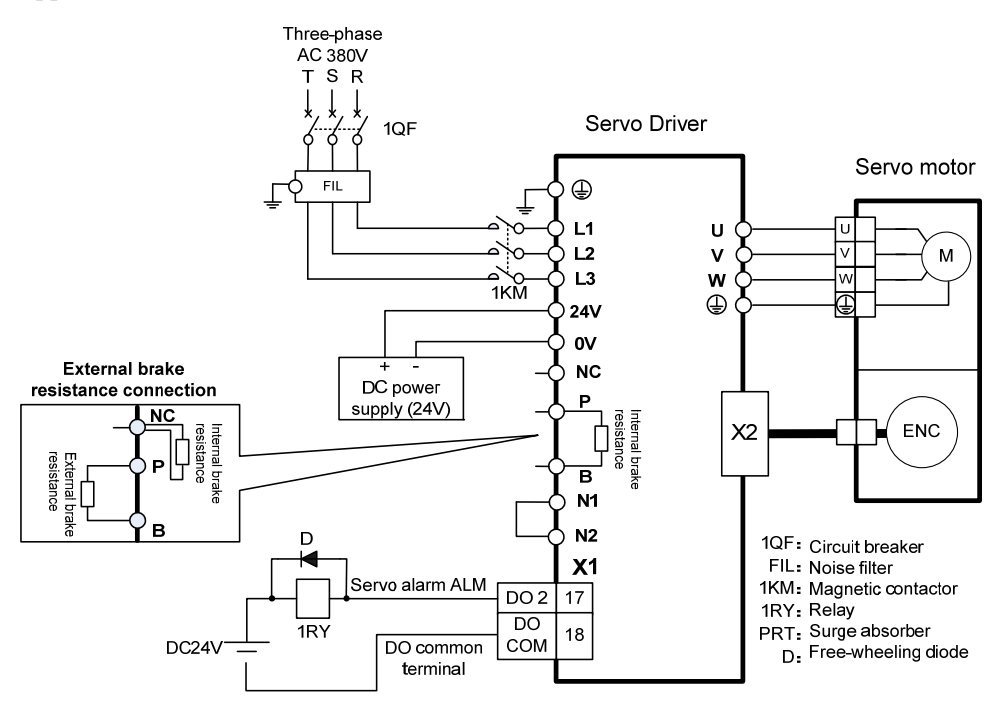

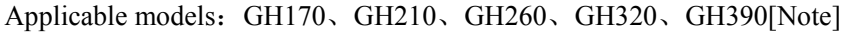

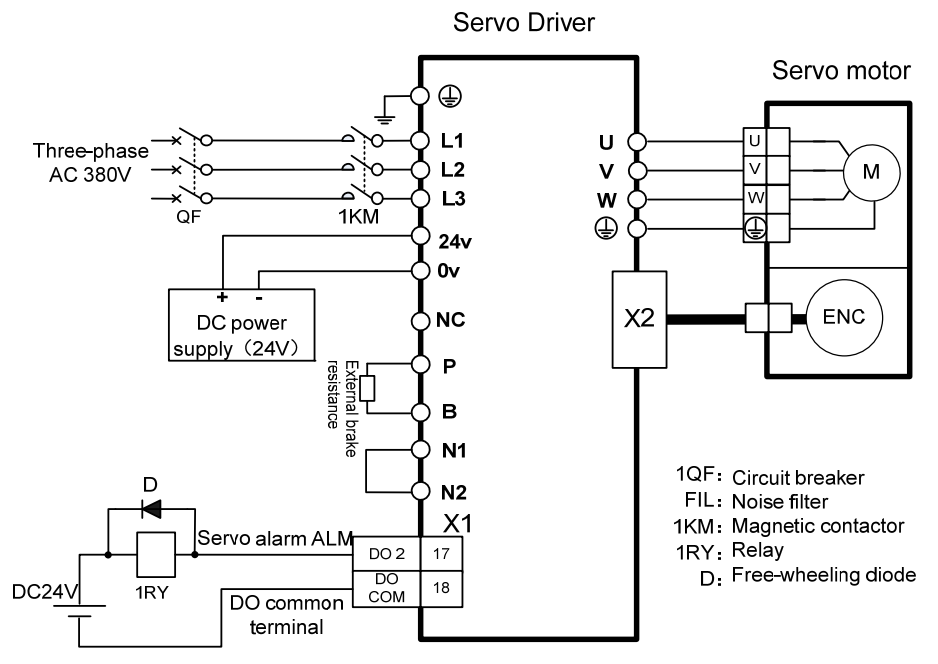

Note: GH170, GH210, GH260, GH320 and GH390 have no internal brake resistors. They need to be connected with external brake resistors for use.

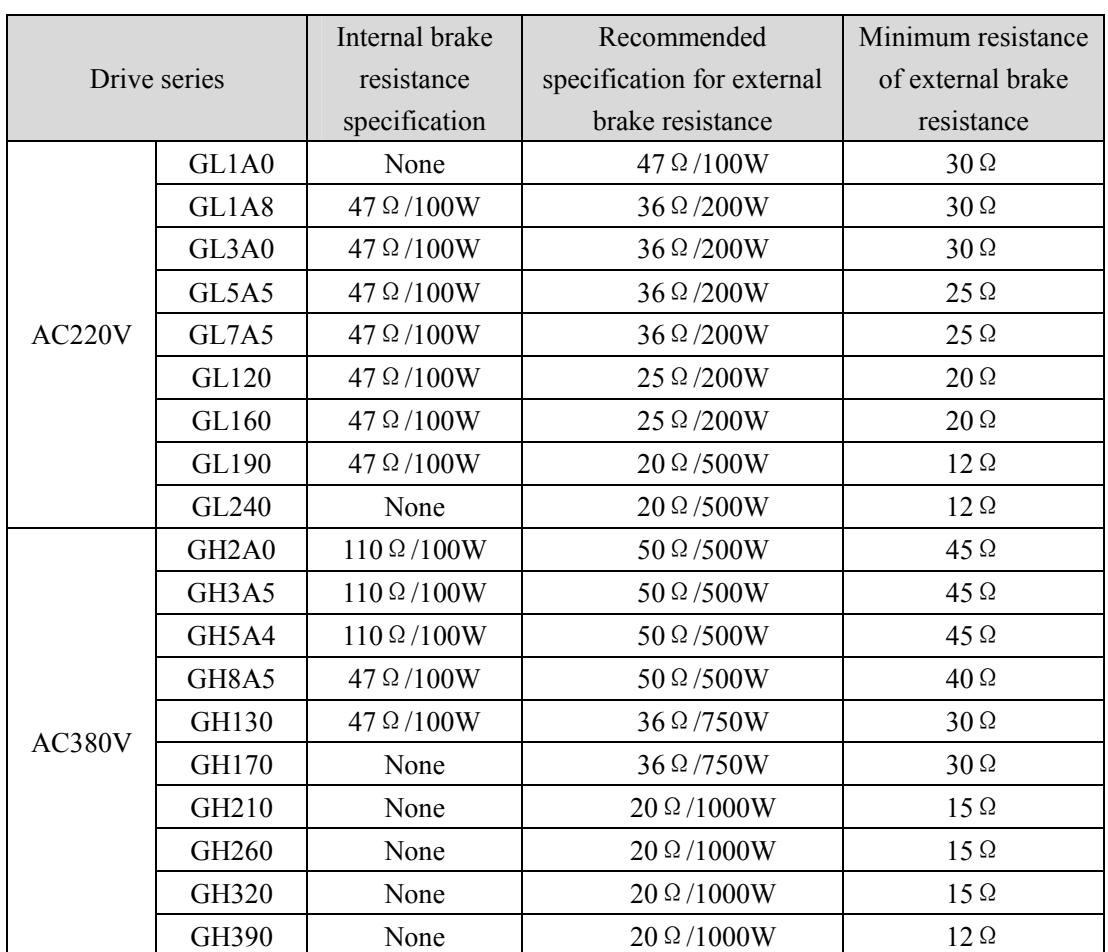

## <span id="page-31-0"></span>**2.2 Brake resistance adaptation**

Note 1 The resistances recommended in the table can be used in most applications. In practical application, if the demand cannot be met, please contact the manufacturer.

Note 2. When all drivers are changed to external brake resistance, parameters P084/P085/P086 should be modified accordingly. Refer to the corresponding parameter description in section 5.4.1 for specific modification.

## <span id="page-32-0"></span>**2.3 Connection of reactor**

When it is necessary to suppress the high-order harmonics of the power supply, the DC reactor is connected between N1 and N2; when it is not necessary to suppress the high-order harmonics of the power supply, the DC reactor is directly connected between N1 and N2.

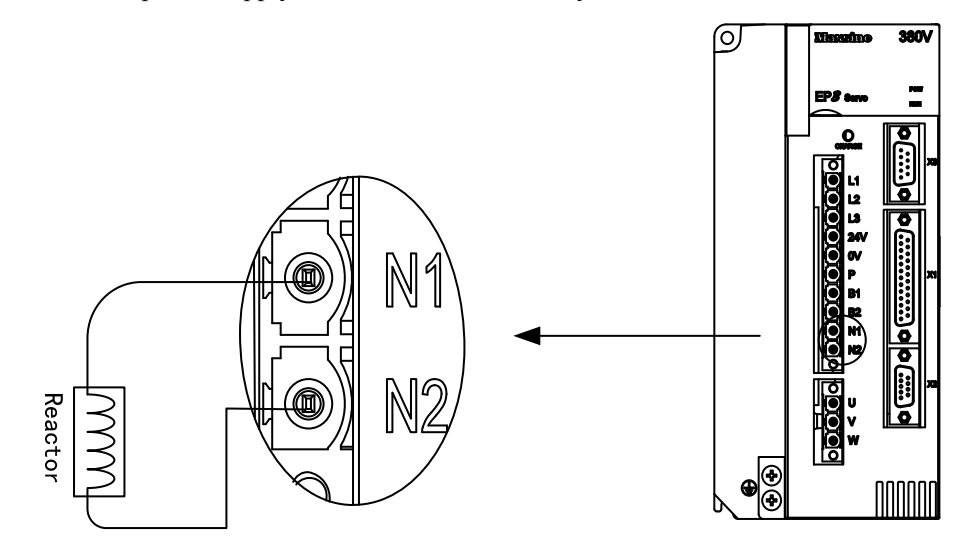

Note: only GL190、GL240、GH2A0、GH3A5、GH5A4、GH8A5、GH130、GH170、GH210 servo drivers have external reactor connection function.

## <span id="page-33-0"></span>**2.4 X1 control signal terminal**

X1 control signal terminals for connected to the host controller signals, use DB25 socket, signs include:

- 5 programmable inputs;
- 5 programmable outputs;
- 2 high-speed color code latch input.

### **2.4.1 X1 terminal plug**

The X1 terminal plug adopts DB25 male head, and its shape and pin distribution are as follows:

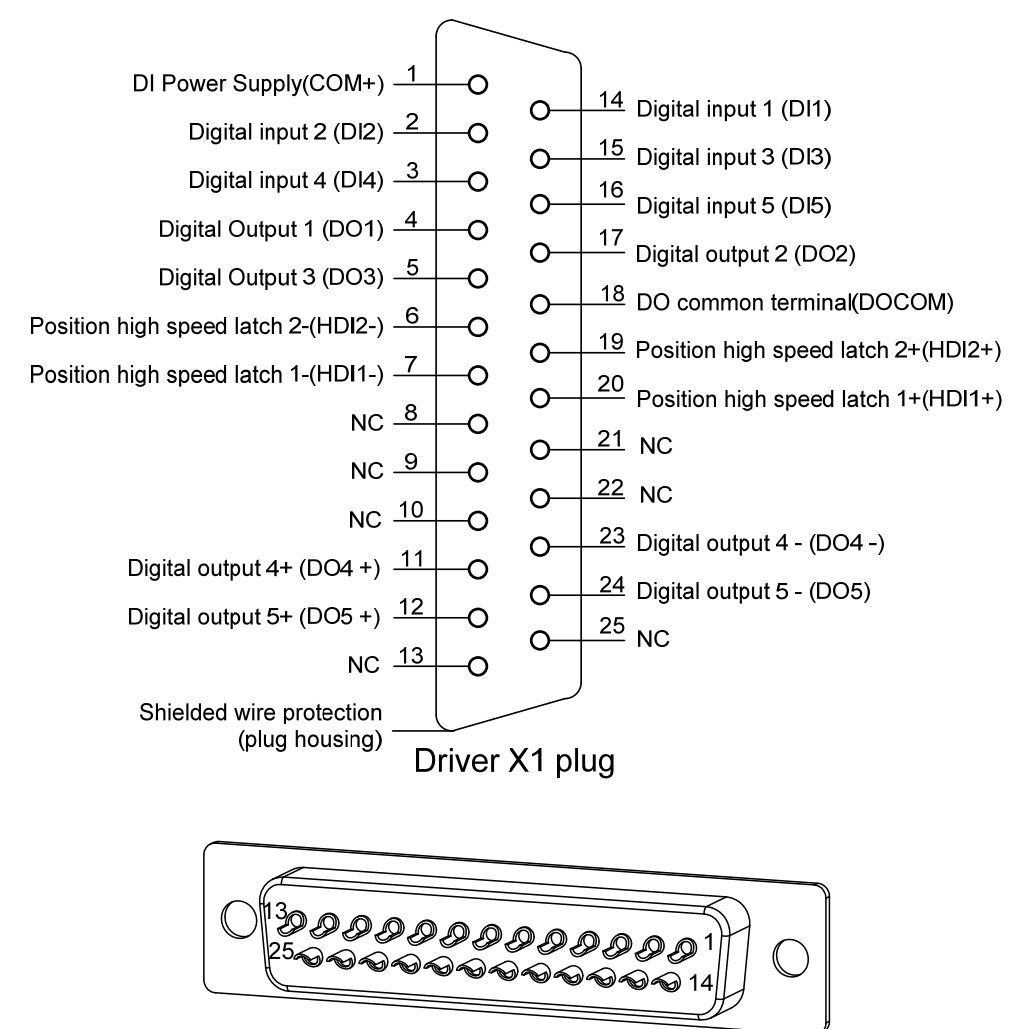

X1 plug welding pin distribution

<span id="page-34-0"></span>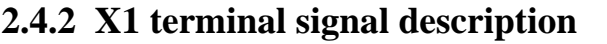

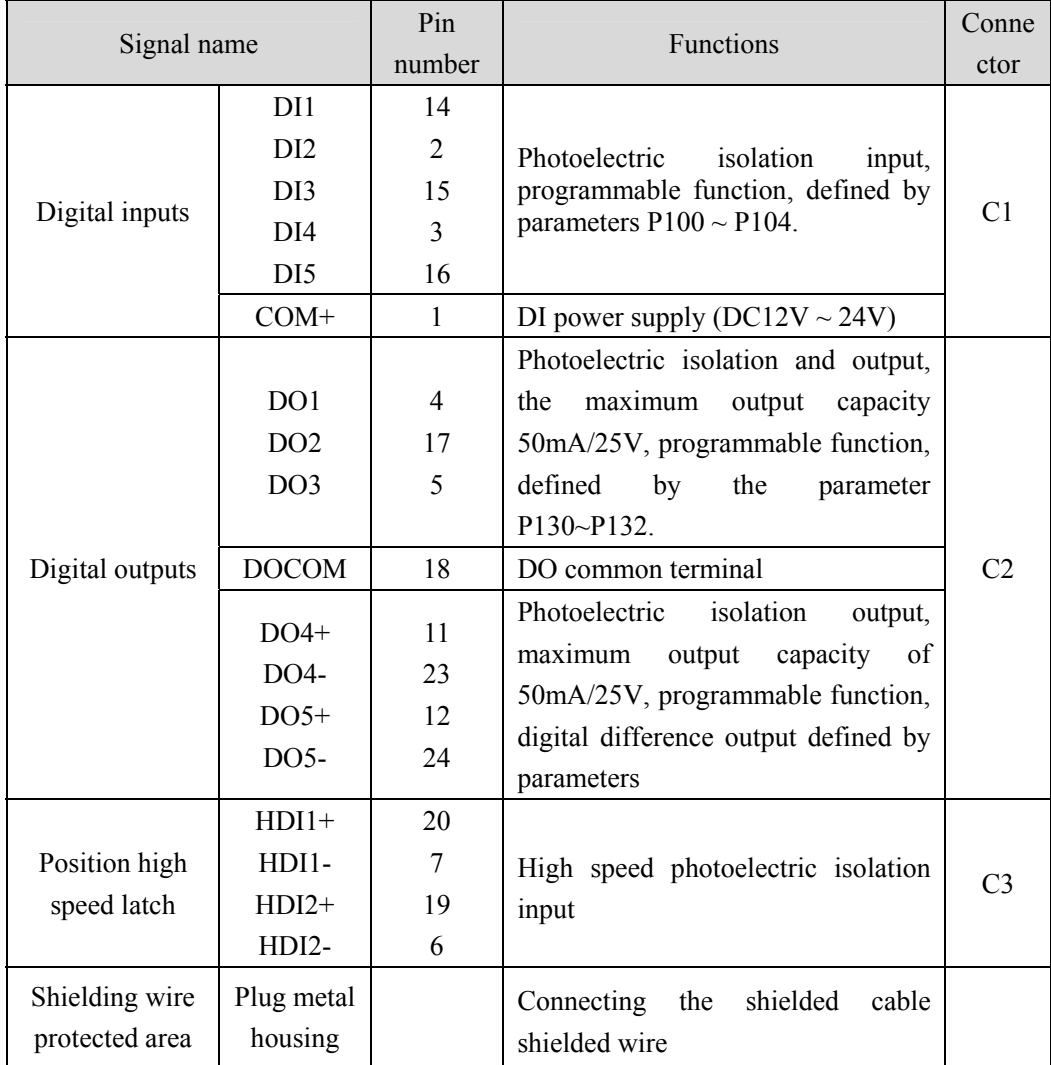

#### <span id="page-35-0"></span>**2.4.3 X1 terminal interface type**

The following will introduce the X1 interface circuit and the connection mode with the upper control device.

#### **1. Digital input interfaces (C1)**

For carrying on a control, the digital input interface circuit can be constructed by switch, relay, open-collector triode, and photo-coupler and so on. To avoid contacting problem the relay must be chosen with low current operation. External voltage is in the range of DC12V~24V.

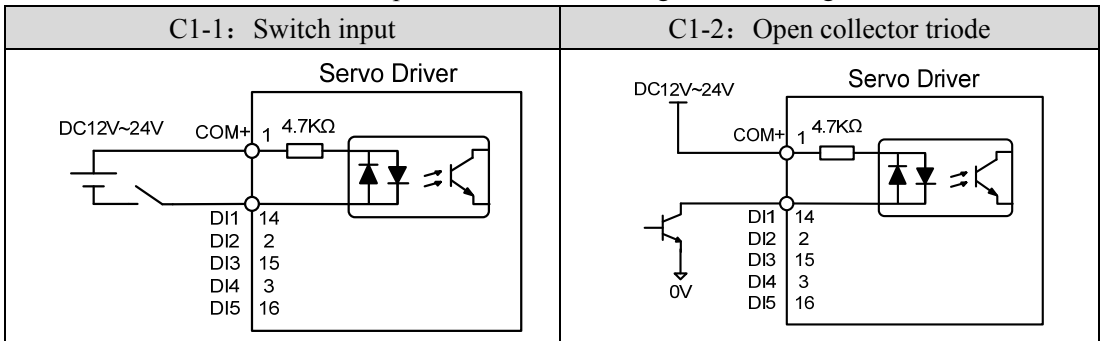

#### **2. Digital output interfaces (C2)**

The digital outputs use Darlington photo-coupler. It can be connected with relay, photo-coupler. Matters of note are:

- Inverting the polarity of DC power source, which is provided by the user, can cause the servo driver damage.
- The maximum voltage of external DC power supply is 25V, the maximum output current is 50mA, and the total current for three channels is not in excess of 100mA.
- When using relay like inductive loads, a free-wheel diode must be connected with the inductive load in parallel. If the diode connects in wrong direction can cause damage to the output circuit.
- Owing to the low level of output is approximately 1V and cannot satisfy the TTL low-level request, therefore cannot directly connect with the TTL circuit.
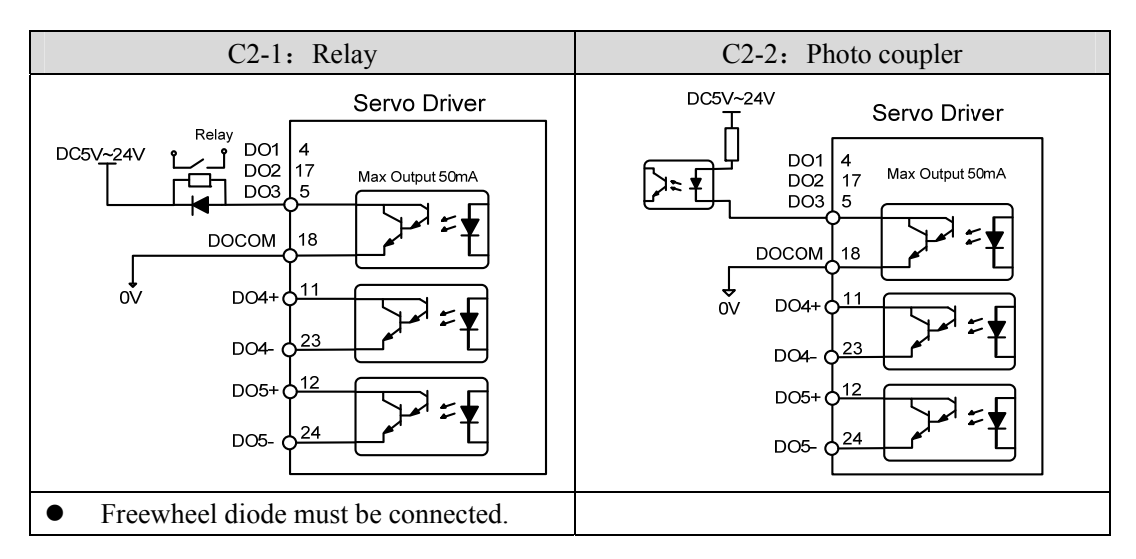

### **3. Position command pulse interfaces (C3)**

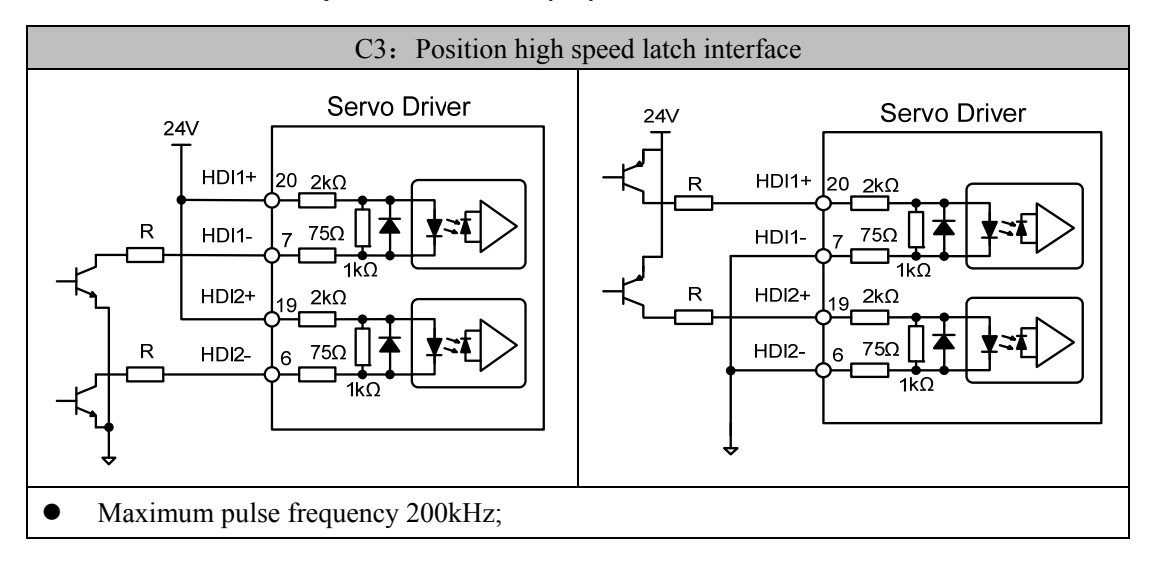

# **2.5 X2**、**X3 encoder signal terminals**

### **2.5.1 X2 terminal plug**

The following figure shows the connection between the signal terminal of the X2 encoder and the motor encoder. The double-row DB9 socket is used. The shape and pin distribution are as follows:

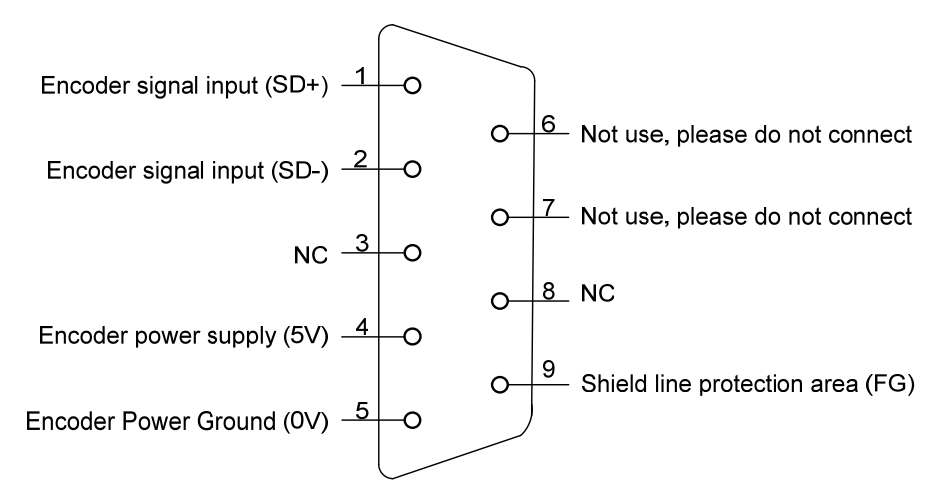

Driver X2 plug (absolute value serial communication encoder)

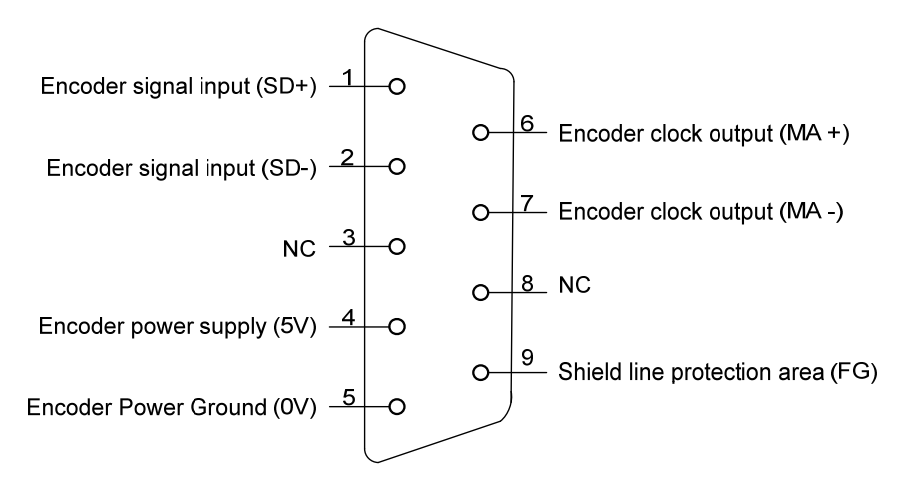

Driver X2 plug (absolute value for BISSC communication encoder)

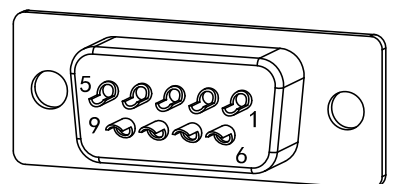

X2 plug welding pin distribution

# **2.5.2 X2 terminal signal description**

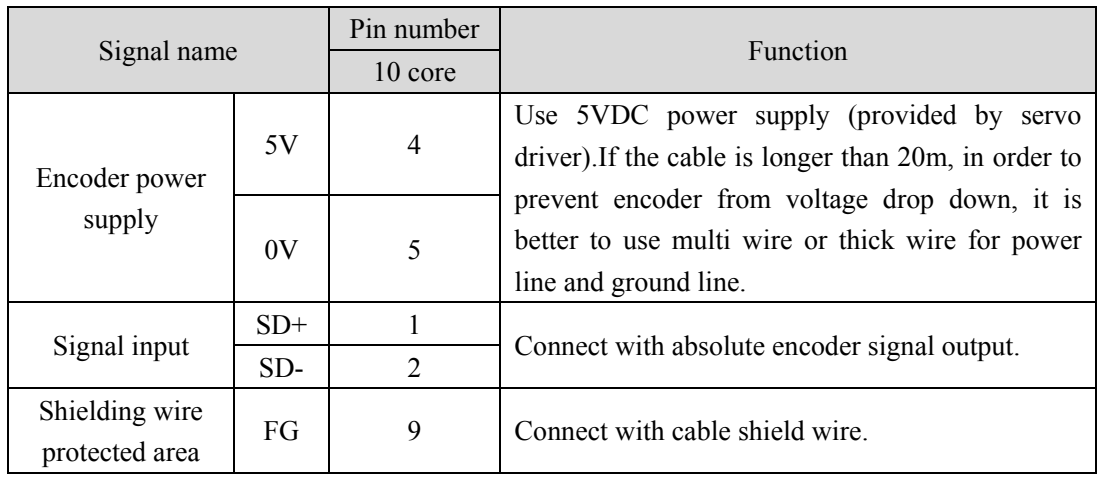

Absolute value serial communication encoder definition:

Absolute value BISSC communication encoder definition:

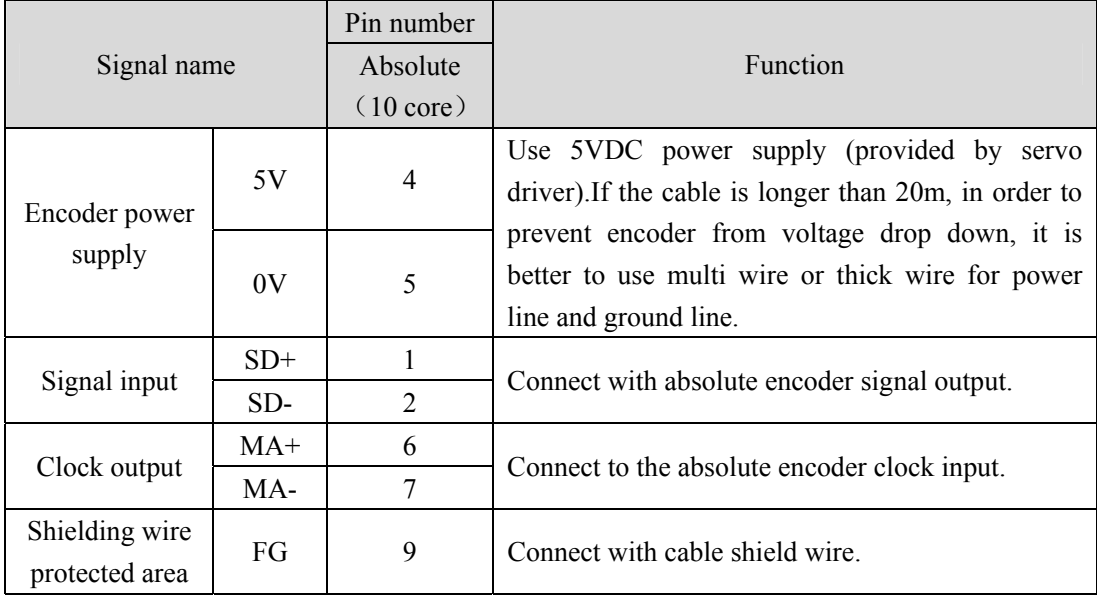

# **2.5.3 X3 terminal**

Reserved

# **2.6 X5**、**X6 PROFINET network port**

The PROFINET interface of the EP3E PN servo drive has two ports that can be physically connected, X5 for PN Port.PN X5 and X6 for PN Port.PN X6. PROFINET devices are uniquely identified on the network by their PROFINET interfaces, each of which has a unique MAC address, a device name, and an IP address.

When using X5 and X6 ports, you need to ensure that the physical connections of the inputs and outputs are consistent with the topology in the configuration.

### **2.6.1 X5**、**X6 terminals interface**

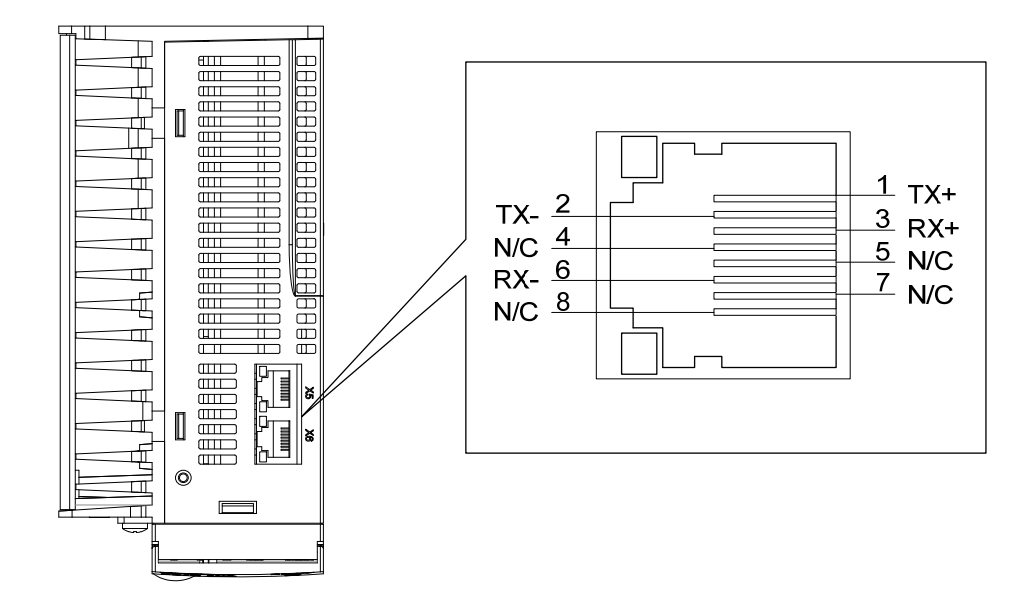

**2.6.2 X5**、**X6 terminal signal description** 

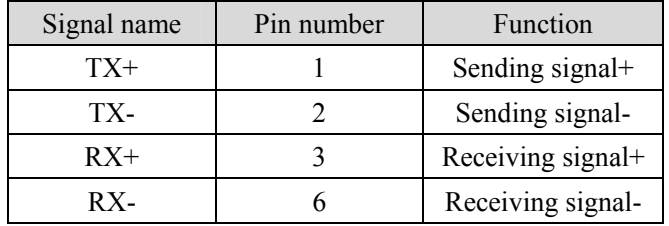

# **2.7 Standard wiring diagram**

# **2.7.1 Control wiring**

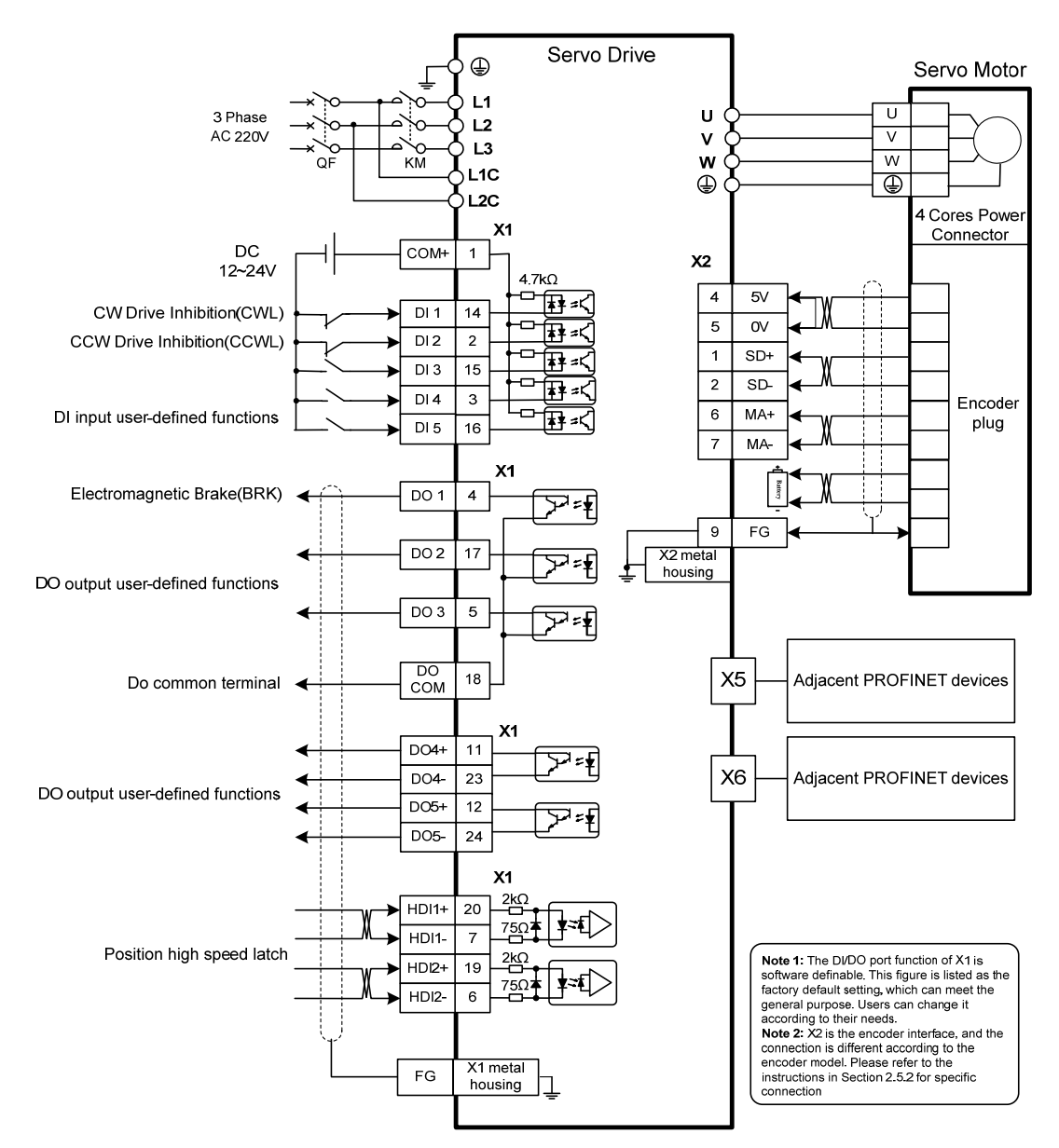

Note: The wiring diagram above takes GL7A5 as an example.

# **Chapter 3 Front panel operation**

# **3.1 Driver panel description**

### **3.1.1 Front panel compositions**

The panel is composed of 5 LED digital tube displays and 4 keys  $\Box$ ,  $\Box$ ,  $\Box$ ,  $\Box$ ,  $\Box$  and 1 USB interface to display various states of the system and set parameters. Operations are layered operations, which are expanded by the main menu layer by layer.

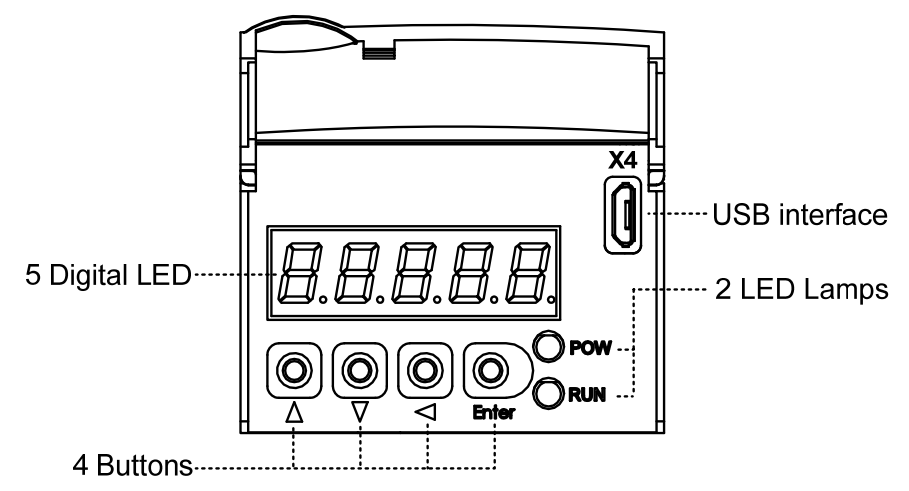

# **3.1.2 Front panel explanations**

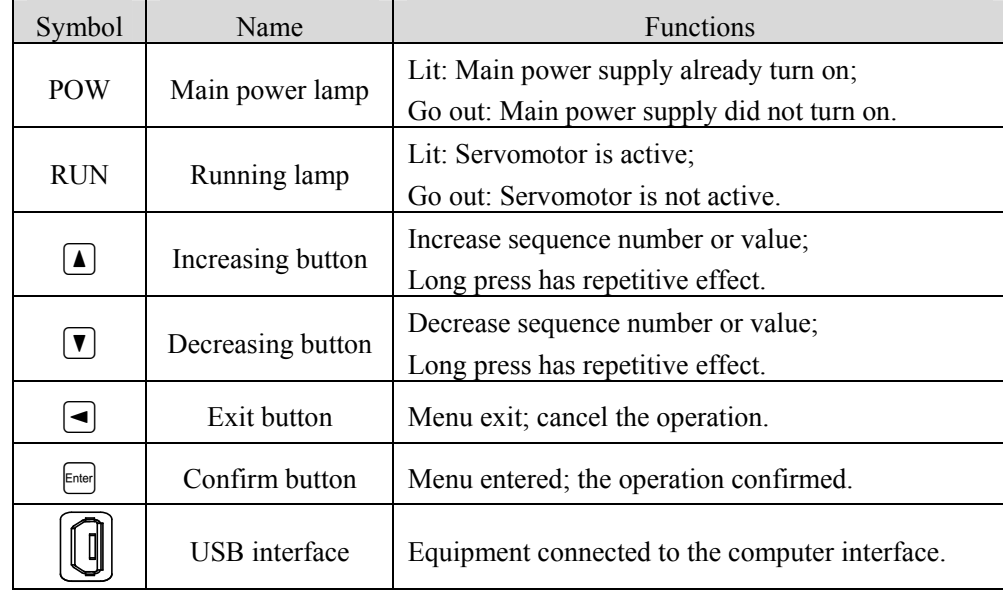

### **3.1.3 Data display**

A number is shown by five digital displays; a minus symbol in front of the value represents a negative value; the lit decimal points in all the digits indicate a negative 5-digit value. Some displays have a prefix character. If the value is full-scale, then the prefix character can be omitted.

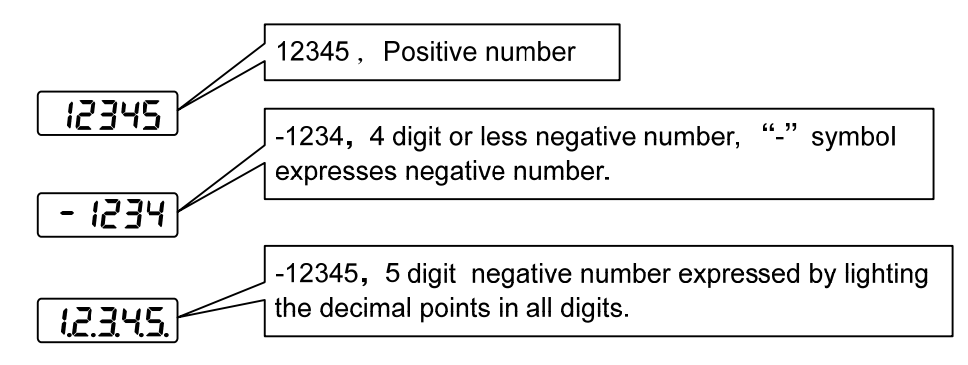

### **3.2 Main menu**

The first layer is the main menu and has four operating modes. Pressing  $\Box$ .  $\Box$  button changes the operation mode. Pressing the  $\epsilon_{\text{total}}$  button enters the second layer and then executes a concrete operation. Pressing  $\bigcirc$  button returns to the main menu from the second layer.

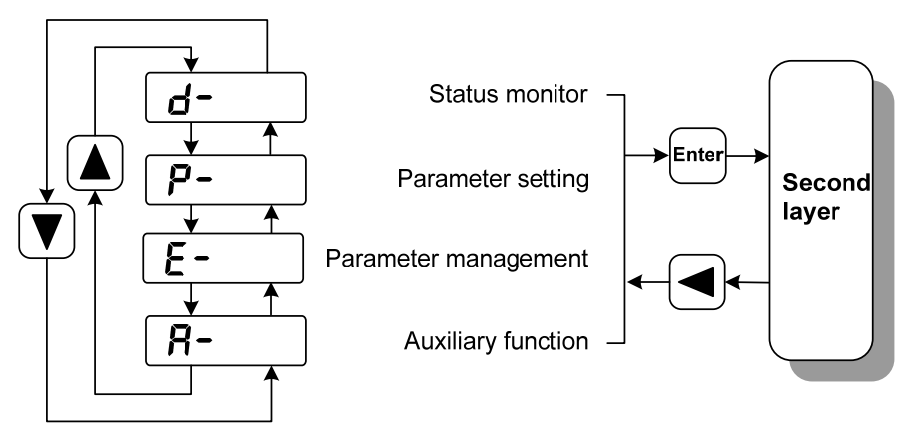

First layer (Main menu)

### **3.3 Status monitor**

Choose status monitor " $d$ -" under the main menu. Pressing the  $f_{\text{m}}$  button enters the monitor mode. There are many kinds of monitor's project; Use  $\Box$ .  $\Box$  button to select the needing project. Pressing the  $\epsilon_{\text{final}}$  button again enters the concrete status display.

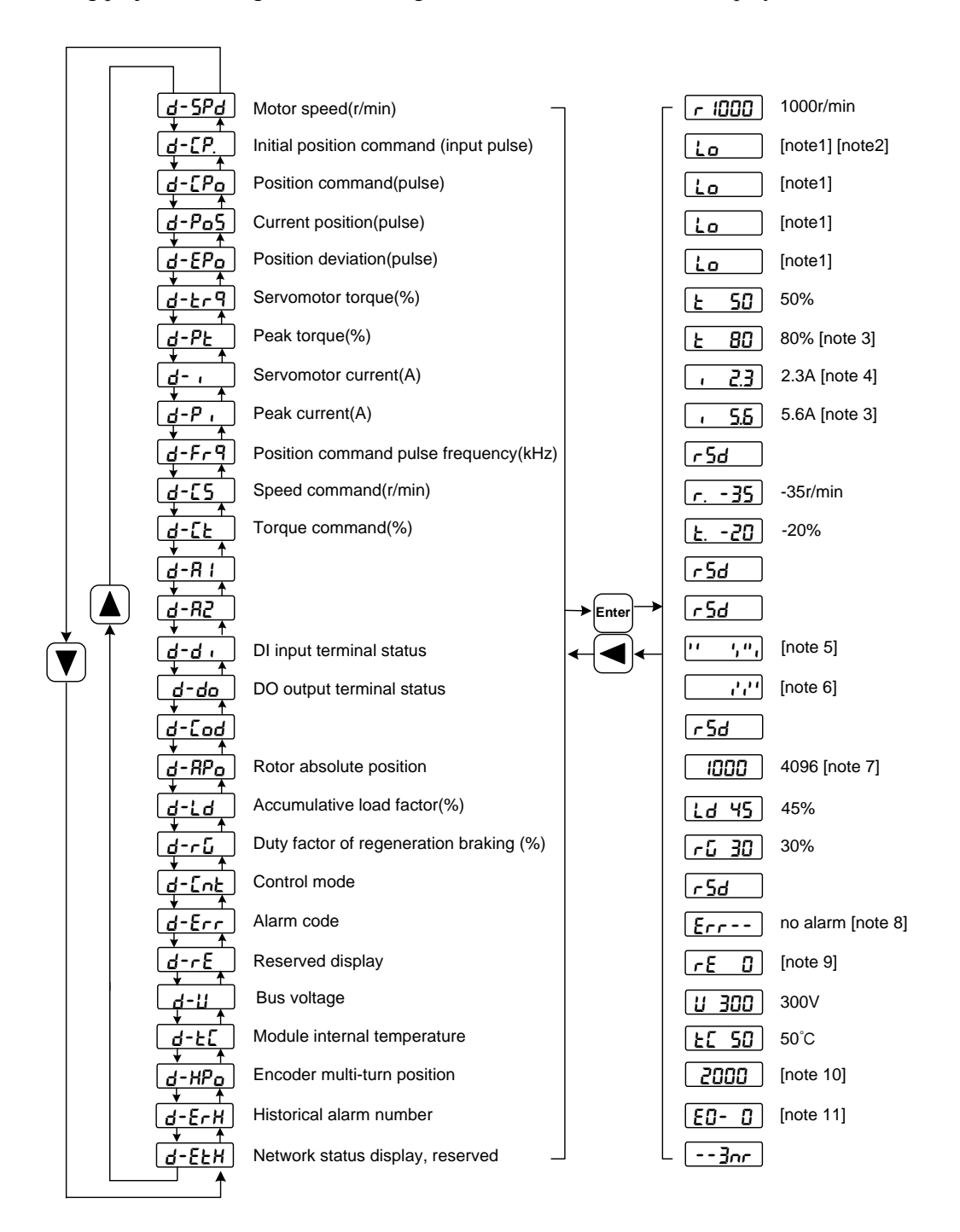

### **1. 32-bit binary numeric display [note1]**

The 32-bit binary number ranges from -2147483648 to 2147483647, which is represented by the combination of low and high values. The low and high values are selected through the menu, and the complete values are synthesized by the formula in the figure.

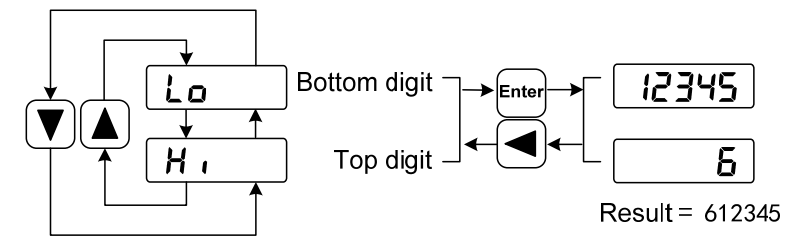

32bit number=top digit number×100000+bottom digit number

#### **2. Pulse unit [note2]**

The pulse of the original position instruction refers to the number of input pulses without electronic gear transformation.

Other items of the pulse (position instruction, current position, position deviation, rotor absolute position) are uniform pulse units.

Uniform pulse unit 65536( *pulse* /*rev*)

### **3. Peak torque and peak current [note 3]**

Maximum torque and maximum phase current of the motor in the last 10 seconds.

#### **4. Servomotor current [note 4]**

Effective value of motor phase current.

#### **5. Input terminal DI [note 5]**

A vertical segment of LED shows an input status. The lit top vertical segment shows the DI input to be "ON" and the lit bottom vertical segment to be "OFF"

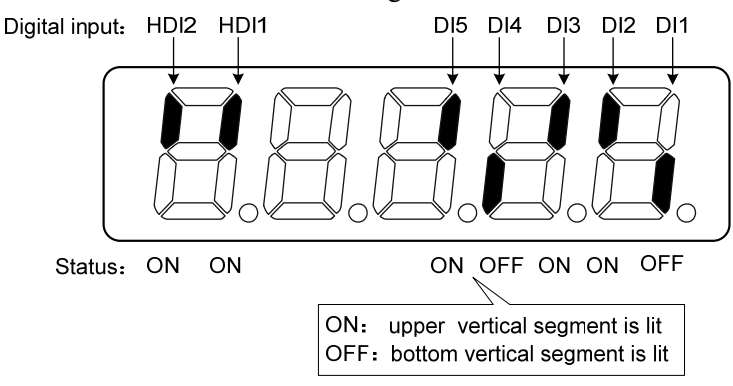

#### **6. Output terminal DO [note 6]**

A vertical segment of LED shows an output status. The lit top vertical segment shows the DO output to be "ON" and the lit bottom vertical segment to be "OFF".

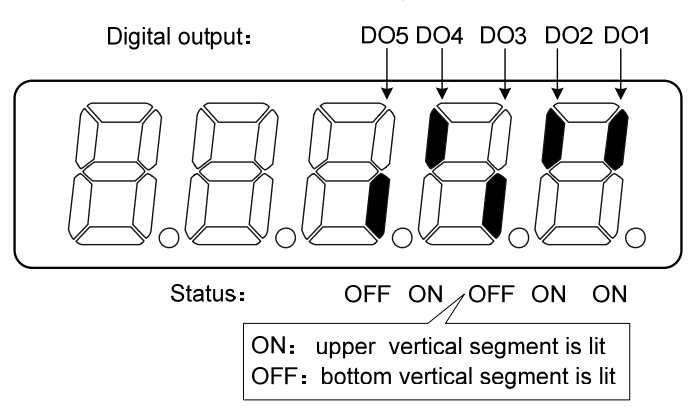

#### **7. Rotor absolute position [note7]**

The rotor absolute value position is represented by the combination of low and high position, which are selected from the menu.

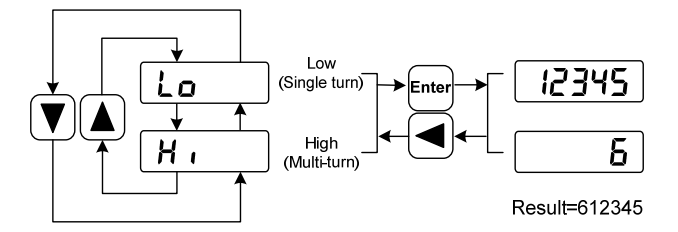

Single turn represents the position of the rotor relative to the stator in a revolution, and turns one into a period. The unified pulse unit takes the encoder Z pulse as the origin. The range is 0 to 65535, and the value is 0 when the Z pulse appears.

Multiple turns indicate the number of rotor turns, the range of which is  $0 \sim 65535$ .

### **8. Alarm code [note 8]**

The "Err" followed by two minus symbols indicates no alarm and by digital number indicates an error code number that is flickering. When alarm appears, the error code number displays automatically on the front panel LED. During the error status, the monitor mode can be changed to other mode by pressing buttons, but the decimal point of the last LED is still flickering and shows existence of an alarm.

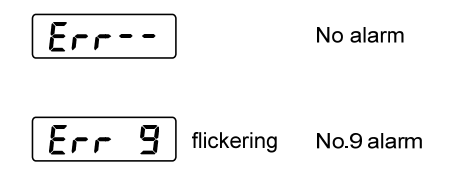

38

#### **9. RE reserved display [note 9]**

(1) re-0 menu displays the date information of the software version:

The first digital tube shows the last digit of the year, such as: 2016 shows 6,2017 shows 7, and so on;

The second digital tube display month (note: October is indicated by "A", November by "B", December by "C");

3-4 digital tube display day;

The fifth digital tube manufacturer retains the display, which is generally the serial number of the internal control version.

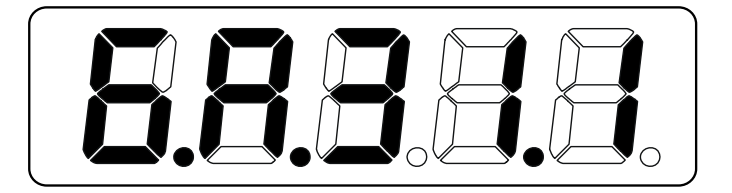

For example, the above icon indicates: October 31, 2016, Internal Control Version 1.

- (2) re-1 menu displays the date information of ERTEC200P software version. See re-0 for detailed description.
- (3) re-2 under the menu display the real-time communication cycle time, the current connection unit for us, according to 1 decimal places.
- (4) re-3 under the menu display driver detection of communication cycle and set at a standard deviation of the communication cycle time, the unit for us, display 2 decimal places.
- (5) re-4 menu displays the negative maximum time deviation between the communication cycle detected by the driver and the set standard communication cycle, unit is US, and displays 2 decimal places.
- (6) re-5 menu displays the servo cycle compensation value, unit is us, accurate to 2 decimal places.
- (7) re-6 menu displays the cumulative value of the lost times of PROFINET synchronization interrupts.

#### **10. Encoder multi-turn position [note10]**

This status shows that only absolute value drives are valid. The multi-turn position of the encoder is recorded in the range of 0~65535. With the absolute position of  $\mathsf{RP}_\mathsf{D}$  rotor in a single turn, the absolute position of the rotor can be obtained as follows:

Absolute position = multi-turn position  $\times$  absolute encoder digit + single turn position

For example, the multi-turn position shows 2000, and the single-turn position shows 1000, both of which are base 10 numbers

The absolute position of the encoder is  $(2000 \times 2^{16} + 1000)$  (decimal) =131073000

When the absolute value encoder is set to single-turn mode (P090=0), the multi-turn position is displayed as 0 and does not change with the rotor position.

### **11. Historical alarm number [note11]**

Display alarm number, can be used  $\blacksquare$ .  $\blacksquare$  keys to view the history of the alarm number.

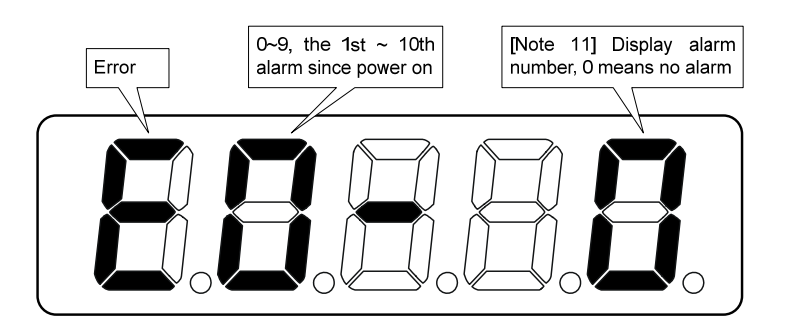

# **3.4 Parameters setting**

Parameters are represented by parameter segment + parameter number. The hundreds digit is the segment number, and the tens digit and the ones digit are the parameter number. For example, parameter P102, segment number is "1", parameter number is "02", display is "P-102".

Choose the parameter mode under the main menu  $\mathbf{P}$ - ". Pressing the  $\epsilon_{\text{inner}}$  button enters the parameter-setting mode. First use  $\Box$ ,  $\Box$  button to select the parameter section name and then pressing  $\epsilon_{\text{max}}$  button enters the parameter name selection. Again, use  $\Box$ ,  $\Box$  button to select the parameter name and then pressing  $\epsilon_{\text{total}}$  button shows the parameter value.

Use  $\Box$ ,  $\Box$  button to alter a parameter value. Pressing  $\Box$ ,  $\Box$  button once to increase or decrease the parameter value by one. Pressing down and hold the  $\Box$ .  $\Box$  button, the parameter value can increase or decrease continuously. When the parameter value is modified, the decimal point on the most right sides LED is lit. Press **Ender button** to confirm the parameter value to be effective, meanwhile the decimal point turns off. The modified parameter value is immediately active to influence on the control action (but some parameters needs to preserve firstly and then turn off and on the power supply). Hereafter pressing  $\bigcirc$  button returns to the parameter number selection and can continue to modify a parameter. If the value is not satisfied, do not press the  $\epsilon_{\text{max}}$ button and can press  $\Box$  button to cancel it for resuming the original parameter value.

The modified parameter is not saved to EEPROM. If it needs to be saved permanently, please use the parameter write operation in parameter management. Parameter segments and Numbers are not necessarily contiguous, and unused segments and Numbers are skipped and cannot be selected.

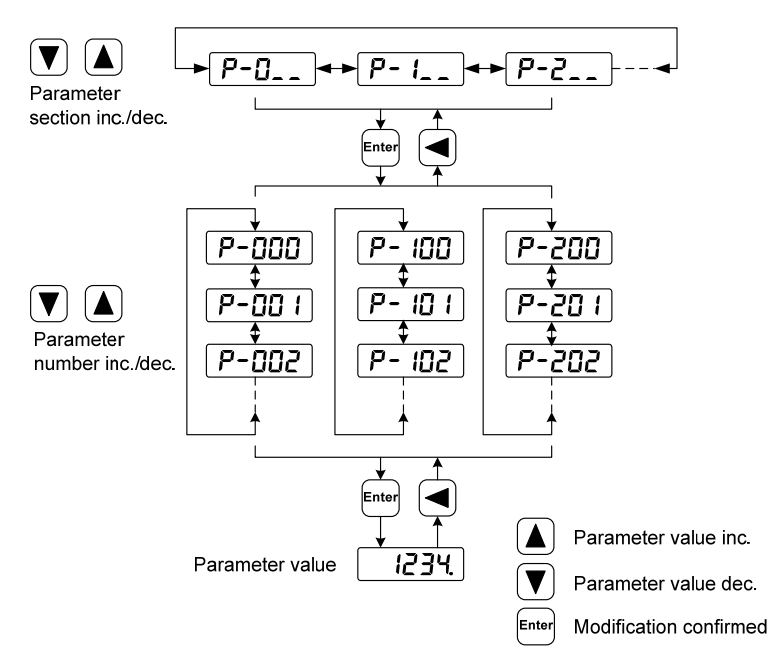

### **3.5 Parameter management**

Choose the parameter management mode under the main menu " $E -$ ". Pressing the  $E^{\text{max}}$ button enters the parameter management mode. The operation is performed between parameter list and the EEPROM.

There are three operation modes. Use  $\Box$ ,  $\Box$  button to select an operation mode and then pressing down and hold the  $\ell_{\text{max}}$  button at least three seconds to active the operation mode. After finished the operation and then pressing  $\bigcirc$  button returns to the operation mode selection.

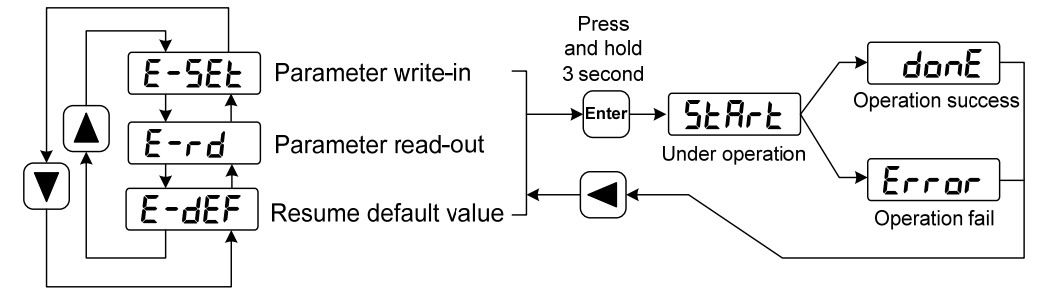

#### **Parameter write-in**

This operation indicates that the parameter in parameter list will write to the EEPROM. When user has made change to a parameter, it only change the parameter value in parameter list, but for the next time when the power supply is on the parameter value will restore its original value. Making permanent change to a parameter value, it is the need to carry out the parameter write operation and write the parameter value to the EEPROM. Hereafter, when the power supply is on again will be able to use the new parameter value.

#### **Parameter read-out**

This operation indicates that all the parameters will be read from the EEPROM to the parameter list. This process will carry out automatically one time when power supply is on. At the beginning, the value of each parameter in the parameter list is the same as the parameter in the EEPROM. After making change to a parameter value, the value in the parameter list will also change. When the parameter value is not satisfied or comes to confusion, carries out the parameter read operation to read back the original parameter value from the EEPROM to the parameter list.

#### **Resume default value**

This operation indicates that each default value of all the parameters will read from EEPROM and write to the parameter list and EEPROM. For the next time when power supply is on the default parameters will be used by now. When many parameters become confusion and cause abnormal operation, it is necessary to carry out this operation for resuming the default parameters. There are different default parameters for different servo driver model and the servomotor model. Therefore, before doing this operation the servomotor code (Parameter P002) must be selected correctly.

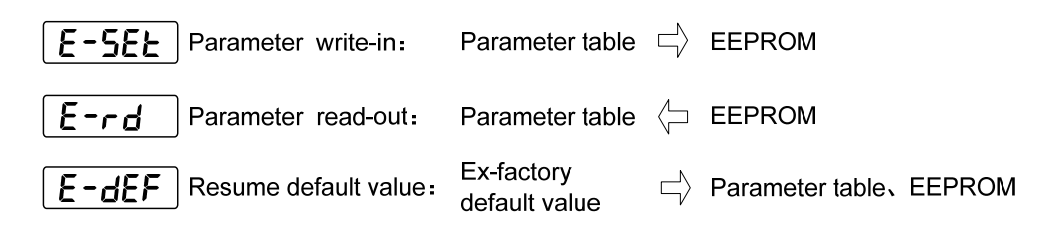

# **3.6 Auxiliary functions**

Select the auxiliary function " $B$ <sup>-</sup>" from the main menu, and press  $F^{\text{mod}}$  to enter the auxiliary function mode. Select operation mode with keys  $\Box$ ,  $\Box$ . After selecting the operation, press  $\Box$ key to enter the corresponding function. After finishing, press  $\bigcirc$  key to return to the operation mode selection state.

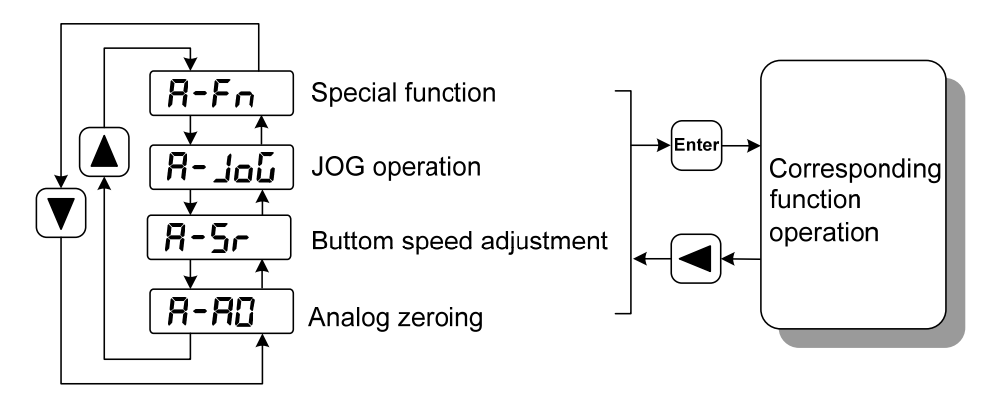

### **3.6.1 Special functions** ☆

Select a special function and press  $F_{\text{total}}$  to enter. Set the function code with keys  $\boxed{\triangle}$ ,  $\boxed{\triangledown}$ , press down key  $\epsilon_{\text{model}}$  and hold for more than 3 seconds to activate the operation. After finishing, you can press  $\bigcirc$  key to exit.

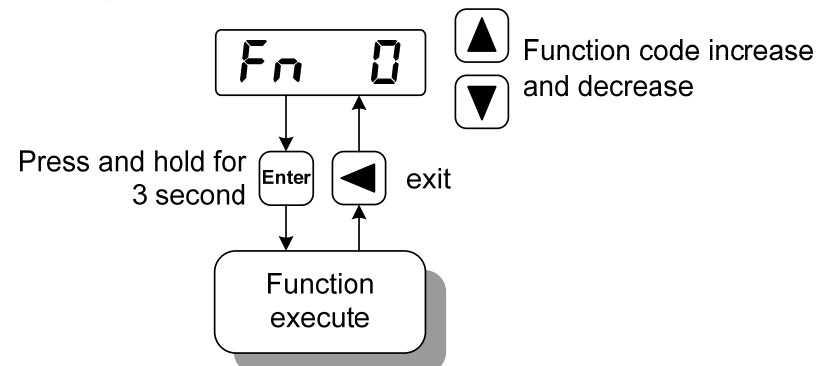

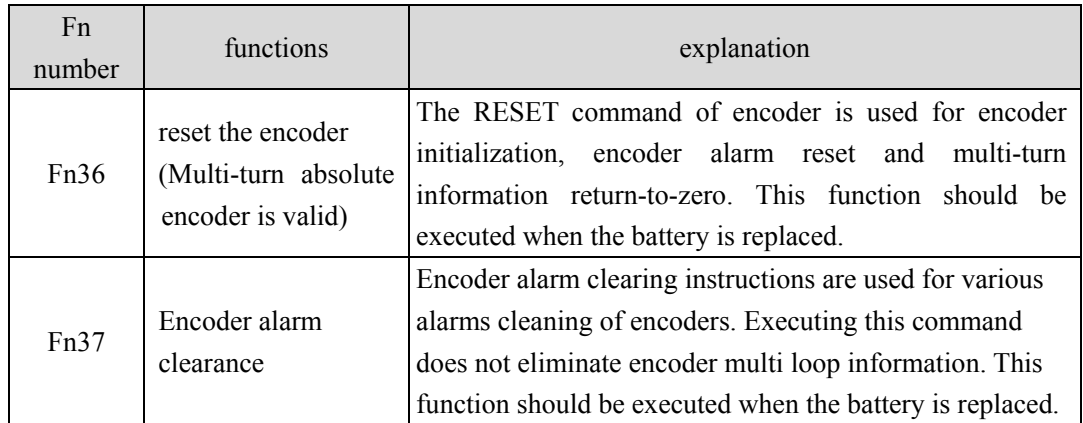

# **3.7 Parameter default value recovery**

In the case of the following, please use the restore default parameters (factory parameters) function:

- The system cannot work properly because the parameters are out of order.
- Replace the motor. The new motor is different from the original motor.

### **The steps to restore the default parameters are as follows:**

1. All parameters are restored to their default values, and all user-modified parameters are restored to their factory defaults. Restore the default values in parameter management.

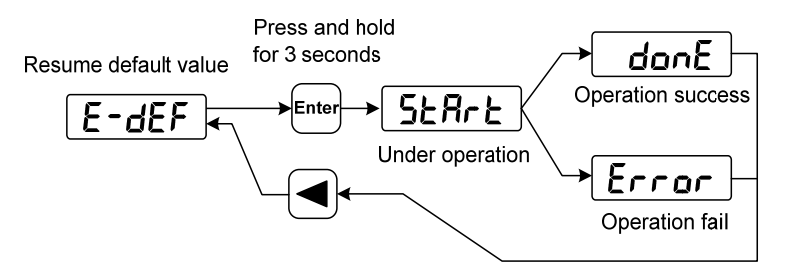

Resume all of the parameter default value

2. Turn off and on the power supply, then an operation can be performed again.

# **Chapter 4 Running**

# **4.1 Trial running with no load**

The purpose of the trial run is to confirm whether the following matters are correct:

- Driver power wiring;
- Servo motor power wiring;
- Encoder wiring;
- Direction and speed of servo motor.

### **4.1.1 Wiring and inspection**

Before energizing, verify that the motor:

- Motor no load, do not add load on the motor shaft, has been installed on the machine, please remove the connector.
- The motor must be fixed because of the impact of motor acceleration and deceleration.

Check the following before turning on the power:

- Is the connection correct? In particular, whether the drive U, V, W and motor U, V, W wiring one to one corresponding to the drive L1, L2, L3, L1C, L2C, 24V, 0V wiring.
- Is the input voltage correct?
- Is the encoder cable connected correctly?

# **4.1.2 Trial running in JOG mode**

Note: keyboard speed test run, need to set parameter P304 (PROFINET mode switch) to 0 to run!

When parameter P304 is 0, the driver is in normal mode, which can be used for keyboard speed control trial operation and other functions; When parameter P304 is 1, the driver is in PROFINET mode, and the control mode and instructions are all from PROFINET bus. After changing parameter P304, the parameters must be stored in EEPROM, and the drive power off, and then re-energized to run, can take effect!

- 1. Before performing this operation, verify that the motor is unloaded.
- 2. Switch on the POWER supply (AC three-phase 220V or AC single-phase 220V), the display of the driver will be on, and the POWER indicator will be on. If there is an alarm, please check the connection.
- 3. After confirming that there is no alarm or abnormity, and when the parameter P304 of EP3E is 0, perform the following operations as shown in the figure below:

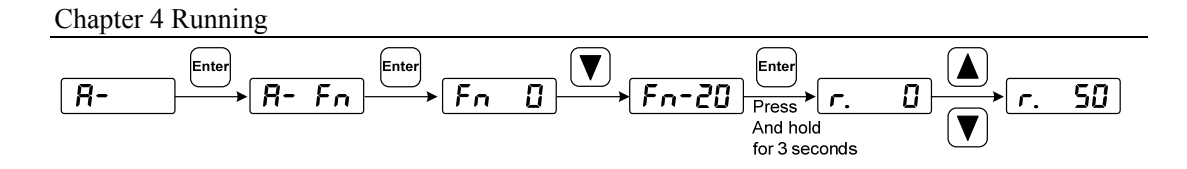

Change the speed command with keys  $\boxed{\blacktriangle}$  and  $\boxed{\blacktriangledown}$  and the motor will run at the given speed. A positive number means forward rotation (CCW), a negative number means reverse (CW), and the minimum given speed is 0.1r/min.

**Note: after the Fn function is completed, the E-SET saving operation cannot be carried out, and the power must be turned off and restarted, otherwise the state of Fn will be saved.** 

# **4.2 Position control mode**

See the section "6.3.1 AC3: Single axis positioning driver with local motion control" for instructions.

The position control mode is used in the systems requiring precise positioning, such as CNC machine tools, textile machinery, etc.

# **4.2.1 Parameter setting of position control mode**

Parameter setting:

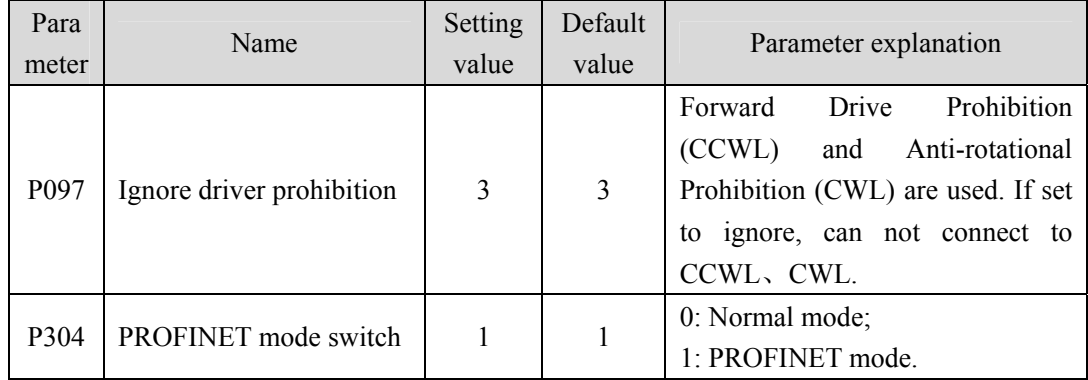

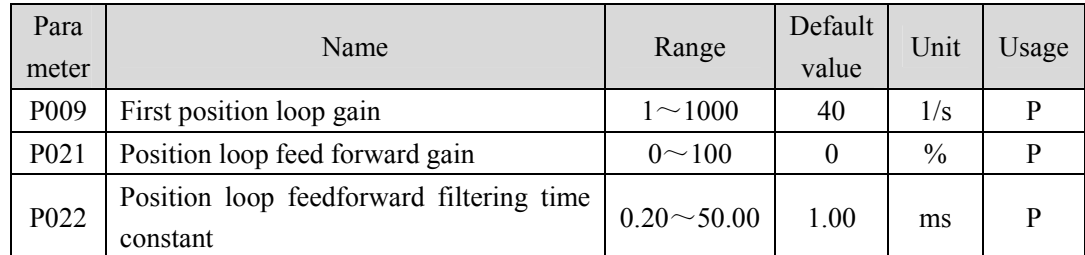

### **4.2.2 Gain related to position control mode**

Since the position loop includes the speed loop, the load moment of inertia ratio is set firstly, then the gain of the speed loop and the integral time constant of the speed loop are adjusted, and finally the gain of the position loop is adjusted.

The following is the position controller of the system. The increase of the position loop gain Kp can improve the position loop bandwidth, but it is limited by the speed loop bandwidth. In order to increase the position loop gain, the velocity loop bandwidth must be increased first.

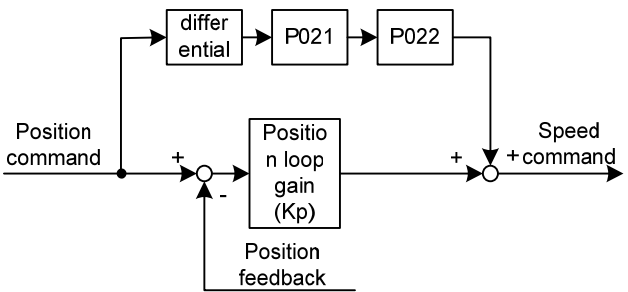

The feedforward can reduce the phase lag of position loop control, reduce the position tracking error and shorten the positioning time. With the increase of feedforward, the tracking error of position control decreases, but too much will make the system unstable and overshoot. If the electronic gear ratio is greater than 10, it is easy to produce noise. In general applications, P021 can be set to 0%. If high response and low tracking error are needed, it can be increased appropriately and should not exceed 80%. At the same time, the time constant of position loop feedforward filtering (parameter P022) may need to be adjusted.

# **4.3 Speed control mode**

See the section "6.3.2 AC4: Motion control with central interpolation and speed setting interface" for instructions.

The speed control mode is used in applications where precise speed control is required, such as weaving machines, drilling machines, CNC machines. The position control can also be constituted by the upper device.

# **4.3.1 Speed control mode parameter setting**

Parameter setting:

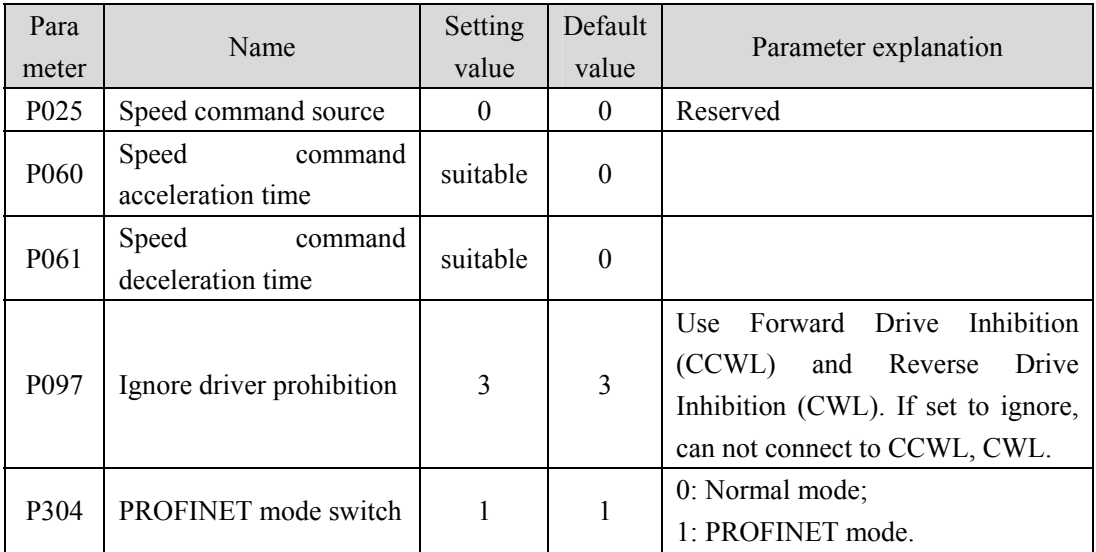

### **4.3.2 Speed command source**

The speed command has several different sources and is set by parameter P025:

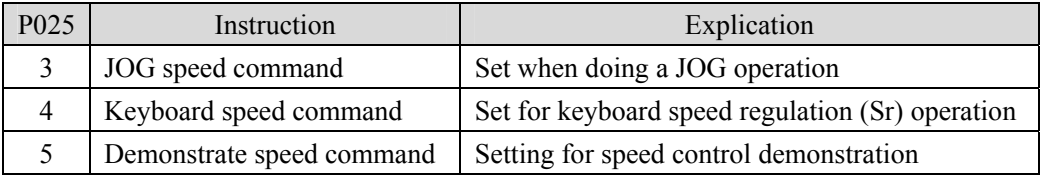

### **4.3.3 Acceleration and deceleration**

Acceleration and deceleration are related to the following parameters:

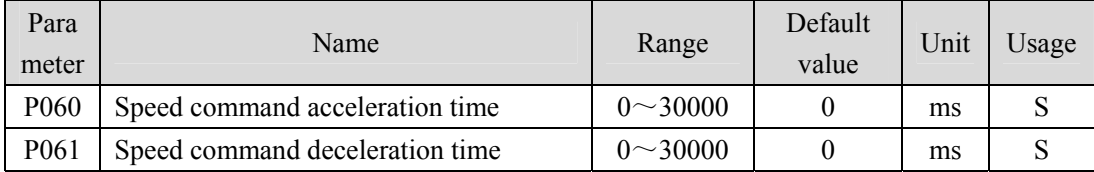

Acceleration and deceleration can slow down the sudden change of speed, so that the motor runs smoothly. As shown in the figure below, parameter P060 sets the acceleration time of the motor from zero speed to rated speed, while parameter P061 sets the deceleration time of the motor from rated speed to zero speed. If the command speed is lower than the rated speed, the required acceleration and deceleration time is also shortened. If the driver and the upper device form position control, the parameter should be set to 0.

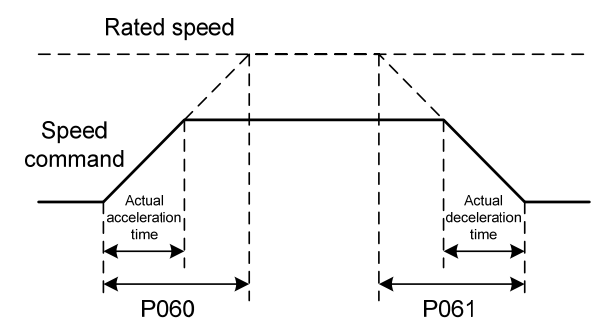

### **4.3.4 Gain related to speed control mode**

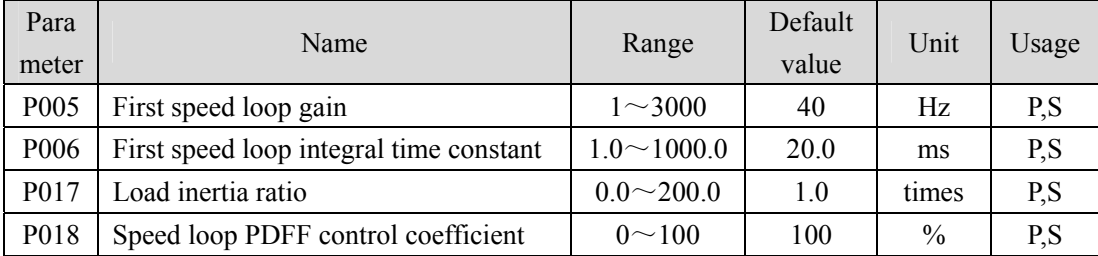

Firstly, the ratio of load's moment of inertia is set, and then the gain of velocity loop and the time constant of velocity loop integration are adjusted. The following is the speed controller of the system. Increasing the speed loop gain  $K<sub>V</sub>$  can improve the speed response bandwidth, and decreasing the speed loop integral time constant  $T_i$  can increase the system rigidity and reduce the steady-state error.

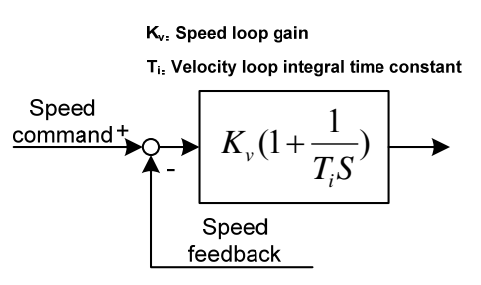

The P018 has a selectable speed controller structure, with 0 for IP regulator, 100 for PI regulator, and  $1 \sim 99$  for PDFF regulator. If the parameter value of P018 is large, the system has a high frequency response; if the parameter value is small, the system has a high stiffness (deviation resistance ability); and if the parameter value is medium, both frequency response and stiffness are considered.

# **4.4 Torque control mode**

This part of the function needs to be improved.

# **4.5 Gain adjustment**

The driver includes three control loops: current control loop, speed control loop and position control loop. The control block diagram is as follows:

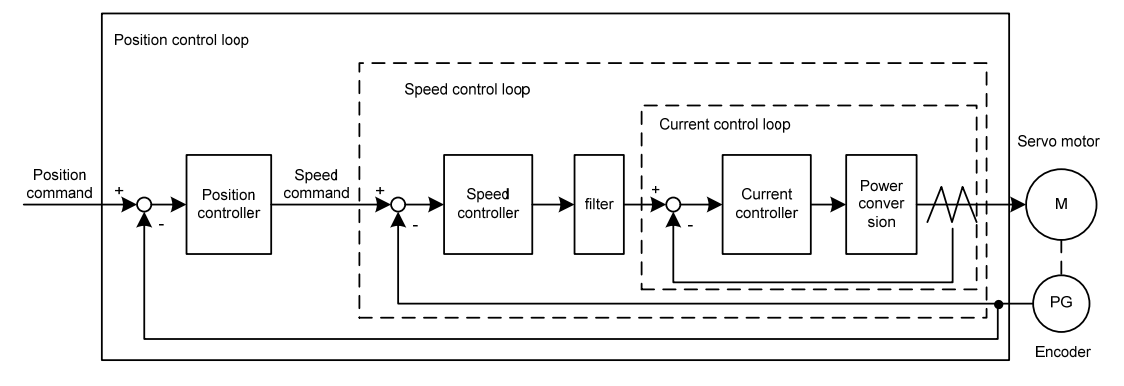

In theory, the bandwidth of the control loop of the inner layer must be higher than that of the outer layer, otherwise the whole control system will be unstable and cause vibration or poor response. Therefore, the relationship between the bandwidth of the three control loops is as follows:

Current loop bandwidth > speed loop bandwidth > position loop bandwidth Since the driver has already adjusted the current control loop to the optimum condition, the user only needs to adjust the speed control loop and position control loop parameters.

### **4.5.1 Gain parameters**

The parameters related to the gain are:

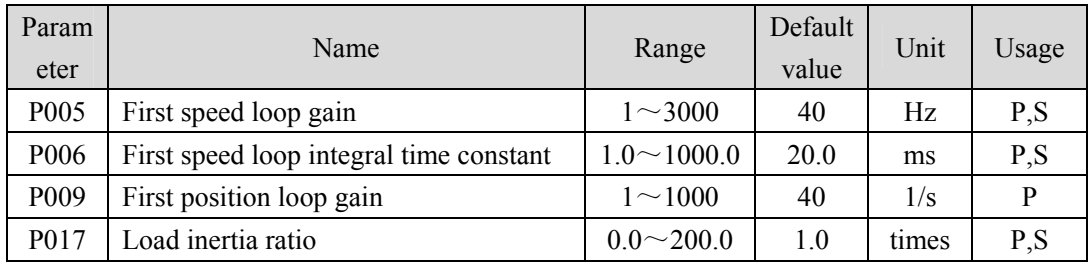

The definition of symbol as follows:

 $K_v$ : Speed loop gain Kv;

 $T_i$ : Speed loop integral time constant;

 $K_p$ : Position loop gain;

G : Ratio of load moment of inertia (P017);

 $J_L$  : Load moment of inertia converted to motor shaft;

 $J_M$ : Rotational inertia of motor rotor.

#### **1. Speed loop gain Kv**

The speed loop gain  $K_V$  directly determines the response bandwidth of the speed loop. Under the premise that the mechanical system does not produce vibration or noise, increase the gain value of the speed loop, the speed response will be accelerated, and the better the following of the speed command will be. However, too large setting is easy to cause mechanical resonance. Velocity loop bandwidth is expressed as:

Speed loop bandwidth 
$$
(Hz) = \frac{1+G}{1+J_L/J_M} \times K_\nu(Hz)
$$

If the load moment of inertia ratio G is set correctly  $(G=J_L/J_M)$ , then the speed loop bandwidth is equal to the speed loop gain  $K_v$ .

#### **2. Speed loop integral time constant Ti**

Speed loop integral can effectively eliminate the steady-state error, and a minor change the speed of the quick response. In mechanical system under the premise of vibration or noise, reduce the speed loop integral time constant  $T_i$ , to increase the system rigidity, reduce the steady-state error. If the load inertia than large or mechanical system resonance factors are must confirm the speed loop integral time constant is enough big, otherwise the mechanical system is easy to produce resonance. If the load moment of inertia than G set  $(G=J<sub>1</sub>/J<sub>M</sub>)$  right, the speed loop integral time constant  $T_i$  are obtained by the following formula:

$$
T_i(ms) \ge \frac{4000}{2\pi \times K_V(Hz)}
$$

#### **3. Position loop gain Kp**

The position loop gain directly determines the reaction speed of the position loop. Under the premise that the mechanical system does not produce vibration or noise, the position loop gain value is increased to accelerate the reaction speed, reduce the position tracking error, and shorten the positioning time. However, too large a setting will cause mechanical system jitter or positioning overshoot. Position loop bandwidth shall not be higher than speed loop bandwidth, generally:

Position loop bandwidth(
$$
Hz
$$
)  $\leq$   $\frac{\text{Speed loop bandwidth (Hz)}}{4}$ 

If the load moment of inertia ratio G is set correctly  $(G=J_L/J_M)$ , then the position loop gain Kp is calculated as follows:

$$
K_{p}(1/s) \leq 2\pi \times \frac{K_{\nu}(Hz)}{4}
$$

### **4.5.2 Gain adjustment steps**

The bandwidth selections of the position and the speed loop depend on the machinery rigidity and the application situation. A leather belt conveyer has low rigidity and may set low bandwidth. Machinery with reducer and ball bearing screw has medium rigidity and may set medium bandwidth. Machinery with ball bearing screw or linear motor has higher rigidity and may set high bandwidth. If mechanical characteristics are unknown, may gradually increase the bandwidth until resonating, and then decreases the gain

In the servo system, if changes a parameter, then other parameters also need to readjust. Therefore, do not change a parameter far from its original value. About the steps for changing the servo parameter, please observe the following principle generally:

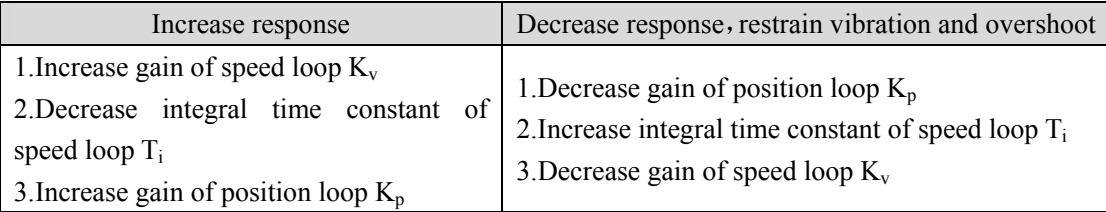

#### **Gain adjustment procedure for speed control loop:**

- 1. Set the moment of inertia ratio of the load.
- 2. Set the speed loop integral time constant for larger values..
- 3. The gain of the speed loop is increased within the range of no vibration and abnormal sound, and slightly reduced if vibration occurs.
- 4. The integral time constant of the speed loop is smaller in the range of no vibration, and if the vibration is slightly increased..

5. If the gain cannot be increased due to the resonance of the mechanical system and the desired responsiveness cannot be obtained, the torque low-pass filter or notch filter can be adjusted to suppress the resonance, and then the above steps can be repeated to improve the responsiveness. First, use a torque low-pass filter, and then use a notch filter if the effect is not good. Refer to Section 4.6.

#### **Gain adjustment procedure for position control loop:**

- 1. Set the moment of inertia ratio of the load.
- 2. The time constant of velocity loop integration is set to a higher value.
- 3. The gain of the speed loop is increased within the range of no vibration and abnormal sound, and slightly reduced if vibration occurs.
- 4. The integral time constant of the speed loop is smaller in the range of no vibration, and if the vibration is slightly increased..
- 5. Increase the position loop gain and slightly reduce it if vibration occurs.
- 6. If the gain cannot be increased due to the resonance of the mechanical system and the desired responsiveness cannot be obtained, the torque low-pass filter or notch filter can be adjusted to suppress the resonance, and then the above steps can be repeated to improve the responsiveness. First, use a torque low-pass filter, and then use a notch filter if the effect is not good. Refer to Section 4.6.
- 7. If shorter positioning time and smaller position tracking error are needed, the position feedforward can be adjusted appropriately.

# **4.6 Resonance suppressions**

When the mechanical system resonates, it may be caused by the excessive stiffness and fast response of the servo system, and the gain reduction may be improved. The driver provides a low-pass filter and a notch to suppress resonance without changing the gain. The parameters related to resonance suppression are as follows:

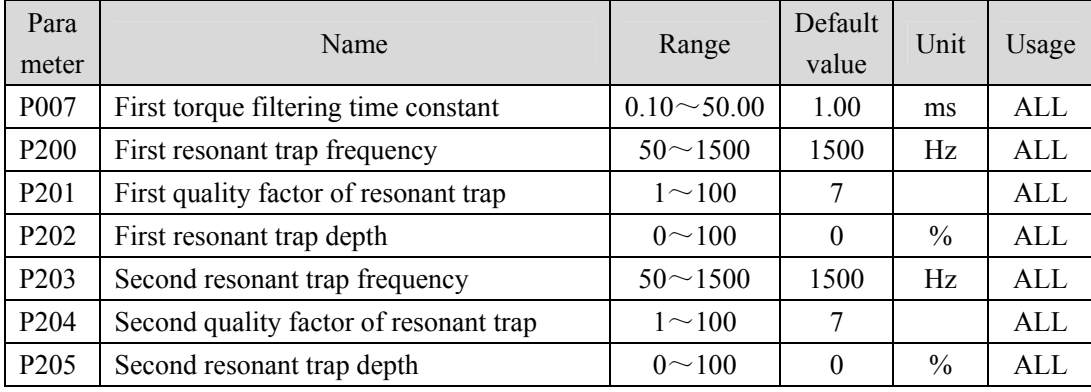

#### Chapter 4 Running

The principle of resonance suppression is to use filter to suppress the resonance peak of mechanical response. The schematic diagram is as follows:

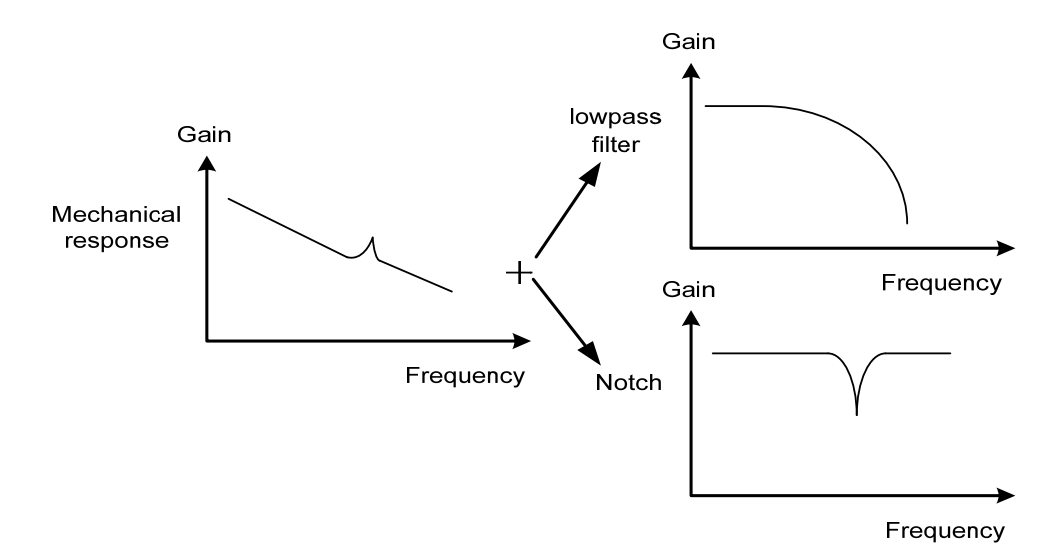

Two kinds of filter characteristics are:

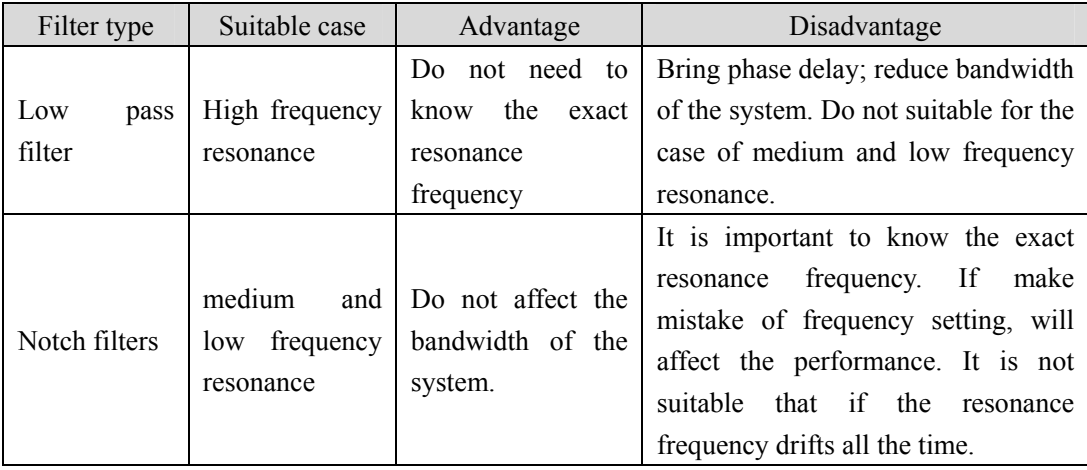

### **4.6.1 Low pass filter**

Set by the parameter P007. The low pass filter is valid by default. Low pass filter has good attenuation to high frequency and can suppress high frequency resonance and noise. For example, the use of ball screw machinery to improve the gain of the driver, sometimes high frequency resonance will occur, the use of low pass filter has a better effect. However, the response bandwidth and phase margin of the system are also reduced, and the system may become unstable. If the system is resonant at low and medium frequency, the low pass filter cannot suppress it.

When high frequency vibration of the machine is caused by servo drive, the time constant  $T_f$  of the torque filter is adjusted. This may eliminate the vibration. The smaller the value is, the more responsive the control can be, but it is limited by mechanical conditions. The higher the value is, the more it can suppress the high frequency vibration, and the higher the value is, the less the phase margin will be, and the oscillation will be caused. If the load moment of inertia ratio G is set correctly  $(G=J_L/J_M)$ , it shall meet the following requirements:

$$
T_f(ms) \le \frac{1000}{2\pi \times 2 \times K_\nu(Hz)}
$$

### **4.6.2 Notch filter**

Set by parameters  $P200 \sim P205$ , two notch filters can be used at the same time to suppress the resonance of two different frequencies. By default both notch filters are turned off. If the resonant frequency can be known, the notch device can eliminate the resonant amount directly. In general, if the resonant frequency is determined, the notch filter is better than the low-pass filter. When the resonance frequency is unknown, the suppression frequency can be gradually reduced in order from high to low, and the suppression frequency at the minimum vibration point is the optimal set value. However, if the resonance frequency deviates from time to time or other factors, and the deviation is too large, it is not suitable for the use of notch device.

In addition to the frequency, you can also adjust the notch depth and quality factor, but pay attention to the appropriate Settings. With the depth of the notch wave, the effect of mechanical resonance suppression may be very good, but it will cause great phase change, and sometimes it will strengthen the vibration. Small quality factor, wide notch width, the effect of mechanical resonance suppression may be very good, but it will cause a large phase change area, sometimes it will strengthen the vibration.

## **4.7 Absolute value encoder setting**

### **4.7.1 Absolute value encoder multi-turn information saving**

Absolute value encoder defaults to single turn absolute value. If the user needs multiple position values, set the parameter P090 to 1, save and restart the drive.

In order to preserve the multi-turn position data of the absolute value encoder, the battery unit needs to be installed.

Signal input  $SD^{+}$ ,  $SD^{-}$  (the color of the wire is brown, brown and white respectively), encoder power 0V、5V (the color of the wire is black+black and white, red+red and white respectively) are connected to the DB head, external battery pins E+ and E- (the color of the wire is yellow, yellow and white respectively) are connected to the battery box.

Servo Drive Side

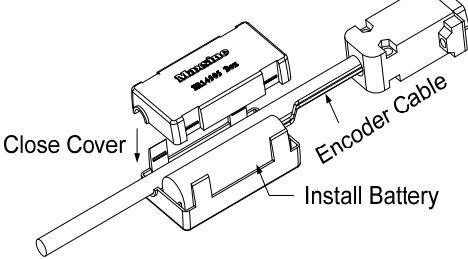

### **Note: Do not install battery units on both sides of the servo drive. Please set the battery unit on either side of the servo drive.**

Battery voltage requirement:  $3.2$ VDC  $\sim$  4.8VDC

When the battery voltage is out of range, the servo driver will alarm (Err48) when the power is on. Please replace the battery at this time. After replacing the battery, in order to remove the display of "Encoder battery alarm (Err48)", please ensure that the servo drive is in the unenabled state. Connect the power supply of the servo drive control part, and initialize the absolute value encoder. After initializing, the multi-turn value is 0. Confirm error display disappears, servo drive can work normally.

### **4.7.2 Initialization of the absolute value encoder**

In the following cases, the absolute value encoder must be initialized through Fn36, refer to Section 3.6.1 for details.

- When the machine is initially started;
- To set the absolute value of the encoder's rotation data to 0.

In the following situations, the encoder alarm must be cleared by Fn37, please refer to Section 3.6.1 for details.

- When "Encoder Battery Alarm (Err48)" occurs;
- When "Encoder Internal Fault Alert (Err41)" occurs.

# **4.8 Over travel protection**

Over-range protection function refers to the safety function that the motor is forced to stop when the moving part of the machine exceeds the designed safe moving range and the limit switch moves. Schematic diagram of over-range protection is as follows:

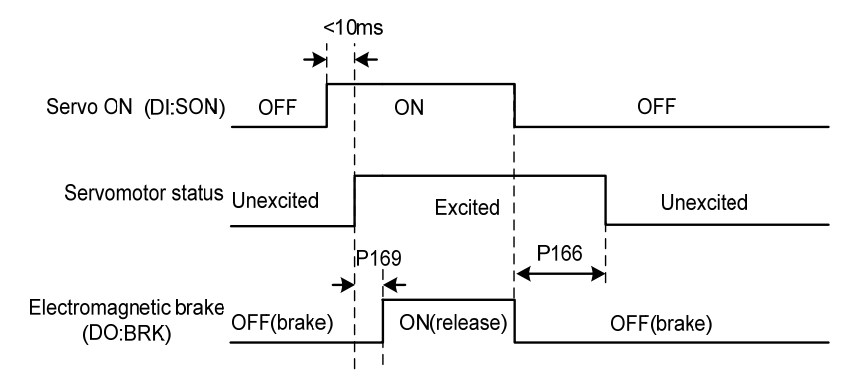

Limit switches are recommended to use normally closed contacts, in the safe range is closed, over-range is disconnected. Connect to Forward Drive Prohibit (CCWL) and Reverse Drive Prohibit (CWL), which can also be set to use or ignore via the parameter P097. Set to use, must access limit signal; Set to Ignore, the signal is not needed. The default value of the parameter is that both CCWL and CWL are ignored. If it is needed, the parameter P097 must be modified. Even in the overrun state, it is allowed to exit the overrun state by entering a reverse instruction.

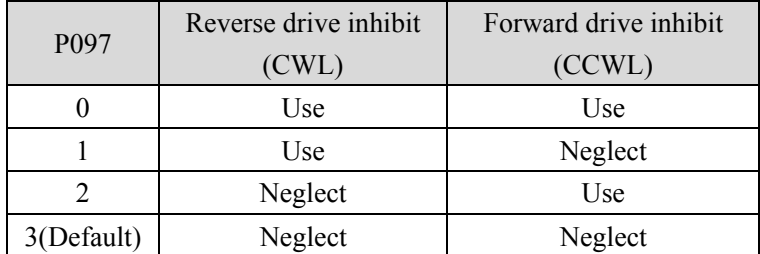

# **4.9 Torque limit**

For the purpose of protecting machinery, the output torque can be limited.

### **4.9.1 Torque limit parameters**

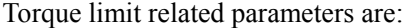

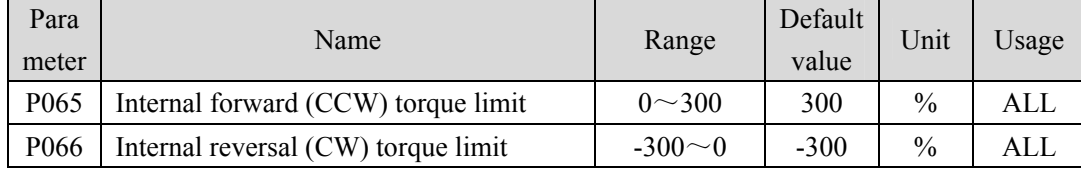

# **4.10 Timing chart of operation**

### **4.10.1 Timing chart when power supply switch on**

- Control power supply L1C, L2C and the main power supply L1, L2, L3 at the same time or before the main circuit power supply. If only the power supply of the control circuit is connected, the servo is ready to signal (RDY) OFF.
- After the main power is switched ON, the delay is about 1.5 seconds, and the servo signal is ready (RDY) ON. At this time, the servo enabling command can be accepted, and it is detected that the servo enabling is effective, the power circuit is turned ON, the motor is excited, and it is in the running state. Servo enabled or alarm is detected. Power circuit is

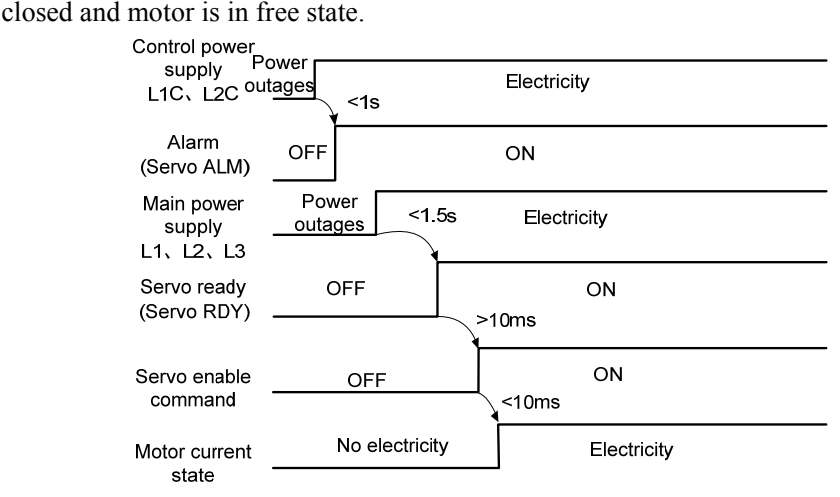

### **4.10.2 Alarm timing chart while servo-ON is executed**

When the electromagnetic brake is controlled by servo:

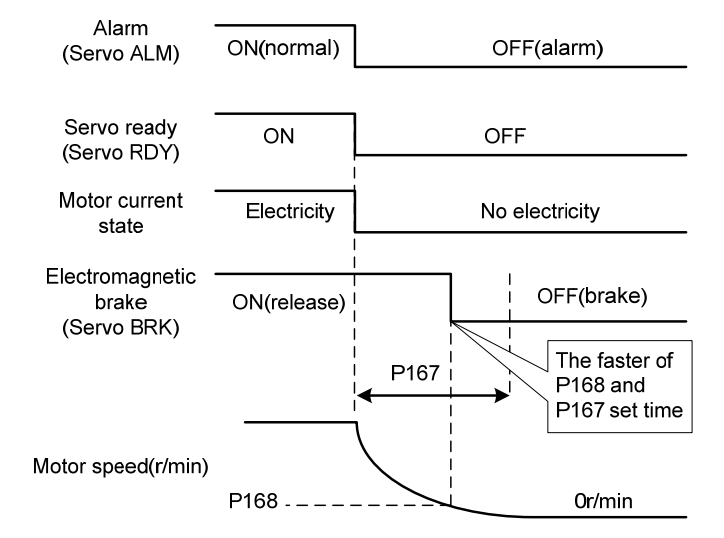

58

### **4.10.3 Servo ON/OFF action timing when the motor is stationary**

When the electromagnetic brake is controlled by servo, when the motor speed is lower than the parameter P165, the action timing sequence is as follows:

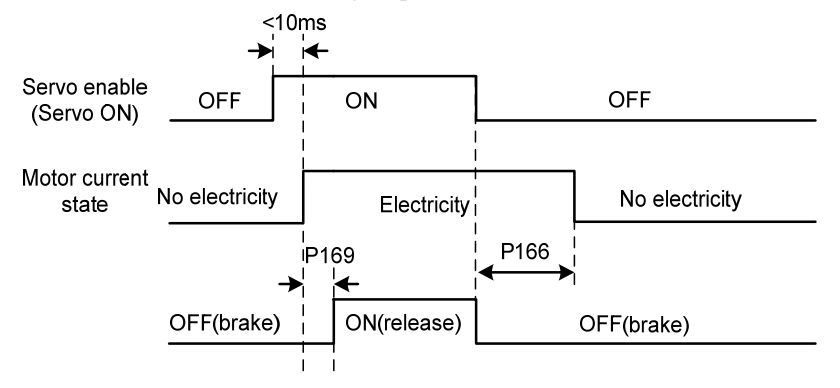

### **4.10.4 Servo ON/OFF action timing during motor operation**

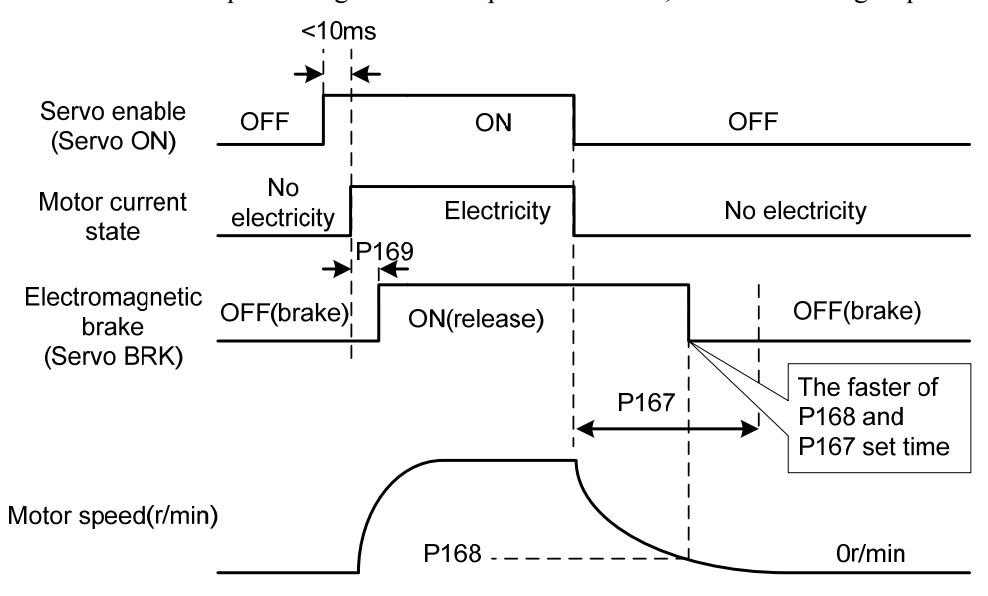

When the motor speed is higher than the parameter P165, the action timing sequence:

# **4.11 Electromagnetic brake**

| Para<br>meter    | Name                                                                  | Range         | Default<br>value | Unit  | Usage |
|------------------|-----------------------------------------------------------------------|---------------|------------------|-------|-------|
| P <sub>165</sub> | Motor static speed detection point                                    | $0 \sim 1000$ | 5                | r/min | ALL   |
| P <sub>166</sub> | Motor static electromagnetic brake delay<br>time                      | $0 \sim 2000$ | 150              | ms    | ALL   |
| P <sub>167</sub> | Electromagnetic brake waiting time when the<br>motor is running       | $0 \sim 2000$ | 500              | ms    | ALL   |
| P <sub>168</sub> | Speed of action of electromagnetic brake<br>when the motor is running | $0 \sim 3000$ | 100              | r/min | ALL   |
| P <sub>169</sub> | Delay time of electromagnetic brake opening                           | $0 \sim 1000$ | $\Omega$         | ms    | ALL   |

Electromagnetic brake related parameters:

### **4.11.1 Electromagnetic brake use**

The following figure is the wiring diagram of the brake. The brake release signal BRK of the driver is connected to the relay coil, and the relay contacts are connected to the power supply of the brake. The brake power supply is provided by the user and has sufficient capacity. It is recommended to install surge absorbers to suppress surge voltage caused by relay on/off operation. A diode can also be used as a surge absorber, which may cause a small brake delay.

After the motor stops and is stationary (the speed is less than P165), the servo is OFF. At this time, the motor continues to power on to maintain its position. After the brake is released to brake, the power supply of the motor is removed after a period of stability (the time is determined by parameter P166).

When the motor changes from the unenabled state to the enabled state, the delay time between the motor current opening and the electromagnetic brake loosening (DO output terminal BRK ON) is determined by parameter P169.

When the motor is running (the speed is greater than P165), the servo is OFF. At this time, the motor current is cut OFF, and the brake continues to be released. After a period of delay, the brake brakes. This is to make the motor slow down from the high speed rotation state to low speed, and then make the mechanical brake action, to avoid damage to the brake. Delay time is the time required for parameter P167 or motor speed to decelerate to the speed of parameter P168. Take the minimum value of both.

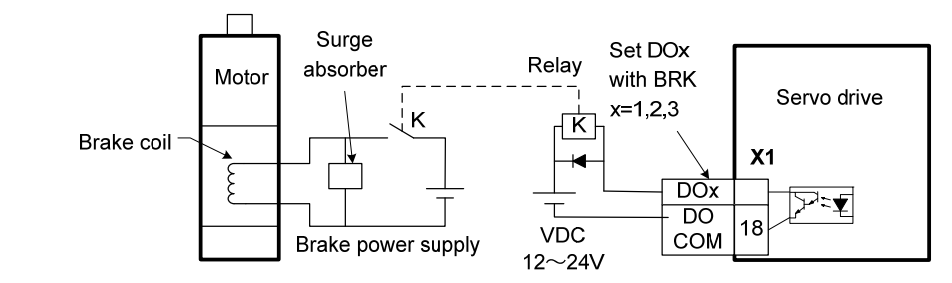

# **Chapter 5 Parameters**

# **5.1 Parameter list**

The Data Type of parameters used in this manual is INT16, and the range of INT16 is shown in the following table.

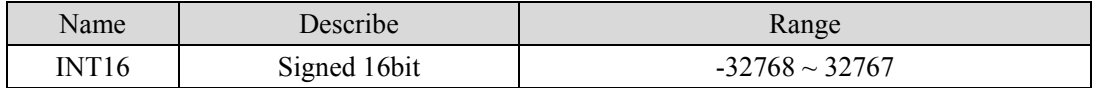

# **5.1.1 Parameters of section 0**

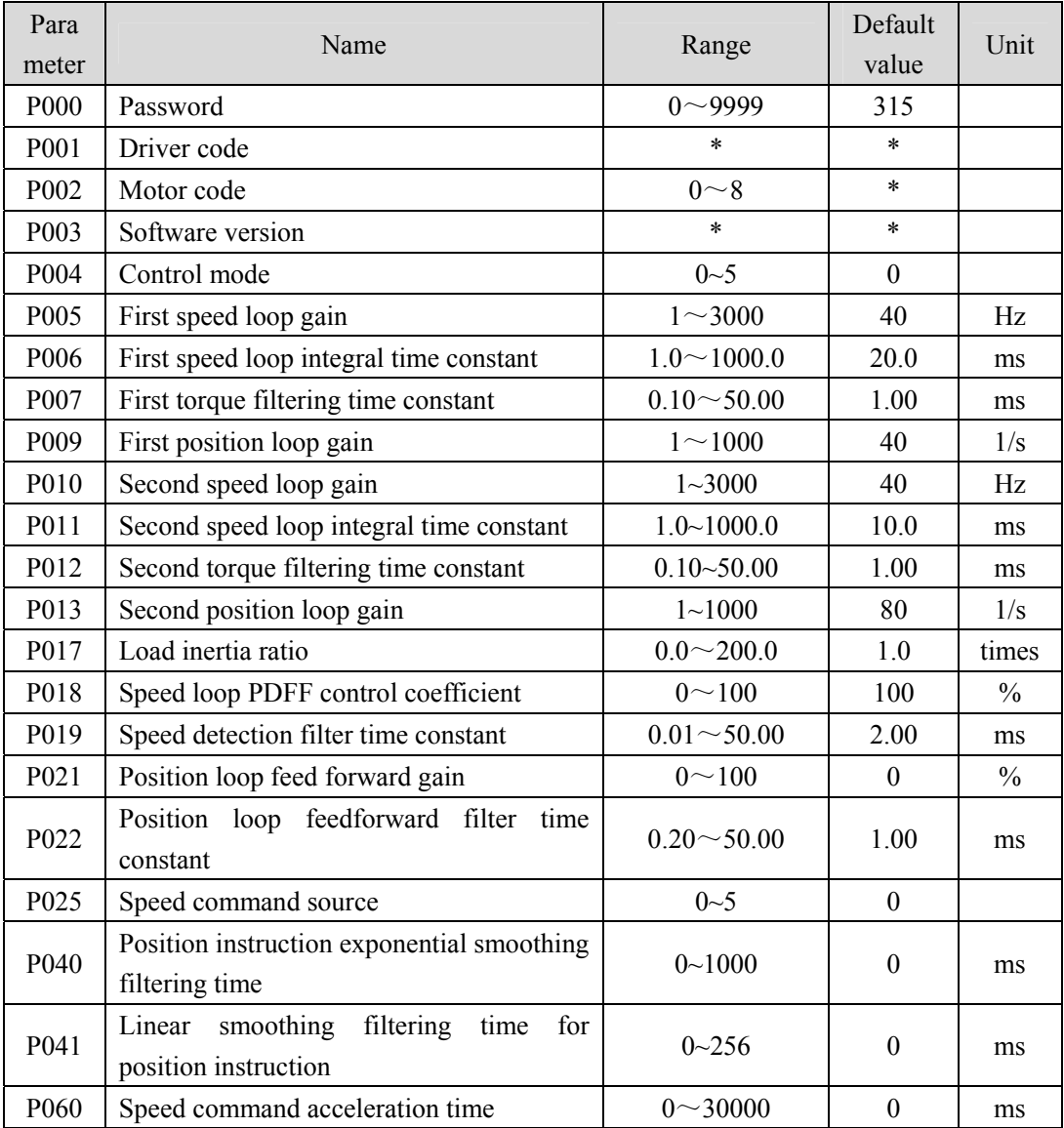

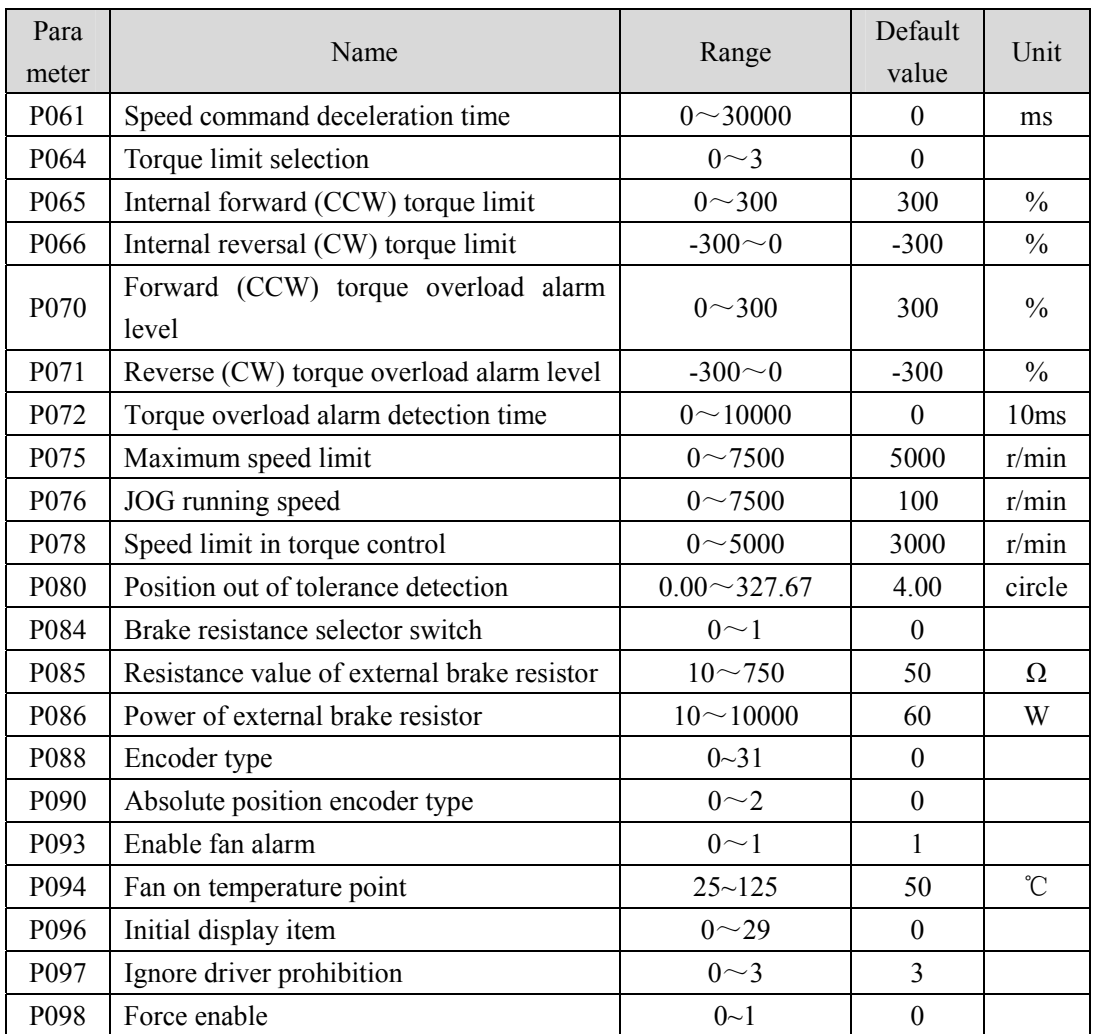

# **5.1.2 Parameters of section 1**

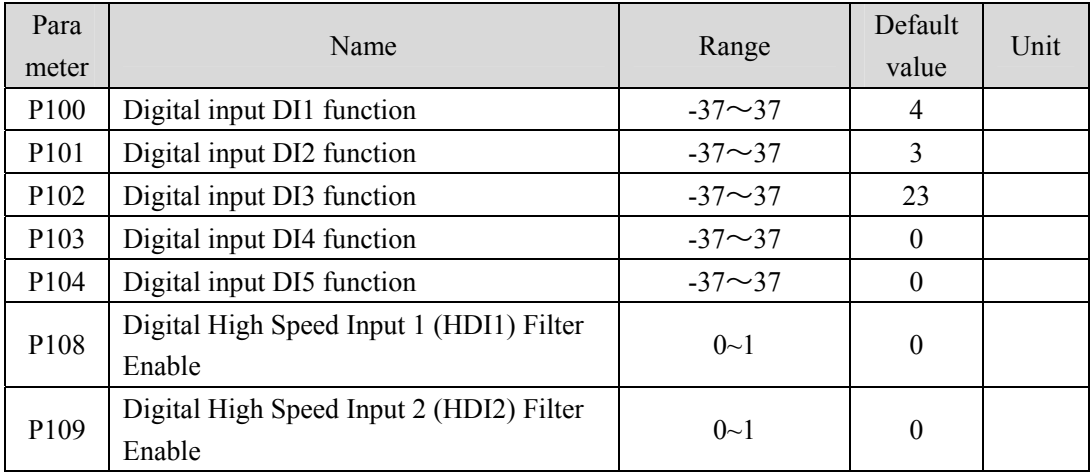

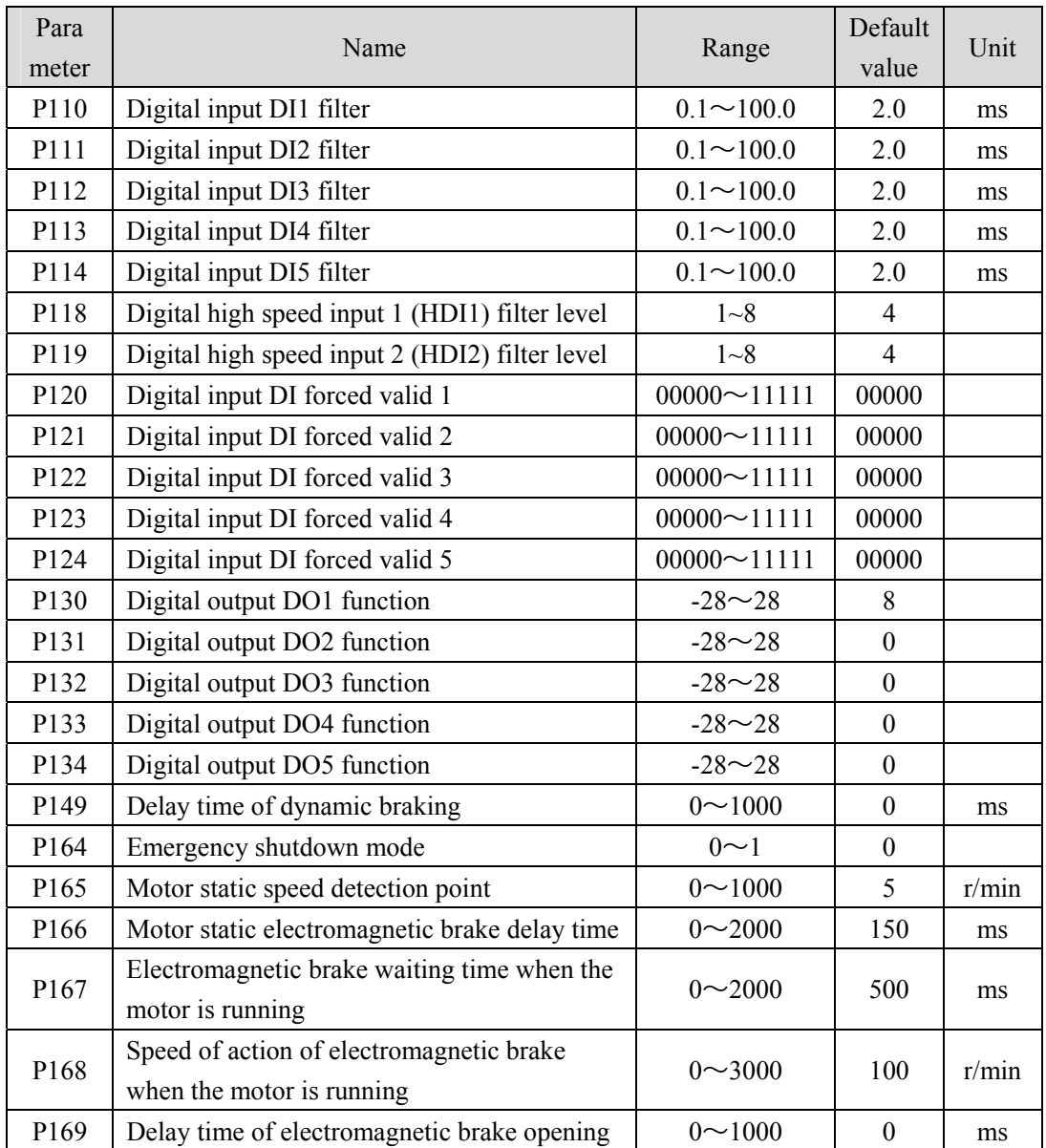
# **5.1.3 Parameters of section 2**

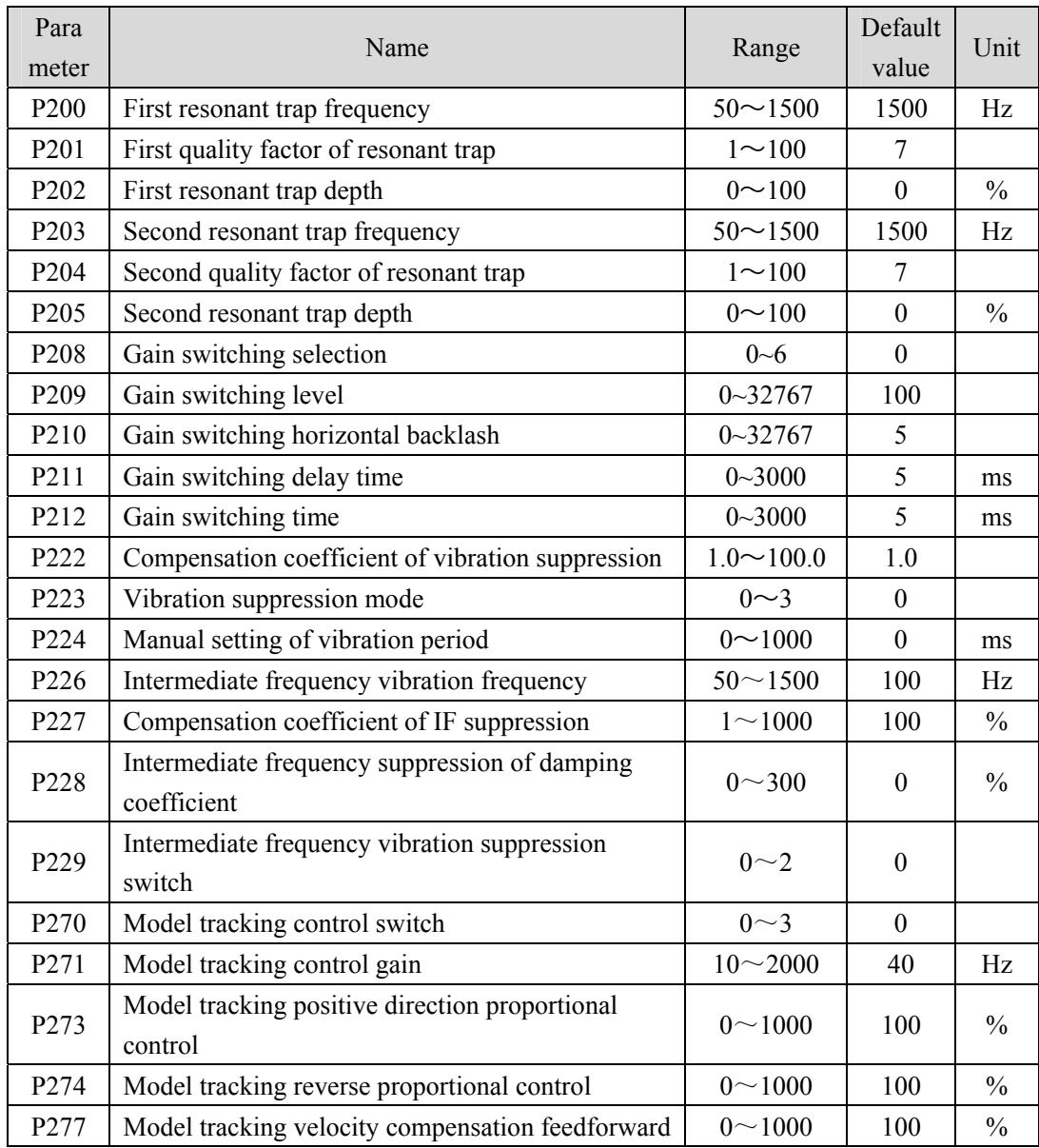

# **5.1.4 Parameters of section 3**

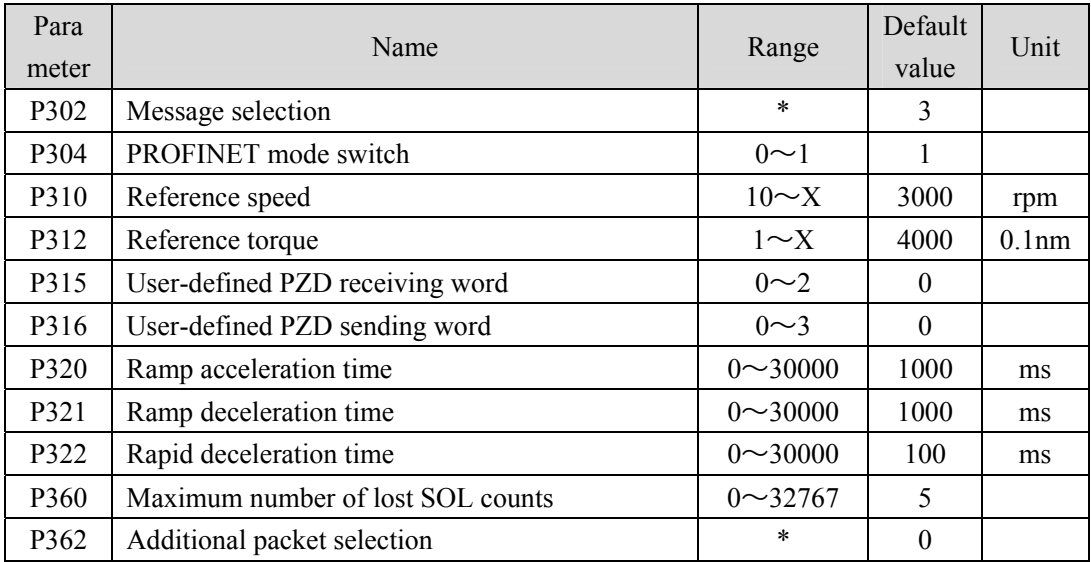

# **5.2 DI Function List**

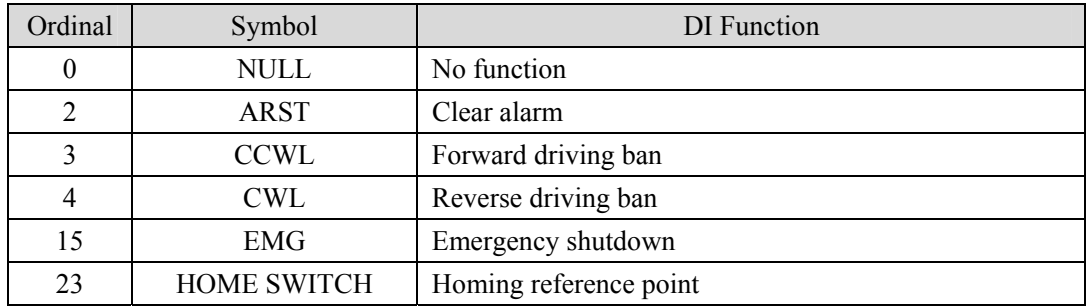

# **5.3 DO Function List**

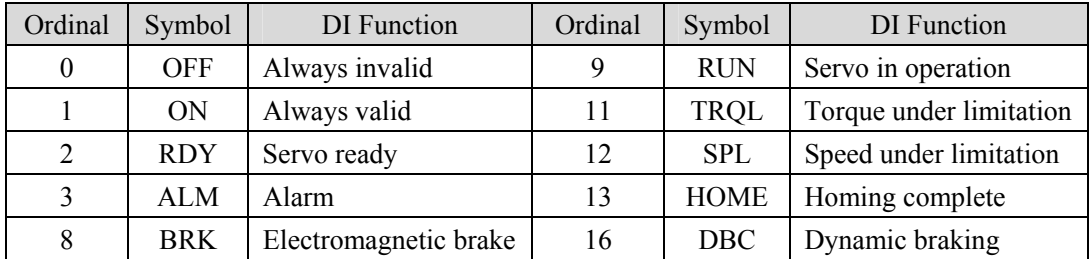

# **5.4 Parameter description**

## **5.4.1 Parameters of section 0**

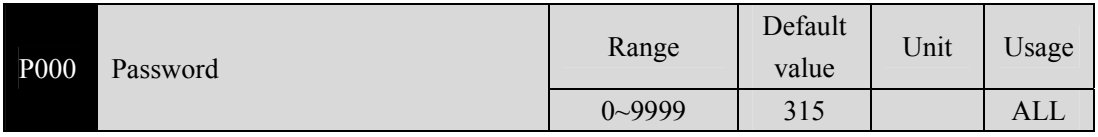

 Classifying parameter management can guarantee the parameters cannot modify by mistake.

 Setting this parameter as 315 can examine, modify the parameters of the 0、1、2 and 3 sections. For other setting only can examine, but cannot modify parameters.

Some special operations need to set a suitable password.

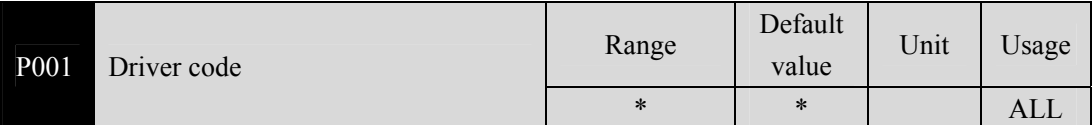

The driver model currently in use. Factory has been set, the user can not modify.

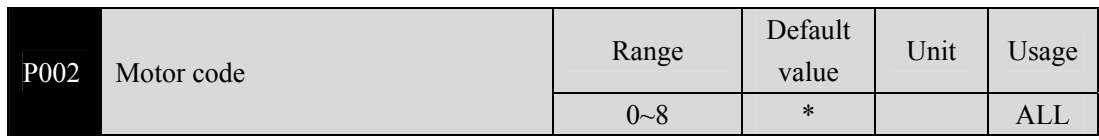

Current motor model in use, only valid when using panasonic motor. Factory set.

 You need to modify this parameter when changing different types of motors. Please refer to the Panasonic Motor Adaptation table for details.

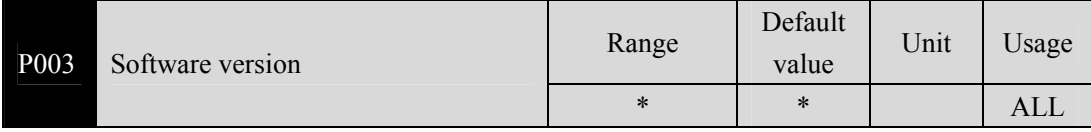

Software version number, cannot be modified.

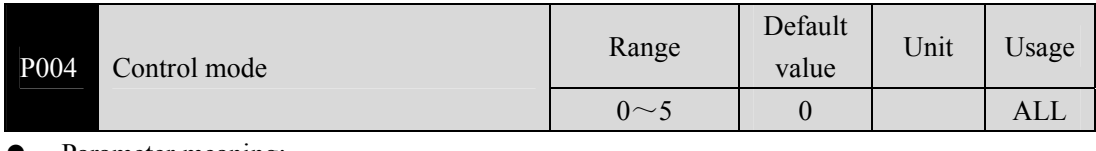

### Parameter meaning:

0: Position control; 1: Speed control; 2: Torque control;  $3 \sim 5$ : Reservation.

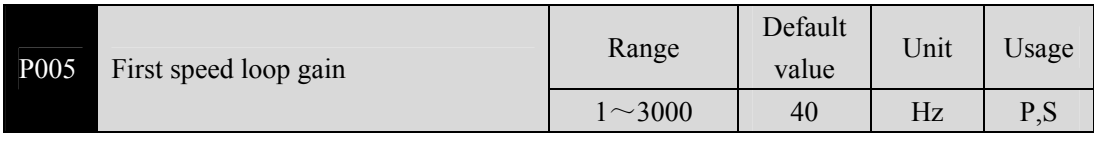

 The proportional gain of the speed regulator, increase the parameter value, can make the speed response faster, too large easy to cause vibration and noise.

If P017 (Load inertia ratio) is set correctly, the parameter value is equivalent to the

#### Chapter 5 Parameters

velocity response bandwidth.

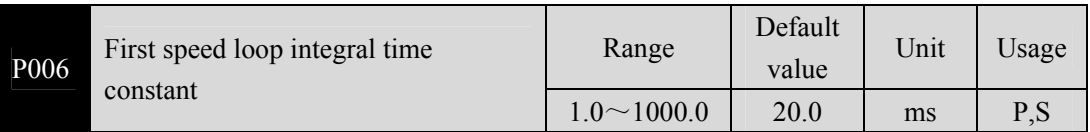

- The integral time constant of the speed regulator reduces the parameter value, which can reduce the speed control error and increase the rigidity. Too small is easy to cause vibration and noise.
- Set to the maximum value (1000.0) to cancel the integration, and the speed regulator is the P controller.

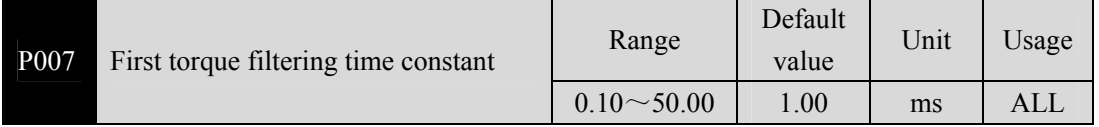

Low pass filter with torque, can suppress mechanical vibration.

- The higher the value is, the better the vibration suppression effect will be, and too large the response will be slow and may cause oscillation. The smaller the value is, the faster the response is, but it is limited by mechanical conditions.
- When the load inertia is small, a smaller value can be set; when the load inertia is large, a larger value can be set.

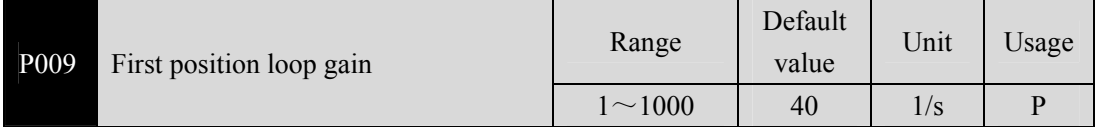

 Proportional gain of position regulator; Increasing the parameter value can reduce the position tracking error and improve the response. Excessive parameter value may lead to overshoot or oscillation.

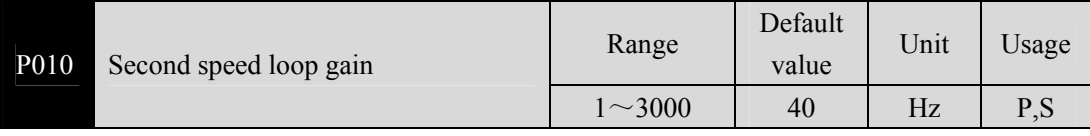

Refer to parameter P005 to enable the gain switch function before setting.

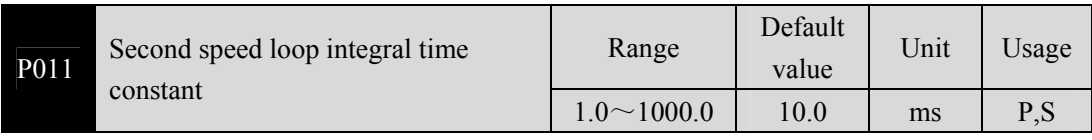

Refer to parameter P006 to enable the gain switch function before setting it.

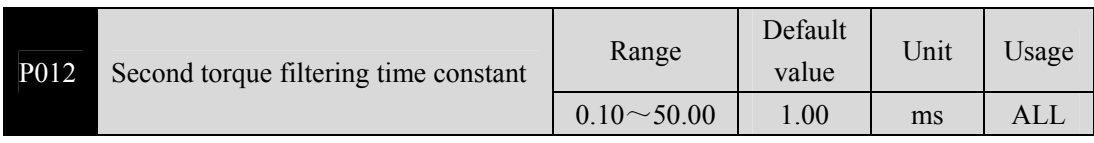

Refer to parameter P007 to enable the gain switch function before setting it.

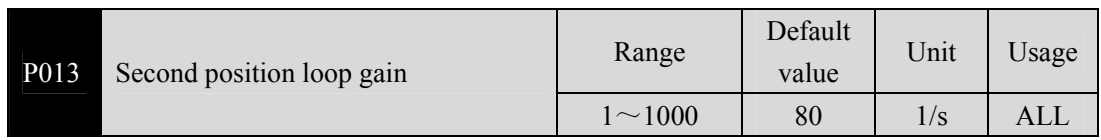

Refer to parameter P009 to enable the gain switch function before setting it.

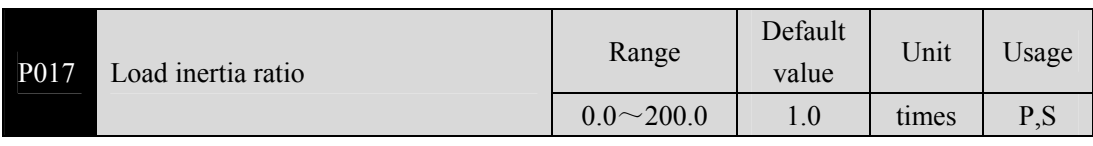

 The load inertia ratio is that the inertia of mechanical load (refers to servomotor shaft) divides by the rotor inertia of the servomotor.

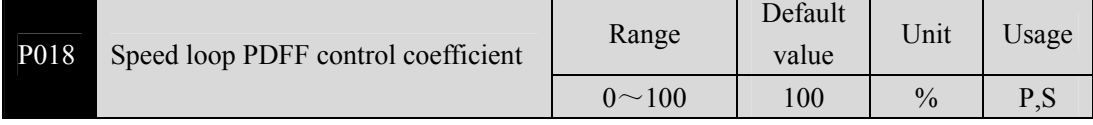

 The PDFF coefficient of the speed regulator can be selected as the speed controller structure. 0 is the IP regulator, 100 is the PI regulator, and  $1 \sim 99$  is the PDFF regulator.

 If the parameter value is too large, the system has a high frequency response; if the parameter value is too small, the system has a high stiffness (deviation resistance ability); if the parameter value is medium, both the frequency response and the stiffness are considered.

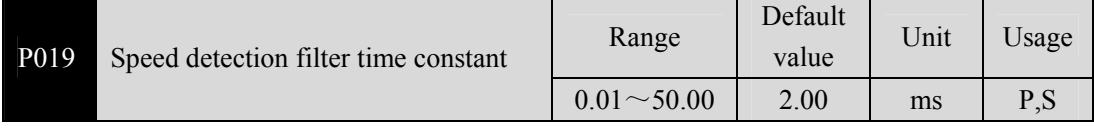

 The larger the parameter value, the smoother the detection, the smaller the parameter value, the faster the detection response, too small may lead to noise; Too large can cause oscillations.

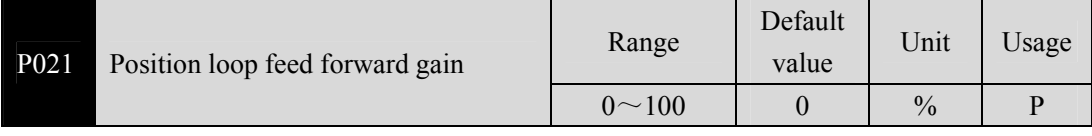

 Feed-forward can reduce the position tracking error in position control. When set to 100, the position tracking error is always 0 at any frequency of instruction pulse.

 When the parameter value increases, the position control response will be improved. If the parameter value is too large, the system will be unstable and easy to oscillate.

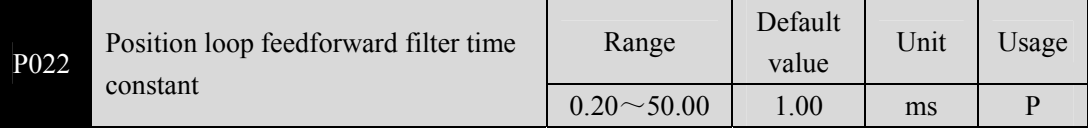

 The function of filtering the position loop feedforward is to increase the stability of feedforward control.

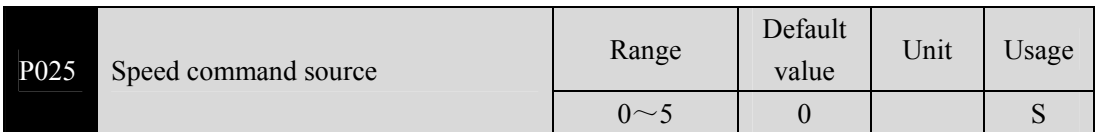

When speed control, set the source of the speed instruction. Parameter meaning:

- 0, 1, 2: Reserved
- 3: JOG speed command, JOG (JOG) operation, need to set.
- 4: Keyboard speed command, keyboard speed regulation (SR) operation,need to set.

5: Demonstrate speed command, speed control demonstration, need to be set, the speed command will automatically change.

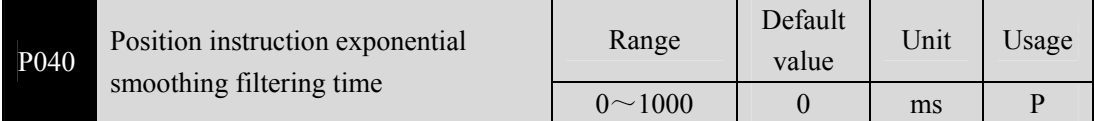

 The command pulse is smoothed and has exponential acceleration and deceleration. The filter will not lose the input pulse, but will show the instruction delay phenomenon, when set to 0, the filter is not effective.

- This filter is used for:
	- 1. The upper controller has no acceleration and deceleration function;
	- 2. The electronic gear is large  $(N/M>10)$ ;
	- 3. Low instruction frequency;
	- 4. Stepping and jumping and unstable phenomenon occur when the motor is running.

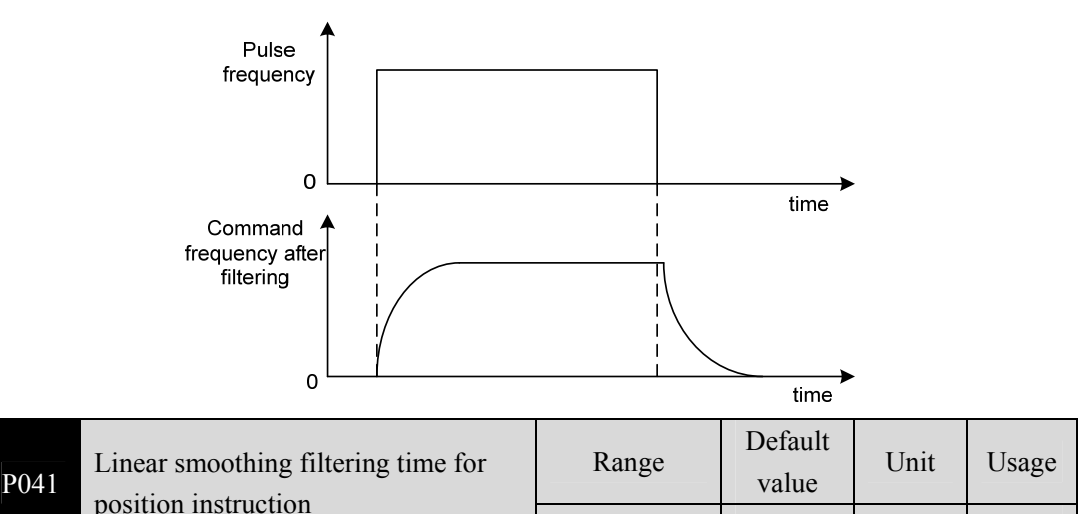

 $0 \sim 256$  0 ms P

- The command pulse is smoothed and has linear acceleration and deceleration. The filter will not lose the input pulse, but will show the instruction delay phenomenon, when set to 0, the filter is not effective. The parameter value represents the time to rise from 0 frequency to 100 % of the position instruction frequency.
- This filter is used for:
	- 1. The upper controller has no acceleration and deceleration function;
- 2. The electronic gear is large (N/M>10);
- 3. Low instruction frequency;
- 4. Stepping and jumping and unstable phenomenon occur when the motor is running.

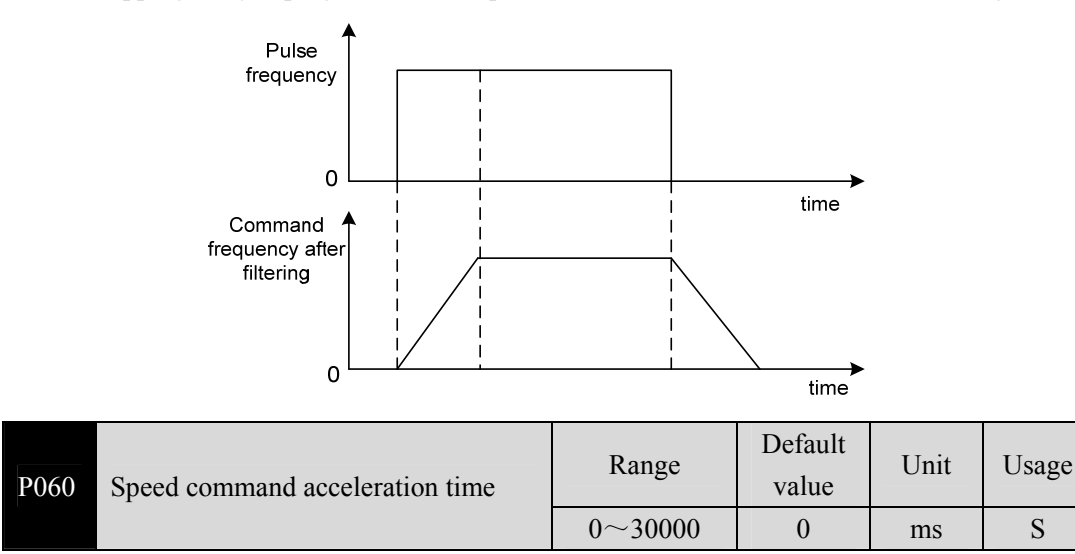

- Set the acceleration time of the motor from zero speed to the rated speed.
- If the command speed is lower than the rated speed, the required acceleration time is correspondingly shortened.
- For speed control mode only, not position control mode.
- If the driver and the upper device constitute position control, this parameter should be set to 0, otherwise the position control performance will be affected.

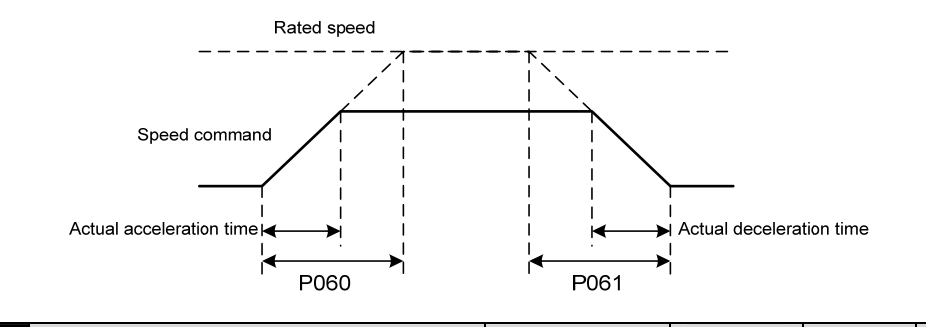

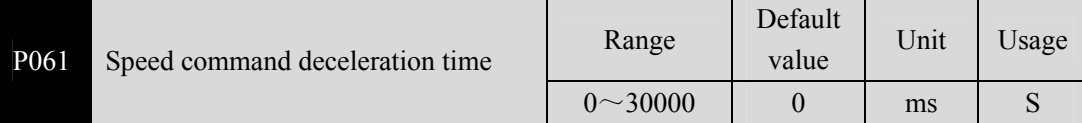

- Sets the motor deceleration time from rated speed to zero speed.
- If the command speed is lower than the rated speed, the required deceleration time is correspondingly shortened.
- For speed control mode only, not position control mode.
- If the driver is used in combination with an external position ring, this parameter should be set to 0, otherwise position control performance will be affected.

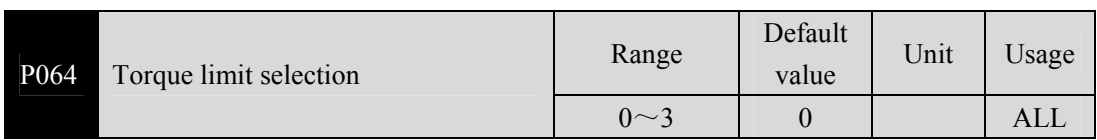

Set torque limit mode:

0: internal torque limit;

1~2: reserved;

3: Torque limit comes from network

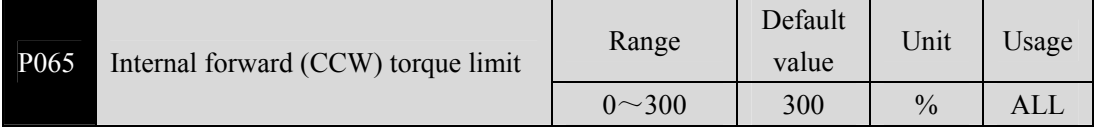

- Set the internal torque limit in the CCW direction of the motor.
- At any time, this restriction is in effect.
- If the setting value exceeds the maximum allowable system overload capacity, the actual limit is the maximum allowable system overload capacity.

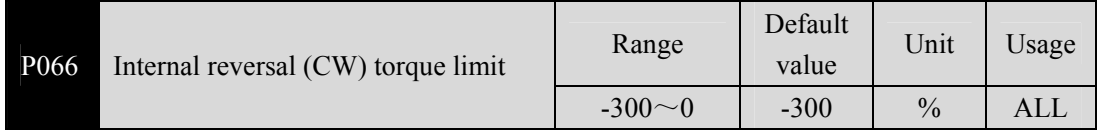

- Set the internal torque limit in the CW direction of the motor.
- This restriction is in effect at all times.
- If the value exceeds the maximum overload capacity allowed by the system, the actual limit is the maximum overload capacity allowed by the system.

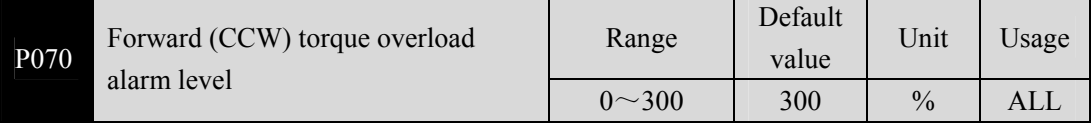

Set forward torque (CCW) overload value, which is a percentage of the rated torque.

When the positive torque of the motor exceeds P070 and the duration is longer than P072, the driver will alarm with the alarm number of Err29 and the motor will stop running.

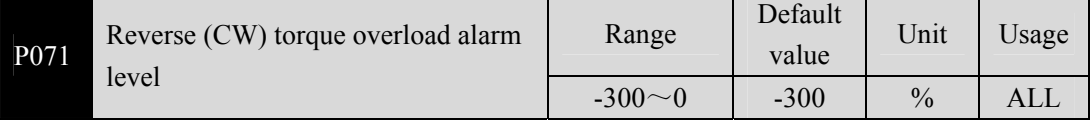

Set the reverse torque (CW) overload value, which is a percentage of the rated torque.

 When the motor reverse rotation torque exceeds P071 and the duration is longer than P072, the driver will alarm with the alarm number of Err29 and the motor will stop running.

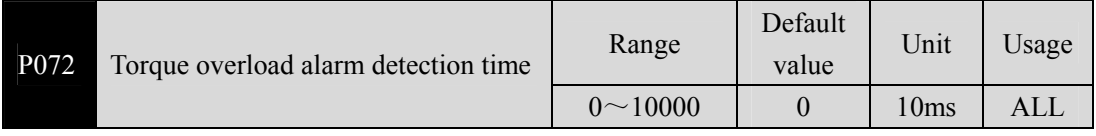

Refer to the description of parameters P070 and P071.

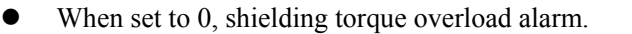

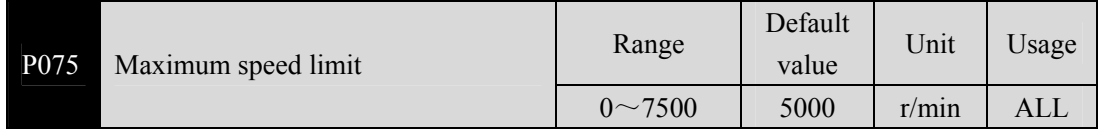

- Set the maximum allowable speed limit of the servo motor.
- It doesn't depend on the direction of rotation.
- If the setting value exceeds the maximum speed allowed by the system, the actual speed will also be limited to the maximum speed.

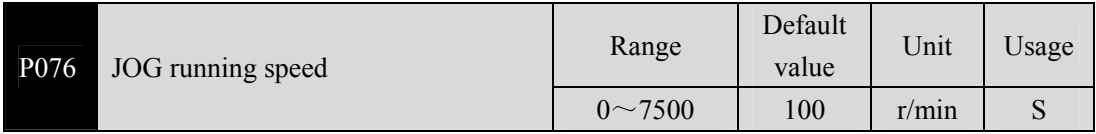

Sets the speed of the JOG operation.

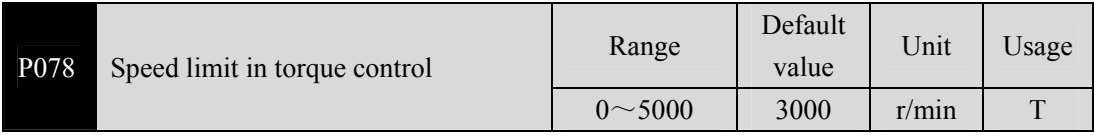

In torque control, motor speed is limited within this parameter.

- It can prevent the phenomenon of overspeed under light load.
- When overspeed occurs, negative speed feedback is connected to reduce the actual torque, but the actual speed will be slightly higher than the speed limit value.

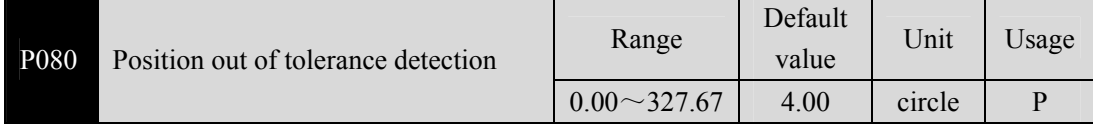

Set the detection range of position out of tolerance alarm.

- In the position control mode, when the value of the position deviation counter exceeds the pulse corresponding to this parameter value, the servo driver will give a position deviation alarm (Err 4).
- The unit is cycles, multiplied by the resolution per turn of the encoder to obtain the number of pulses. If 2500 line encoder is used, the resolution of encoder per turn is 10000, and the parameter value is 4.00, corresponding to 40,000 encoder pulses.

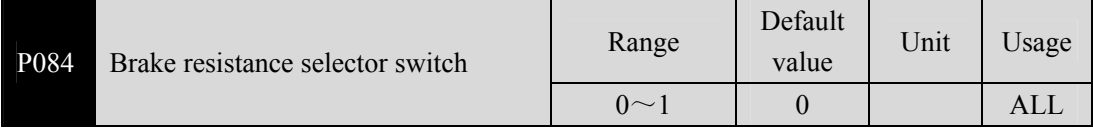

Parameter meaning:

0: Adopt internal brake resistance. 1: Use external brake resistance.

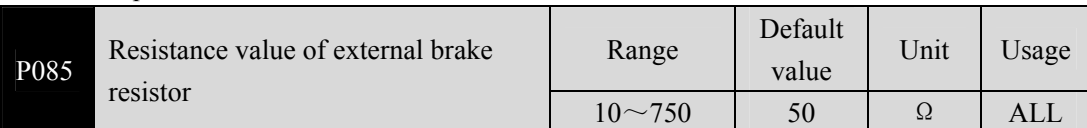

This parameter is set according to the resistance value of the actual external brake

### Chapter 5 Parameters

resistance.

If internal brake resistance (P084=0) is used, this parameter is invalid.

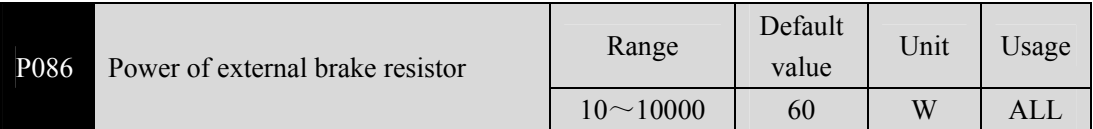

- This parameter is set according to the actual power of the external brake resistor.
- $\bullet$  If internal brake resistance (P084=0) is used, this parameter is invalid.

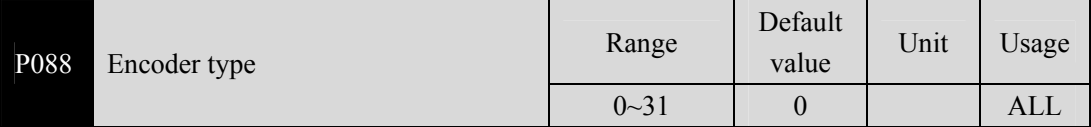

- Parameter meaning:
	- 0: Automatic recognition.
	- 1: Tamagawa.
	- 2: Panasonic.
	- 3: Nikon.
	- 6: Decoding box
- Note: when P088 is 2 (Panasonic), you need to select motor code by P002.

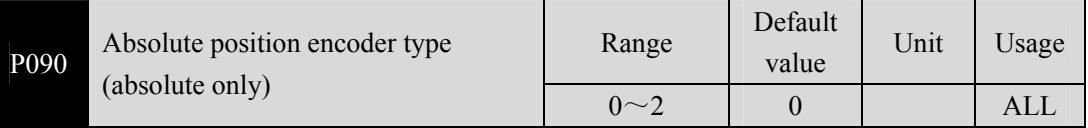

- Parameter meaning:
	- 0: Single turn absolute value encoder.
	- 1: Multi-turn absolute value encoder.
	- 2: Absolute value encoders are used incrementally.
- When the encoder does not have an external battery, the encoder cannot save multi-turn information. Please set this parameter to 0.

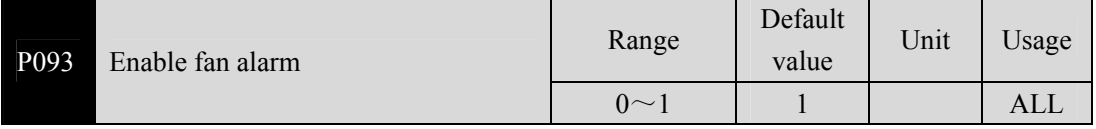

- Parameter meaning:
	- 0: Shielded fan fault alarm (except for special reasons, customers are not recommended to shield this bit).
	- 1: Allow fan failure alarm.

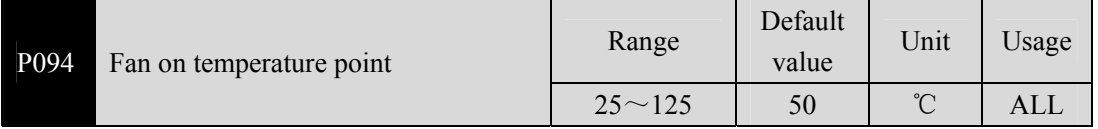

- When the module temperature is higher than this temperature, the drive cooling fan begins to operate.
- When the module temperature falls below this temperature, the drive cooling fan stops

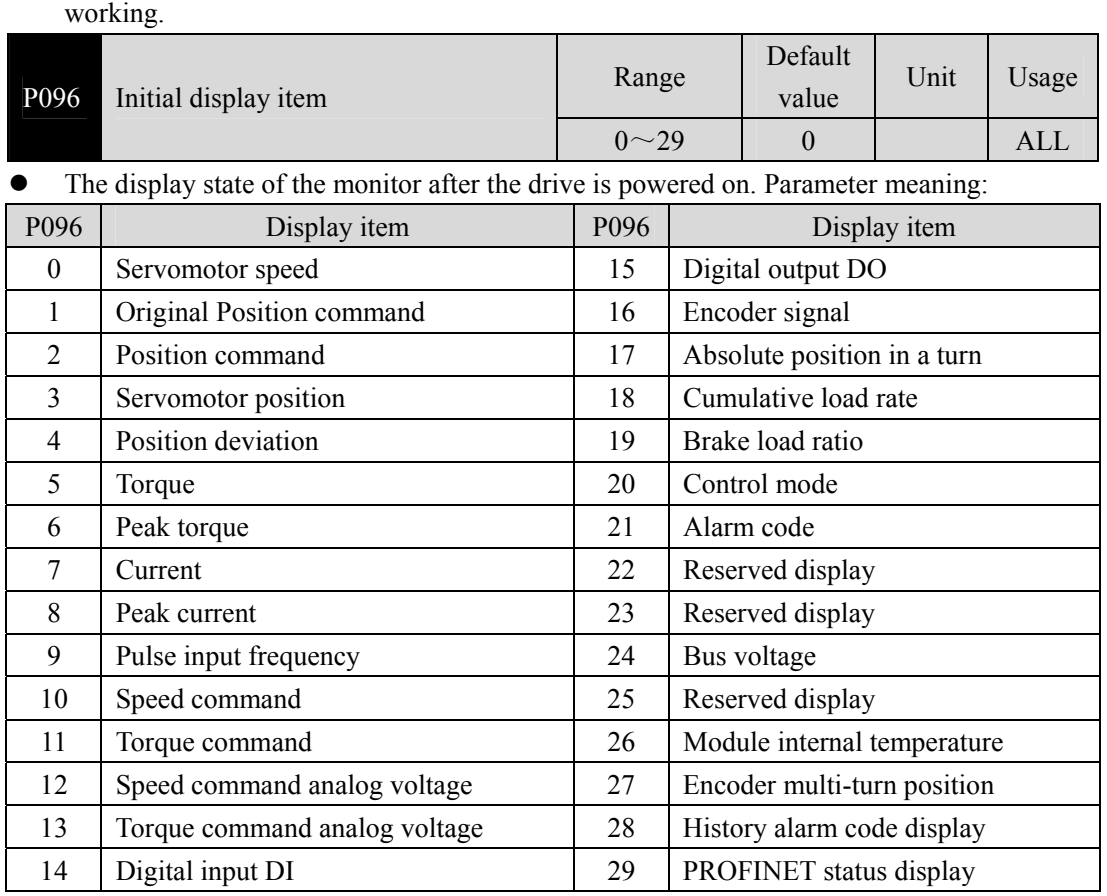

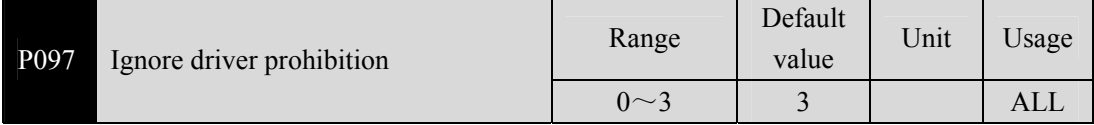

- Forward drive prohibition (CCWL) and reverse drive prohibition (CWL) in DI input are used for limit travel protection. Normally closed switch is adopted. When the input is ON, the motor can run in this direction, and when OFF, it cannot run in this direction. If the limit travel protection is not used, it can be ignored by this parameter, so it can be run without access to the driver stop signal.
- The default value is to ignore driver disabling. If you want to use driver disabling, please modify this value first.

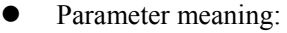

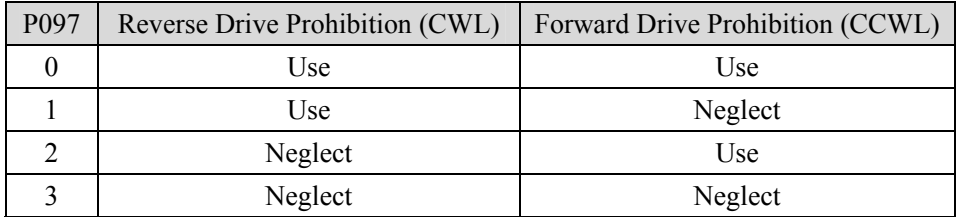

Usage: When the input signal is ON, the motor can run in this direction; The motor

cannot run in this direction when OFF.

Neglect: the motor can run in this direction, the driver forbid signal has no effect, can not access the signal.

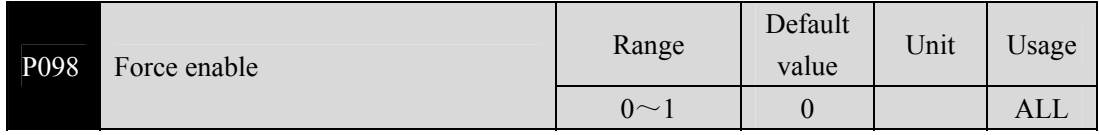

- P098 parameter is invalid when P304 = 1, effective P304 = 0.
- Parameter meaning:
	- 0: Enable by DI input SON control;
	- 1: Software enablement.

### **5.4.2 Parameters of section 1**

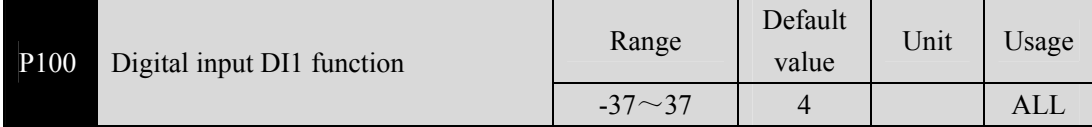

- Input DI1 function planning by number. Absolute value of parameter represents function and symbol represents logic. Please refer to Section 5.5 for function.
- Symbol denotes input logic, positive numbers denote positive logic, negative numbers denote negative logic, ON is valid, OFF is invalid:

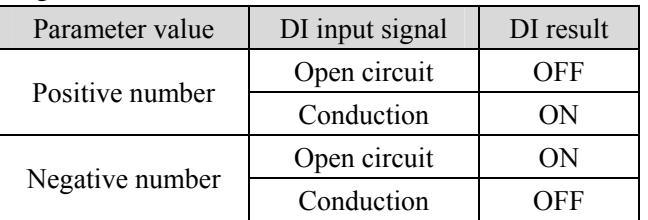

- When multiple input channels have the same function choice, the function result is logical or relational. For example, P100 and P101 are both set to 1 (SON function), then DI1, DI2 any ON, SON is valid.
- Input functions that are not selected by parameters  $P100 \sim P104$ , i.e. unplanned functions, result in OFF (invalid). With exceptions, setting parameters  $P120 \sim P124$  can force the function ON (valid), whether the function is planned or not.

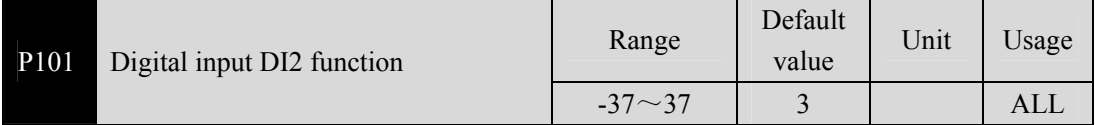

Digital input DI2 function planning, refer to parameter P100 description.

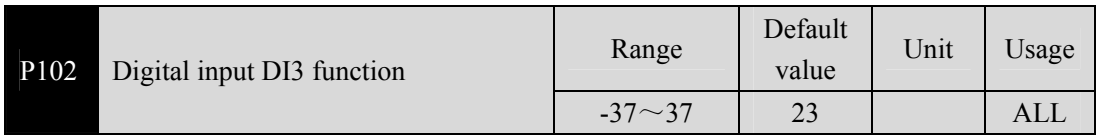

Digital input DI3 function planning, refer to parameter P100 description.

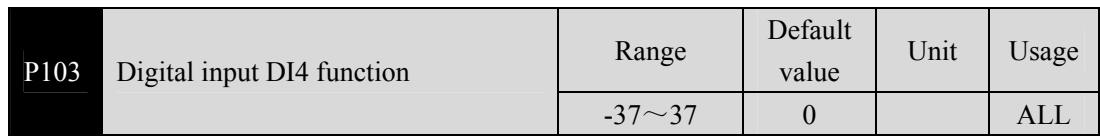

Digital input DI4 function planning, refer to parameter P100 description.

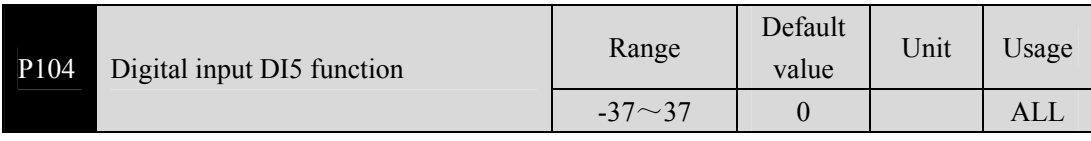

Digital input DI5 function planning, refer to parameter P100 description.

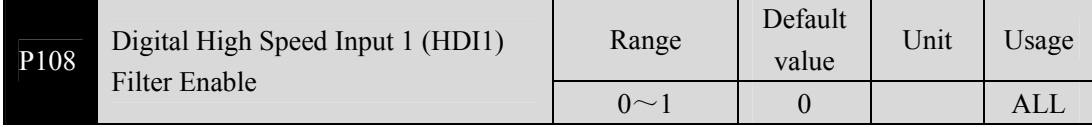

Parameter meaning:

0: Not enabled; 1: Enable.

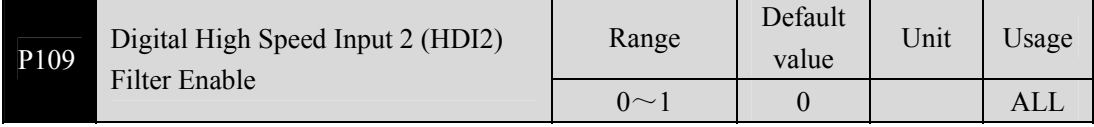

Parameter meaning:

0: Not enabled; 1: Enable.

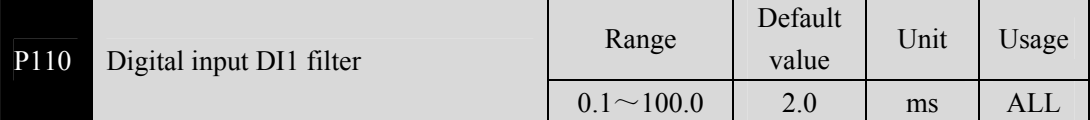

DI1 input digital filtering time constant.

 The smaller the parameter value is, the faster the signal response is. The larger the parameter value is, the slower the signal response speed is, but the stronger the noise filtering ability is.

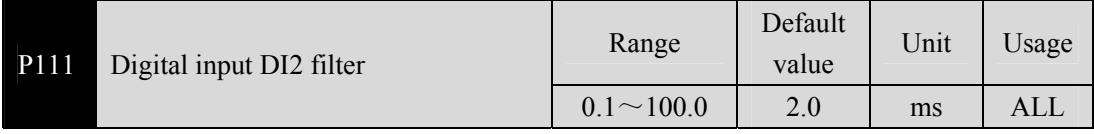

DI2 input digital filtering time constant. Refer to the description of parameter P110.

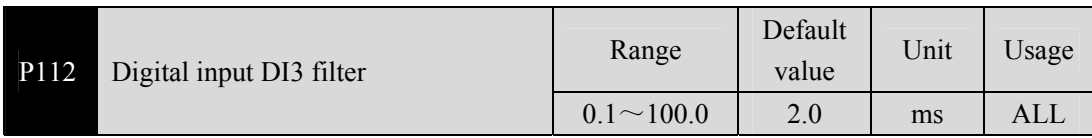

DI3 input digital filtering time constant. Refer to the description of parameter P110.

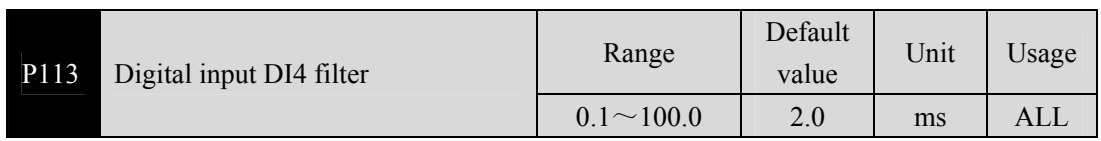

DI4 input digital filtering time constant. Refer to the description of parameter P110.

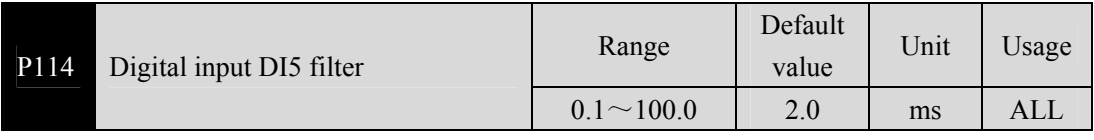

DI5 input digital filtering time constant. Refer to the description of parameter P110.

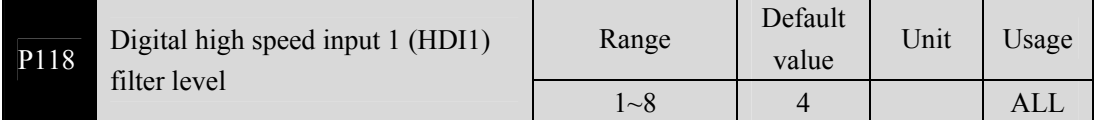

Parameter meaning:

1~8: From low to high, the filtering ability is enhanced

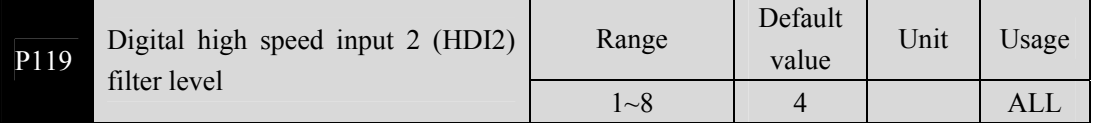

Parameter meaning:

1~8: From low to high, the filtering ability is enhanced.

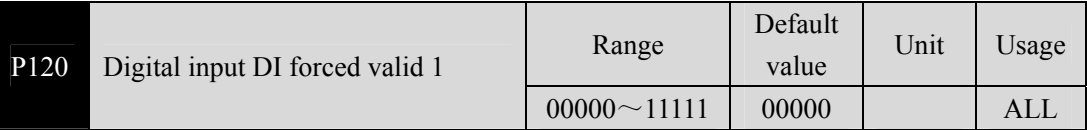

Corresponding functions are represented by 5-bit binary:

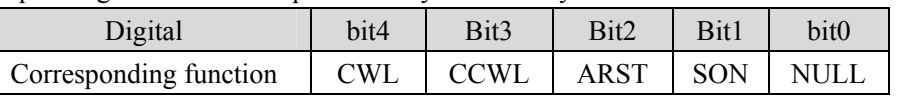

 The function used to force DI input is valid. If the corresponding bit of the function is set to 1, the function enforces ON (valid).

The meaning of the DI symbol is referred to Section 5.2. Parameter meaning:

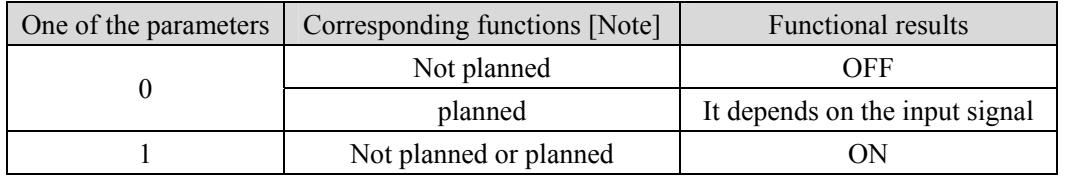

Note: Planned refers to the function selected by parameters  $P100 \sim P104$ ;

Unplanned is a function that is not selected by parameters P100 to P104.

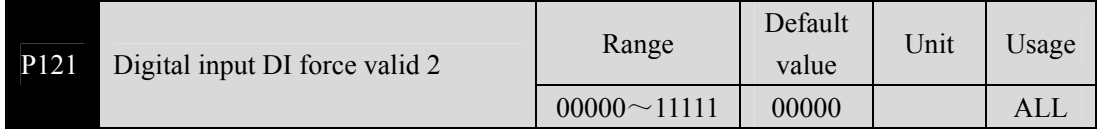

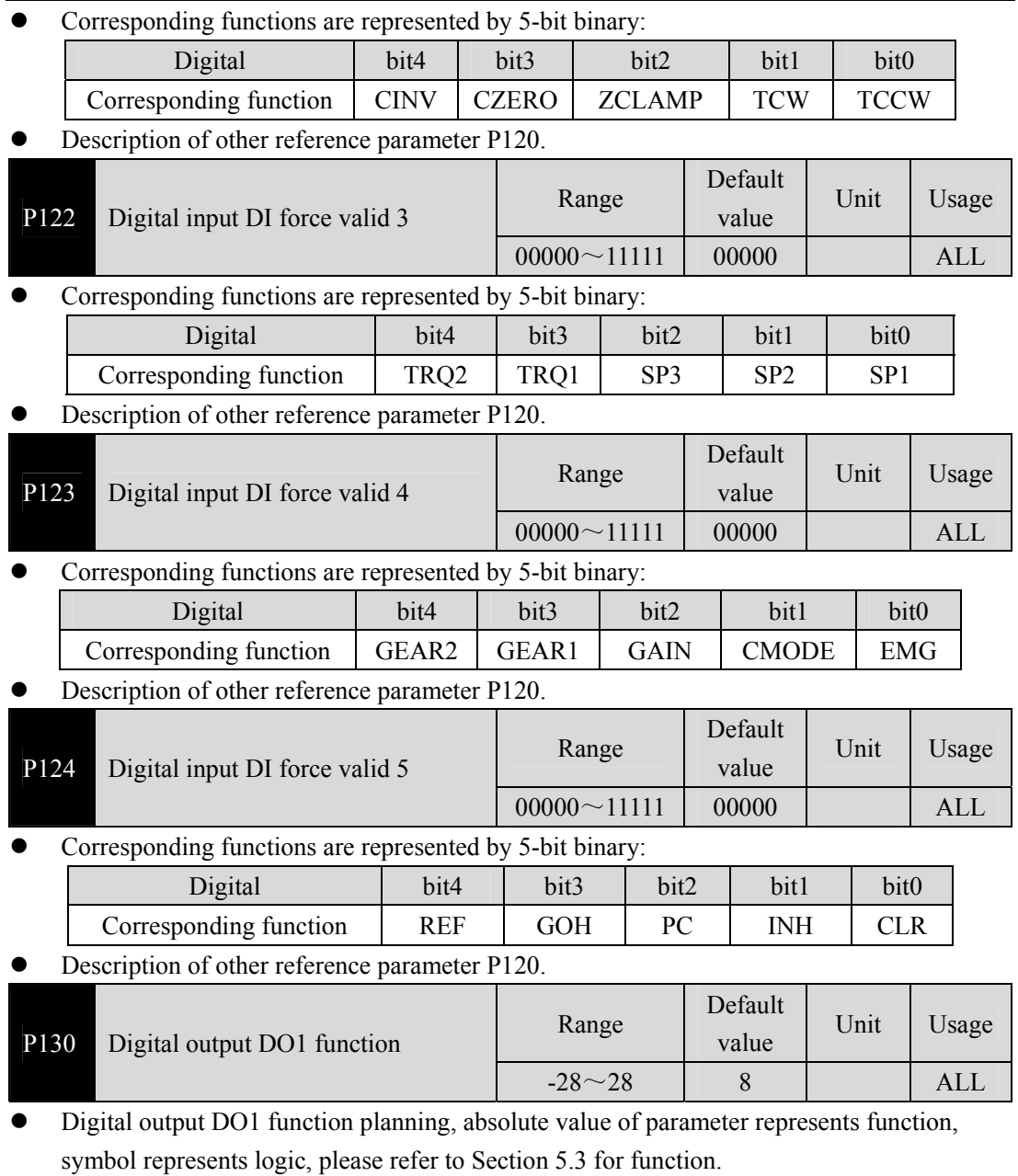

- 0 forces OFF and 1 forces ON.
- Signs represent output logic, positive numbers represent positive logic, and negative numbers represent negative logic:

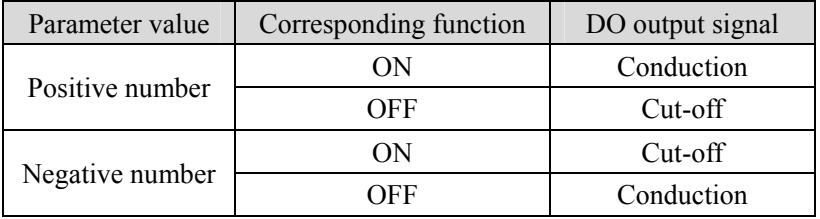

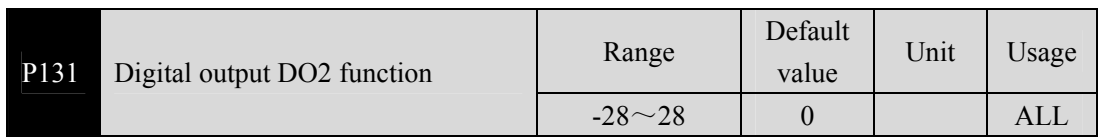

Digital output DO2 function planning, refer to parameter P130 description.

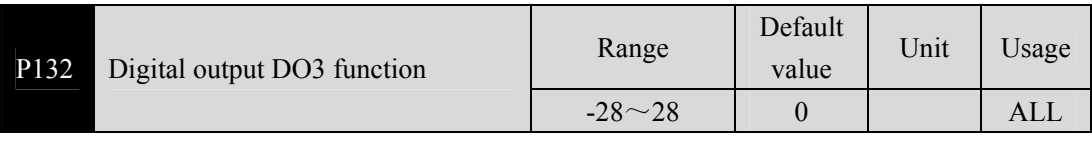

Digital output DO3 function planning, refer to parameter P130 description.

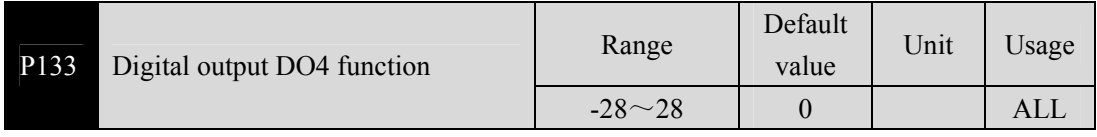

Digital output DO4 function planning, refer to parameter P130 description.

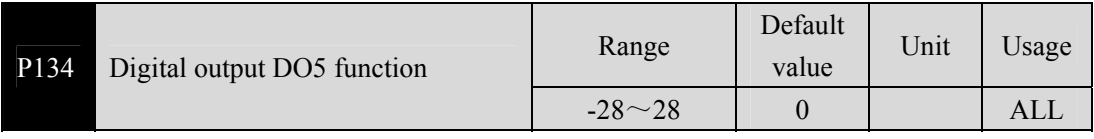

Digital output DO5 function planning, refer to parameter P130 description.

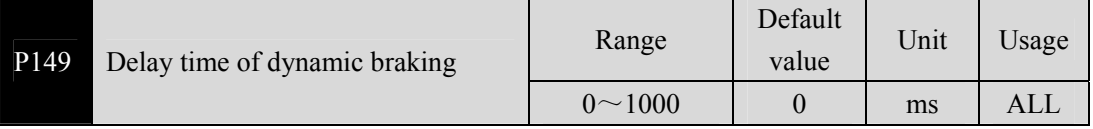

### Parameter meaning:

When the dynamic braking delay time is set to 0, the dynamic braking function is invalid.

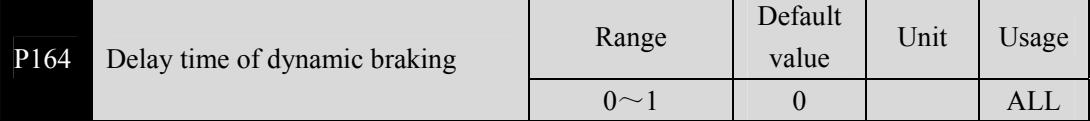

When EMG (emergency shutdown) in DI is ON, the meaning of this parameter is:

0: Drive directly cut off the motor current, motor free stop;

1: the driver can keep status, control motor to 6085 h (Quick stop deceleration) defined by the deceleration to stop.

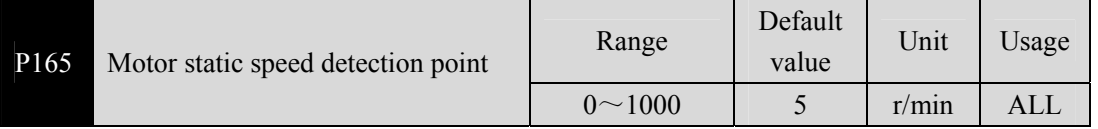

 Motor static detection, motor speed is lower than the parameter value is considered to be static motor.

Used only for timing judgment of electromagnetic brakes.

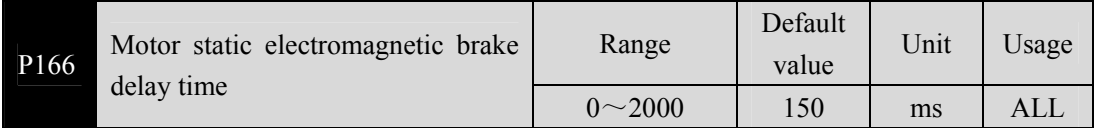

 Define the delay time from the electromagnetic brake braking (DO output terminal BRK OFF) to the motor current cut OFF during the motor rest period when the system changes from the enabled state to the deactivated state or when an alarm occurs.

 This parameter is to make the brake reliable after braking and then cut off the current, to avoid the small displacement of the motor or workpiece drop. The parameter should not be less than the delay time of mechanical braking. See Section 4.10.3 for corresponding chronology.

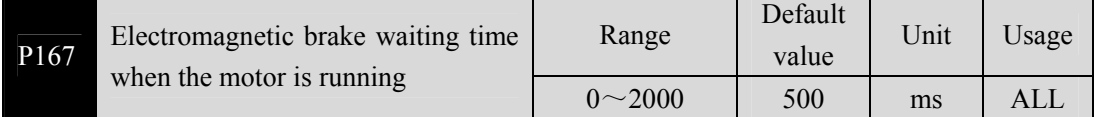

- Define the delay time between the motor current cut OFF and the electromagnetic brake (DO output terminal BRK OFF) during the motor operation when the system changes from the enabled state to the deactivated state or when an alarm occurs.
- This parameter is to make the motor slow down from high speed to low speed, and then let the brake brake, to avoid damage to the brake.
- The actual action time is P167 or the time required for the motor to decelerate to the value of P168, and the minimum value of the two is chosen.
- See Section 4.10.4 for the corresponding chronology.

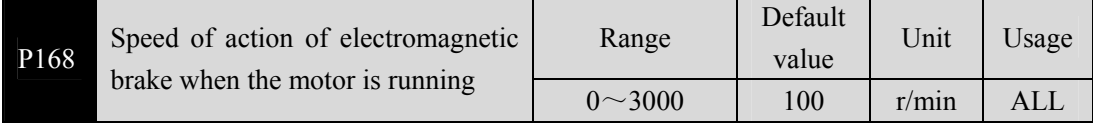

Refer to the description of parameter P167.

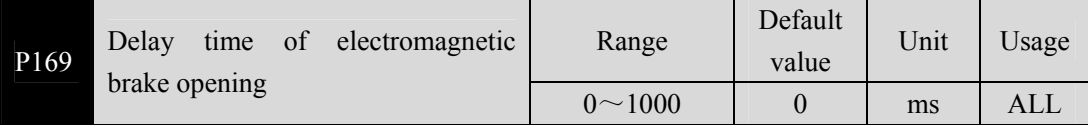

- When the system changes from the disenabled state to the enabled state, define the delay time between the motor current turning ON and the electromagnetic brake releasing (DO output terminal BRK ON).
- See Section 4.10 for corresponding chronology.

## **5.4.3 Parameters of section 2**

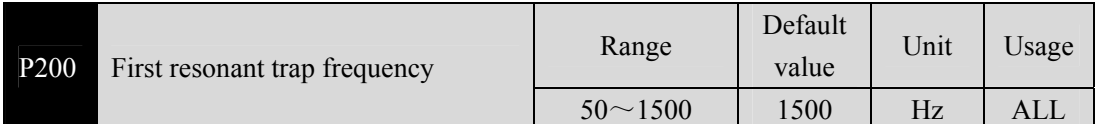

- Notch filter is a kind of filter used to eliminate the special frequency resonance caused by machinery.
- If parameter P202 is set to 0, the notch filter is turned off.

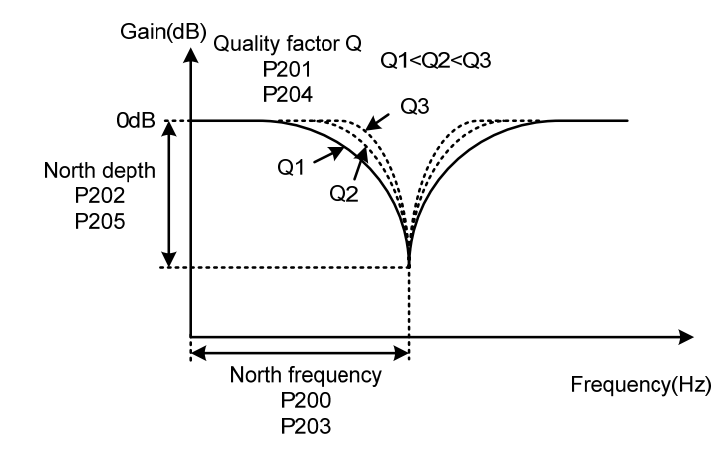

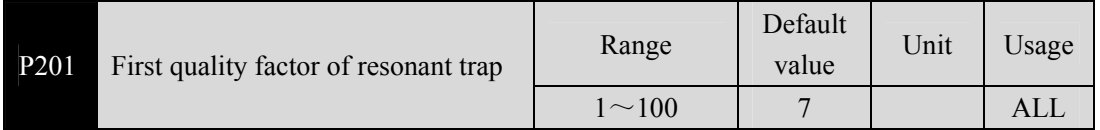

 The quality factor Q indicates the shape of the notch filter. The larger Q is, the sharper the shape of the notch filter is, and the narrower the notch width (- 3dB) is.

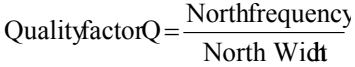

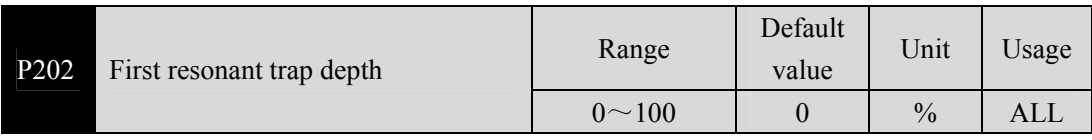

 The notch depth of the notch filter is set, and the greater the parameter, the larger the notch depth is, that is, the larger the filter gain attenuation. Set to 0 to turn off the notch filter.

The notch depth D in dB unit is:

$$
D = -20\log(1 - \frac{P202}{100})(dB)
$$

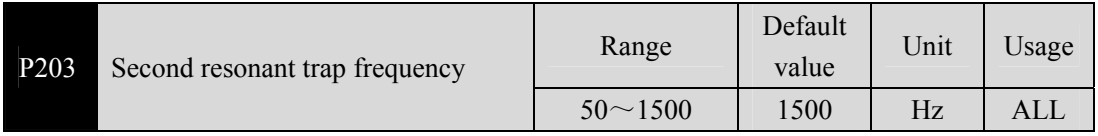

Notch filter is a kind of filter used to eliminate the special frequency resonance caused by

machinery.

If P205 is set to 0, the notch filter is turned off.

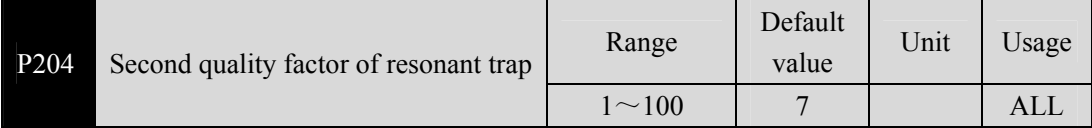

Refer to the specification of parameter P201.

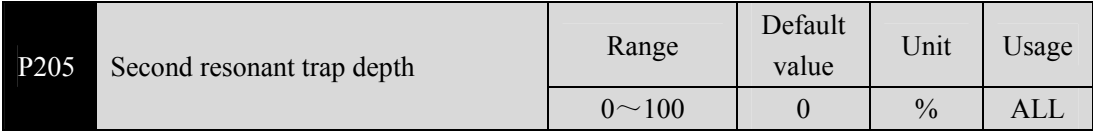

 Set the notch depth of the notch filter, and set it to 0 to turn off the notch filter. Refer to P202 for other information.

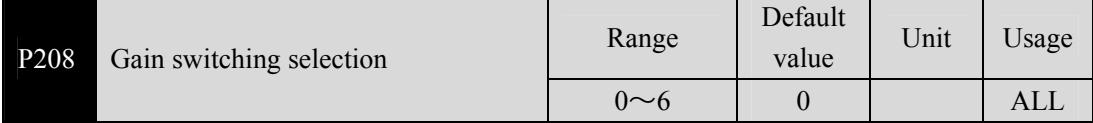

- Parameter meaning:
	- 0: Fixed the first gain.
	- 1: Fixed the second gain.
	- $2 \sim 3$ : Reservation.
	- 4: Pulse deviation control, switch to the second gain when the position pulse deviation exceeds P209.

5: Motor speed control, switch to the second gain when the motor speed exceeds P209.

- 6: Reserved.
- The first gain and the second gain are combined, with 4 parameters in each group, switching at the same time.

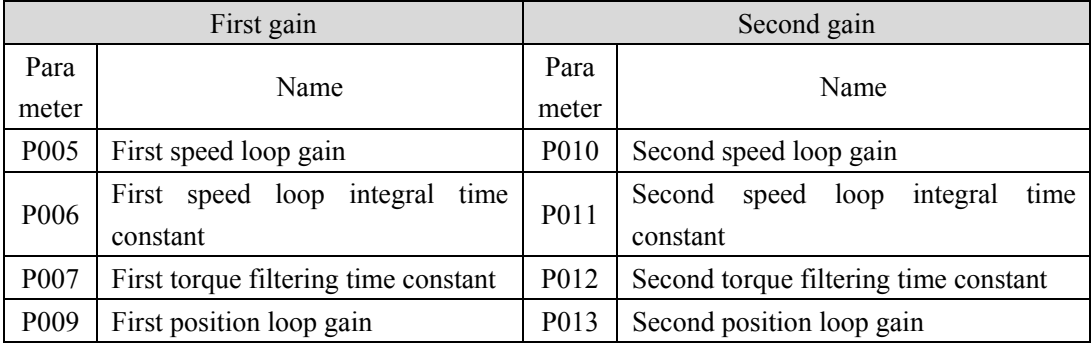

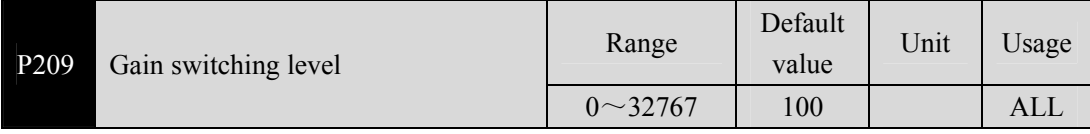

Switching conditions and units vary according to the setting of parameter P208.

Parameter P210 and P209 are in the same unit.

#### Chapter 5 Parameters

The comparator has a return function, set by parameter P210.

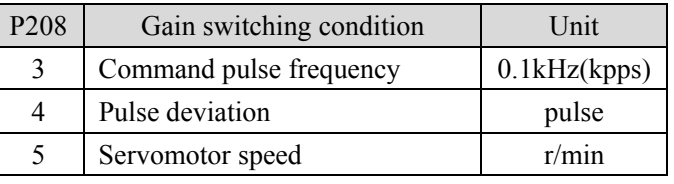

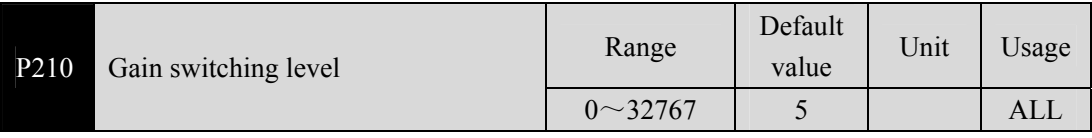

Refer to the description of parameter P209.

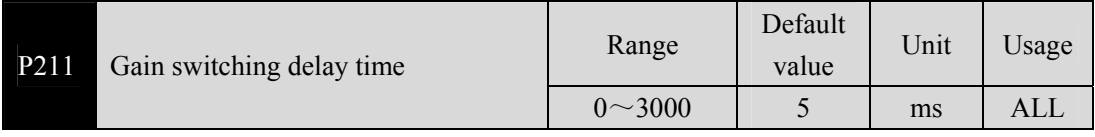

The gain switching condition satisfies the delay time from the start of switching.

If the handover condition is not met in the delay phase, the handover is canceled.

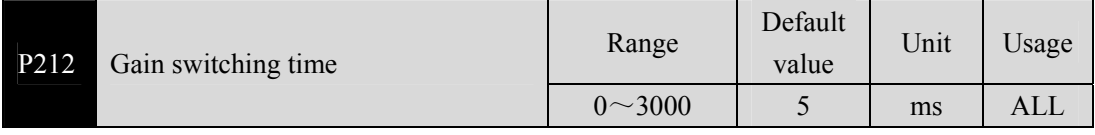

 During gain switching, the current gain combination changes linearly to the target gain combination smoothly within this time, and all parameters in the combination change at the same time.

It can avoid shock caused by sudden change of parameters.

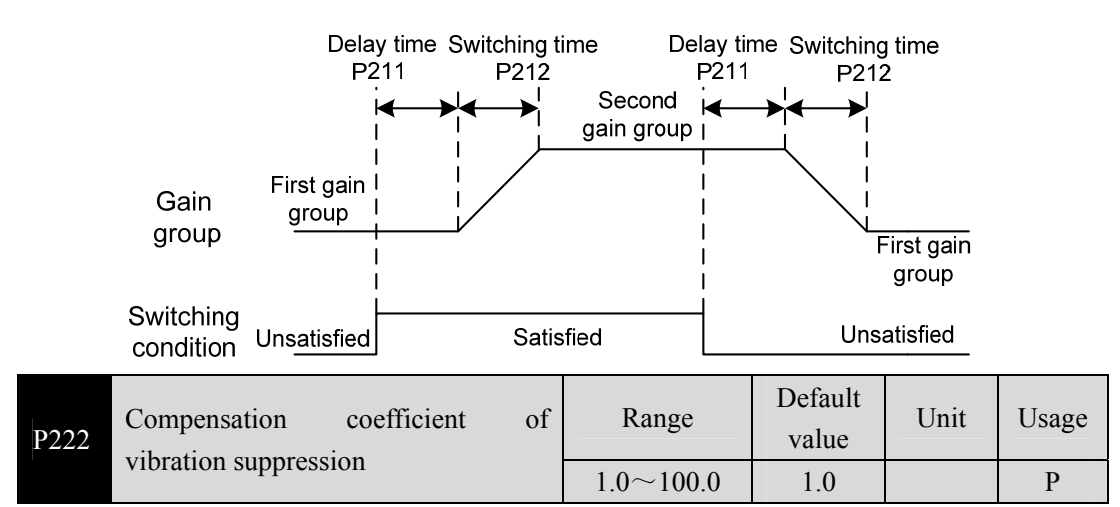

- The vibration suppression switch is effective when turned on.
- The larger the value, the more obvious the inhibition effect, but too large the value is easy to bring mechanical noise.

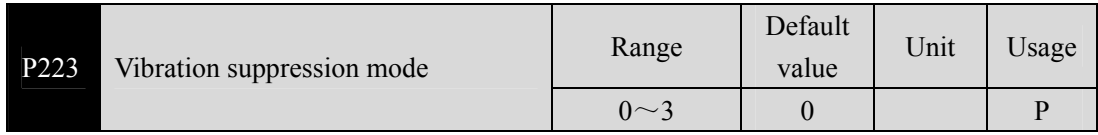

- Parameter meaning:
	- 0: The vibration suppression function is invalid.
	- 1: Vibration suppression mode 1, automatic detection of vibration frequency, suitable for the inertia of little change occasions.
	- 2: Vibration suppression mode 2, automatic detection of vibration frequency, suitable for the occasion of inertia is always changing.
	- 3: Vibration suppression mode 3, manually set the vibration frequency, suitable for known vibration frequency occasions.

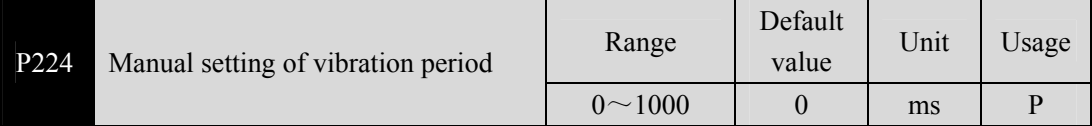

 When the vibration suppression mode (P223) is set to 3, this parameter is used to set the vibration period to be suppressed.

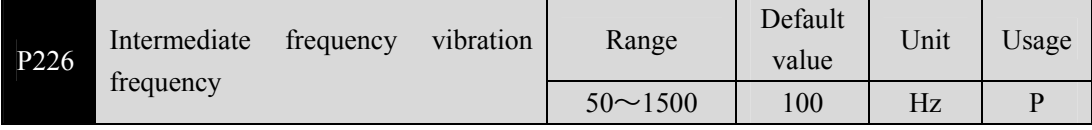

- Effective when the intermediate frequency vibration suppression switch is turned on (P229 is not 0).
- The mode of frequency point is set manually (P229=1), and the intermediate frequency vibration point needs to be found through the FFT function of the servo upper computer software.

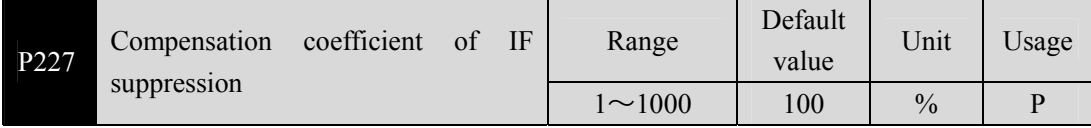

- It is suggested to use Fn1 function to infer the load inertia first.
- If the servo inertia (P017) is properly set, it is recommended to set this parameter to 100.
- If the inertia cannot be inferred, the value is inversely proportional to the actual load inertia.

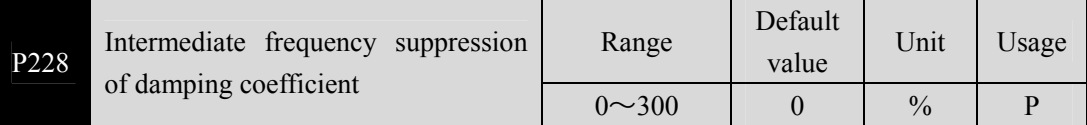

 Increasing the damping coefficient can improve the anti-vibration effect, but excessive damping coefficient will increase the vibration instead.

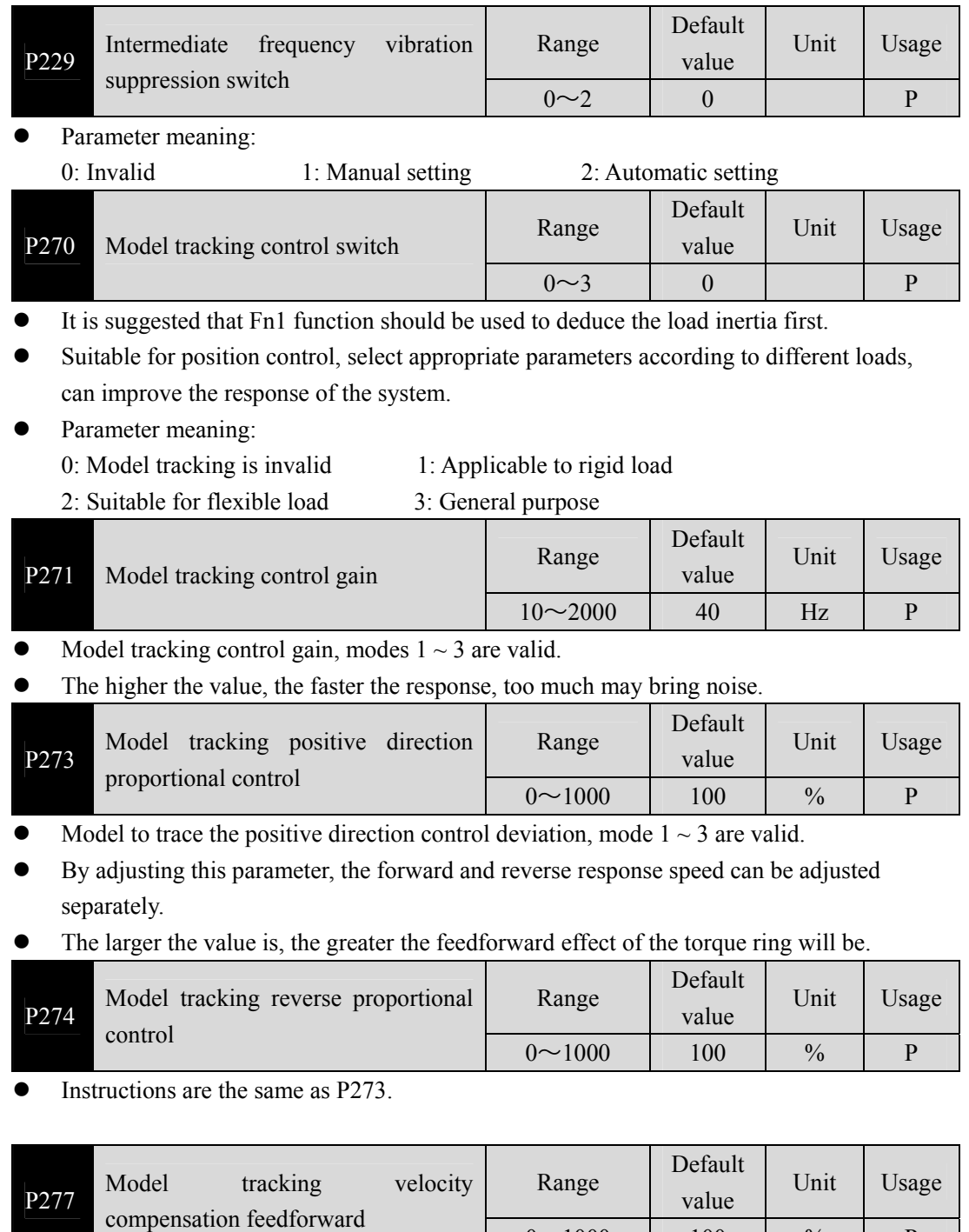

 $\bullet$  Model to trace the speed feedforward compensation, the value, the greater the speed loop feedforward action, the greater the too much may lead to noise.

 $0 \sim 1000$  100 % P

Modes 1 to 3 are valid.

### **5.4.4 Parameters of section 3**

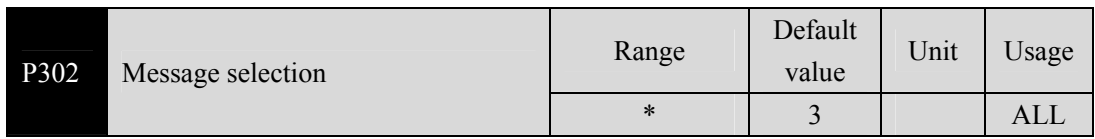

 This parameter is used to set the drive letter. After parameters are changed, the parameters must be stored in EEPROM, power off the drive, and then power on the drive to take effect.

The packet type must be the same as that configured in the configuration.

| P304 | PROFINET mode switch | Range     | Default<br>value | Unit | Usage |
|------|----------------------|-----------|------------------|------|-------|
|      |                      | $0\!\sim$ |                  |      | ALL   |

 Use this parameter to select PROFINET mode or common mode. If the value is 0, select common mode. Users can conduct test operation in this mode to detect hardware problems. If the value is 1, the PROFINET mode is selected. In this mode, the PROFINET master station performs corresponding operations.

Parameter meaning:

0: normal mode.

1: PROFINET mode.

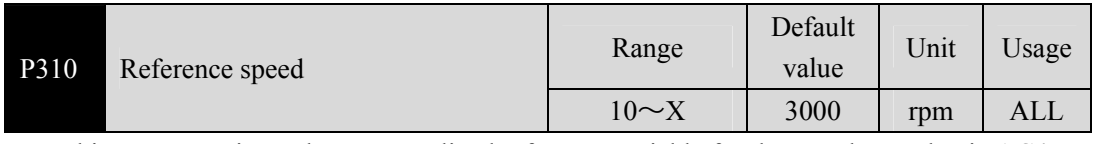

This parameter is used as a normalized reference variable for the speed set value in AC4.

 After the driver is initialized, the maximum value of this parameter is limited to the rated speed of the connected motor. The reference speed can be set freely within the rated speed range. If the current set value exceeds the rated speed of the motor, the current set value will be limited to the rated speed of the motor.

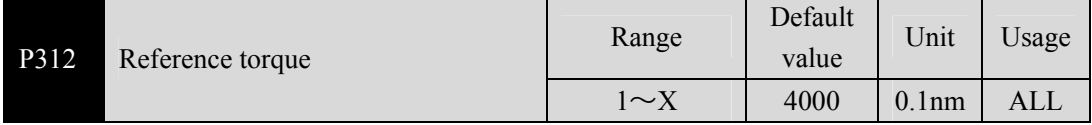

This parameter is used as a normalized reference variable for torch-related set values.

 After drive initialization, the maximum value X of this parameter is limited to 3 times the rated torque of the connected motor. When 102 and 105 messages are used, the reference torque can be set freely within the range of 3 times the rated torque. If the current set value exceeds 3 times the rated torque of the motor, the current set value will be limited to 3 times the rated torque of the motor. When using other messages, the reference torque is automatically set internally at the maximum torque of the motor.

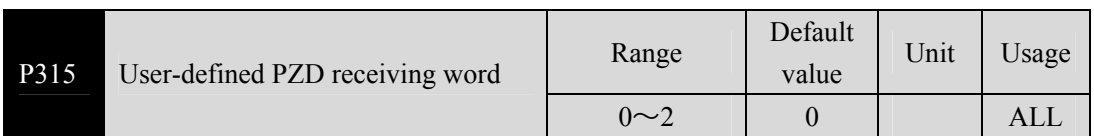

You can set this parameter to select the user-defined PZD content in the received packets.

- Parameter meaning:
	- 0: meaningless.
	- 1: Additional torque (function to be improved);
	- 2: Additional speed (functions to be improved).

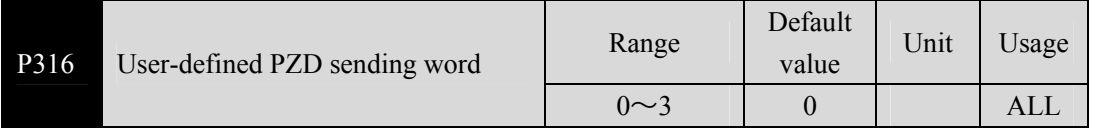

You can set this parameter to select user-defined PZD content in the sent packet.

- Parameter meaning:
	- 0: meaningless.
	- 1: actual torque, unit %;
	- 2: actual current, unit: 0.1a;
	- 3: DI state, Bit0  $\sim$  Bit4 said DI1  $\sim$  DI5, respectively.

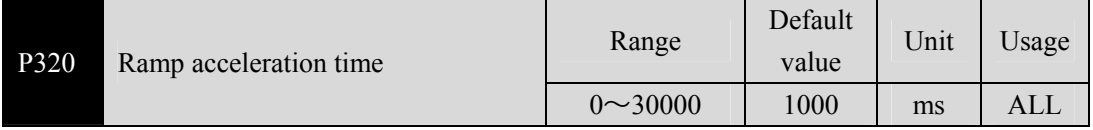

- Sets the acceleration time of the motor from zero speed to rated speed.
- If the command speed is lower than the rated speed, the acceleration time required is correspondingly reduced.
- This parameter has no effect in the application class AC4.

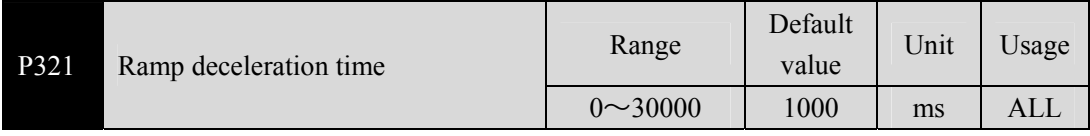

- Sets the acceleration time of the motor from zero speed to rated speed.
- If the command speed is lower than the rated speed, the acceleration time required is correspondingly reduced.
- This parameter has no effect in the application class AC4.

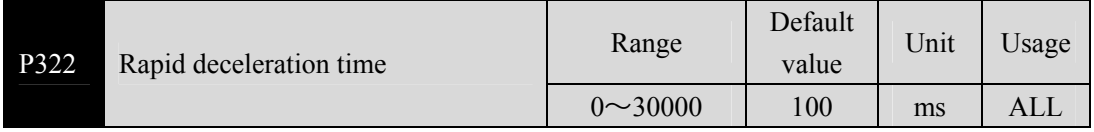

- Set deceleration time of motor from rated speed to zero speed.
- If the current speed is lower than the rated speed, the deceleration time required is correspondingly shortened.
- This parameter is valid only during rapid deceleration.

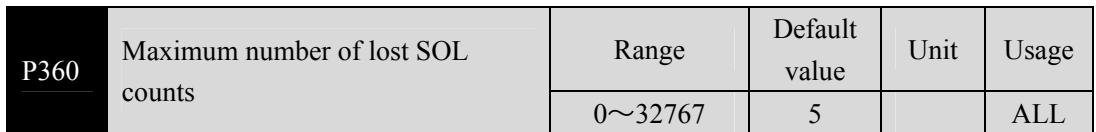

 In periodic synchronization mode, the SOL signals in each period are used to ensure data reliability. If the SOL signals are continuously lost, you need to determine the validity of the data. This parameter is used to set the maximum number of consecutive lost signals.

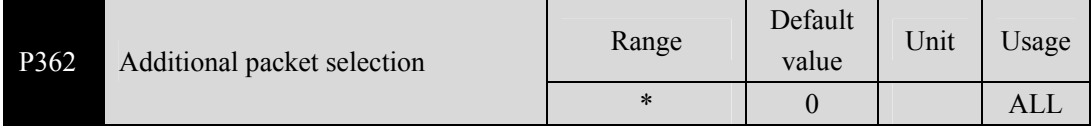

 Select additional through this parameter, parameter changes, must be stored in the EEPROM parameters, and drive power off, and then power on the operation, can take effect!

- P302 Packet Selection After this parameter is changed, the additional packet parameter is reset. Therefore, you need to select this parameter again.
- The packet type must be the same as that configured in the configuration.

# **5.5 DI function detail**

See "6.5.3 Digital input/digital output" for details. The following table shows the function description of IO.

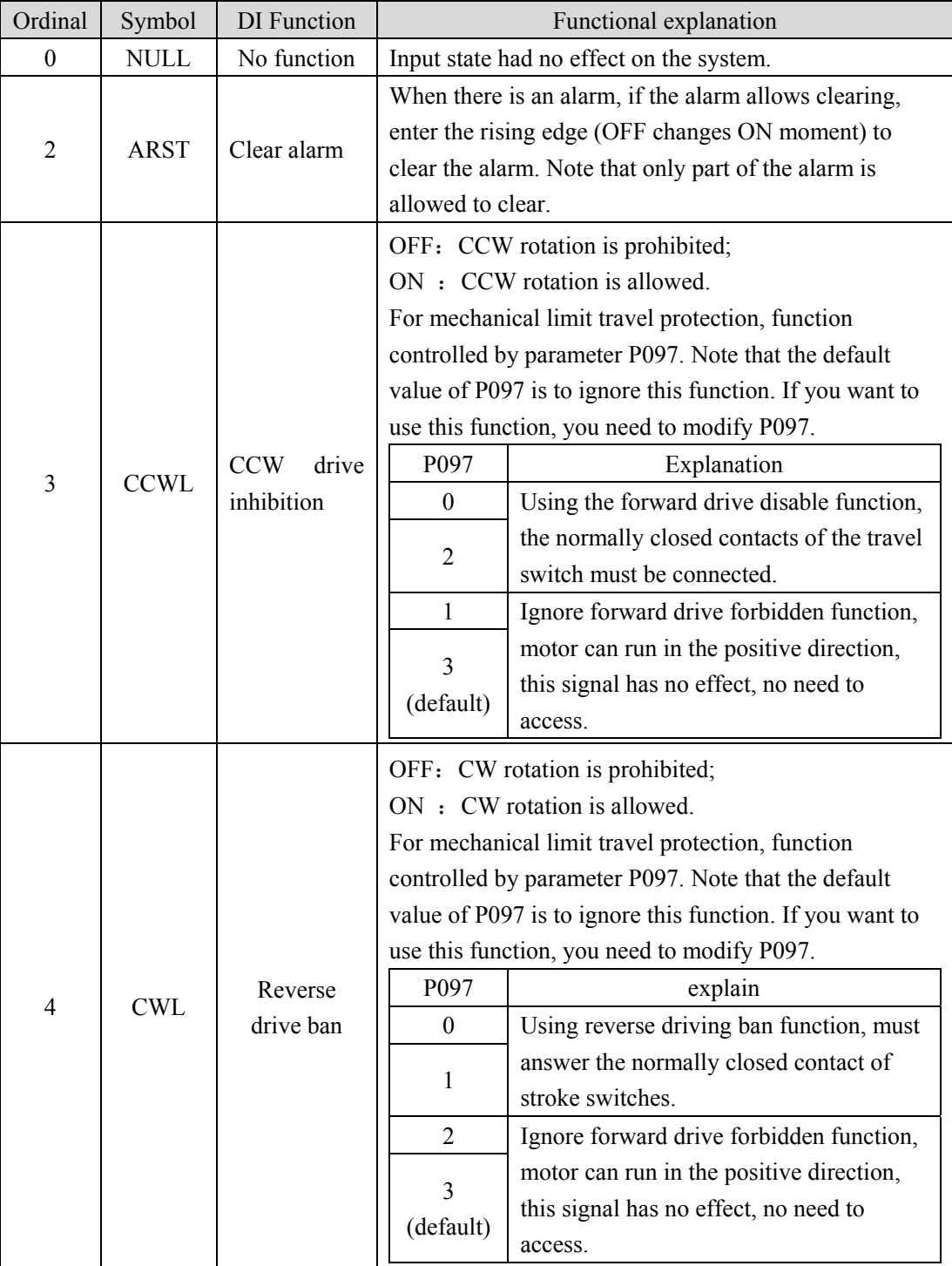

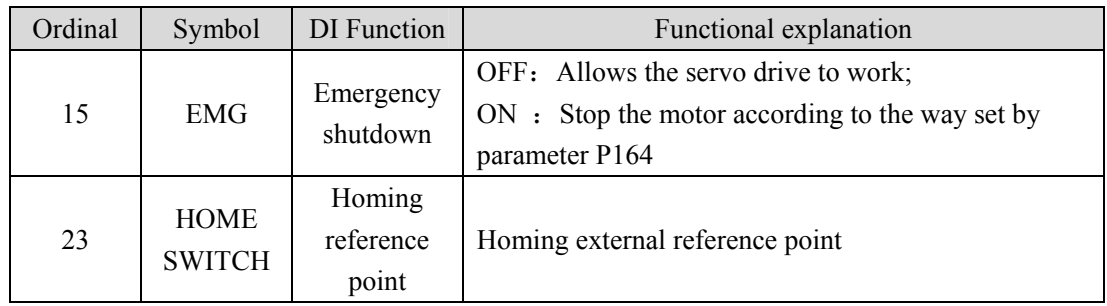

# **5.6 DO function detail**

See "6.5.3 Digital input/digital output" for details. The following table shows the function description of IO.

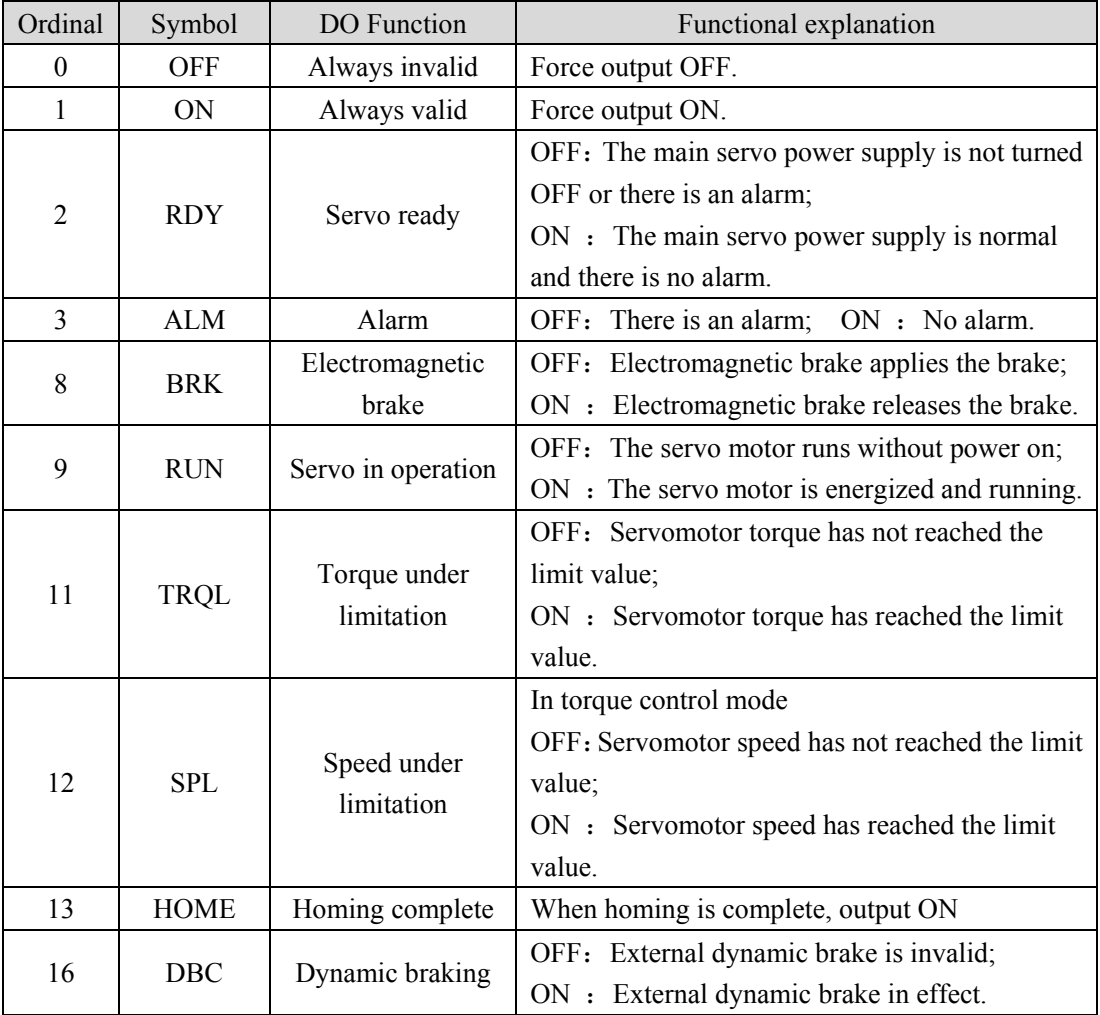

# **Chapter 6 Communication function**

# **6.1 PROFINET communication**

PROFINET communication consists of PROFINET IO and PROFIDrive.

### **6.1.1 PROFINET IO**

PROFINET, launched by PFOFIBUS International (PI), is a new generation automation bus standard based on industrial Ethernet technology.

Communication between the PROFINET network and external devices is realized by PROFINET IO, which defines complete data exchange, parameter setting and diagnostic functions between the master controller and other slave devices, as shown in the figure below. A complete PROFINET IO network includes the following devices:

- IO controller: Used to control the operation of the entire system (for example, PLC).
- IO device: Typically a field device (for example, a driver, encoder, sensor, etc.) that is controlled and monitored by an IO controller. An IO device may consist of several modules or submodules.
- IO monitoring: HMI(Human machine interface) or a PIECE of PC software for diagnosis and debugging.

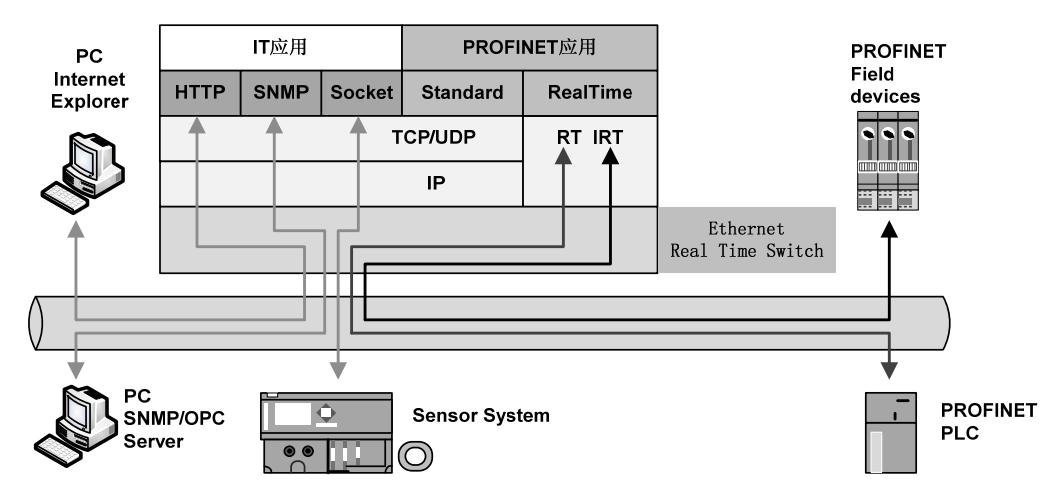

PROFINET provides two kinds of real-time communication, PROFINET IO RT and PROFINET IO IRT.

- PROFINET IO RT channel priority Ethernet frames for transmission of real-time data, no special hardware requirement, based on the priority level, its cycle can reach 4 ms.
- PROFINET IO IRT channel is suitable for data transmission has a more precise time requirement, the cycle of up to 250 us, but need to have special hardware support IO device and switches.

PROFINET all diagnostic and configuration in the data transmitted through non real-time (NRT) channels, using TCP/IP protocol, no sure cycle.

### **6.1.2 PROFIDrive**

PROFIDrive is a protocol framework of PROFINET for driving technology applications. It is called application industry rules. Application industry rules help openness, interoperability, and interchangeability of devices. End users can determine whether similar devices provided by different manufacturers will have standardized functions and usage modes.

PROFIDrive defines six application classes (AC) based on typical examples in the field of electrical drive engineering:

- AC1: standard driver.
- AC2: Standard driver with distributed process controller.
- AC3: Single axis positioning drive with local motion control.
- AC4: Motion control with central interpolation and speed setting interface.
- AC5: Motion control with centralized interpolation and position setting interface.
- AC6: Motion control with clock handling or distributed angular synchronization. PROFIDrive AC4 is temporarily supported in the current version of the servo drive.

### **6.1.3 Status LED**

As shown IN the following figure, the Status LEDS of the EP3E drive are located IN the X5 (IN) and X6 (OUT) sockets, and the status information of the PROFINET port can be displayed through the indicators.

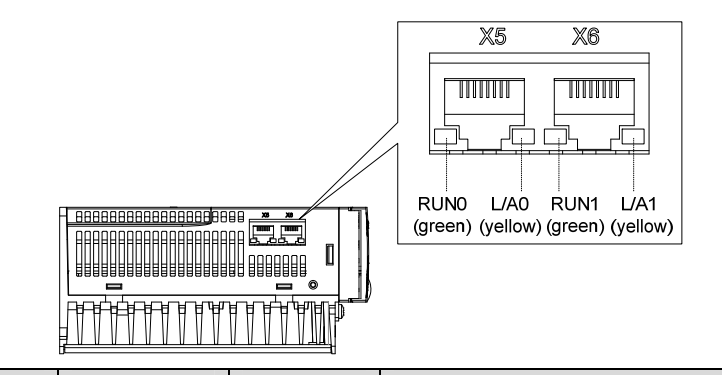

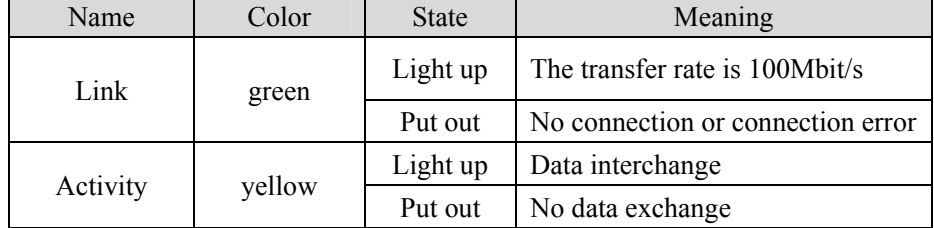

## **6.1.4 Data type definition**

The contents and scope of Data types used in this manual are shown in the following table.

General data type definitions

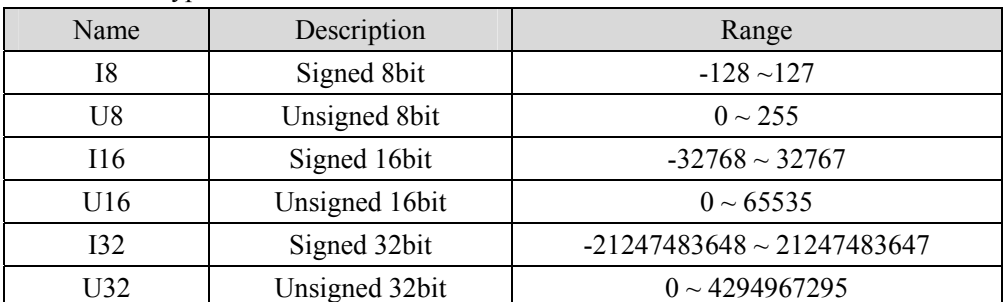

The normalized data are defined as N2 and N4

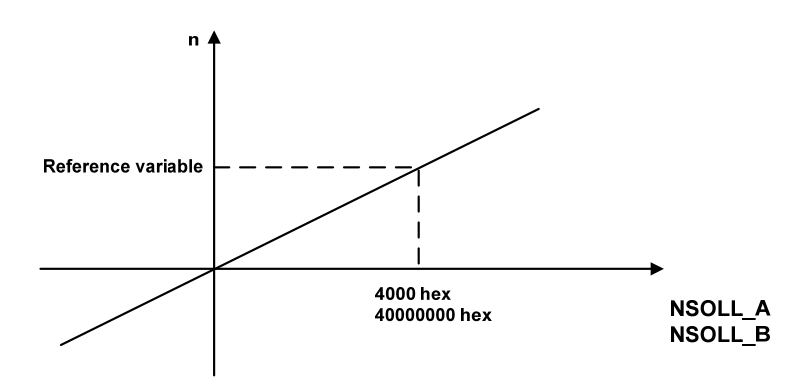

As shown in the figure above: Linearly normalized values, 0% corresponds to 0, for N2 type data, 16 bits are used, and 100% corresponds to 214(i.e. 0x4000); For N4 type data, make the 32-bit representation, 100% corresponding to 230(that is, 0x40000000).

As shown in the following example, the base variable is 3000: N2 data: 0x4000 corresponds to 3000 0x2000 corresponds to 1500 0xE000 corresponds to -1500

N4 type data: 0x20000000 corresponds to 1500 0xE0000000 corresponds to -1500 0xC0000000 corresponds to -3000

### **6.1.5 PROFINET support message and content explanation**

The basic length of a packet field is PZD. A PZD is a word, that is, 16 bits. The sending and receiving words are the data content that the servo driver needs to send and receive.

#### **Description of message 1 contents and fields:**

Message 1 is suitable for the application class AC1 speed control mode, the message content as follows:

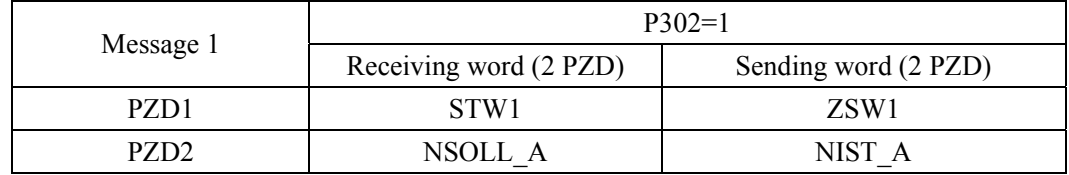

#### **Description of message 3 contents and fields:**

Message 3 is suitable for the application class AC4 speed control mode, the message content as follows:

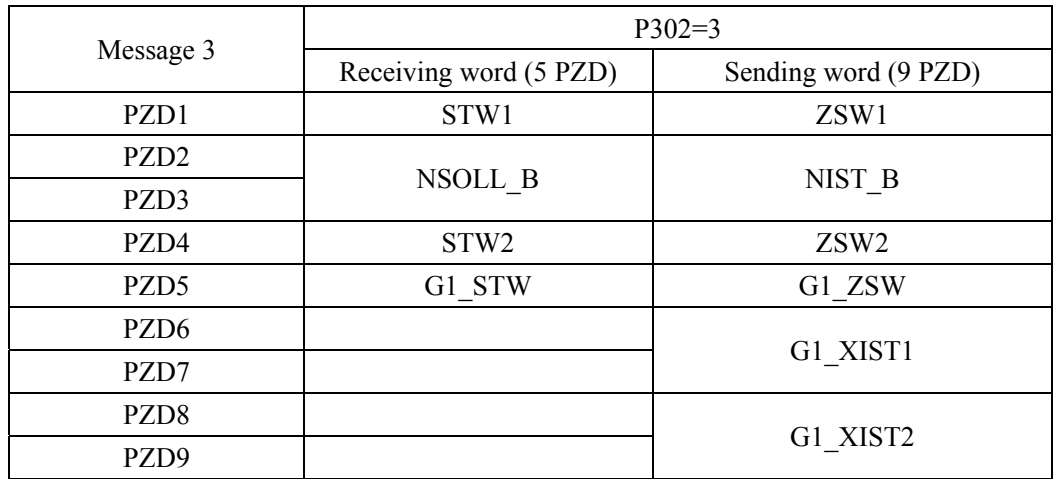

#### **Description of message 102 contents and fields:**

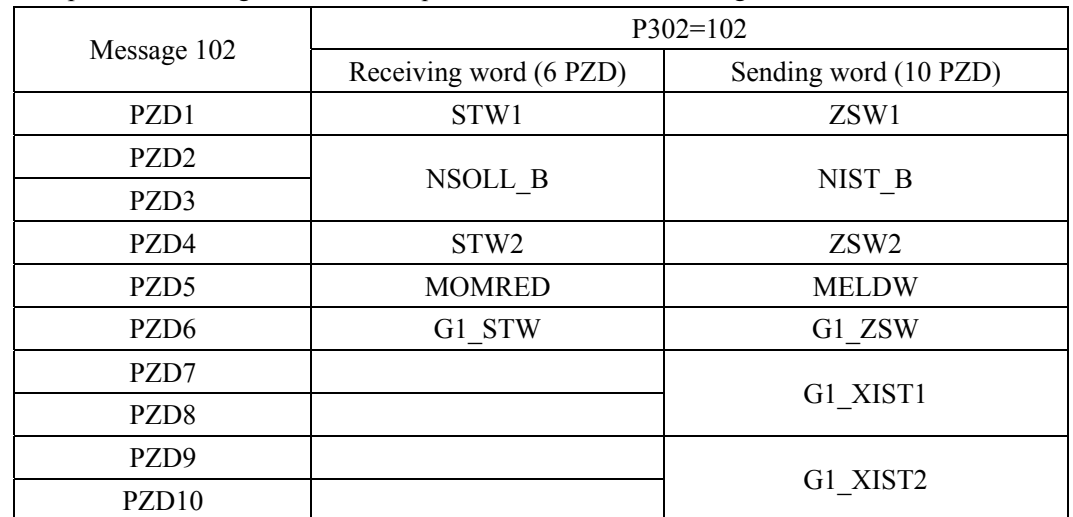

Message 102 is suitable for the application class message AC4 real-time limit the speed of the positive and negative to the torque control mode, the message content is as follows:

#### **Description of contents and fields of message 5:**

Message 5 is suitable for the speed control mode of application CLASS AC4 with DSC dynamic servo control function. The message contents are as follows:

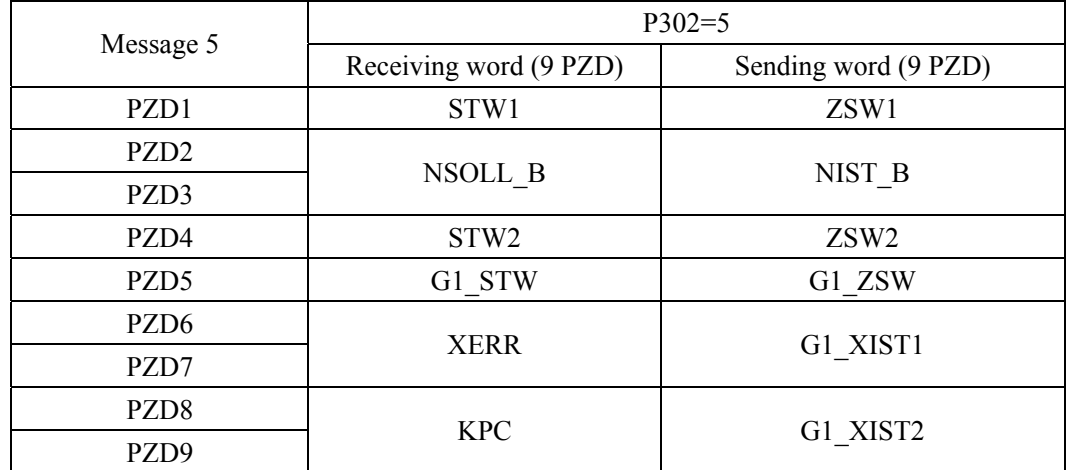

#### **Description of message 105 contents and fields:**

Message 105 is suitable for the speed control mode of AC4 application class with DSC dynamic servo control function and real-time limiting positive and negative torques. The message contents are as follows:

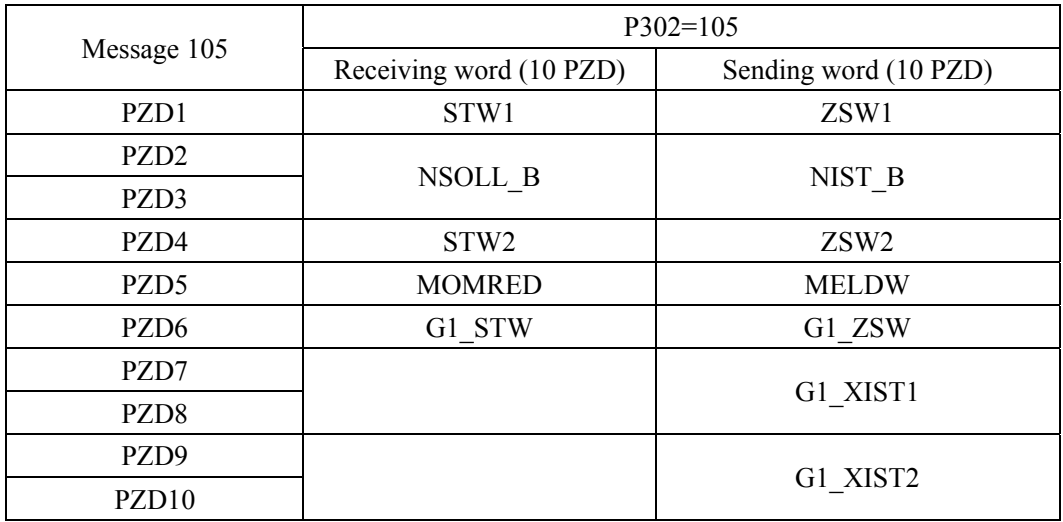

STW1: Control word 1, U16.

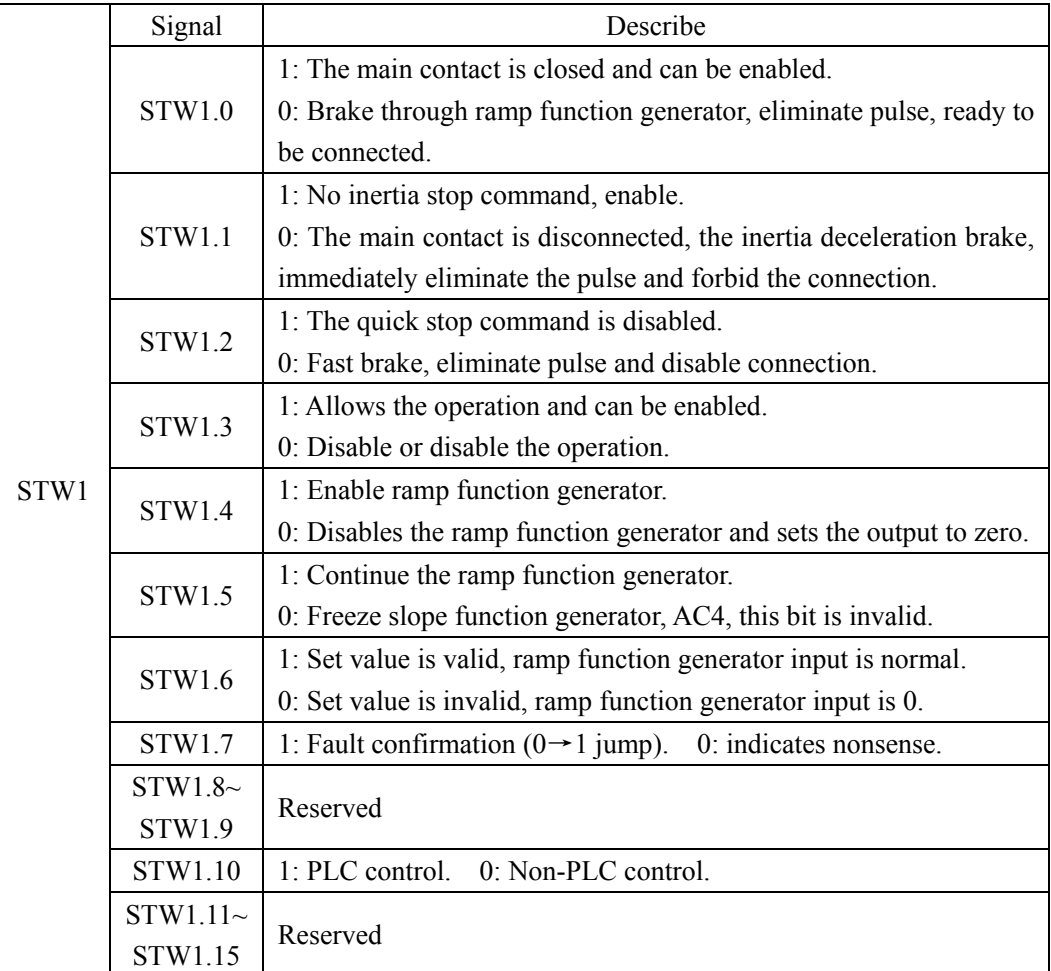

NSOLL A: set speed A(16Bit), N2.

Servo parameter P310 is used as the reference variable, and the speed instruction value corresponding to N2 normalized data sent by PLC is used as the speed instruction of the servo driver. See Section 6.1.4 for details.

NSOLL\_B: set speed B(32Bit), N4.

Servo parameter P310 is used as the benchmark variable, and the speed instruction value corresponding to N4 type normalized data sent by PLC is used as the speed instruction of the servo driver. See Section 6.1.4 for details.

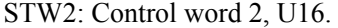

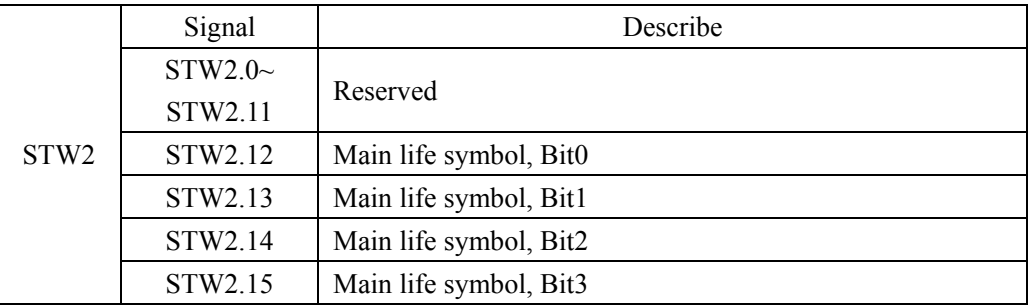

G1\_STW: Encoder 1 control word, U16.

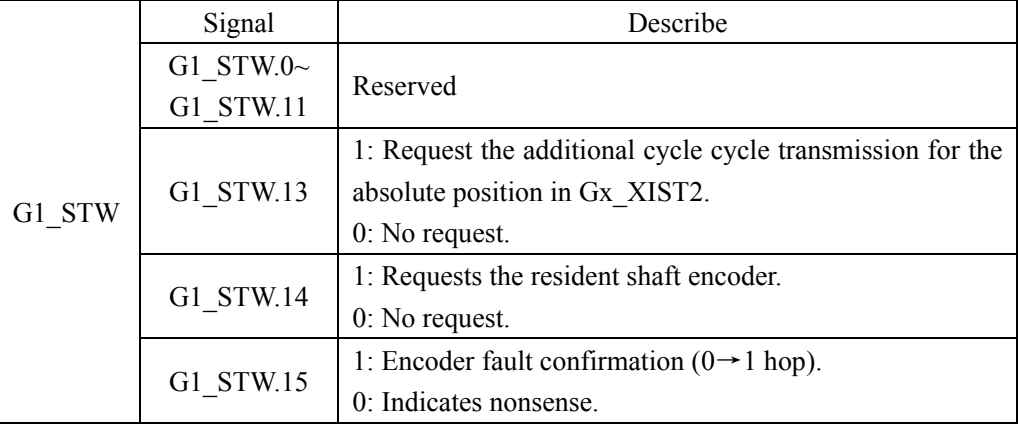

MOMRED: Torque reduction set point, N2.

Servo parameter P312 is used as the reference variable. The torque reduction instruction corresponding to N2 type normalized data sent by PLC takes effect after recalculating the positive and negative torque limit value inside the servo. For details, see Section 6.1.4.

XERR: DSC position deviation, I32.

KPC: DSC position control gain, I32.

Chapter 6 Communication function

|      | ZSW1: status word 1, U16. |                                                                         |  |  |  |  |
|------|---------------------------|-------------------------------------------------------------------------|--|--|--|--|
|      | Signal                    | Describe                                                                |  |  |  |  |
| ZSW1 | ZSW1.0                    | 1: Server is ready.<br>0: servo is not ready.                           |  |  |  |  |
|      | ZSW1.1                    | 1: Servo run in place. 0: server is not running in place.               |  |  |  |  |
|      | ZSW1.2                    | 1: Servo operation is enabled.0: The servo is not running.              |  |  |  |  |
|      | ZSW1.3                    | 1: Server Error. 0: servo without Error.                                |  |  |  |  |
|      | ZSW1.4                    | 1. Inertia stop is invalid. 0. Inertial stop activation.                |  |  |  |  |
|      | ZSW1.5                    | 1: Quick stop is invalid. 0: Quick stop activation.                     |  |  |  |  |
|      | ZSW1.6                    | 1: Disable the connection. 0: Disables connection.                      |  |  |  |  |
|      | ZSW1.7                    | 1. Waring exists for the servo. 0: The servo has no Waring.             |  |  |  |  |
|      | <b>STW1.8</b>             | 1. Velocity value and actual value deviation in the range of tolerance. |  |  |  |  |
|      |                           | 0: Velocity value and actual value deviation outside the tolerance      |  |  |  |  |
|      |                           | range.                                                                  |  |  |  |  |
|      | STW1.9                    | 1: PLC control request.<br>0: No PLC control request.                   |  |  |  |  |
|      | STW1.10                   | 1: Actual speed reaches or is beyond compare.                           |  |  |  |  |
|      |                           | 0: Actual speed did not reach or exceed the comparison value.           |  |  |  |  |
|      | $STW1.11\sim$             | Reserved                                                                |  |  |  |  |
|      | STW1.15                   |                                                                         |  |  |  |  |

NIST\_A: actual rotational speed B(16Bit), N2.

Servo parameter P310 is used as the reference variable, and N2 normalized data corresponding to the current actual speed of the servo driver is used as the return value of the actual speed of PLC. See Section 6.1.4 for details.

NIST\_B: actual rotational speed B(32Bit), N4.

Servo parameter P310 as the benchmark variable, servo drive current actual speed corresponding to the N4 type of normalized data, as the actual speed return value of PLC. See Section 6.1.4 for details.

|                  | Signal  | Describe                                   |  |
|------------------|---------|--------------------------------------------|--|
|                  | ZSW2.0~ | Reserved                                   |  |
|                  | ZSW2.10 |                                            |  |
| ZSW <sub>2</sub> | ZSW2.11 | 1: Pulse is enabled.<br>0: Pulse disabled. |  |
|                  | ZSW2.12 | Slave station life symbol, Bit0            |  |
|                  | ZSW2.13 | Slave station life symbol, Bit1            |  |
|                  | ZSW2.14 | Slave station life symbol, Bit2            |  |
|                  | ZSW2.15 | Slave station life symbol, Bit3            |  |

ZSW2: Status word 2, U16.
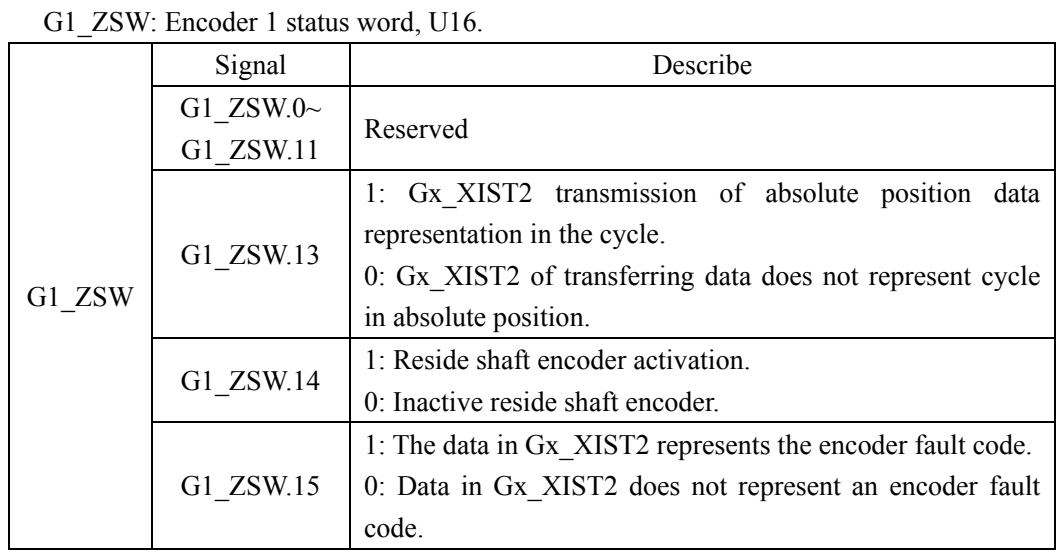

G1\_XIST1: Encoder 1 actual position 1, U32.

G1\_XIST1 is used to transmit the actual position value of the encoder periodically.

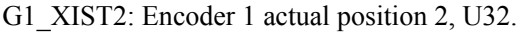

| G1 XIST2 | Bit state        | Numerical significance                   |  |  |
|----------|------------------|------------------------------------------|--|--|
|          | $G1$ ZSW.13=1    | Transmission cycle of absolute position. |  |  |
|          | $G1$ ZSW.15=1    | Encoder failure code                     |  |  |
|          | G1 ZSW. $13 = 0$ |                                          |  |  |
|          | at the same time |                                          |  |  |
|          | G1 $ZSW.15=0$    |                                          |  |  |

MELDW: MELDW message word, U16.

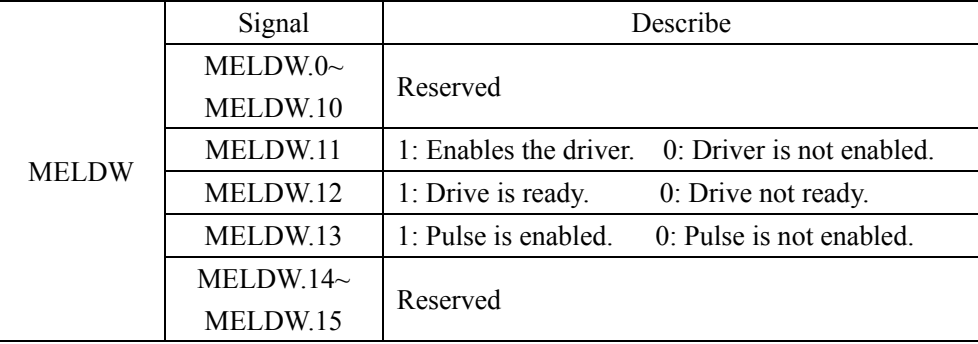

### **Description of message 7 content and fields (not supported currently):**

Message 7 is suitable for the application class AC3 position control mode, the message content as follows:

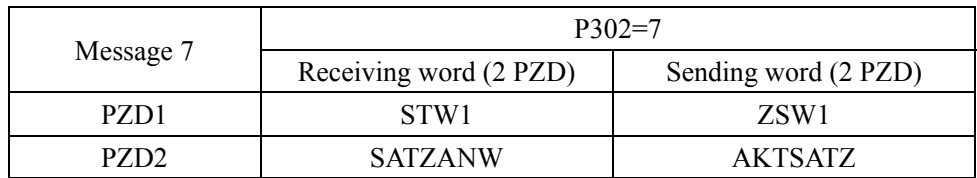

### **Description of message 9 content and fields (not supported currently):**

Message 9 is suitable for the application class AC3 position control mode, the message content as follows:

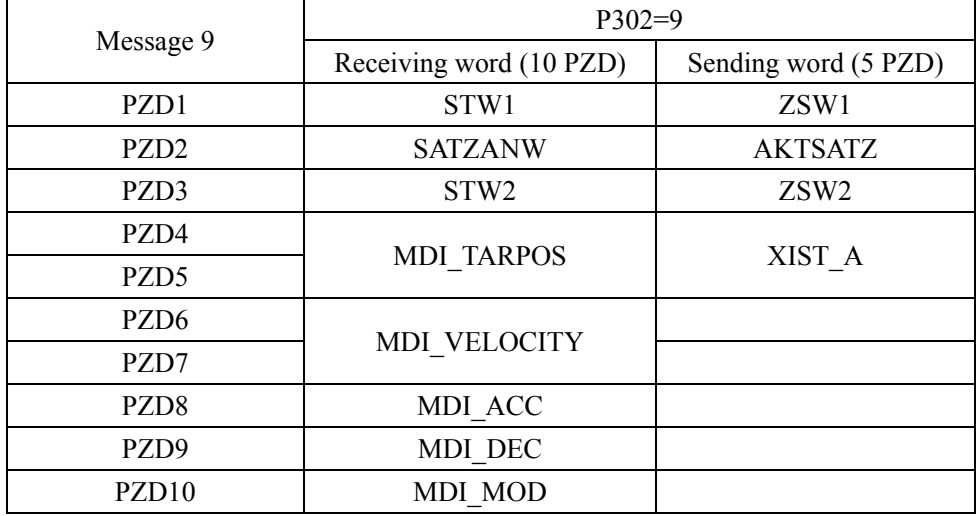

### **Description of the contents and fields of Message 111:**

Message 111 is suitable for the application class AC3 position control mode, the message content as follows:

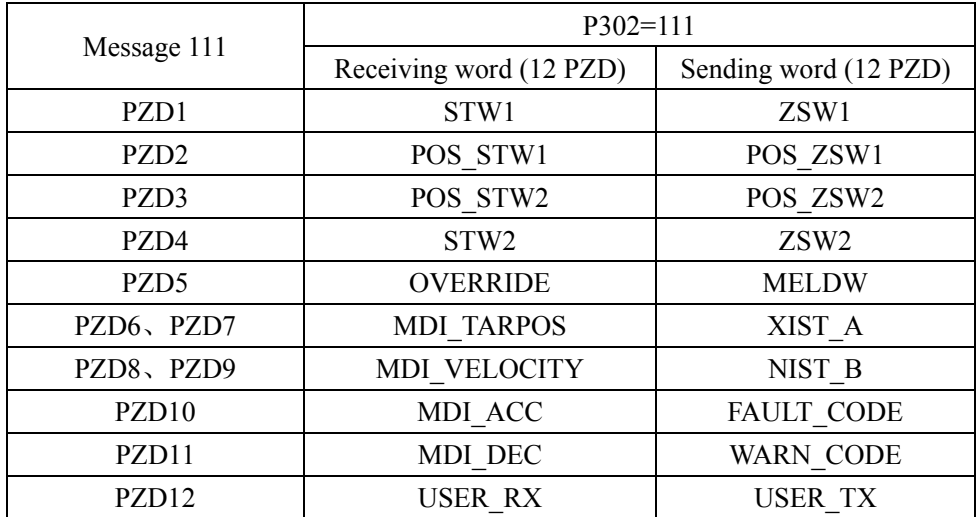

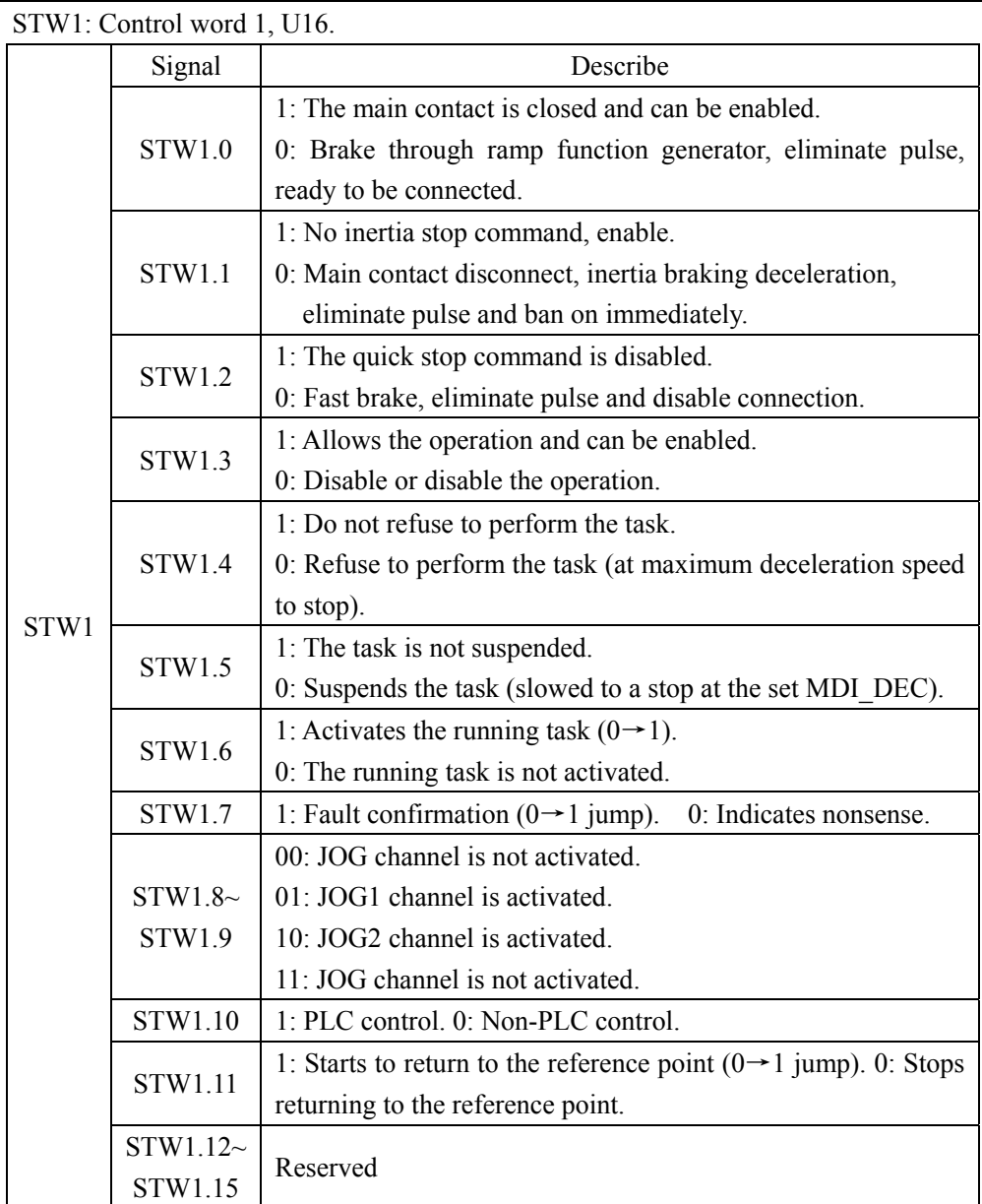

Chapter 6 Communication function

| POS SI WI. POS COMMON WORLD, UTO. |                    |                                                  |  |  |  |
|-----------------------------------|--------------------|--------------------------------------------------|--|--|--|
|                                   | Signal             | Describe                                         |  |  |  |
| POS STW1                          | POS STW1.0         | Run segment selection, bit 0.                    |  |  |  |
|                                   | POS STW1.1         | Run segment selection, bit 1.                    |  |  |  |
|                                   | POS STW1.2         | Run segment selection, bit 2.                    |  |  |  |
|                                   | POS STW1.3         | Run segment selection, bit 3.                    |  |  |  |
|                                   | POS STW1.4~        | Reserved                                         |  |  |  |
|                                   | POS STW1.7         |                                                  |  |  |  |
|                                   | POS STW1.8         | 1: Absolute positioning is selected.             |  |  |  |
|                                   |                    | 0: Relative positioning is selected.             |  |  |  |
|                                   |                    | 00: The shaft is stationary.                     |  |  |  |
|                                   | POS STW1.9~        | 01: MDI direction selection, positive.           |  |  |  |
|                                   | POS STW1.10        | 10: MDI direction selection, negative direction. |  |  |  |
|                                   |                    | 11: The shaft is stationary.                     |  |  |  |
|                                   | POS STW1.11 $\sim$ | Reserved                                         |  |  |  |
|                                   | POS STW1.13        |                                                  |  |  |  |
|                                   | POS STW1.14        | 1: Signal adjustment has been selected.          |  |  |  |
|                                   |                    | 0: The signal location is selected.              |  |  |  |
|                                   | POS STW1.15        | 1: Select MDI.                                   |  |  |  |
|                                   |                    | 0: Select the program segment to run.            |  |  |  |

POS\_STW1: POS\_control word 1, U16.

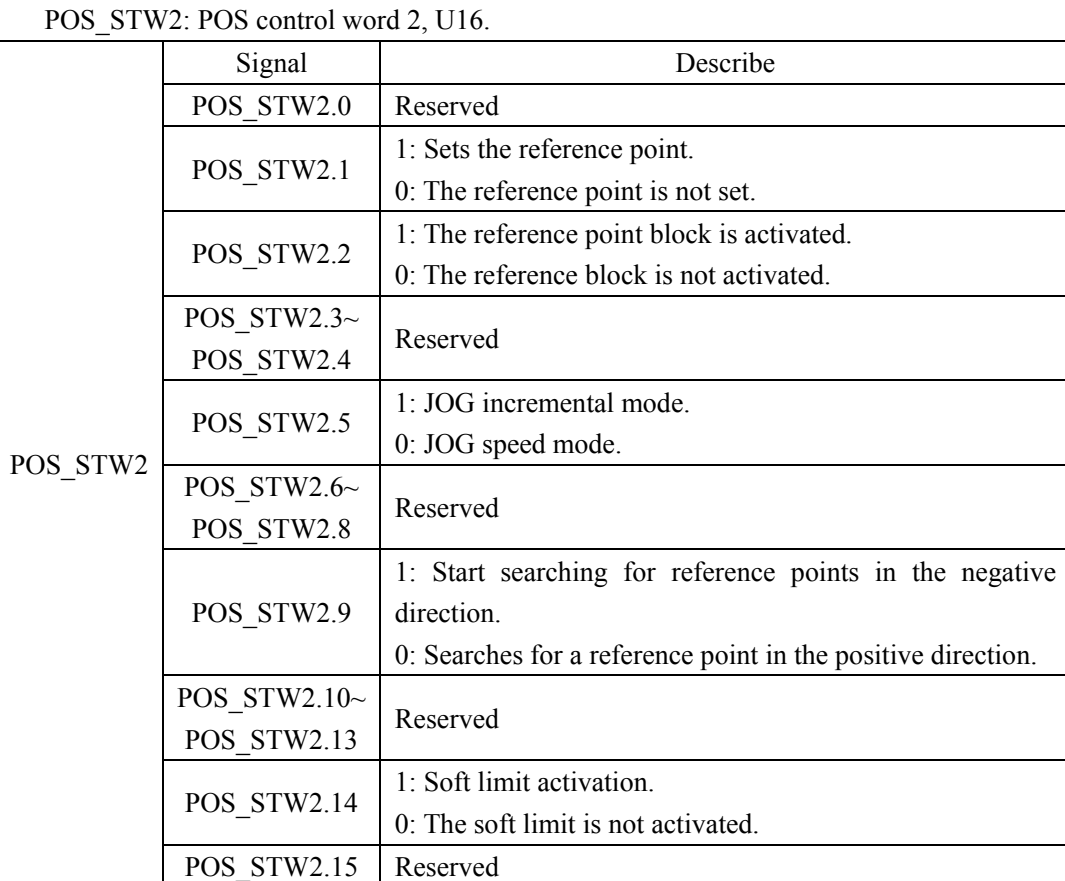

#### STW2: Control word 2, U16.

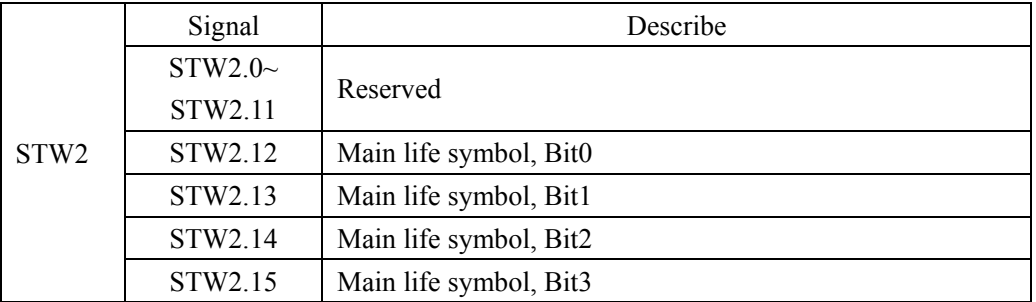

OVERRIDE: position velocity multiplier (16Bit), N2.

MDI\_VELOCITY is used as the reference variable, and the proportional value corresponding to the N2 type normalized data sent by PLC is used as the multiplier of the MDI\_VELOCITY velocity instruction. For details, see Section 6.1.4 (4000hex = 100%).

### MDI\_TARPOS: MDI position, I32.

The position instruction data sent by PLC is input as the position instruction of the servo driver position planning. For details, see section 6.4.3 (1hex = 1LU).

#### Chapter 6 Communication function

MDI\_VELOCITY: MDI velocity, I32.

The velocity instruction data sent by the PLC is used as the velocity instruction input for the position planning of the servo driver. For details, see section 6.4.3 (1hex =  $1000 \text{LU/min}$ ).

MDI\_ACC: MDI acceleration multiplier, I16.

The maximum servo acceleration is used as the reference variable, and the proportional value corresponding to the N2 type normalized data sent by PLC is used as the multiplier input of the acceleration instruction for the position planning of the servo driver. For details, see Section 6.1.4 (4000hex= 100%).

MDI\_DEC: MDI deceleration multiplier, I16.

The maximum deceleration of the servo is taken as the reference variable, and the proportion value corresponding to the N2 type normalized data sent by the PLC is taken as the multiplier input of the deceleration instruction of the servo driver's position planning. For details, see Section  $6.1.4$  (4000 hex =  $100\%$ ).

USER\_RX: user-defined functions. This part is being planned.

ZSW1: status word 1, U16.

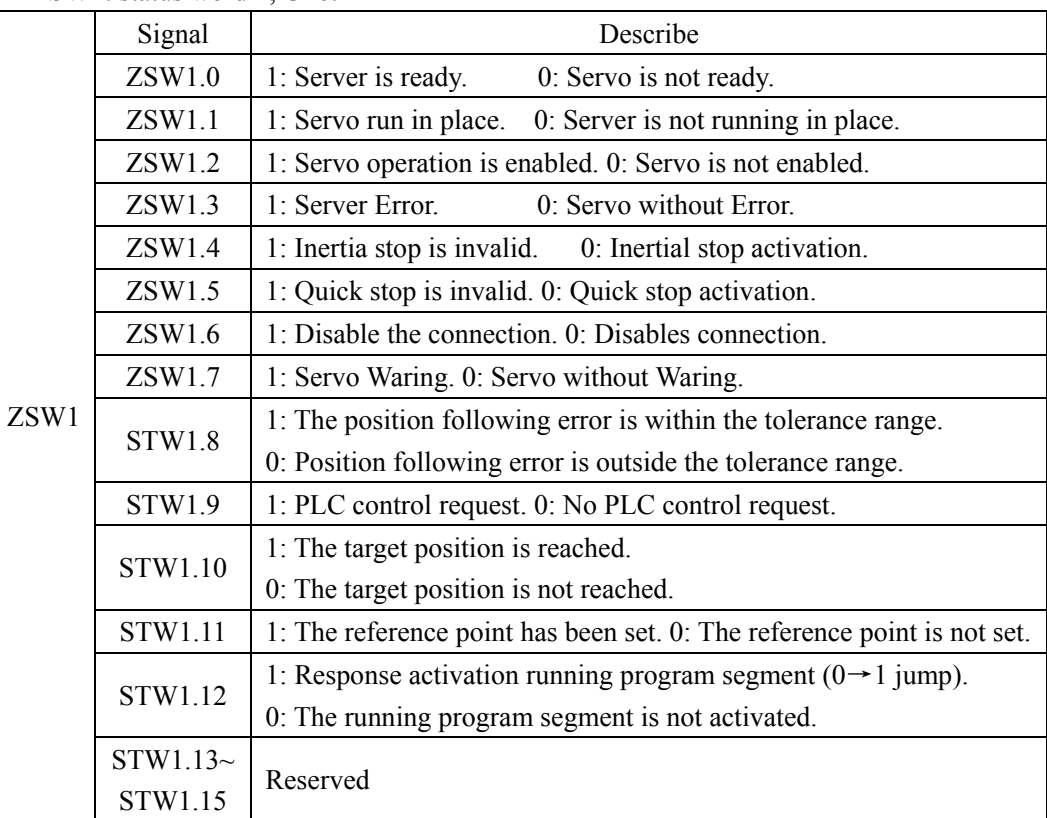

106

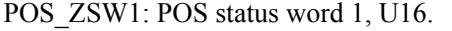

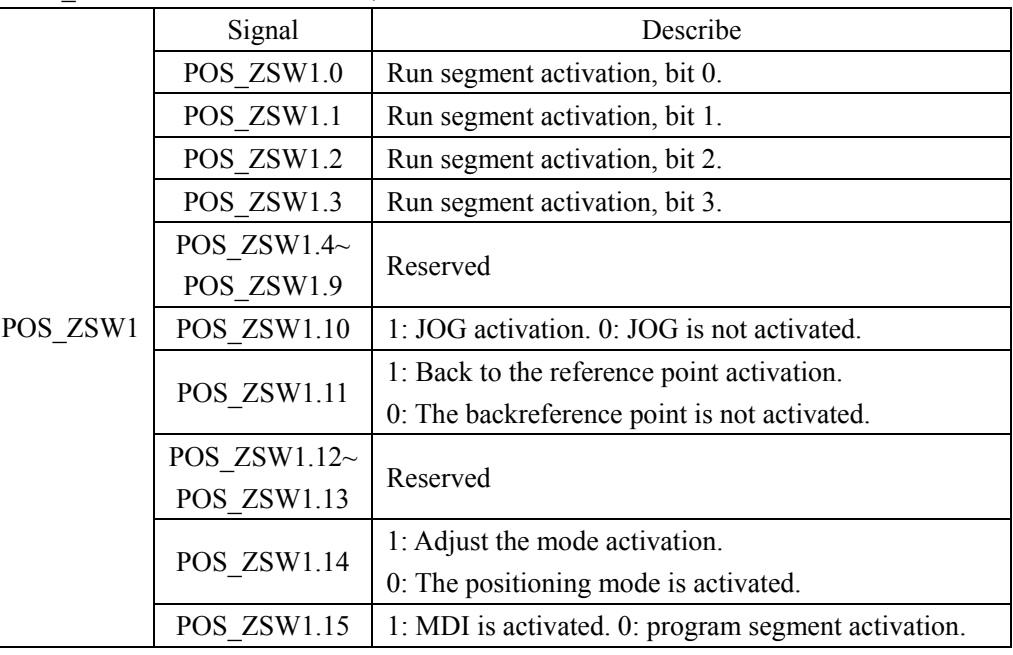

POS\_ZSW2: POS status word 2, U16.

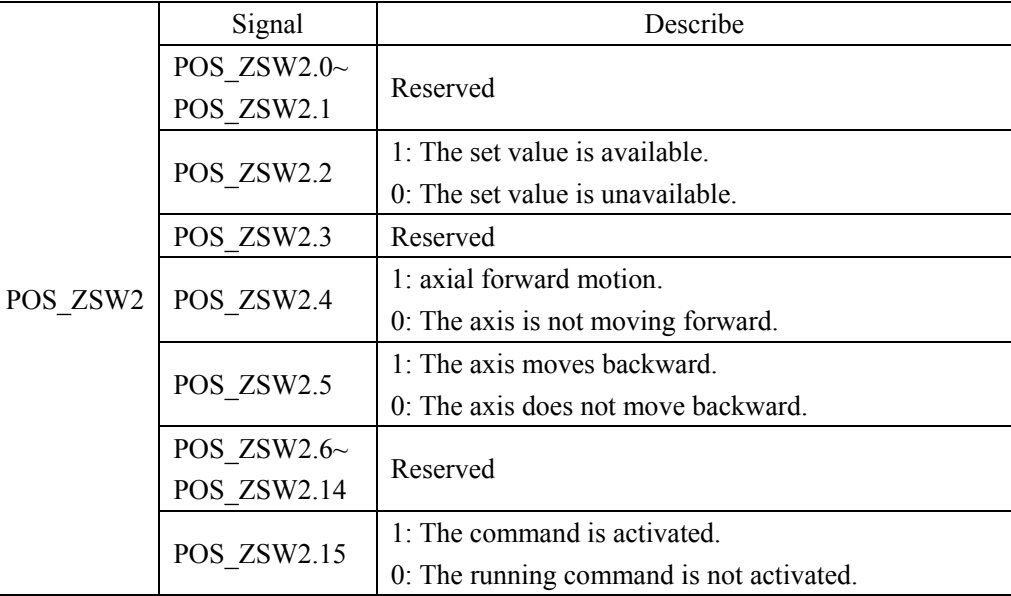

#### Chapter 6 Communication function

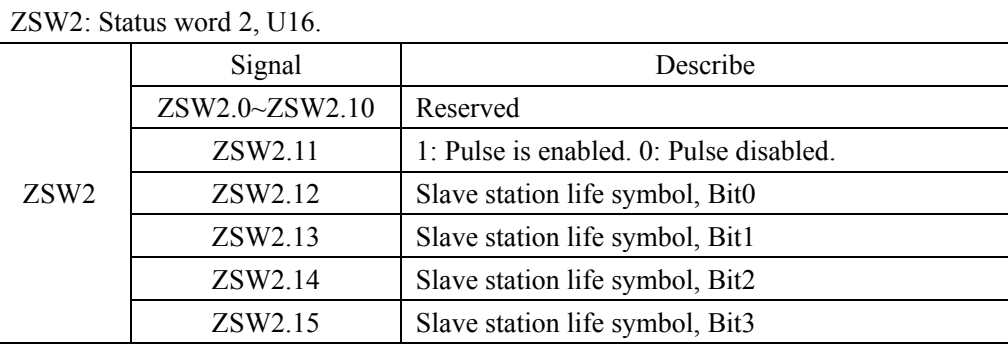

#### MELDW: MELDW message word, U16.

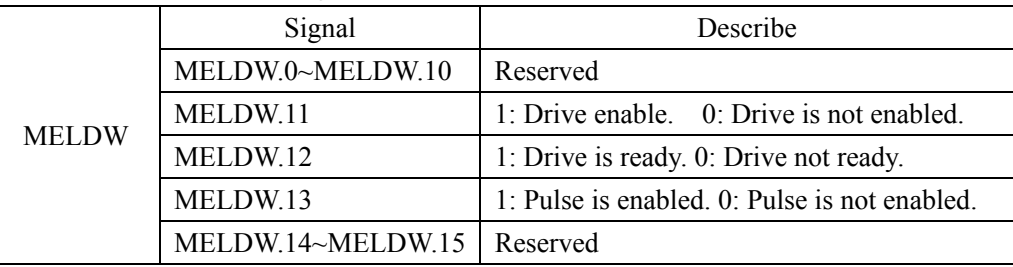

XIST\_A: actual value A, I32.

XIST\_A is used to transmit the actual position value periodically. For details, see section 6.4.3 (1hex = 1LU).

NIST B: Velocity Actual value B(32Bit), N4.

The servo parameter P310 is used as the reference variable, and the N4 type normalized data corresponding to the current actual velocity of the servo driver is used as the return value of the actual velocity of PLC. For details, see Section 6.1.4.

FAULT CODE: Servo error code, U16.

The error code for the servo driver is returned to the PLC through this field. When no error occurs, the return value is 0x0000. When an error occurs, the lower 8 bits fill the error code and the higher 8 bits are fixed to fill 0xFF. See Chapter 7 for specific error codes.

WARN CODE: Servo error code, U16. This section is reserved.

USER TX: user-defined functions.

Use parameter P316 to select feedback content. For details, see parameter P316 Definition.

#### **Details of the contents and fields of Message 750:**

The message 750 is applicable to torque limit related control, and the message content is as follows:

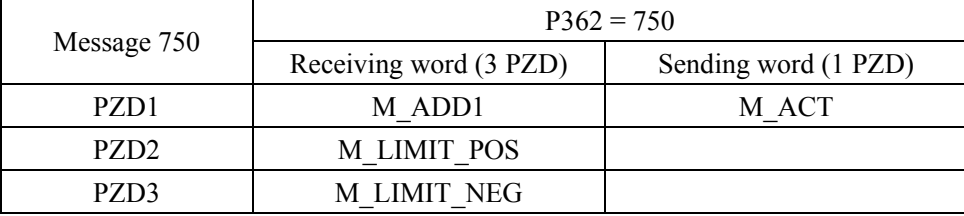

M\_ADD1: Additional torque (function to be improved), N2.

M\_LIMIT\_POS: Positive torque limit, N2.

Servo parameter P312 is used as the benchmark variable. The positive torque limit instruction corresponding to N2 type normalized data sent by PLC is required to be greater than 0, which is used as the internal positive torque limit value of the servo driver. For details, see Section 6.1.4.

M\_LIMIT\_NEG: negative torque limit, N2.

Servo parameter P312 is used as the benchmark variable. The positive torque limit instruction corresponding to N2 type normalized data sent by PLC is required to be less than 0, which is used as the internal negative torque limit value of the servo driver. For details, see Section 6.1.4.

M\_ACT: actual torque feedback value, N2.

The servo parameter P312 is used as the reference variable, and the N2 type normalized data corresponding to the current actual torque of the servo driver is used as the actual torque return value of PLC. For details, see Section 6.1.4.

### **Details of the contents and fields of Message 860:**

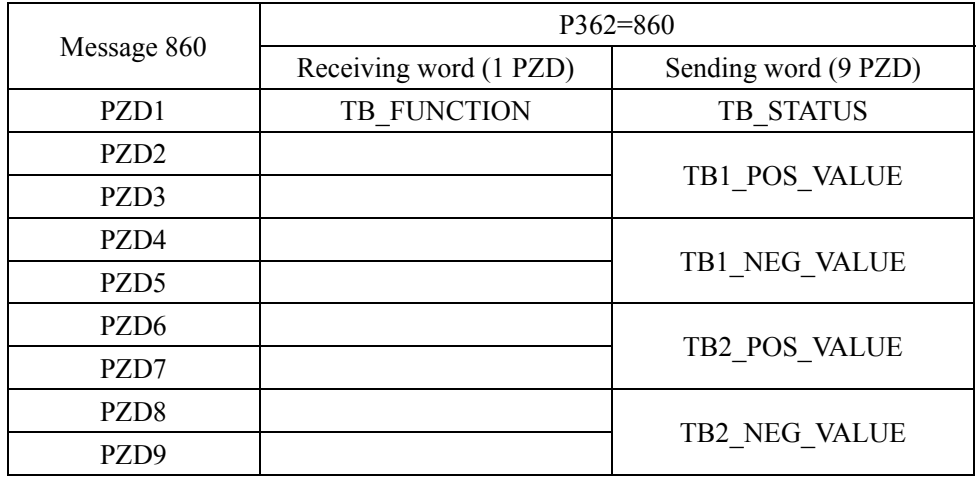

Message 860 applies to the probe latch related applications, message content as follows:

TB\_FUNCTION: Touch Probe latch function setting, U16. For details, see 6.4.1 Touch Probe Functions.

TB\_STATUS: Touch Probe latch status, U16. For details, see 6.4.1 Touch Probe Functions.

TB1\_POS\_VALUE: Touch Probe 1 Latch position value, U16. TB1\_NEG\_VALUE: Touch Probe 1 latch position value, U16. TB2\_POS\_VALUE: Touch Probe 2 latch position value, U16. TB2 NEG VALUE: latch position value of the falling edge of Touch Probe 2, U16. For details, see 6.4.1 Touch Probe Functions.

### **6.1.6 Isochronous Mode**

In PROFINET communication, in order to realize isochronic synchronization, each Slave device realizes cycle synchronization according to PNPLL output clock signal, and sets T\_IO\_Output Time and T\_IO\_Input Time of each Slave device. Ensure that all Slave devices in the synchronization domain collect data at the same time and set output values at the same time to ensure that all devices are in the same pace.

In the current version of the servo drive, the minimum isochronous synchronization period is 250us. The sequence of isochronous synchronization data cycles for PROFINET IO is shown below.

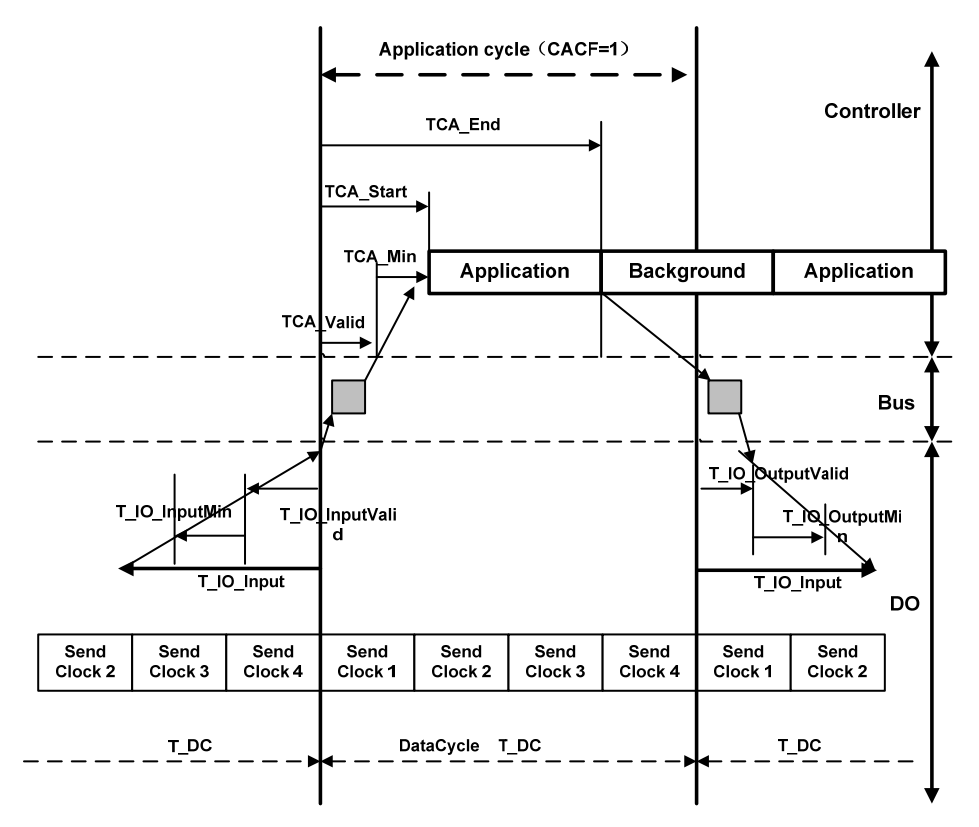

# **6.2 Drive mode**

### **6.2.1 Servo state machine**

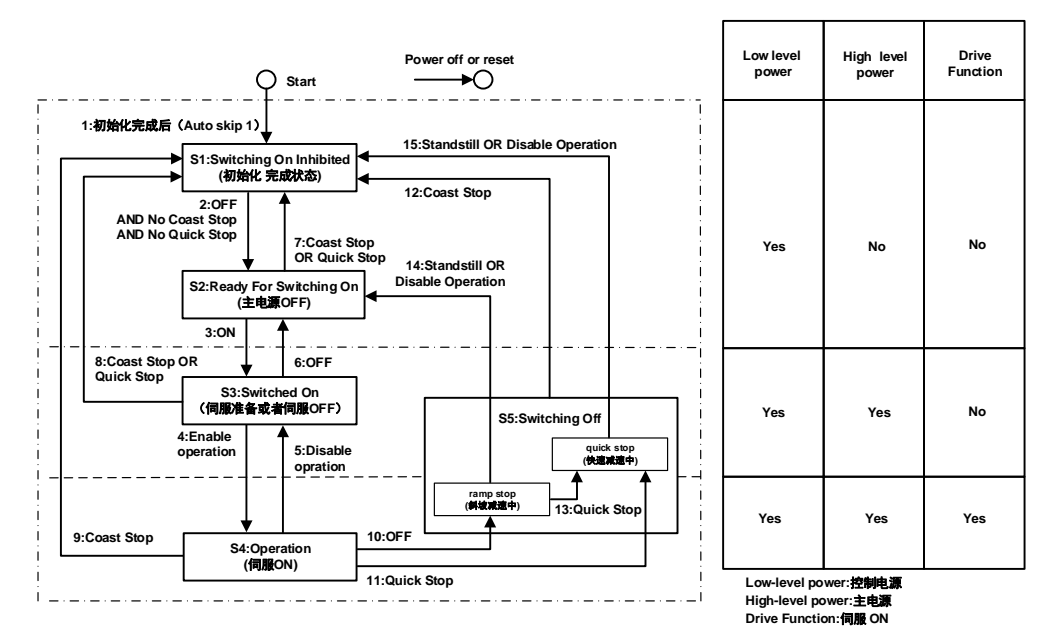

Control command and status switchover

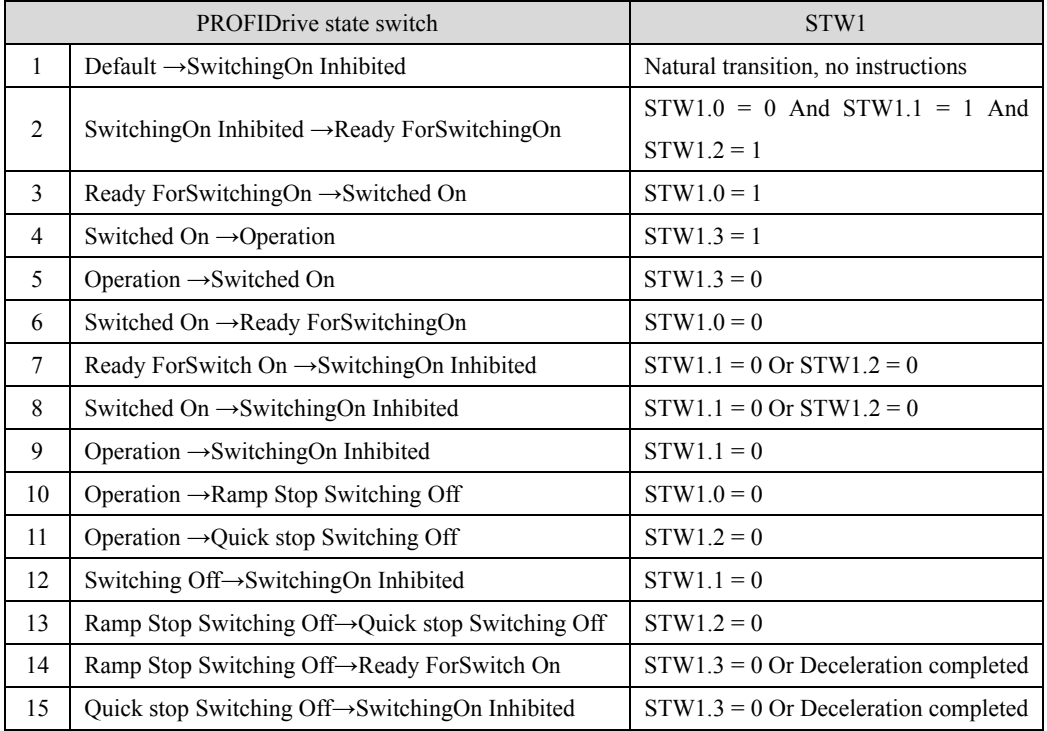

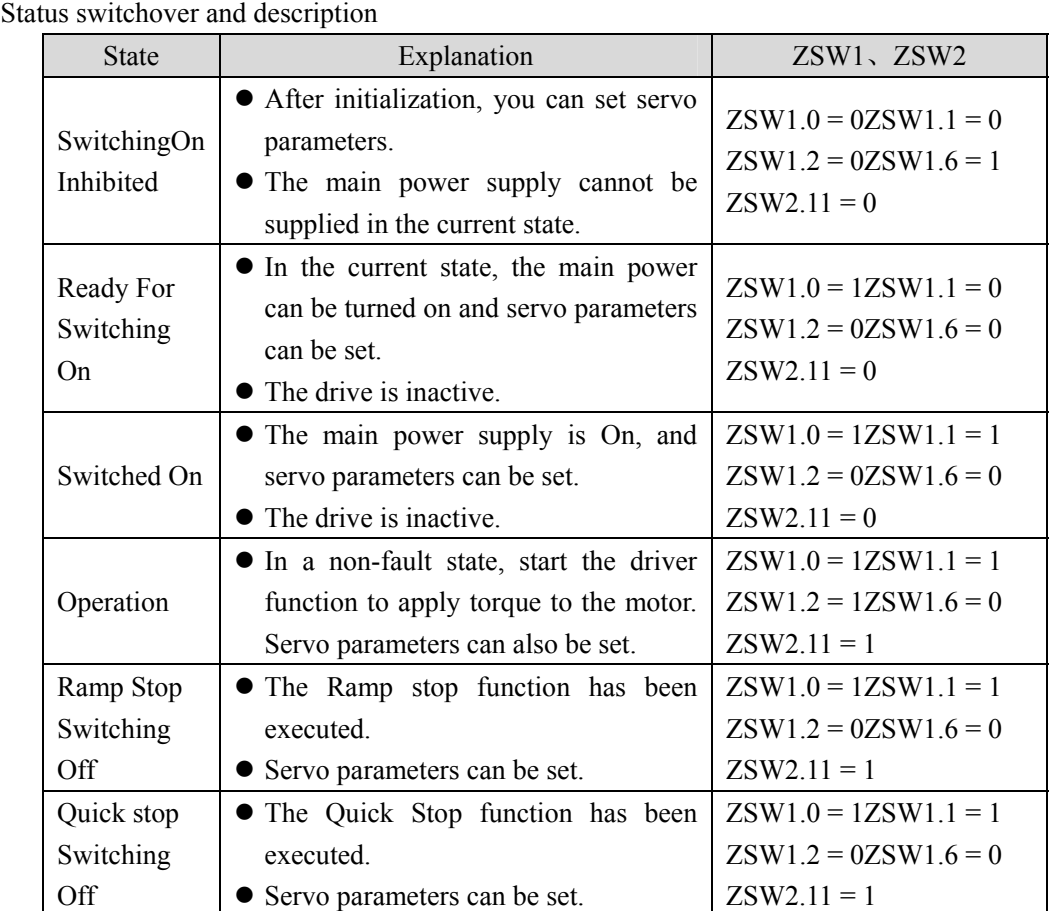

## **6.3 Operating mode**

EP3E currently supports: Application class AC1 message 1; Application class AC4 message 3、5、102、105; Application class AC3 message 111; Auxiliary message 750、860.

### **6.3.1 AC1: Standard driver**

Application class AC1(shown below) shows speed control through a communication system. The speed set value and actual value are transmitted through circular data exchange, and clock synchronization operation is not necessary.

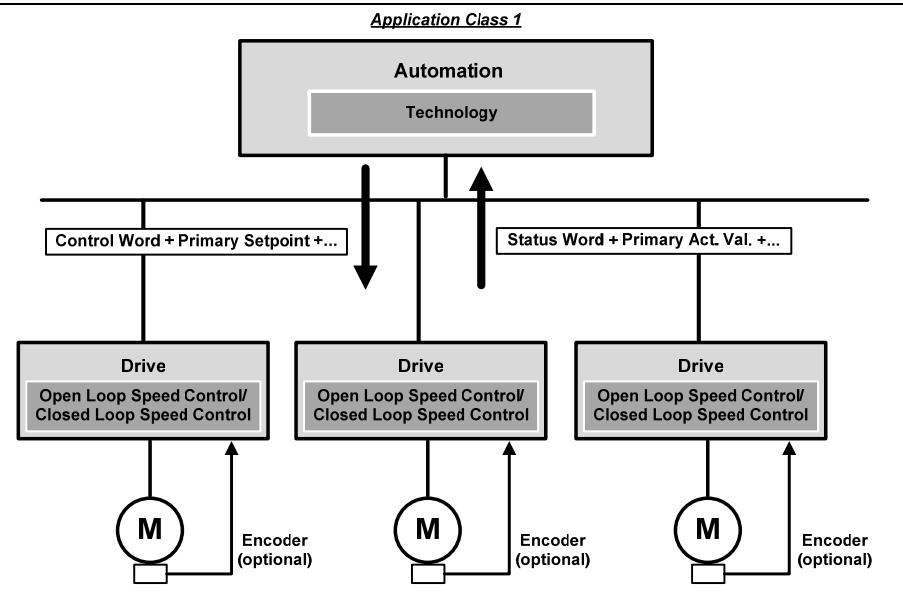

The ramp function generator is required in the speed set channel of application class AC1. The function of the speed set channel module in the slave device is illustrated below. STW1.5 controls the ramp function generator.

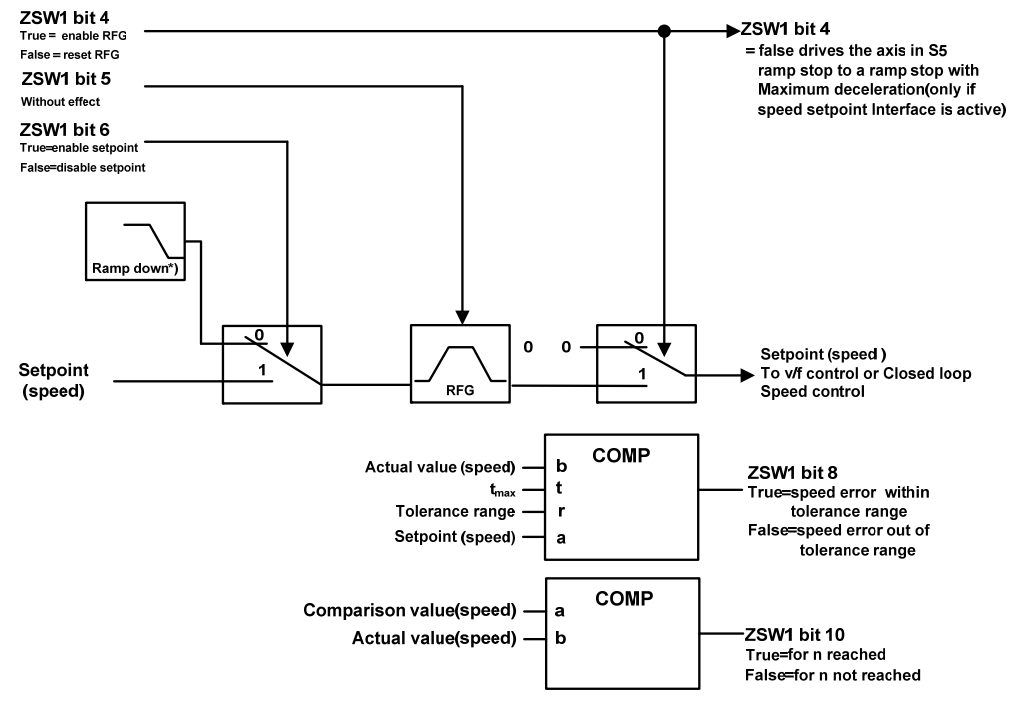

**RFG=Ramp Function Generator** 

### **6.3.2 AC3: Single axis positioning driver with local motion control**

Application class AC3 (as shown in the figure below), the process function of automatic process exists in PLC, positioning parameters and position speed feedback value are transmitted through cyclic data, positioning request is started through the command of the controller. Interpolation, position control and speed control are implemented directly in the driver. Clock synchronization is required only when multiple axes are required to work together.

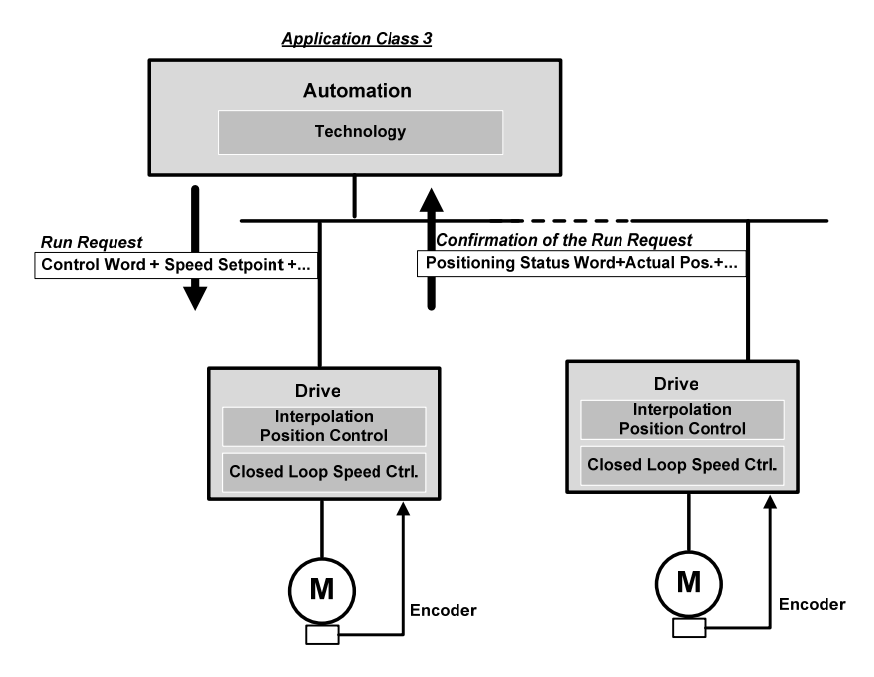

### **1. Running program segment**

This part of the function is being improved.

#### **2**. **Value is directly given MDI**

The MDI mode is positioned in absolute and relative terms by means of a set value given directly by the PLC, or adjusted in a position ring. In addition, the motion parameters are modified in real time during operation, and the "absolute positioning", "relative positioning" and "adjustment" modes can be switched quickly.

#### **Activate the set value given function**

When using Message 111, the function is given directly with the control word POS STW1.15 set value:

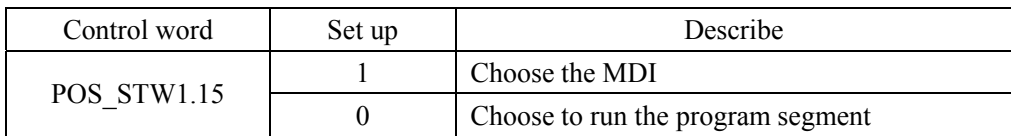

When using Message 9, the function is given directly with the control word SATZANW.15 set value:

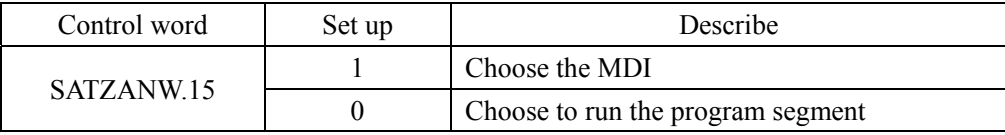

### **Choose work mode**

In the "positioning" mode, absolute and relative positioning of the servo axis is achieved according to the parameters (position、speed、acceleration、deceleration).

In the "adjustment" mode, the servo axis can realize closed-loop position control according to the parameters (speed、acceleration、deceleration).

When using Message 111, use the control word POS STW1.14 to select the working mode:

| Control word | Set up | Describe                                        |  |
|--------------|--------|-------------------------------------------------|--|
|              |        | Signal adjustment selected                      |  |
| POS STW1.14  |        | Signal location has been selected $\frac{1}{1}$ |  |

 $<sup>1</sup>$  Message 9 works in signal location mode.</sup>

### **Select a location mode in location mode**

If Message 111 is used, use POS\_STW1.8 to select the location mode:

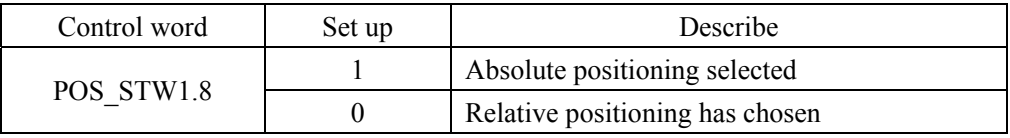

When using Message 9, select the location mode using MDI\_MOD.0:

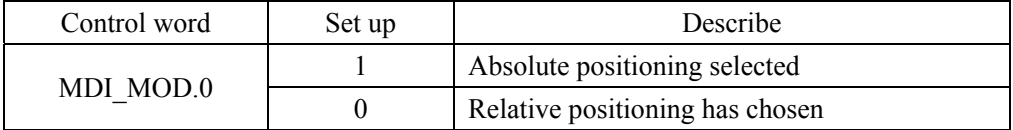

### **Select direction in Adjustment mode (Message 111 only)**

The direction of operation in location mode is determined by MDI\_TARPOS.

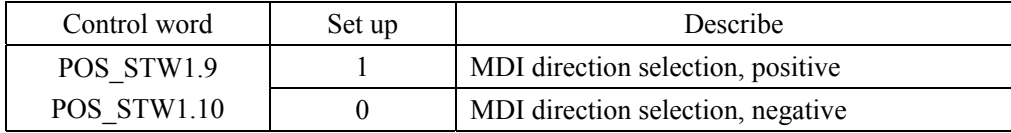

### **Pause and reject MDI tasks**

When using Message 9、111, the MDI task is rejected by STW1.4, and the servo decelerates the ramp at maximum deceleration.

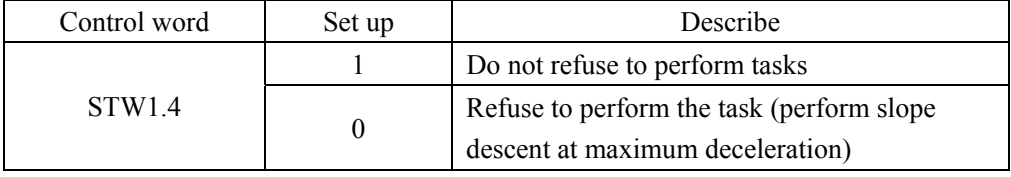

When Message 9 and 111 are applicable, the task is suspended through STW1.5, and the servo decelerates the slope at the current set deceleration speed

When the task pause signal is cancelled, the task that is waiting for execution or being suspended is resumed.

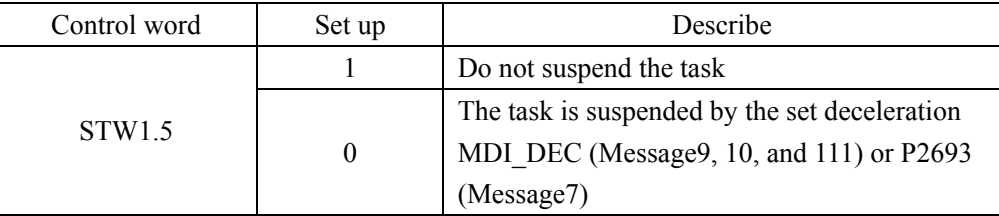

### **3. Back to the reference point**

When using Message 9 and 111, use the STW1.11 setting to start the operation back to the reference point. There are three modes for returning to the reference point.

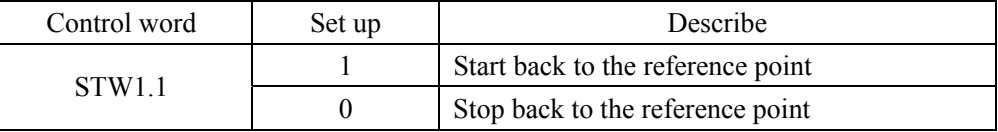

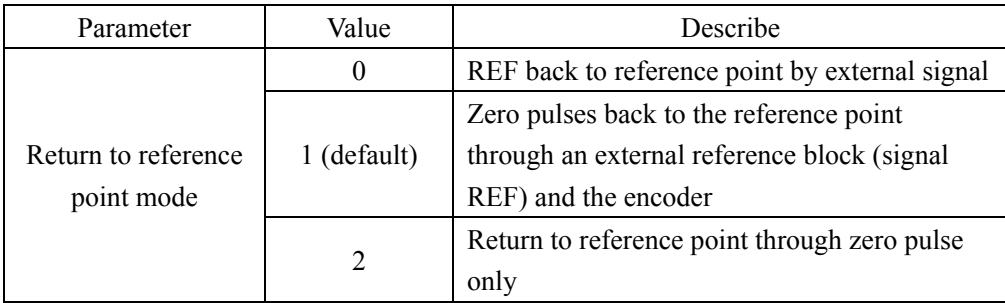

### **REF back to reference point by external signal (mode 0)**

If Message 111 is used, set external input signal to POS  $STW2.1$  and  $REF(0-1)$ :

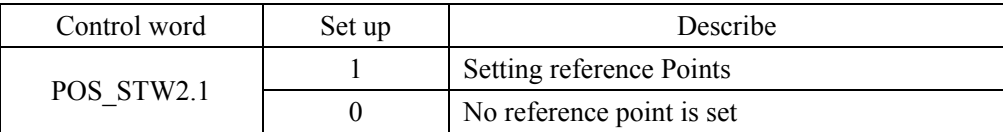

RFF.

At the rising edge of signal REF, the current position is set to 0, and the servo drives back to the reference point.

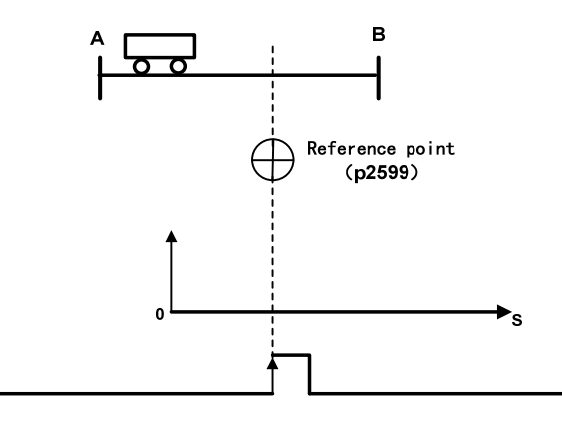

#### **External reference point block (signal REF) and encoder zero pulse (Mode 1)**

When using Message 111, set the external input signal REF via POS\_STW2.1:

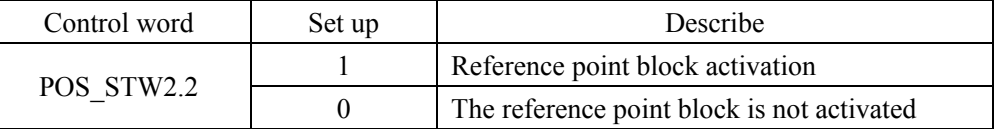

The back to reference process is triggered by  $STW1.11(0-)1$ ). Servo drive to find the reference point block by accelerating to the speed specified by the parameter "back to reference Search block speed", the direction of the search reference point block is specified by the parameter "back to reference direction"; When the reference point block is searched (signal REF: 0->1), the servo motor is slowed to the static state; Then, the servo drive is accelerated again to the speed specified in the parameter "return to reference search zero speed", and the direction is opposite to the direction specified in the parameter "return to reference direction", when leaving the reference block (signal REF: 1->0); When the first zero pulse is reached, the servo drive starts to run to the reference point defined by the parameter "back reference point offset value" at the speed specified by the parameter "back reference point approaching the reference point speed". When the servo drive reaches the reference point, the REFOK signal is output. Setting STW1.11 to 0 succeeds in returning to the reference point.

The whole process is shown as follows. The parameter "maximum distance back to the reference point block" is set to search the travel of the reference point block of path 1 in the figure. If the REF signal  $(0-1)$  is not found in the travel, the servo driver appears Err77 alarm; The parameter "maximum distance back to the reference point zero" is set to search the zero stroke after leaving the reference point block (signal REF: 1->0) in path 2 in the figure. If no zero pulse signal is found in the stroke, the servo driver will alarm Err78.

In the process of returning to the reference point, acceleration and deceleration are carried out with maximum acceleration and maximum deceleration.

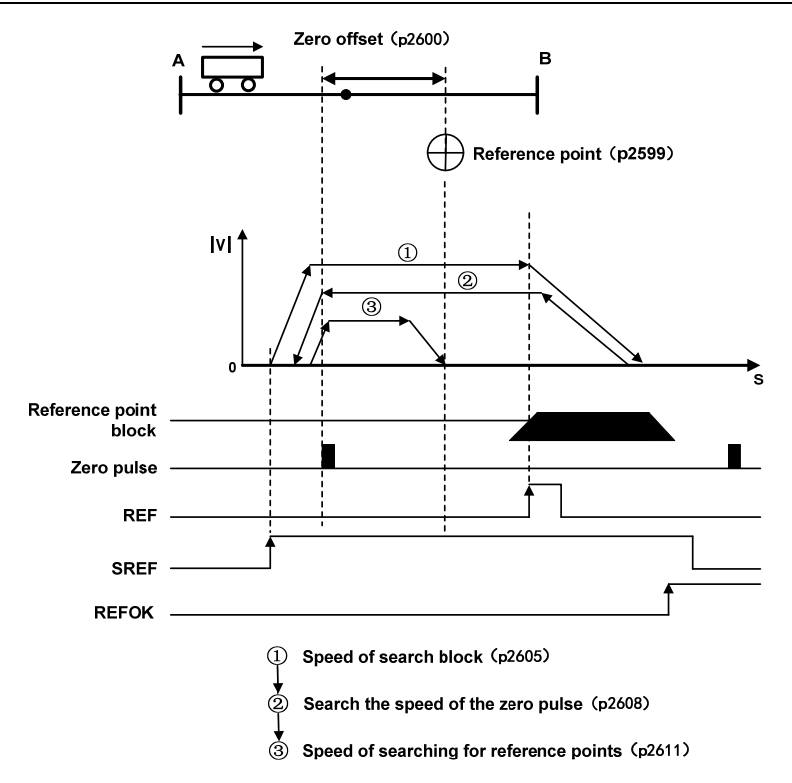

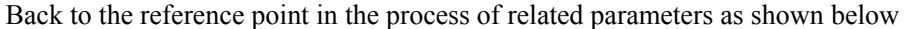

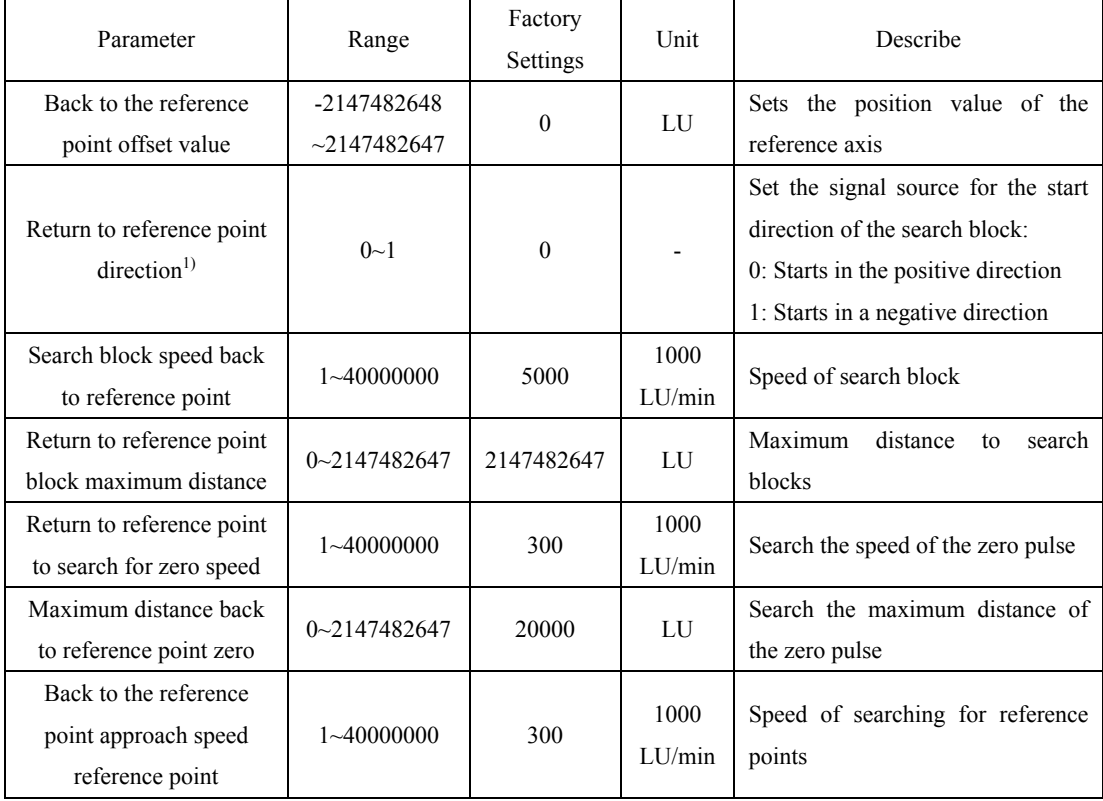

<sup>1)</sup> When Message 111 is used, the direction back to the reference point is assigned by the control value POS\_STW2.9

#### **Encoder only zero pulse (Mode 2)**

In this mode, the REF signal is not available and the return to the reference point process is triggered by STW1.11(0->1). The servo drive is accelerated to the speed specified by the parameter "return to reference search zero speed", and the running direction is specified by the parameter "return to reference direction"; When the first zero pulse is reached, the servo drive begins to run towards the reference point defined by the parameter "back reference offset value" at the speed specified by the parameter "back reference point approaching reference point speed"; When the servo drive reaches the reference point, the REFOK signal is output. Setting STW1.11 to 0 succeeds in returning to the reference point.

The whole process is shown as follows. The parameter "maximum distance back to the reference point zero" sets the travel of path 1 in the figure to search for zero. No zero pulse signal is found in the travel, and the servo driver generates an Err78 alarm.

In the process of returning to the reference point, acceleration and deceleration are carried out with maximum acceleration and maximum deceleration.

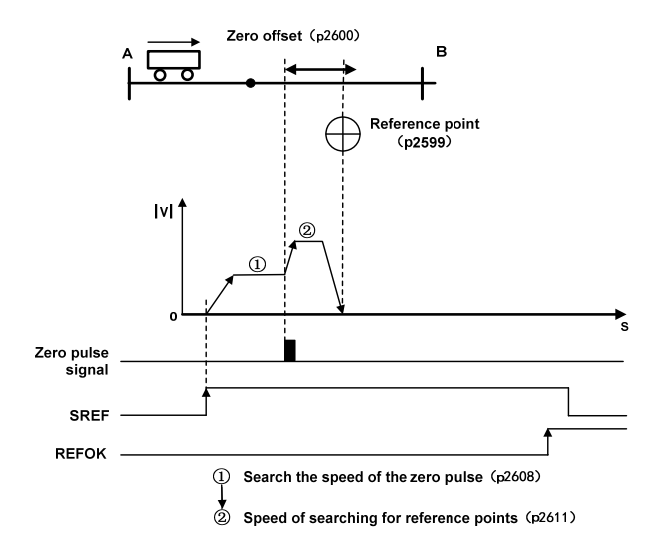

| Parameter                                                                    | Range                            | Factory<br>Settings | Unit              | Describe                                                                                                    |
|------------------------------------------------------------------------------|----------------------------------|---------------------|-------------------|----------------------------------------------------------------------------------------------------|
| Back to the reference<br>point offset value                                  | -2147482648<br>$\sim$ 2147482647 | $\theta$            | LU                | Offset of the reference point                                                                                                    |
| Return to reference<br>point direction <sup>1)</sup>                         | $0\sim1$                         | $\Omega$            |                   | Set the signal source for the<br>start<br>direction of the search block:<br>0: starts in the positive direction<br>1: Starts in a negative direction |
| Return to reference<br>point to search for zero<br>speed                     | $1 - 40000000$                   | 300                 | 1000<br>$L$ U/min | Search the speed of the zero pulse                                                                                                    |
| Maximum distance back<br>to reference point zero                             | $0 - 2147482647$                 | 20000               | LU                | Search the maximum distance of the<br>zero pulse                                                                                                    |
| Return to the reference<br>point approaching the<br>reference point velocity | $1 - 40000000$                   | 300                 | 1000<br>LI/min    | Speed of searching for reference points                                                                                                    |

Back to the reference point in the process of related parameters as shown below:

 $1)$  When Message 111 is used, the direction back to the reference point is assigned by the control value POS\_STW2.9.

### **4. EJOG**

When using Message 9, 111, select JOG channel through STW1.8 and STW1.9, corresponding to through is activated, the axis is accelerated to the specified JOG speed at the maximum acceleration; When deactivated, the axis slopes down from its current speed at maximum acceleration:

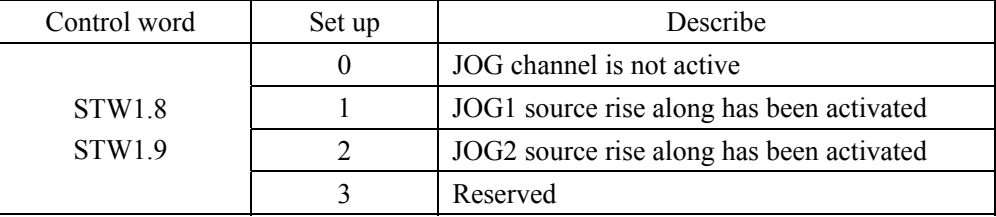

#### **Select JOG Mode**

If Message 111 is used, select JOG mode via pos\_STW2.5. Message 9 supports only continuous JOG mode:

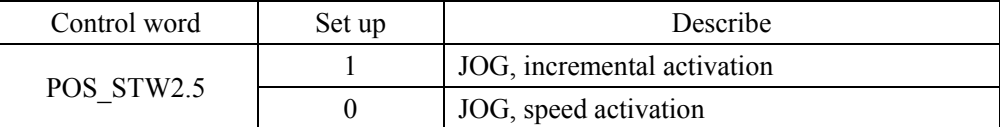

### **Setting JOG parameters can be modified through the EPOS parameter editor in the upper computer software.**

When using Message 9, the following JOG Settings are set with the parameter:

JOG1 speed: the unit is 1000LU/min.

JOG2 speed: the unit is 1000LU/min.

When using Message 111, set the following JOG Settings as a parameter

JOG1 speed: the unit is 1000LU/min.

JOG1 Stroke: unit LU.

JOG2 speed: the unit is 1000LU/min.

JOG2 Travel: Unit: LU.

#### **5. Software limit**

When EJOG and MDI are running in position mode, run POS\_STW2.5 or edit EPOS to enable the software limit function. When the actual position of the axis exceeds the position point of the software limit in the running direction, the axis decelerates the slope with the maximum acceleration of the corresponding mode, and Err75 (negative soft limit exceeds the limit) and Err76 (positive soft limit exceeds the limit) are reported. This error can be cleared by STW1.7. After the clearance, the servo can only receive the instructions in the opposite direction of the limit and run to the software limit range. Receiving the instructions in the same direction of the limit will trigger the limit alarm again.

**Set the soft limit parameters, which can be modified through the EPOS parameter editor in the upper computer software.** 

### **6.3.3 AC4: Motion control with central interpolation and speed setting interface**

Application class AC4(shown below) shows closed-loop position control through a communication system. The speed set and actual values as well as the actual position values are transmitted through a cyclic data exchange. The servo driver contains only closed-loop speed control and actual position sampling algorithms. Because position is controlled through the bus system, clock synchronization operations are necessary and should be precise.

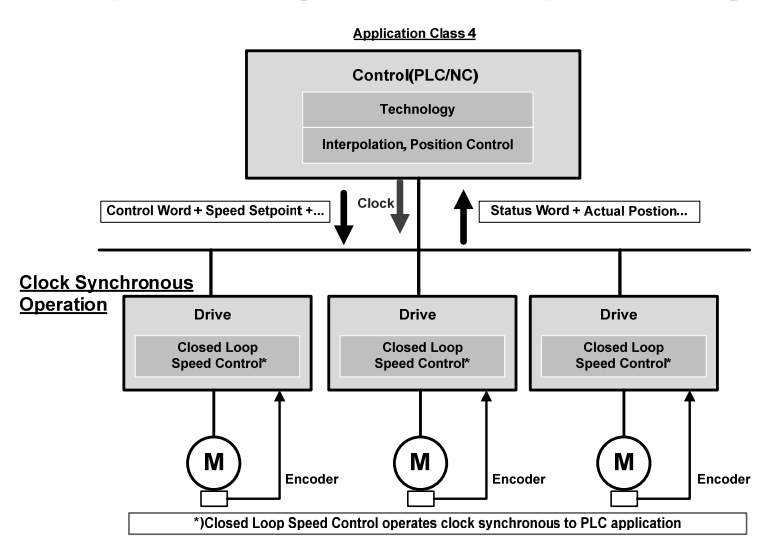

Application class generally do not need the speed setting of the AC4 channel slope function generator, the following chart from out of the station equipment the speed setting of the simplified channel module function, to the speed set point STW1.5 channel has no effect.

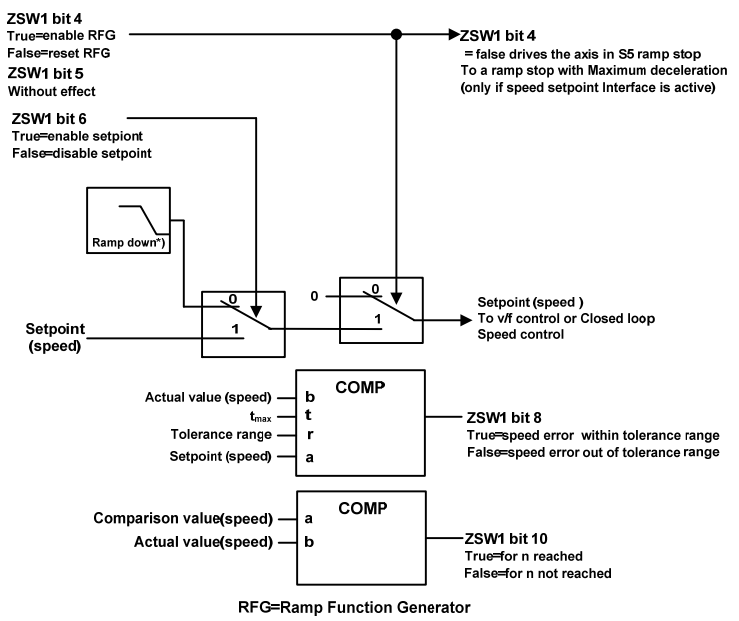

123

### **6.4 Pattern common function**

### **6.4.1 Touch Probe Function**

This function is to select the trigger signal from the external input (HDI1, HDI2) or the Z phase (the position of the data in the single turn of the rotary encoder is 0 during the semi-closed loop control) and lock the feedback position.

- The width of the trigger signal input ON and OFF should be kept above 2ms respectively.
- If the trigger selection is Z phase, do not select the falling edge.
- The Touch Probe function is only effective when the motor is enabled.

### **1. Composition of the Touch Probe function**

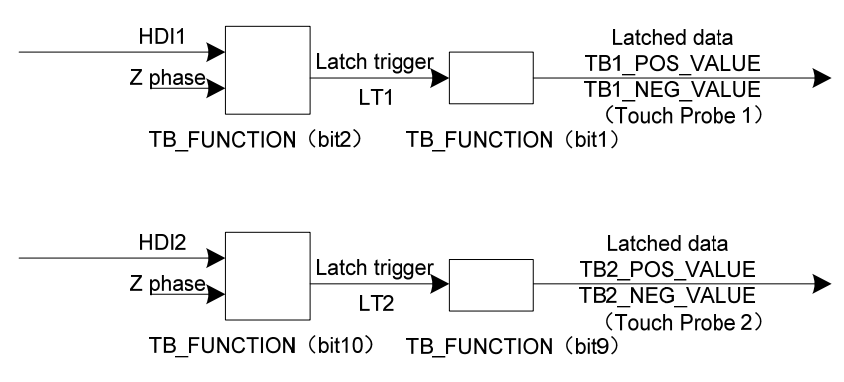

TB\_FUNCTION

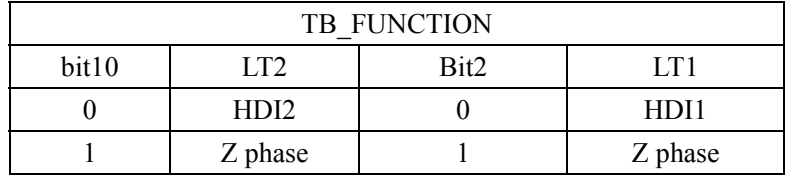

- TB1\_POS\_VALUE
- TB1\_NEG\_VALUE
- TB2\_POS\_VALUE
- TB2\_NEG\_VALUE

### **2. Touch Probe Associated object**

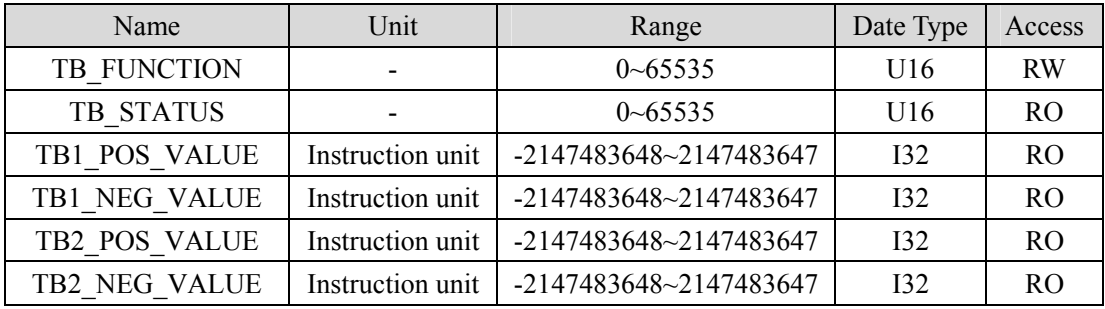

### (**1**)**TB\_FUNCTION**

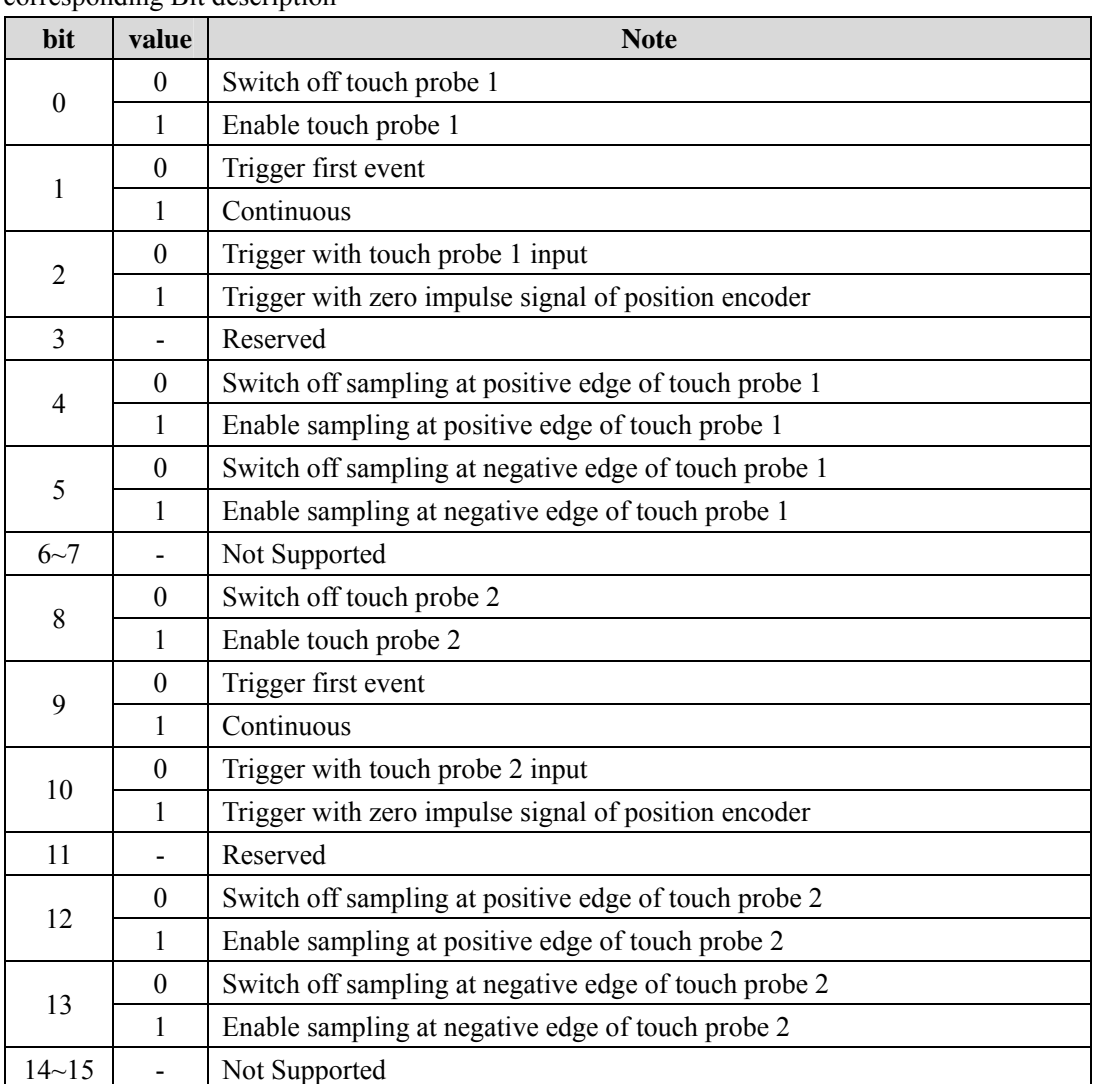

Start the Touch Probe action, the basic object used for various Settings, and the corresponding Bit description

 If the Z phase is selected according to the trigger setting, do not select the falling edge. There is no guarantee that the actions set above will be performed.

 The rising edge represents the time when the theoretical state of the object signal changes from OFF (inactive state) to ON (active state), and the falling edge represents the time when the theoretical state of the object signal changes from ON to OFF.

### (**2**)**TB\_STATUS**

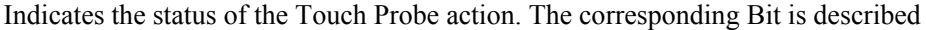

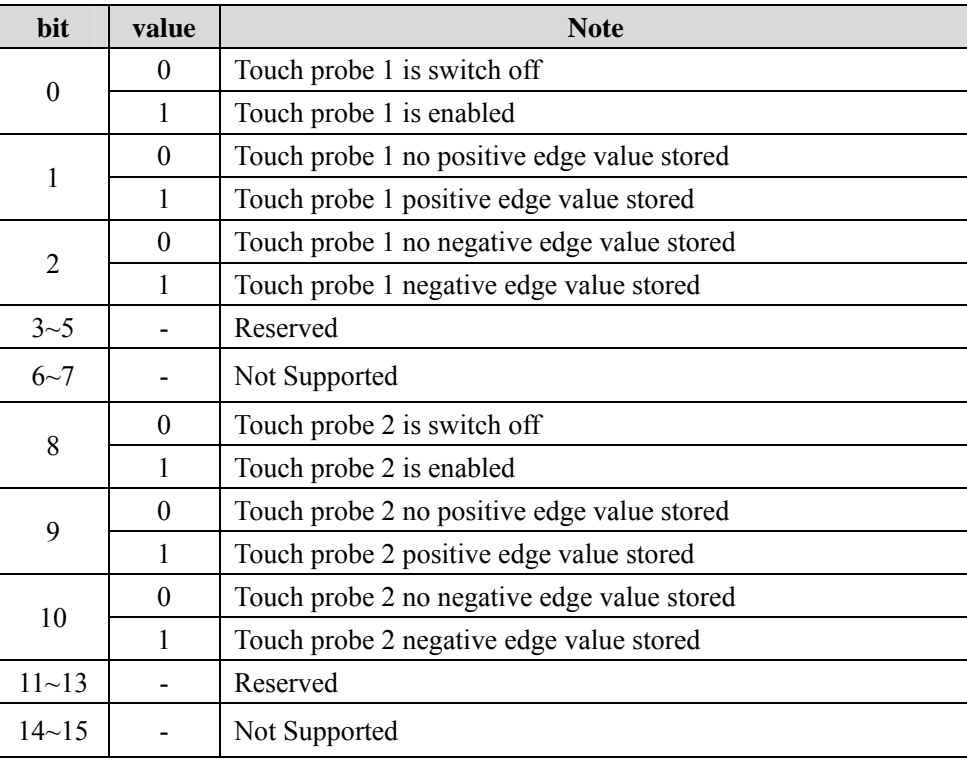

### **3. Start the Touch probe action**

Bit0 /bit8 (Touch Probe execution/stop) of the TB\_FUNCTION changes from 0 (stop) to 1 (start), obtains the set conditions (TB\_FUNCTION: bit1-7 / BIT9-15), and starts the Touch Probe. Changes to various Settings are valid, please bit0/bit8 return once to "0 (stop)", and then again to "1 (start)".

According to the bit1 TB\_FUNCTION/combination mode selection (events), you can choose to "0 (the Trigger First event mode)", "1" (Continuous mode).

● Trigger First Event mode (TB\_FUNCTION: bit1=0 / bit9=0).

After starting, only under the trigger signal of the first clamping mode. In order to obtain it again, it is necessary to start the Touch Probe again.

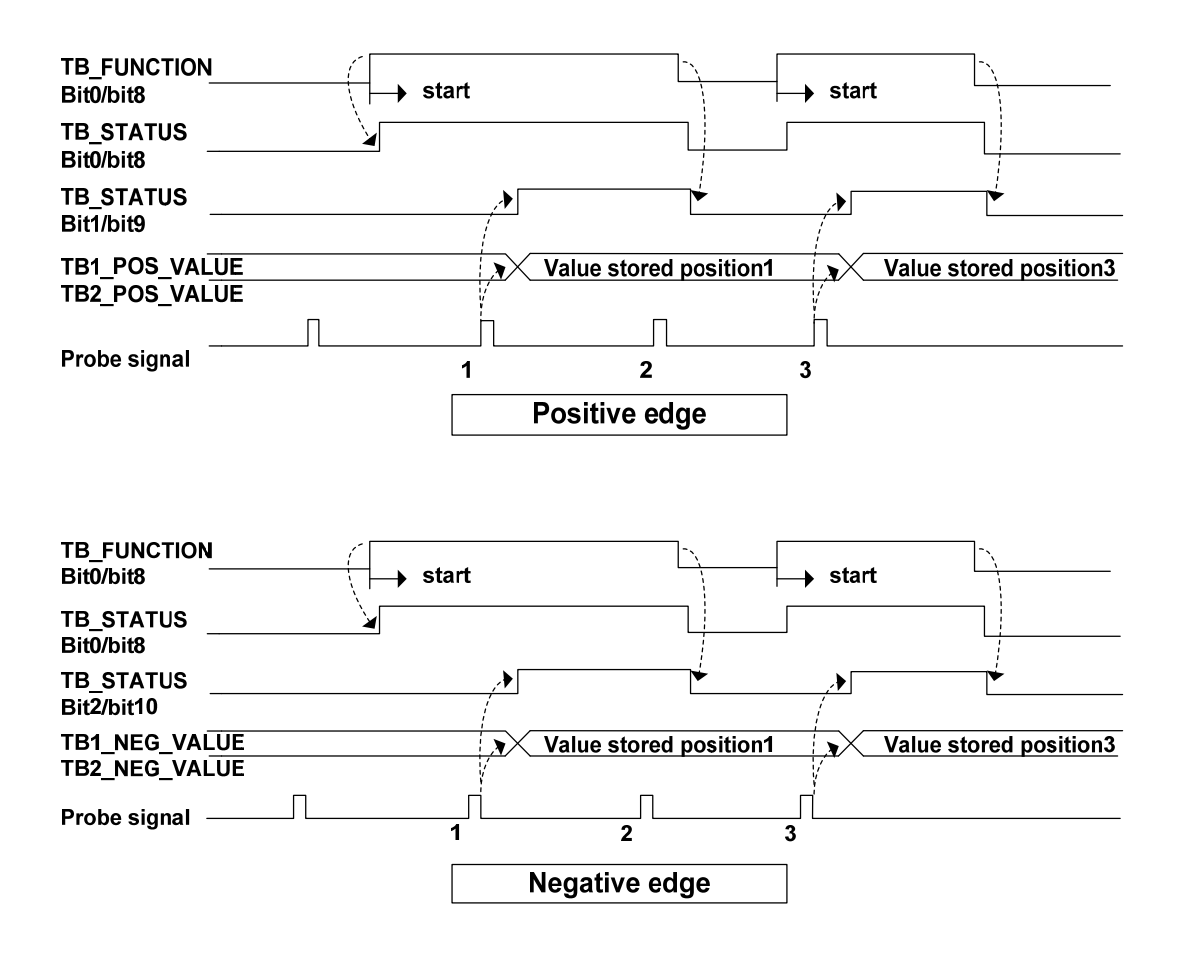

Continuous mode (TB\_FUNCTION: bit1=1 / bit9=1)

After starting, each time the trigger signal nesting mode is checked out. The obtained value is held until the next Probe latch signal is valid.

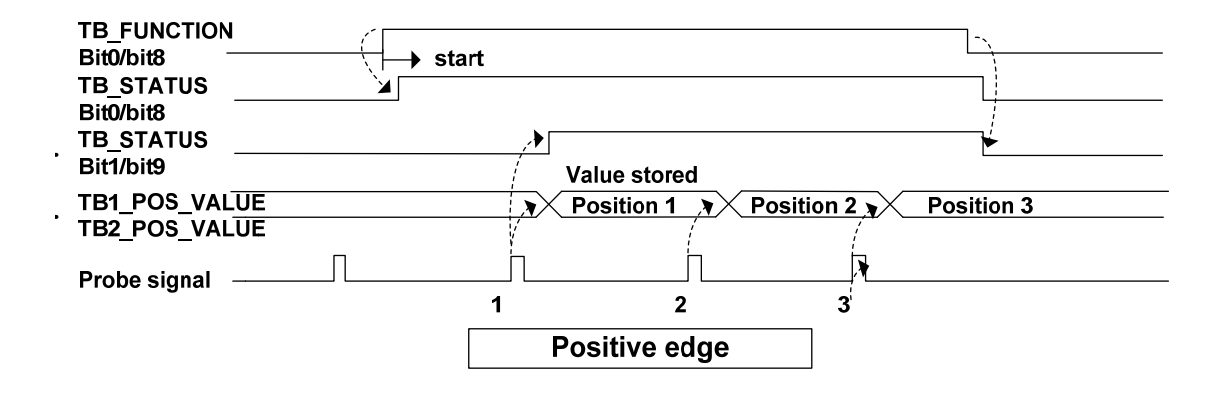

127

Chapter 6 Communication function

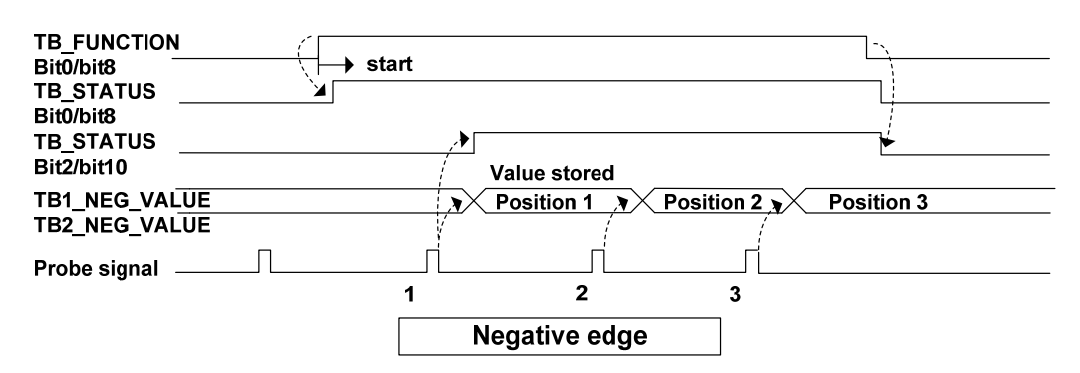

### **6.4.2 Stop function**

When the servo driver needs to be stopped due to motion control or servo driver failure, the PROFIDrive defined deceleration function can be combined with servo deceleration function (EMG, dynamic brake stop, free running stop, instant stop, etc.) to achieve the "stop function".

### **1. EMG emergency stop**

When EMG(emergency shutdown) in DI is ON, the driver directly cuts off the motor current, and the motor stops freely. After the motor stops, it switches to a Switching On Inhibited state.

### **2. OFF1 ramp parking**

When STW1.0 goes from 1 to 0, the deceleration stop is performed according to the setting of parameter P321(ramp deceleration time).

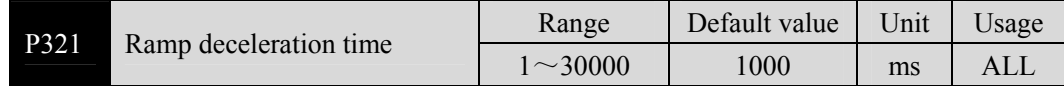

P321 parameter sets the deceleration time of the motor from rated speed to zero speed. If the current speed is lower than the rated speed, the deceleration time required is correspondingly shortened.

Related actions in the deceleration process are as follows:

- In the deceleration process, when STW1.1 from  $1 \rightarrow 0$ , the deceleration process is switched from slope stop to free stop, the driver directly cuts off the motor current, and after the motor stops, converts to Switching On Inhibited state.
- During the deceleration process, when STW1.2 went from 1 to 0, the Ramp Stop Switching Off was switched to Quick Stop Switching Off. The deceleration process started from the current speed, and the setting of deceleration time was switched from Ramp deceleration time to fast deceleration time.
- After the deceleration is complete or STW1.3 goes from 1 to 0, the Ramp Stop Switching Off is switched to Ready For Switching On.

#### **3. OFF2 free parking**

Drive directly cut off the motor current, the motor stop freedom. After the motor stops, it switches to a Switching On Inhibited state.

#### **4. OFF3 stop quickly**

When STW1.0 goes from 1 to 0, the deceleration stop is performed according to the setting of parameter P321(ramp deceleration time).

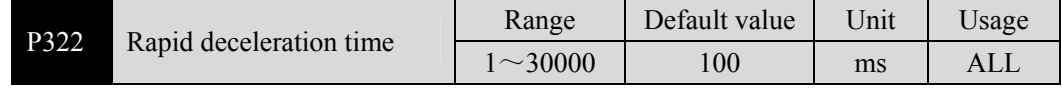

P322 parameter sets the deceleration time of motor from rated speed to zero speed. If the current speed is lower than the rated speed, the deceleration time required is correspondingly shortened.

Related actions in the deceleration process are as follows:

- In the deceleration process, when STW1.1 from  $1 \rightarrow 0$ , the deceleration process is switched from slope stop to free stop, the driver directly cuts off the motor current, and after the motor stops, converts to Switching On Inhibited state
- After the deceleration is complete or STW1.3 goes from 1 to 0, the Ramp Stop Switching Off is switched to Ready For Switching On.

### **6.4.3 Reference speed**

Servo parameter P310, as the normalized reference variable of the speed setting value in AC4, is described as follows:

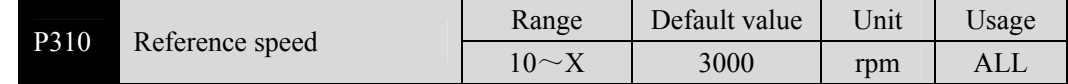

After drive initialization, the maximum value X of this parameter is limited to the rated speed of the connected motor. The reference speed can be set freely within the rated speed range. If the current set value exceeds the rated speed of the motor, the current set value will be limited to the rated speed of the motor.

### **6.4.4 Reference torque**

Servo parameter P312 is used as a normalized reference variable in the application of torque limit and feedback. The parameter description is as follows:

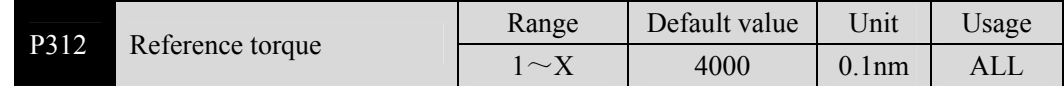

After drive initialization, the maximum value  $X$  of this parameter is limited to 3 times the rated torque of the connected motor. The reference torque can be set freely in the range of 3 times the rated torque. If the current set value exceeds 3 times the rated torque of the motor, the current set value will be limited to 3 times the rated torque of the motor.

### **6.4.5 Position feedback interface**

The position feedback interface is the interface between the axis and higher level control that enables the controller to get position feedback through the PROFIDrive interface. This position feedback comes from a sensor connected to the driver, where the functions described in the position feedback interface are implemented.

In current versions of drives, only rotary absolute value encoders are supported. **And the resolution format of the current position information returned by the encoder is fixed, including 17Bit single-loop data and 15Bit multi-loop data.** PROFIDrive specific parameter P979 (sensor format) structure and set values are described as follows:

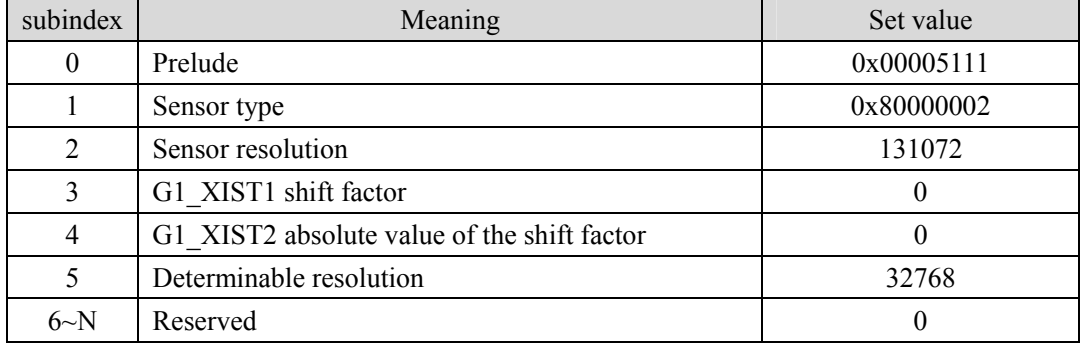

# **Chapter 7 Alarm**

# **7.1 Diagnostic information**

PROFIDrive classifies each alarm information of the servo drive. The specific category information is shown in the following table:

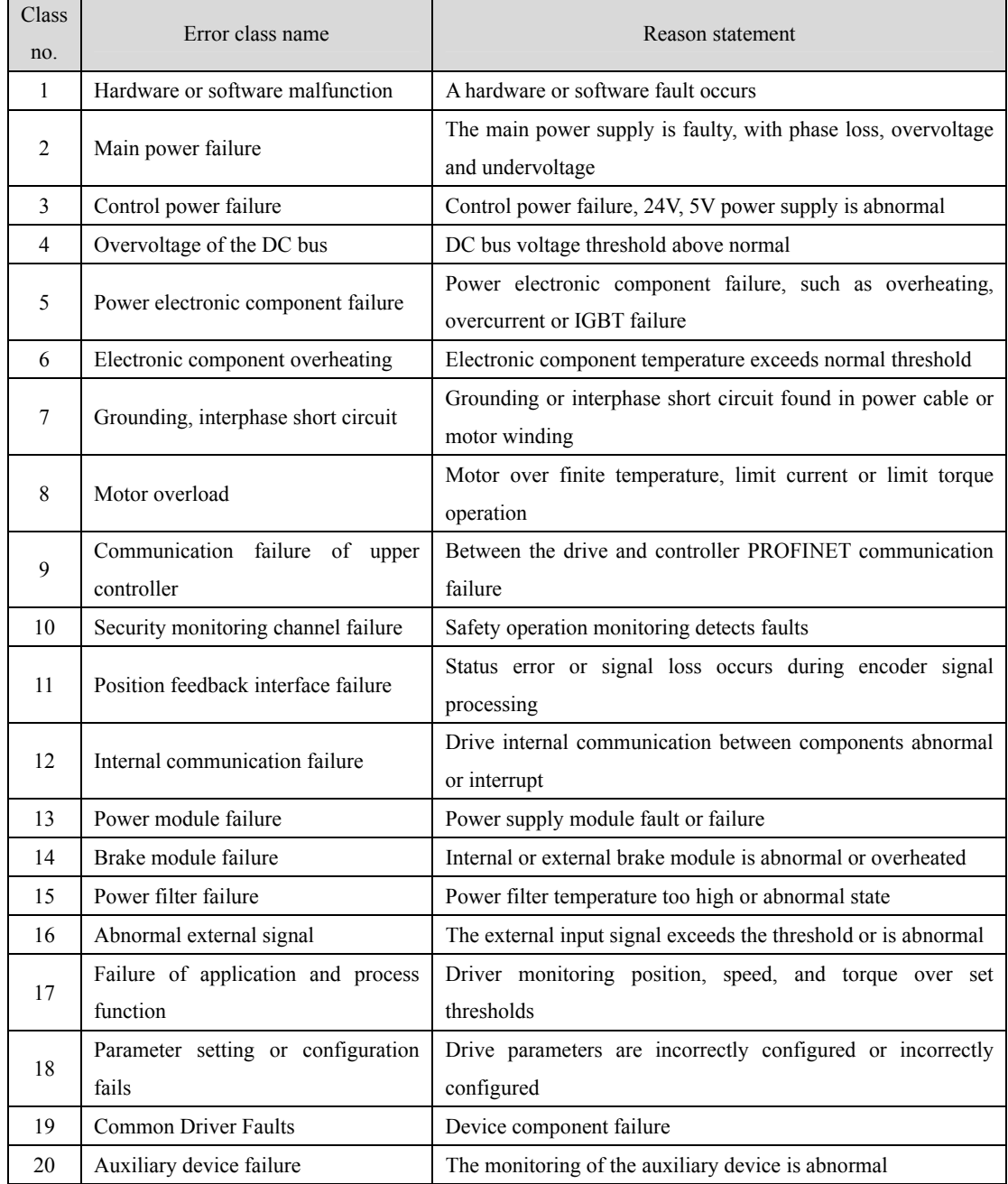

# **7.2 Alarm list**

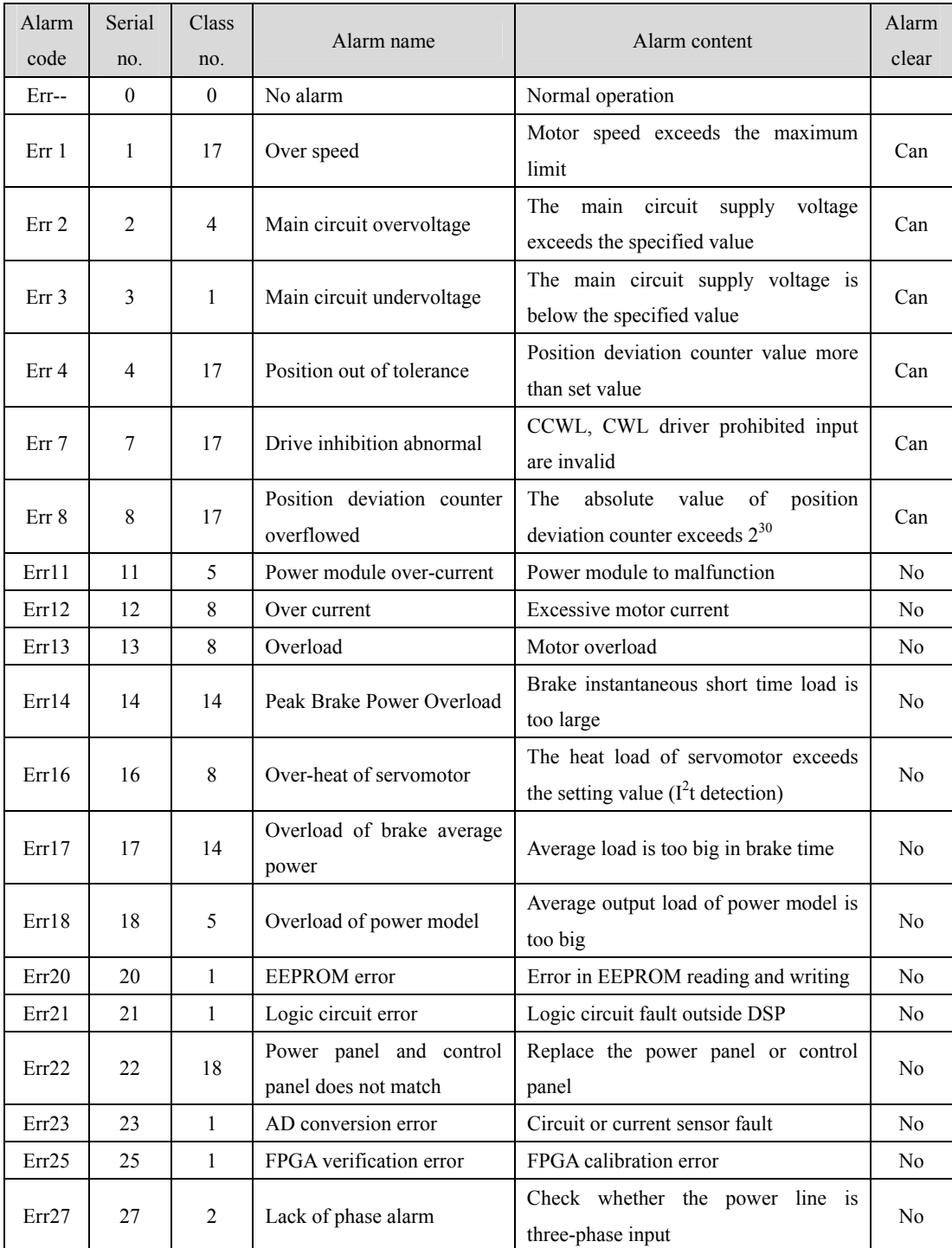

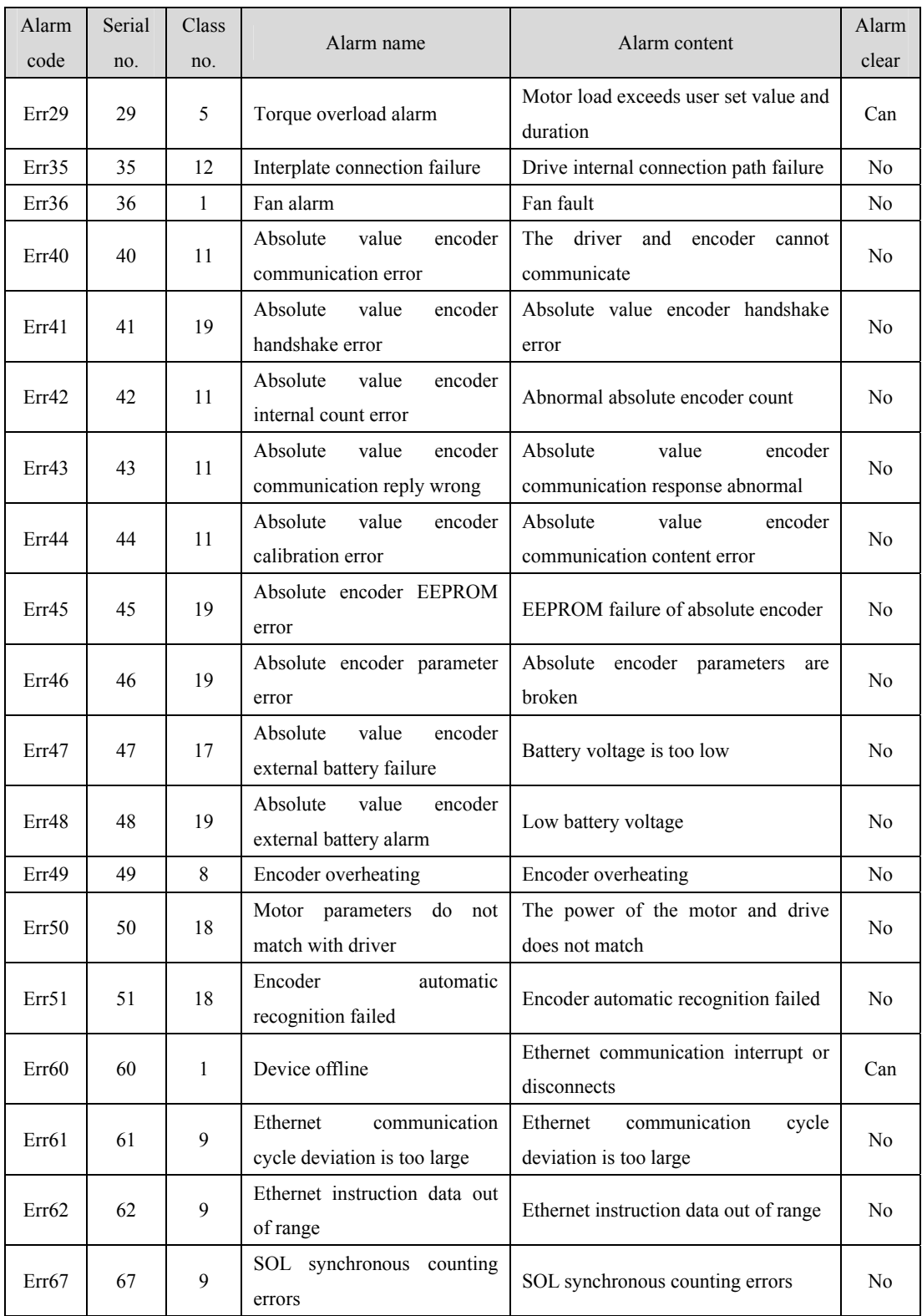

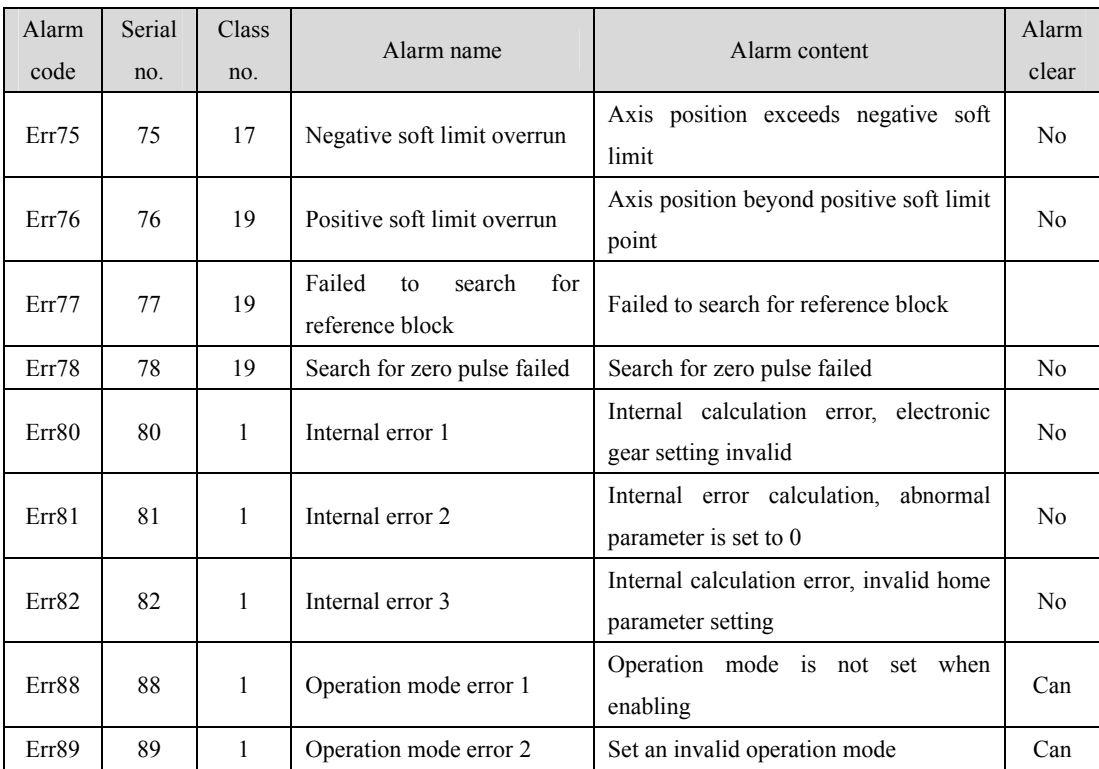

# **7.3 Alarm cause and handling**

In this manual, "☆" indicates the special function of the multi-circle absolute value code disk, and "★" indicates the special function of the incremental code disk.

### **Err 1 (Over speed)**

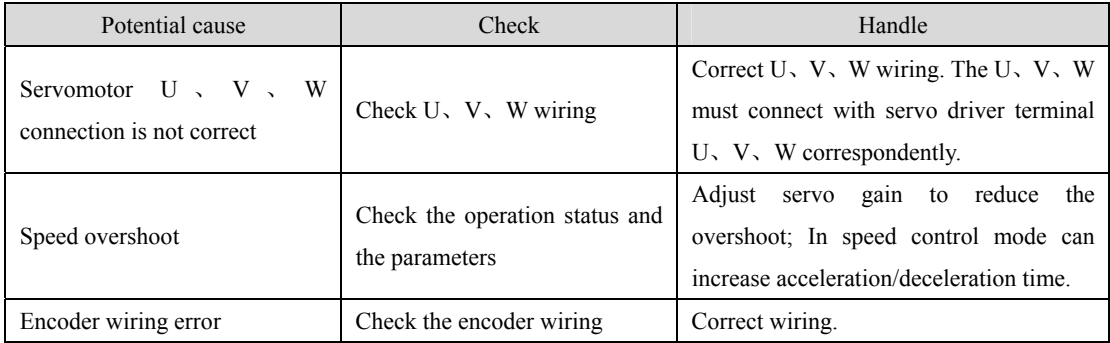

### **Err 2 (Main circuit over-voltage)**

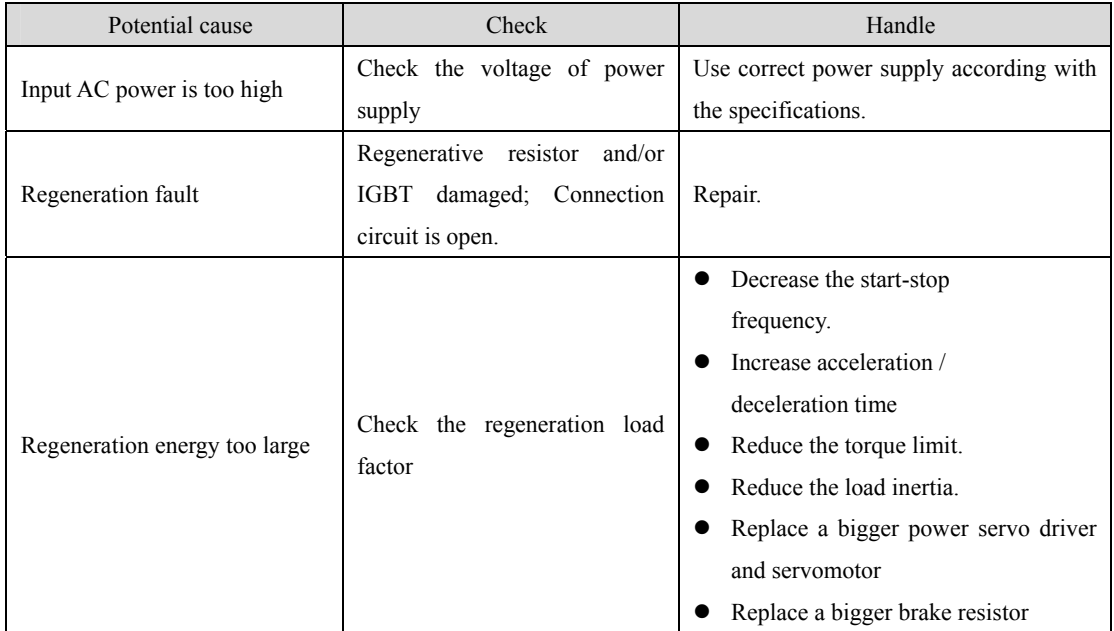

### **Err 3 (Main circuit undervoltage)**

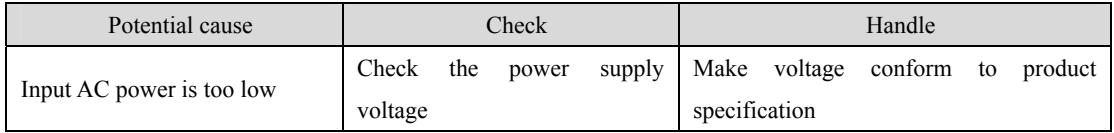

### **Err 4 (Position deviation)**

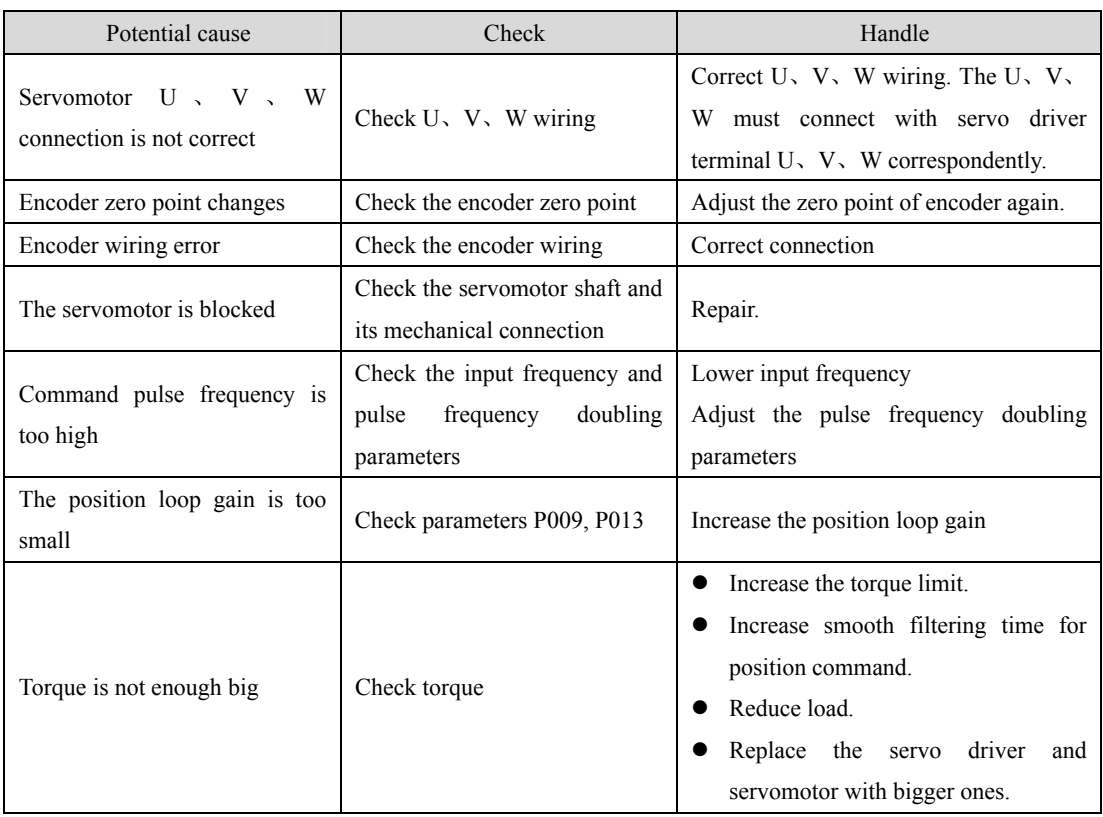

### **Err 7 (Drive inhibition abnormal)**

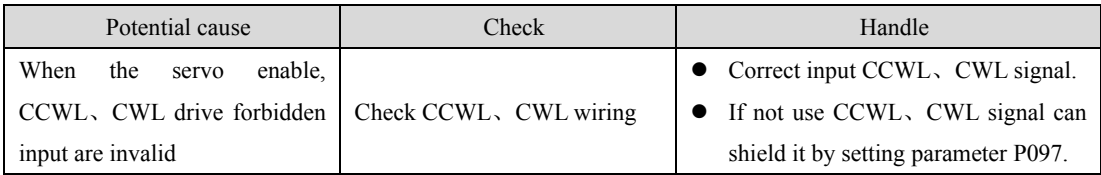

### **Err 8 (Overflow of position deviation counter)**

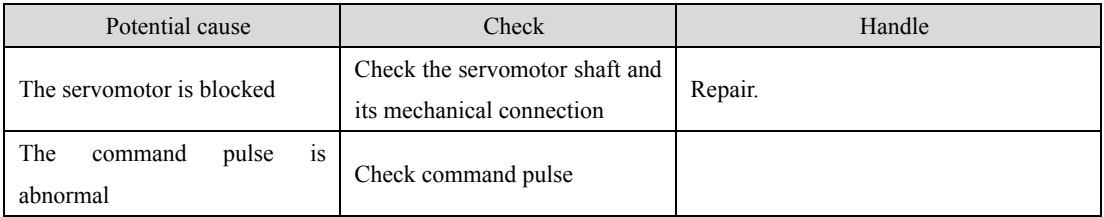
#### **Err11 (Power module over-current)**

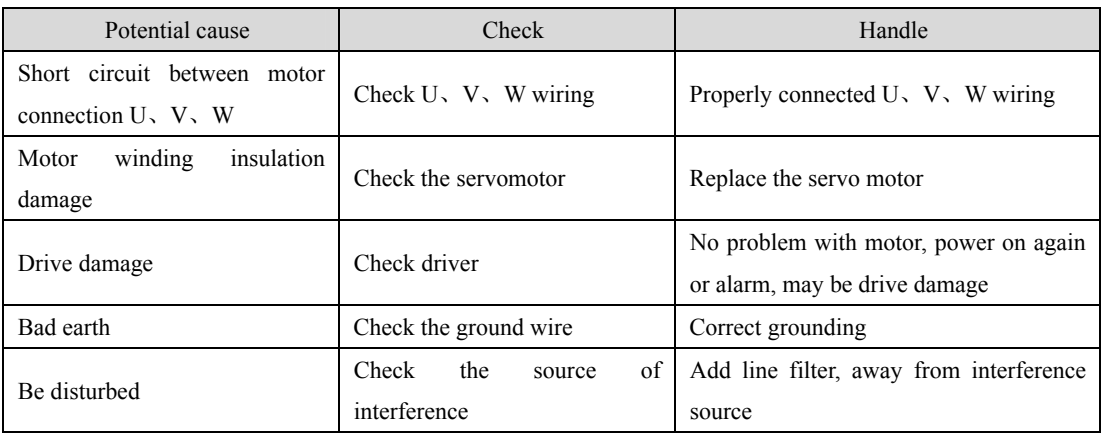

## **Err12 (Over-current)**

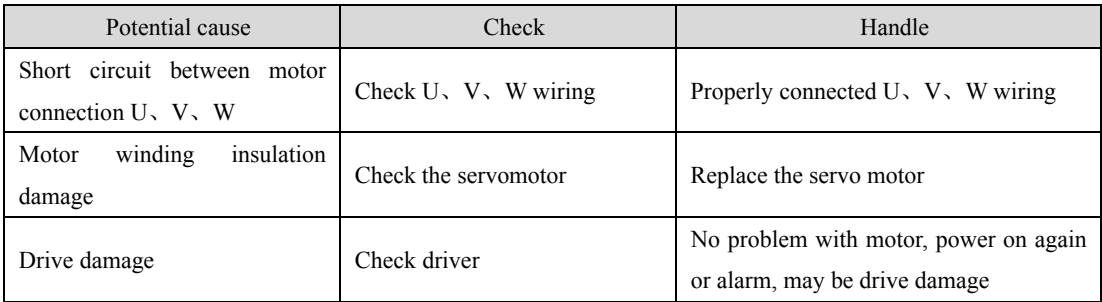

## **Err13 (Over-load)**

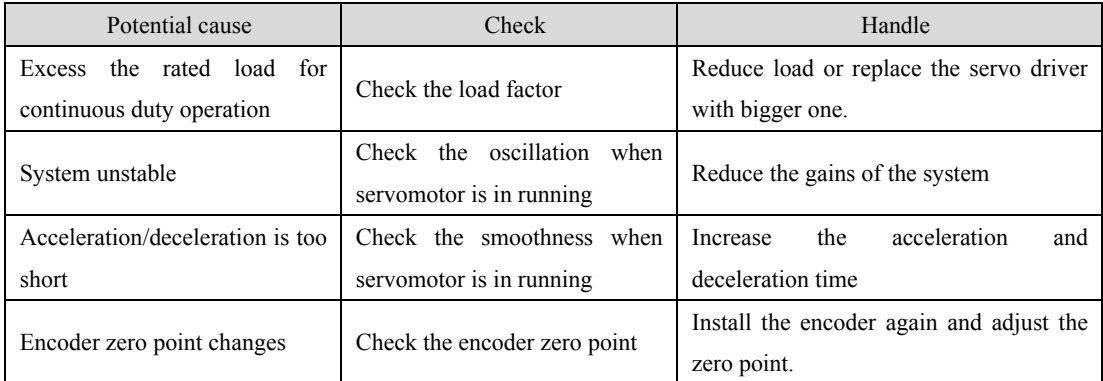

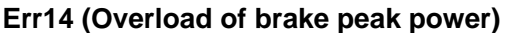

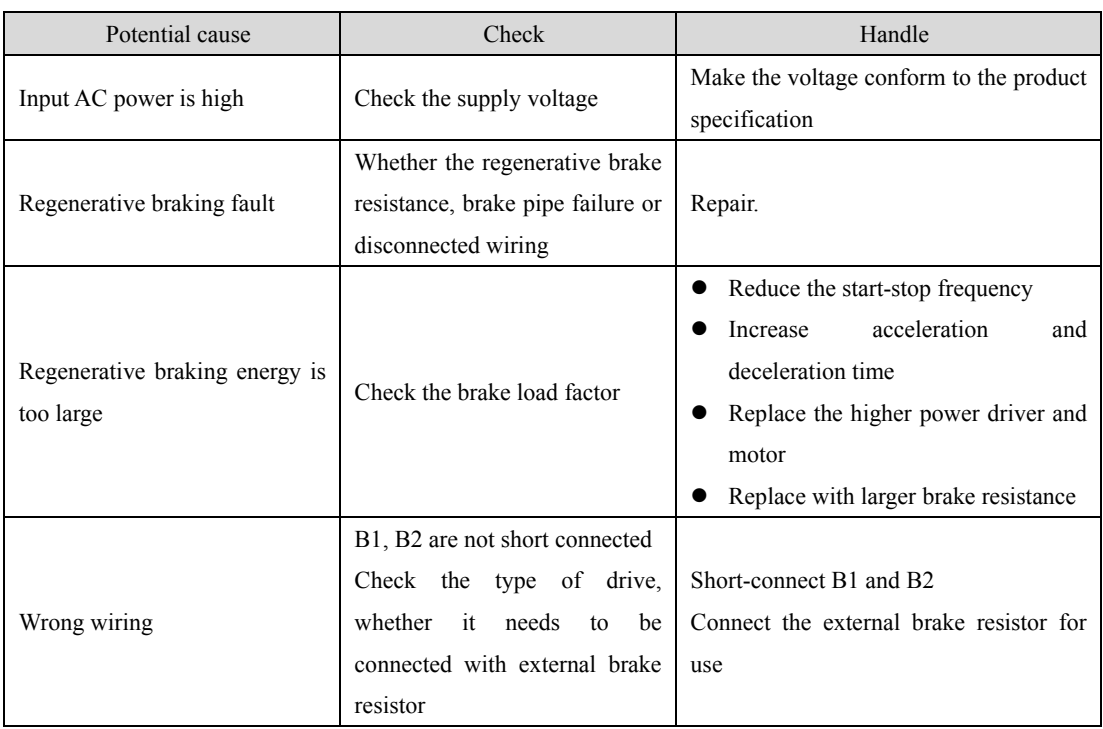

## **Err16 (Motor over-heat)**

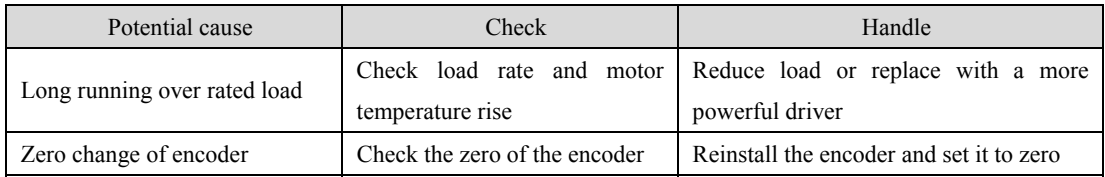

#### **Err17 (Brake average power overload)**

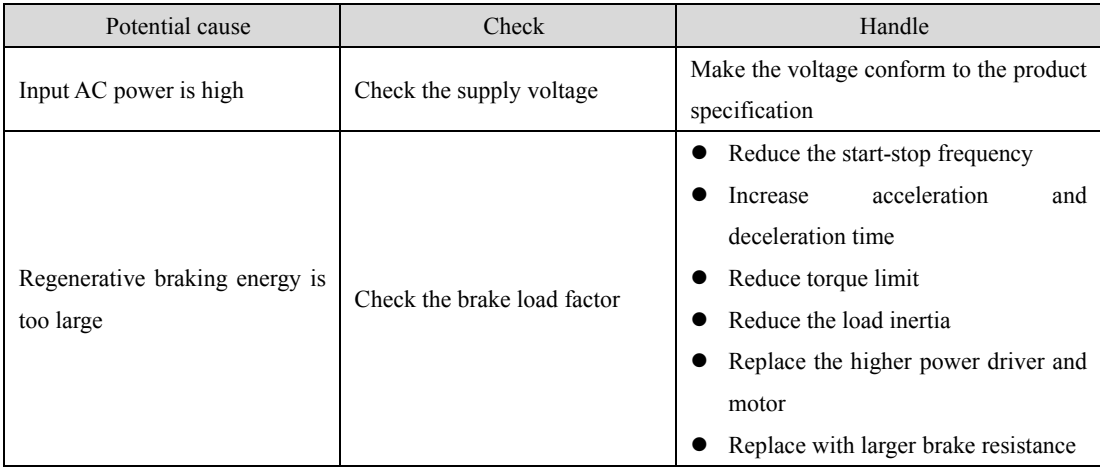

#### **Err18 (IGBT model over-load)**

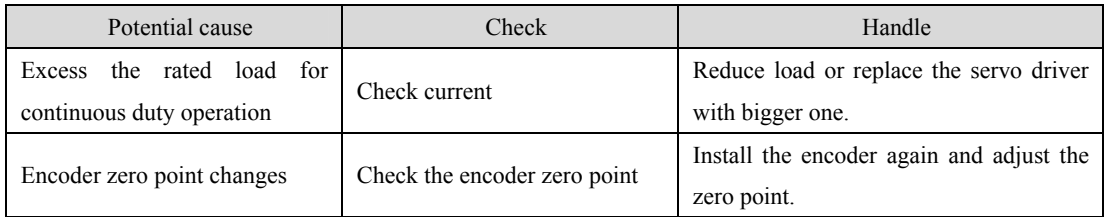

#### **Err20 (EEPROM Error)**

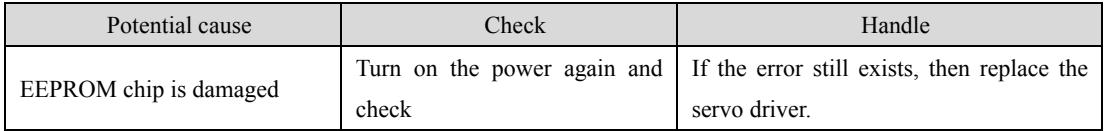

#### **Err21 (Logic circuit error)**

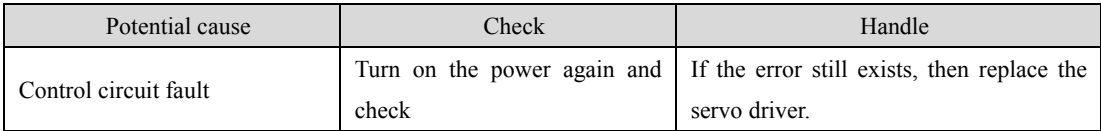

#### **Err22 (Power panel and control panel does not match)**

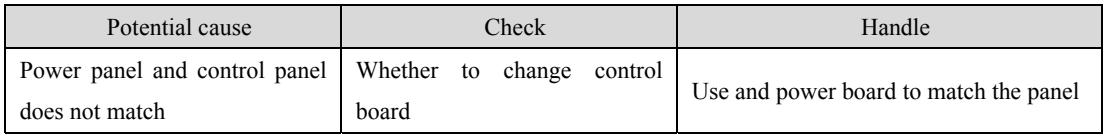

#### **Err23 (AD conversion error)**

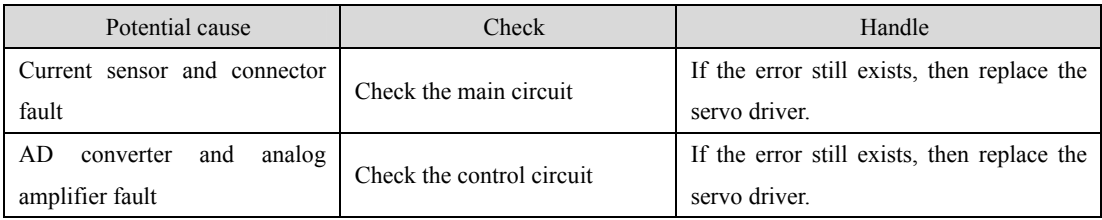

#### **Err25 (FPGA verification error)**

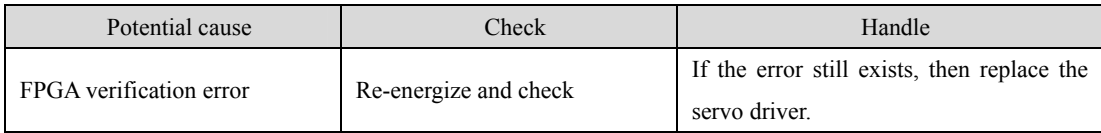

#### **Err27 (Phase loss alarm)**

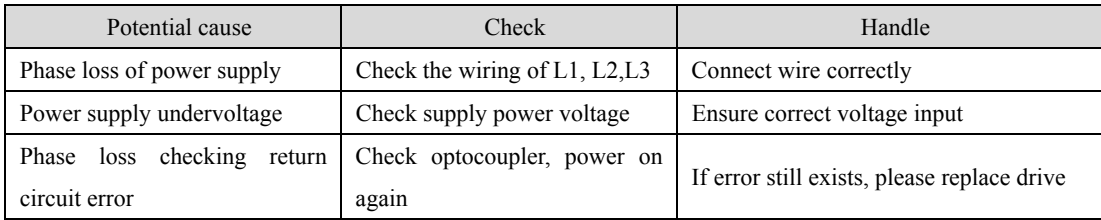

### **Err29 (Over-torque alarm)**

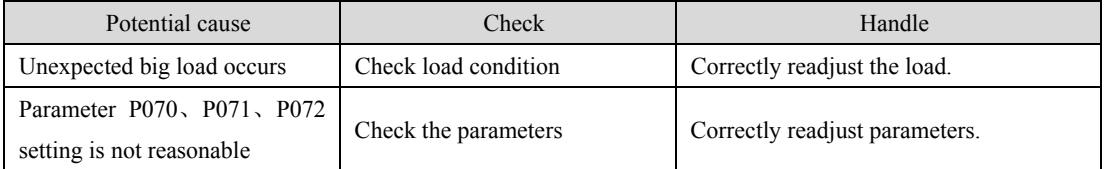

#### **Err35 (Connection path error between boards)**

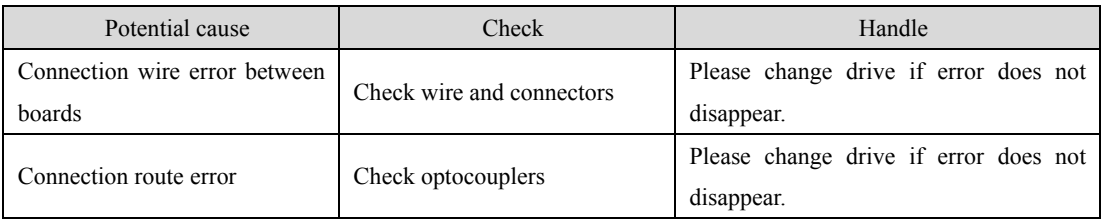

#### **Err36 (Fan alarm)**

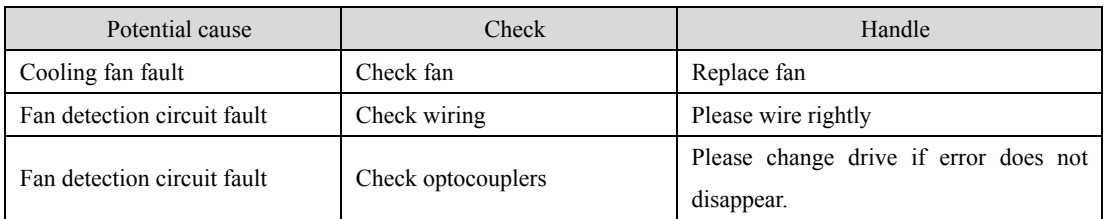

## **Err40 (Encoder communication error)** ☆

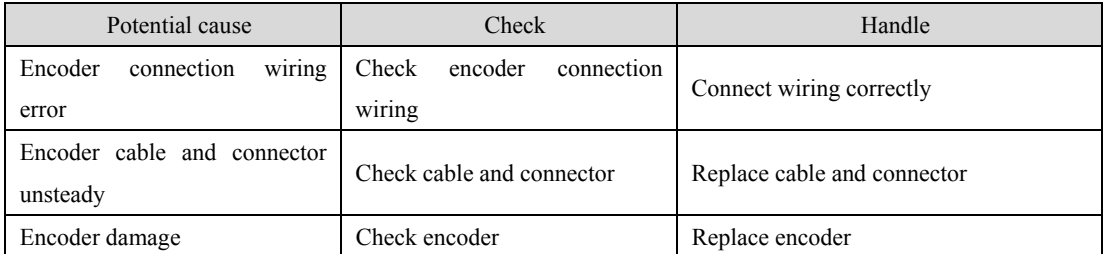

#### **Err41 (Absolute value encoder handshake error)** ☆

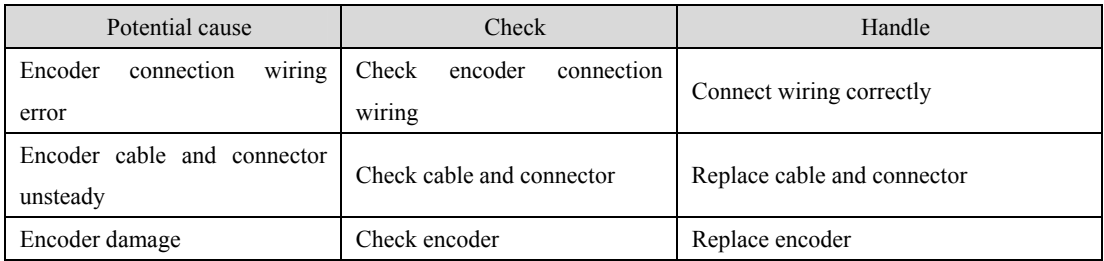

#### **Err42 (Encoder interior counting error)** ☆

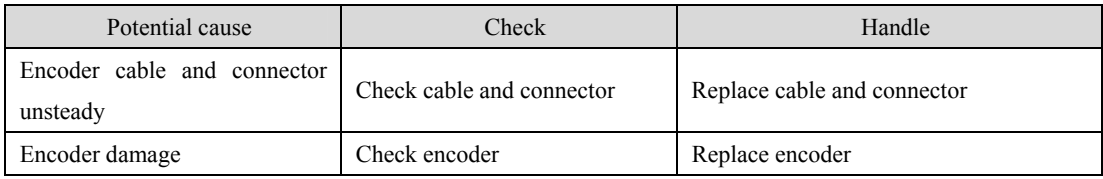

#### **Err43 (Encoder communication responds error)** ☆

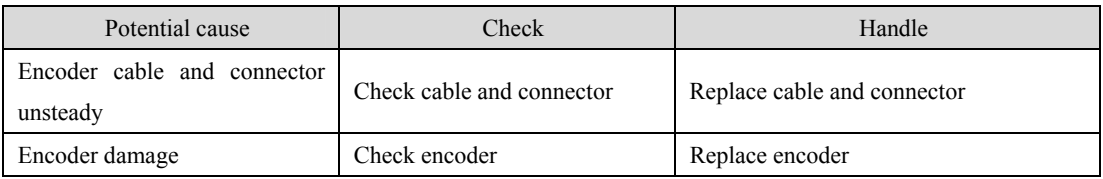

#### **Err44 (Encoder verify error)** ☆

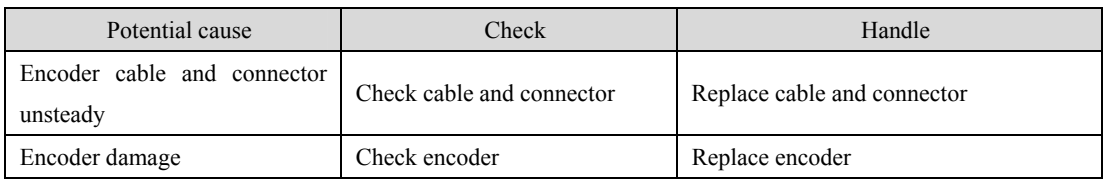

#### **Err45 (Encoder EEPROM error)** ☆

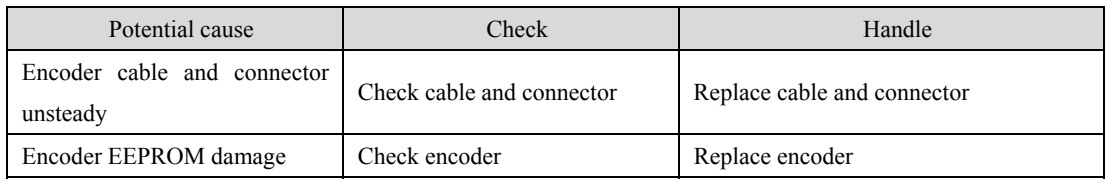

#### **Err46 (Encoder parameter error)** ☆

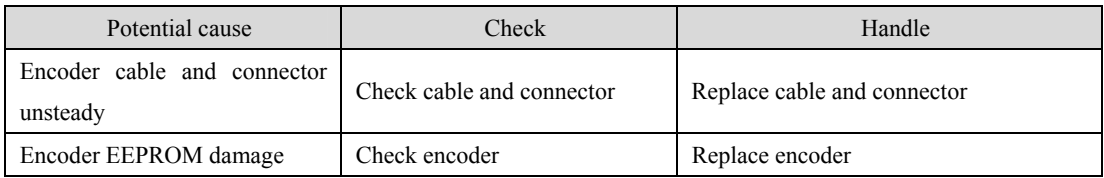

#### **Err47 (Absolute encoder external battery error)** ☆

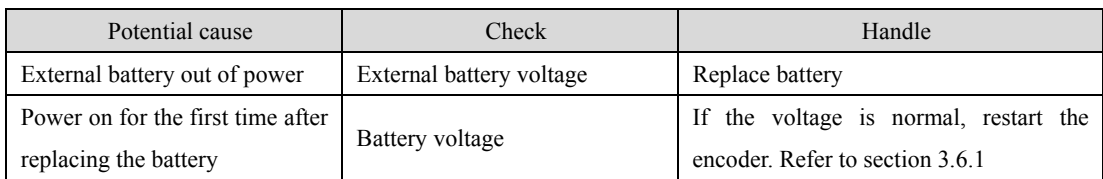

#### **Err48 (Absolute encoder external battery alarm)** ☆

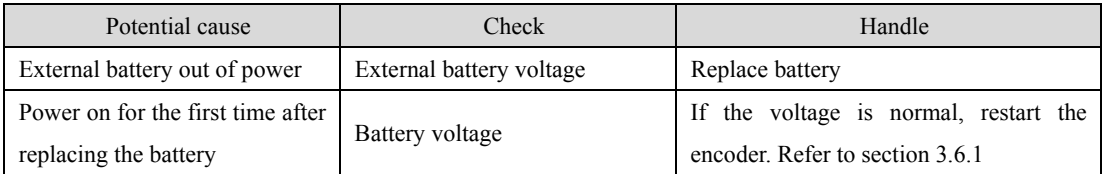

#### **Err49 (Encoder overheating)**

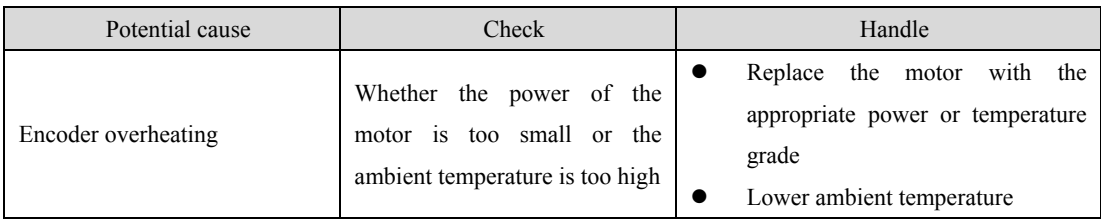

#### **Err50 (Motor parameter does not match that of drive)**

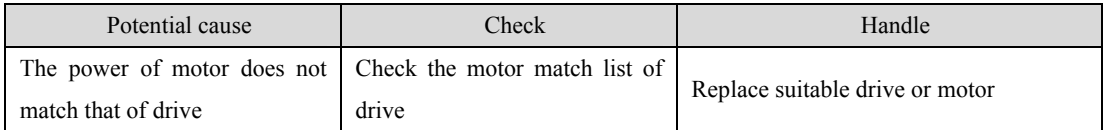

#### **Err51 (Encoder automatic recognition failed)**

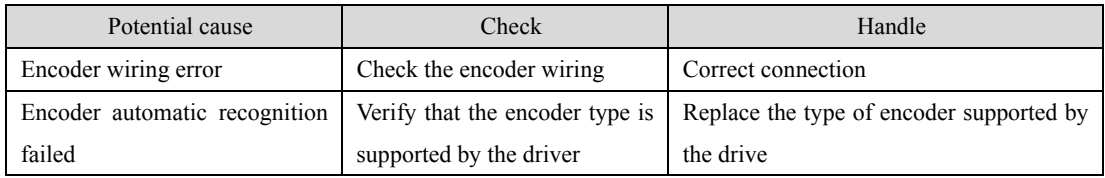

#### **Err60 (Device offline)**

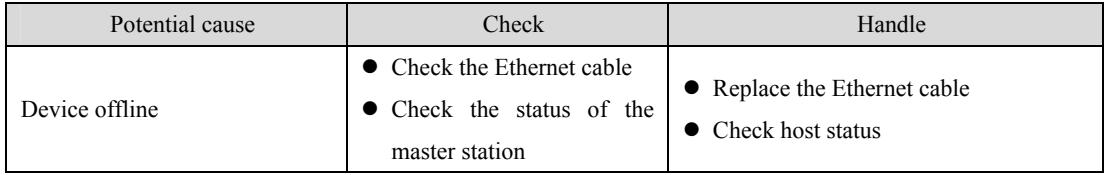

#### **Err61 (Ethernet communication cycle deviation is too large)**

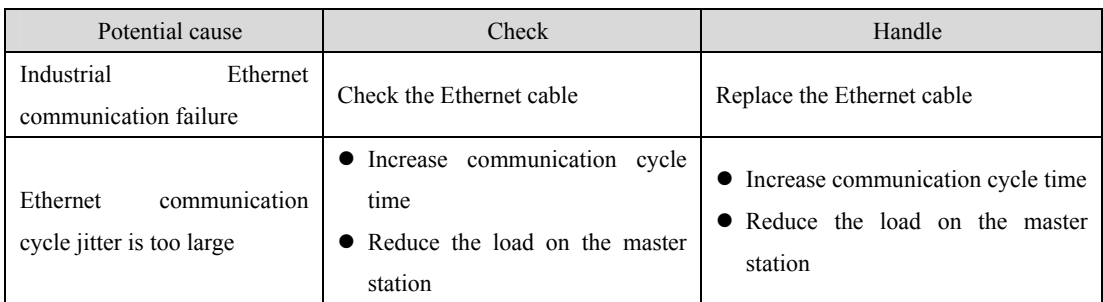

#### **Err62 (Ethernet instruction data out of range)**

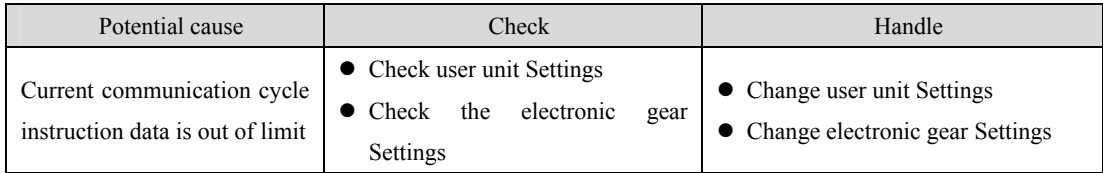

#### **Err67 (SOL synchronous counting errors)**

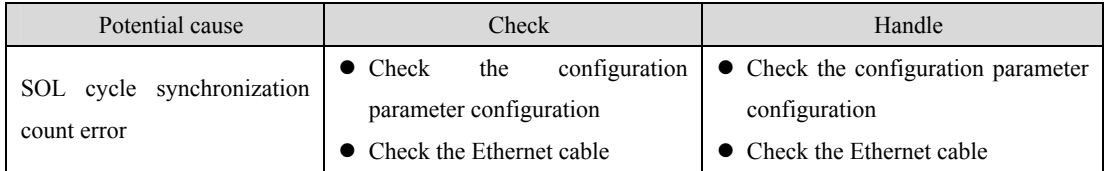

#### **Err75 (Negative soft limit overrun)**

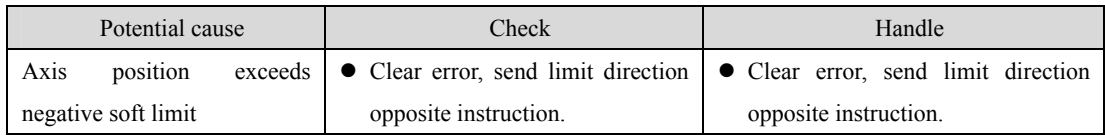

#### **Err76 (Positive soft limit overrun)**

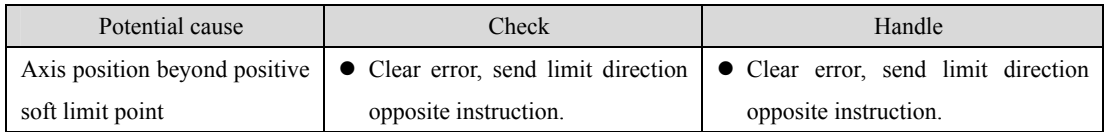

#### **Err77 (Failed to search for reference block)**

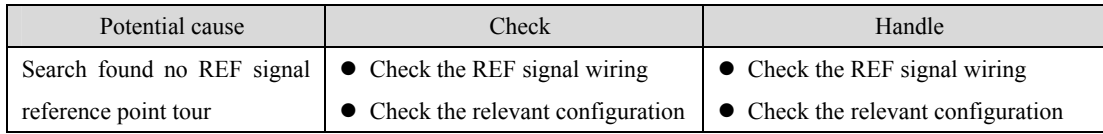

## **Err78 (Search for zero pulse block failed)**

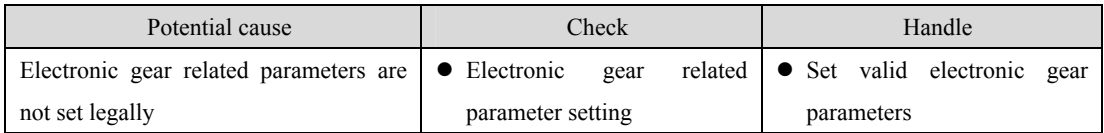

## **Err80 (Internal error 1)**

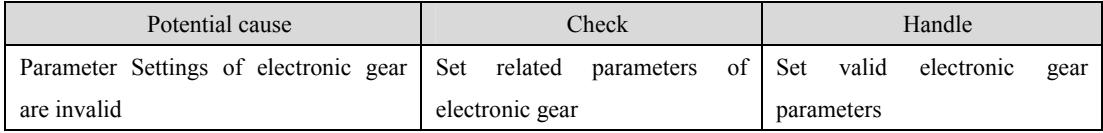

#### **Err81 (Internal error 2)**

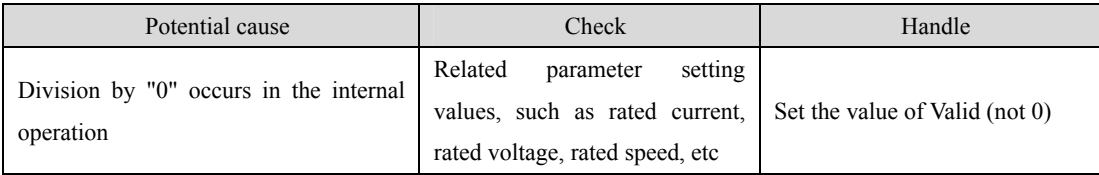

#### **Err82 (Internal error 3)**

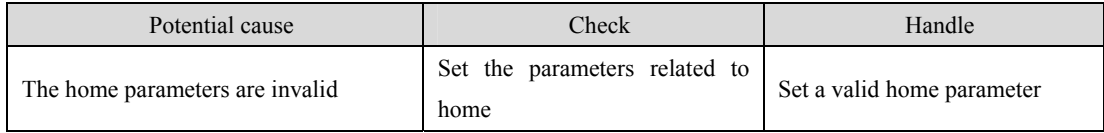

#### **Err88 (Operation mode error 1)**

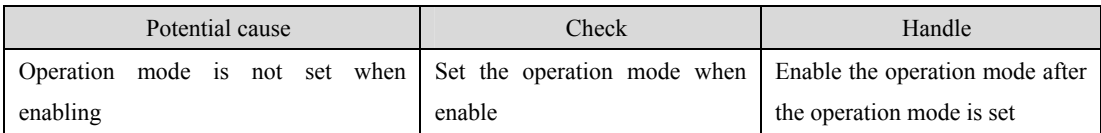

#### **Err89 (Operation mode error 2)**

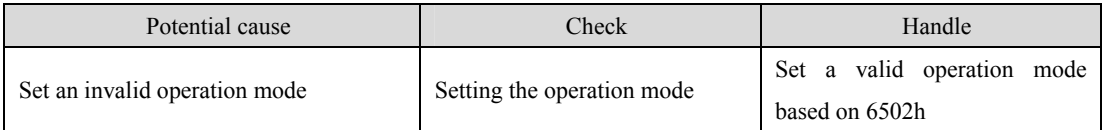

# **Chapter 8 Specifications**

## **8.1 Driver model**

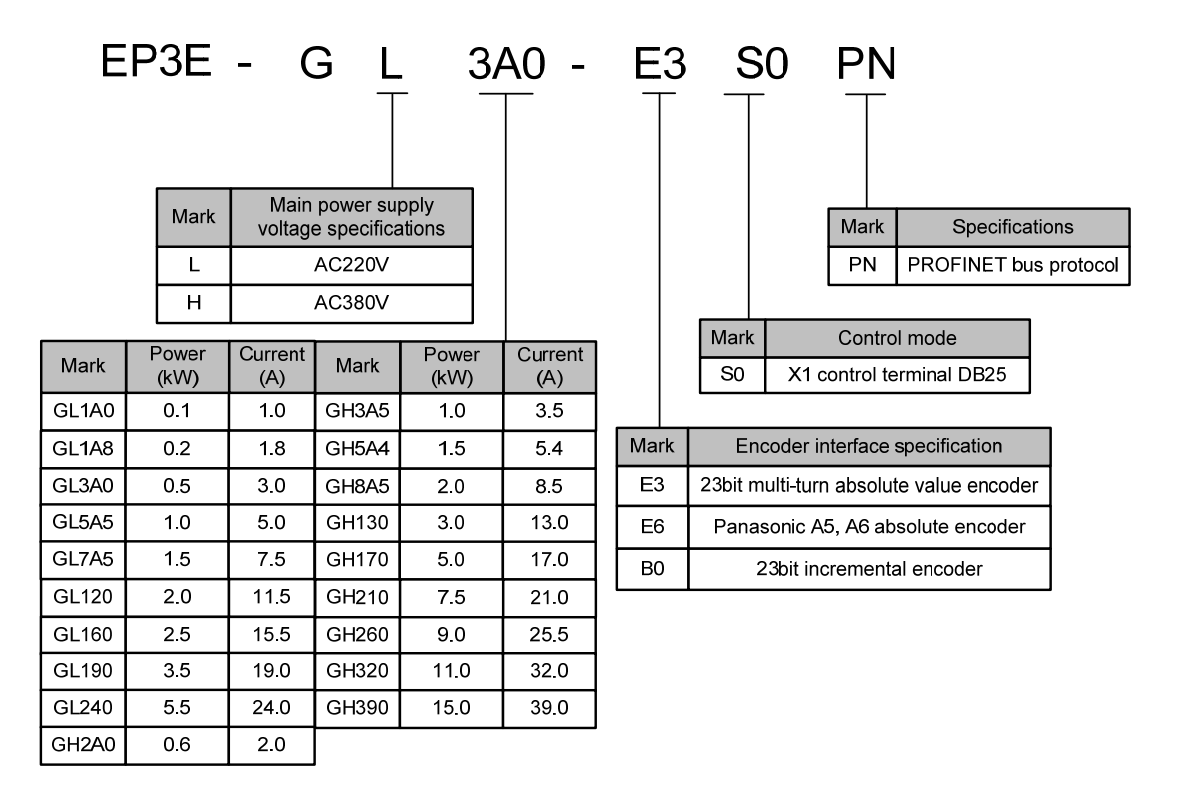

## **8.2 Drive size**

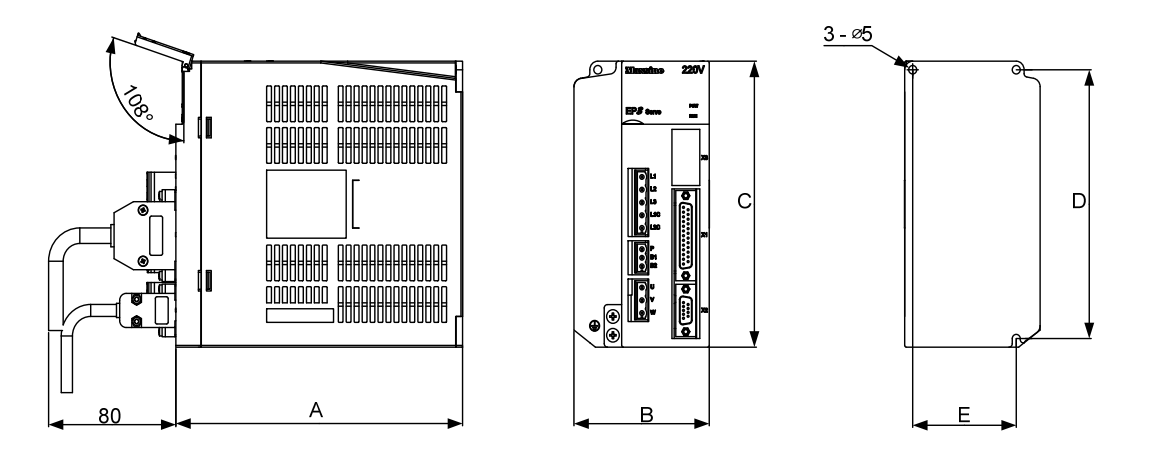

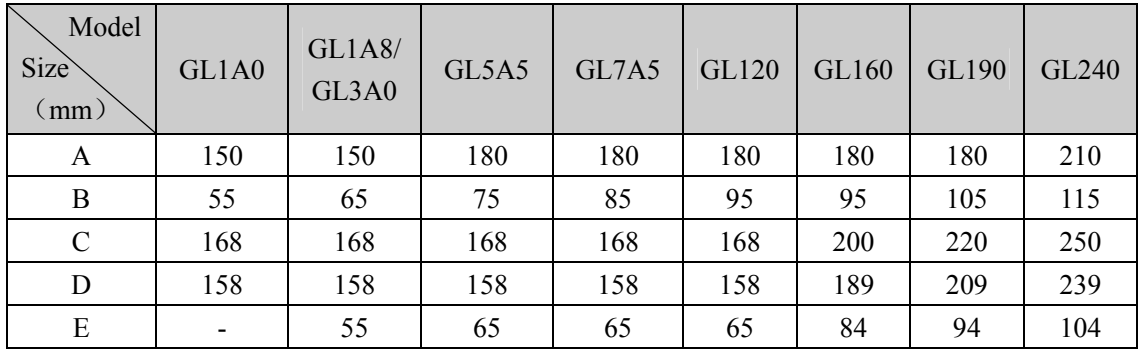

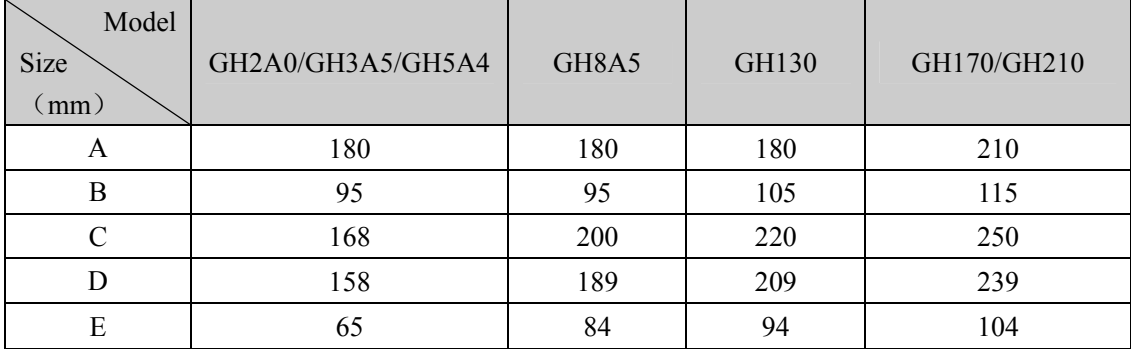

#### **GH260 Installation size chart**

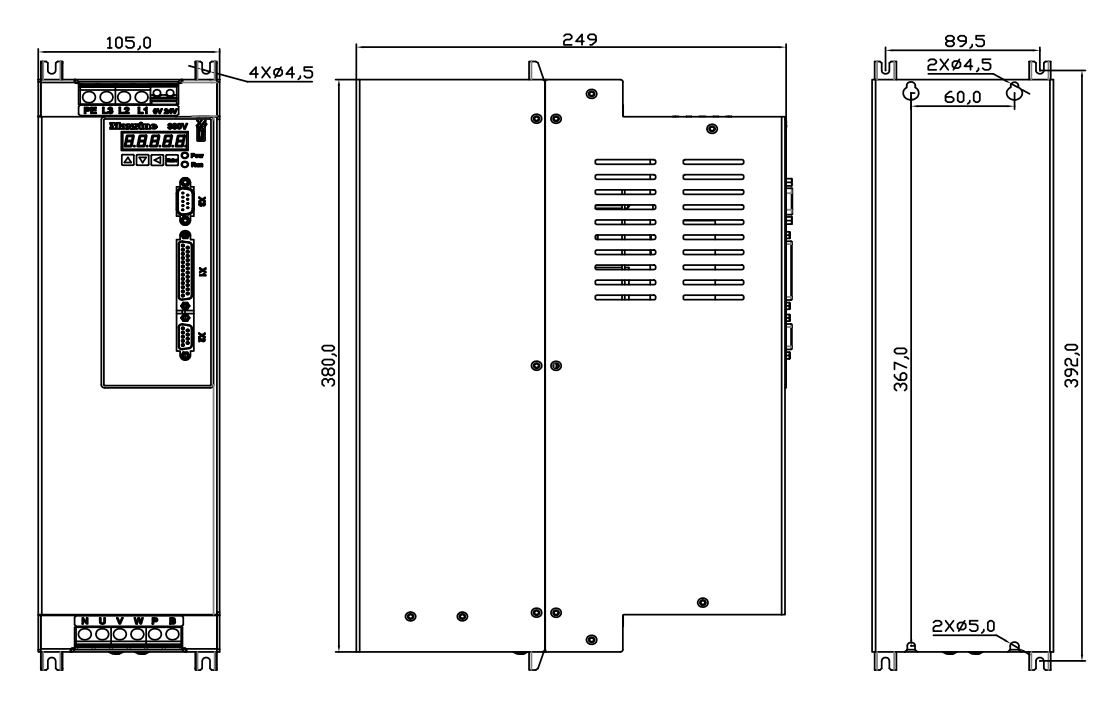

**GH320**、**GH390 Installation size chart** 

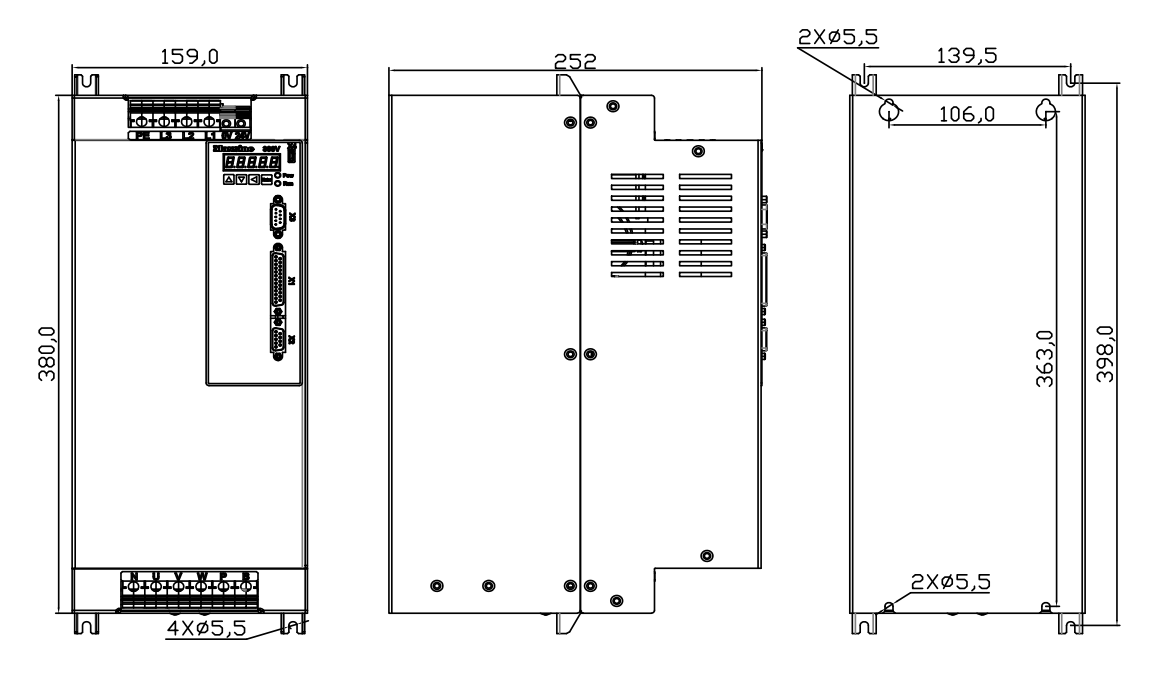

# **8.3 Drive specification**

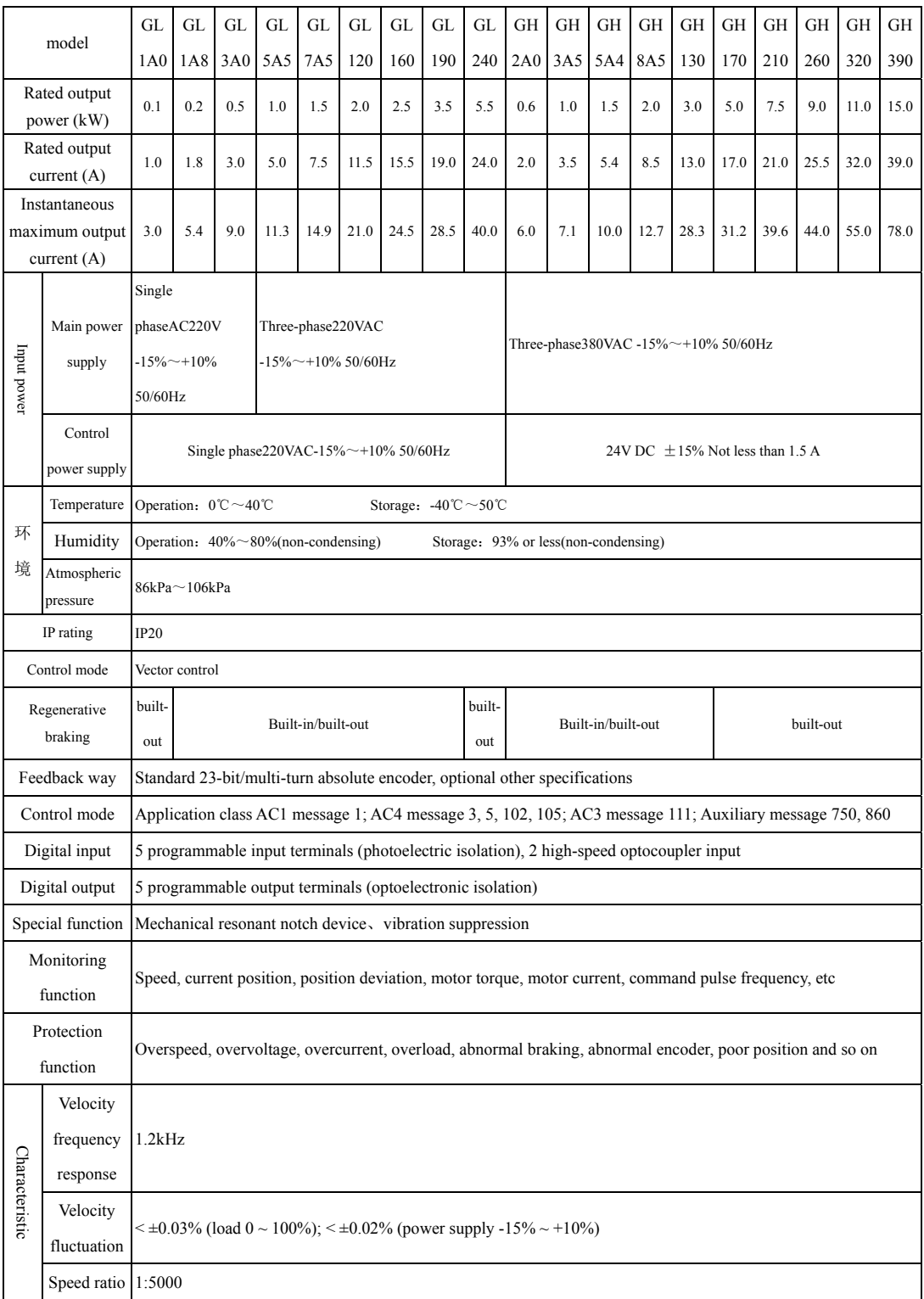

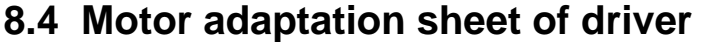

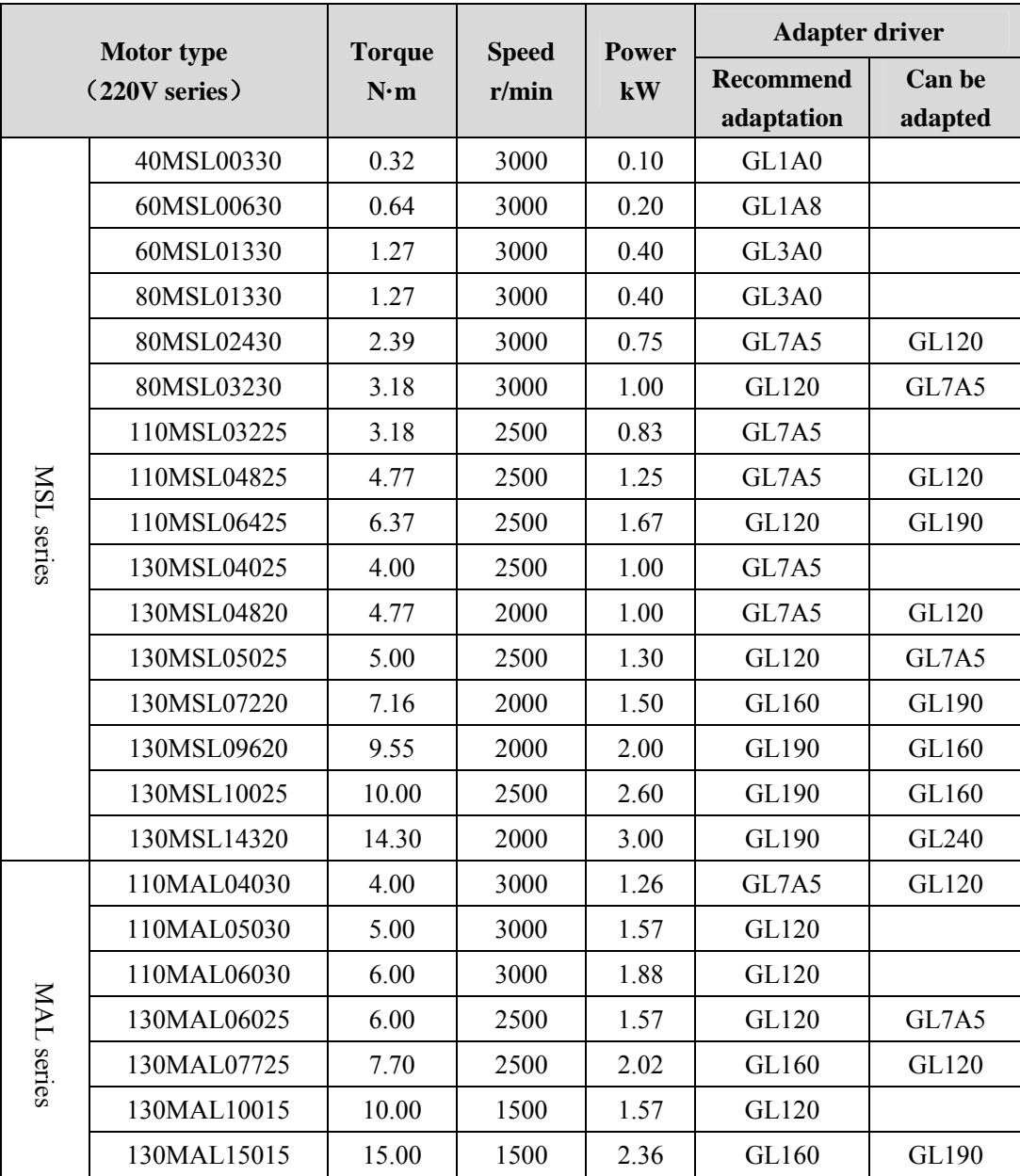

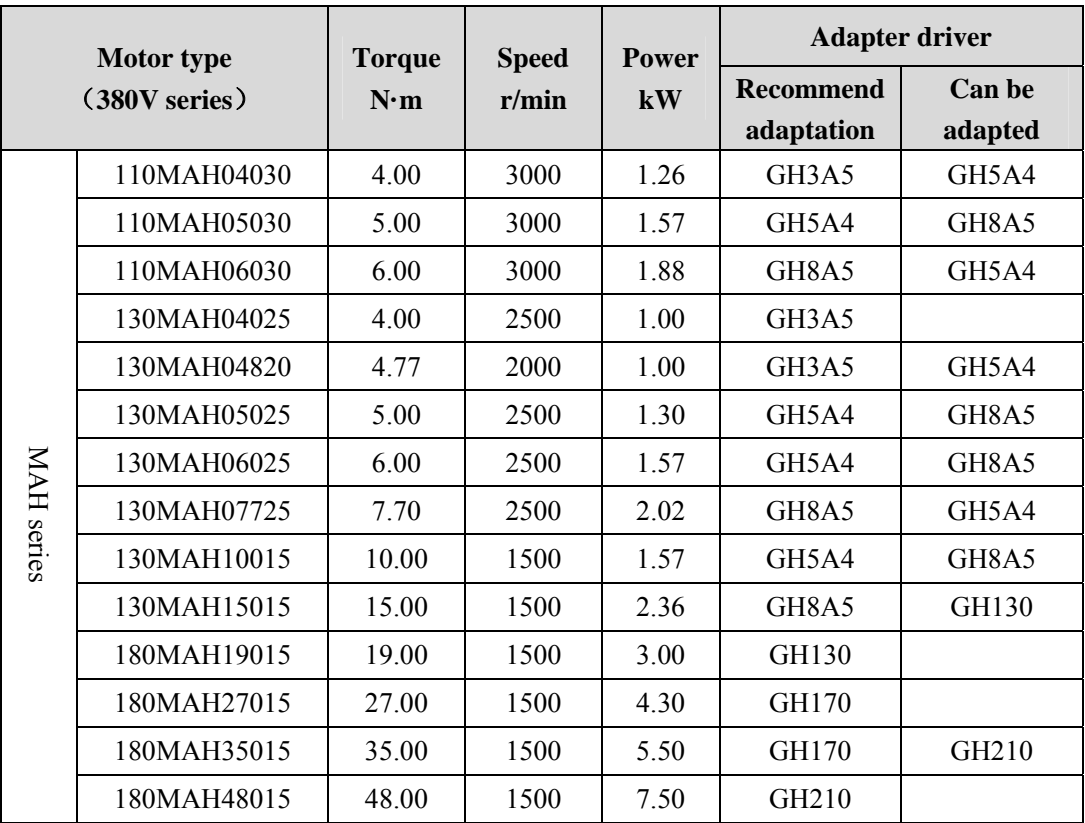

## **8.5 Servo motor model**

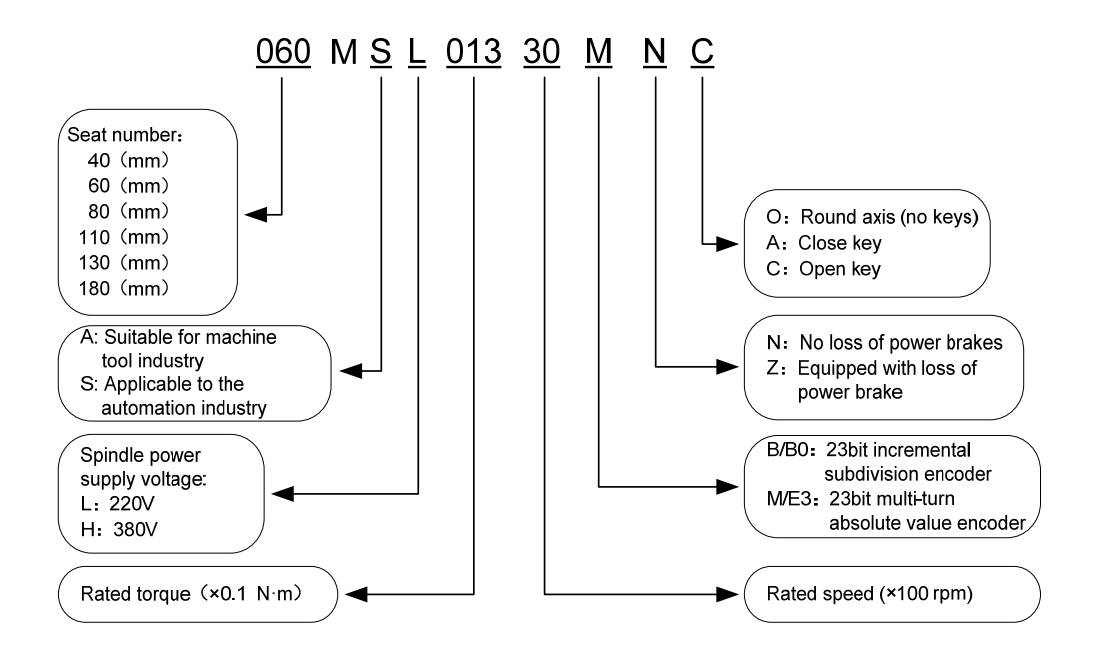

## **8.6 Servo motor wiring**

## **8.6.1 Winding wiring**

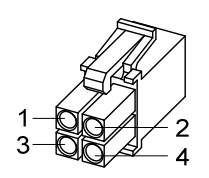

40/60/80 motor power supply plug

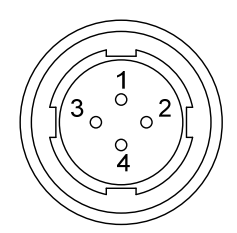

110/130/180 motor power supply plug

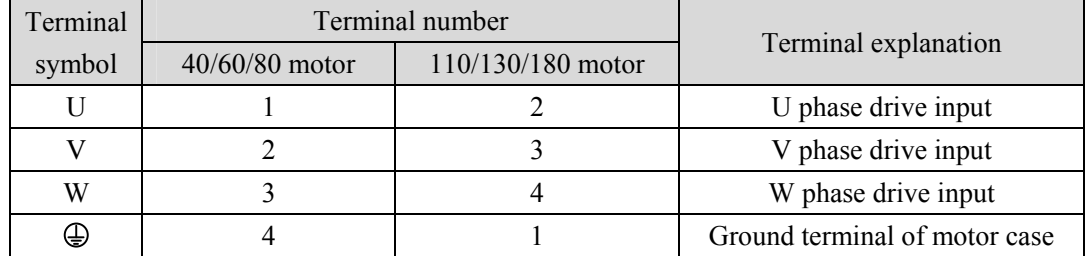

## **8.6.2 Brake wiring**

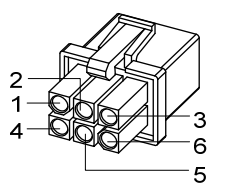

Power supply plug of 40 motor with brake

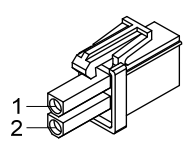

60/80 motor brake plug

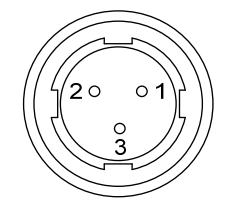

110/130 motor brake plug

40 Motor with brake power wiring:

| Terminal<br>symbol | Terminal<br>number  | Terminal explanation |  |
|--------------------|---------------------|----------------------|--|
|                    |                     | U phase drive input  |  |
|                    | V phase drive input |                      |  |
| W                  | 3                   | W phase drive input  |  |
| PE                 |                     | Ground terminal      |  |
| $BK+$              |                     |                      |  |
| BK-                |                     | Brake terminal       |  |

| Terminal<br>symbol | Terminal number |                                     |                                                                      |
|--------------------|-----------------|-------------------------------------|----------------------------------------------------------------------|
|                    | 60/80 series    | 110/130/180<br>Terminal explanation |                                                                      |
|                    | motors          | series motors                       |                                                                      |
| $DC+$              |                 |                                     |                                                                      |
| DC-                |                 |                                     | The brake power supply is DC,<br>without polarity insert requirement |
| PE                 |                 |                                     |                                                                      |

60、80、110、130、180 motor brake wiring:

## **8.6.3 Encoder**

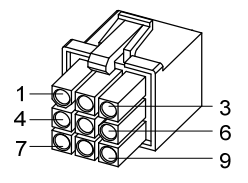

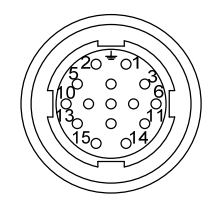

40/60/80 motor encoder plug

110/130/180 motor encoder plug

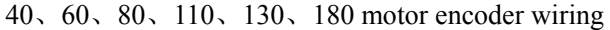

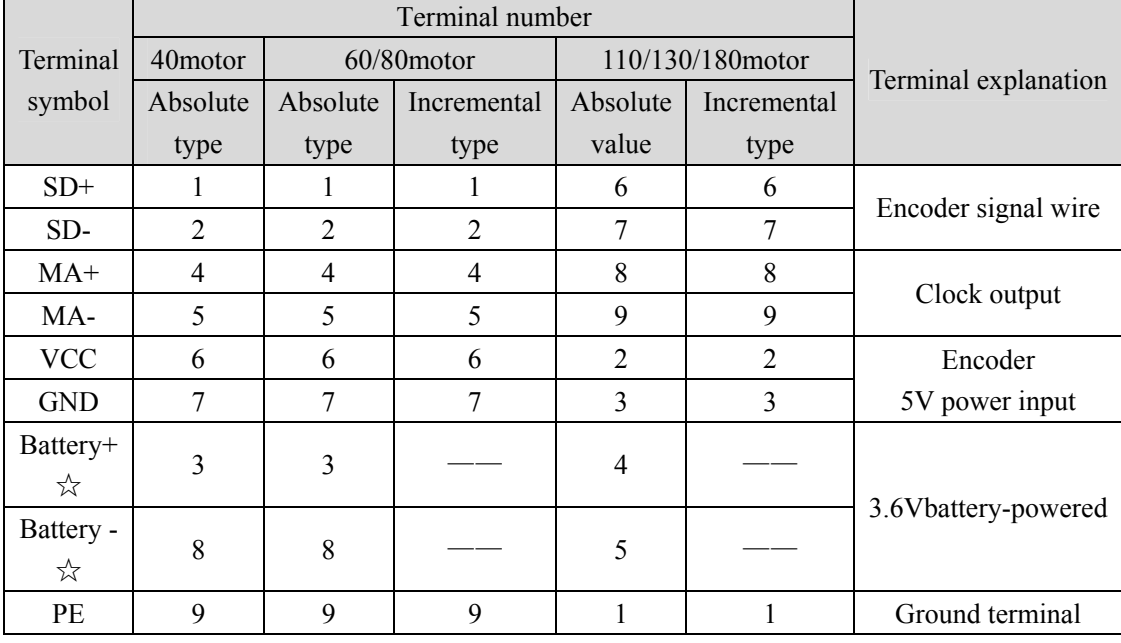

In this manual, " $\frac{1}{\sqrt{2}}$ " means the typical functions of absolute encoder. " $\star$ " means the typical functions of incremental encoder

# Edition antecedents

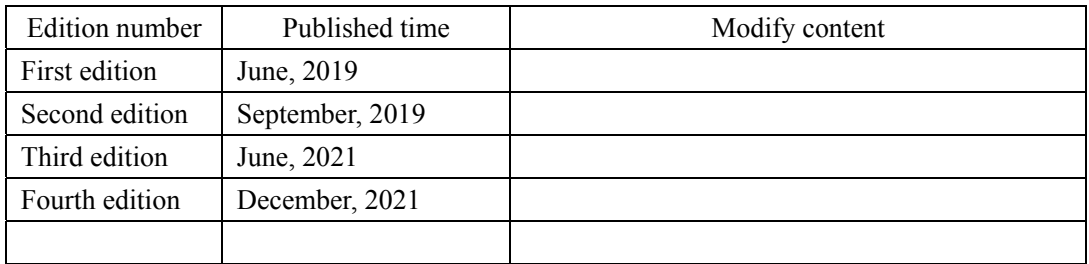

## **Wuhan Maxsine Electric Co., Ltd**

Address: Building No. A6, Hangyu Building, No.7, Wuhan University Science Park Road, East Lake Development District, Wuhan City, Hubei Province, China. Zip: 430223 Central office: 400-894-1018 Sales Tel: 400-894-1018-857/804 Sales Fax:027-87921290 After service Tel: 400-894-1018-831/832 Website: www.maxsine.com

> December, 2021 Published forbid strictly reprint and copy